# **GENICOM**

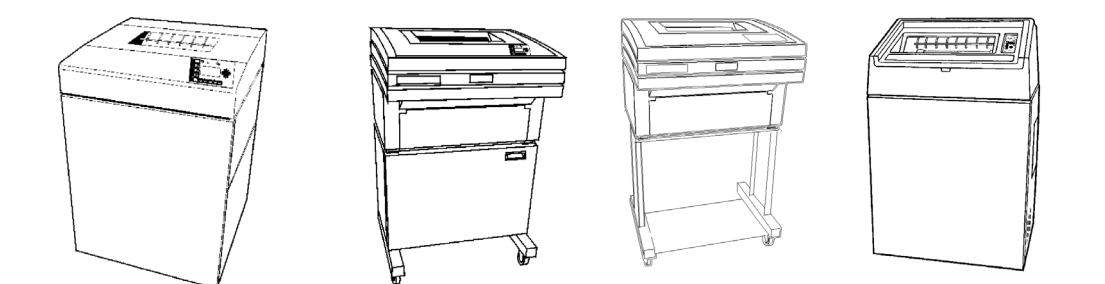

**5000 Series Programmer's Manual GEK – 00031B**

Download from Www.Somanuals.com. All Manuals Search And Download.

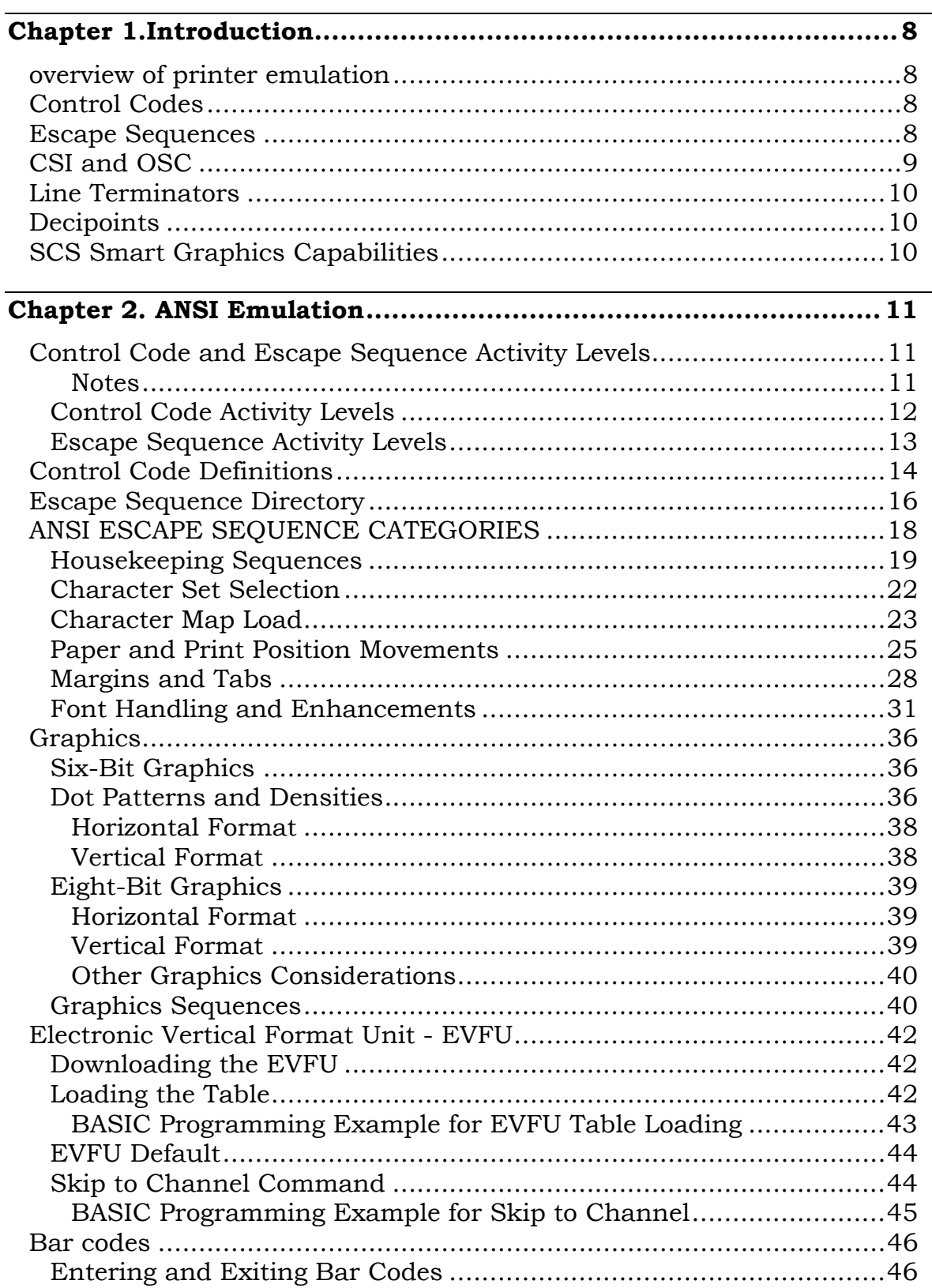

### **Chapter 2. ANSI Emulation (Continued)**

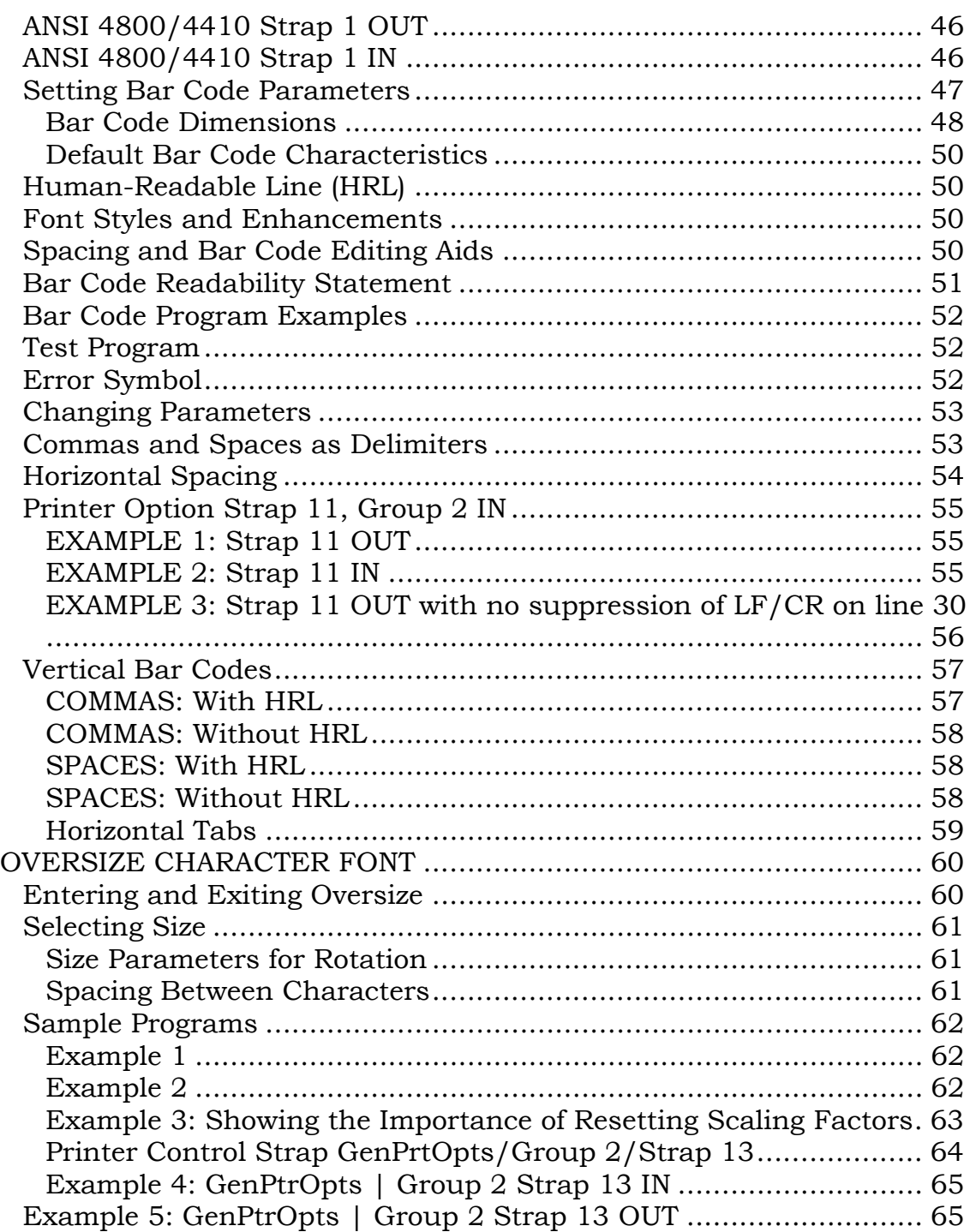

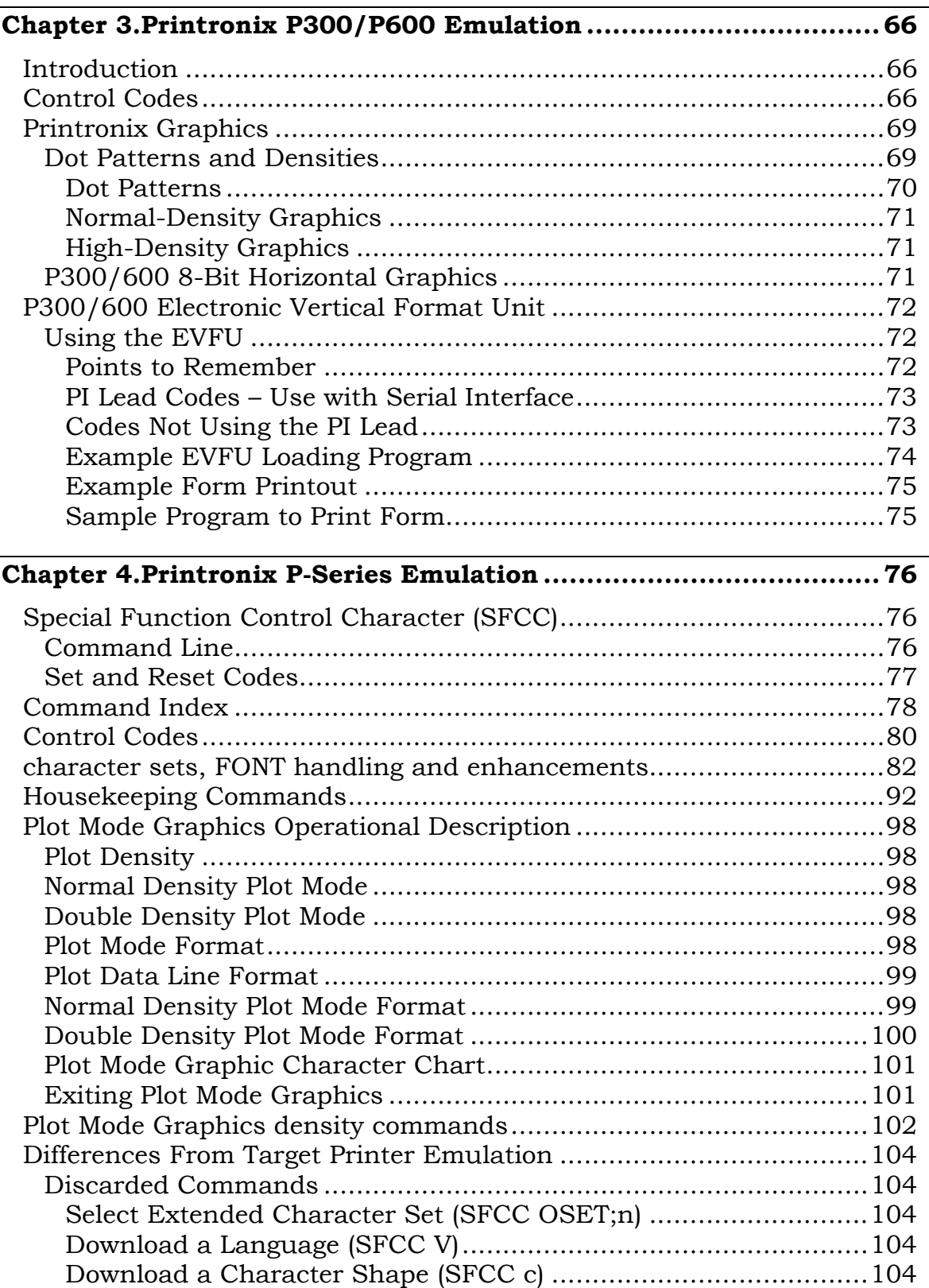

### Chapter 4. Printronix P-Series Emulation (Continued)

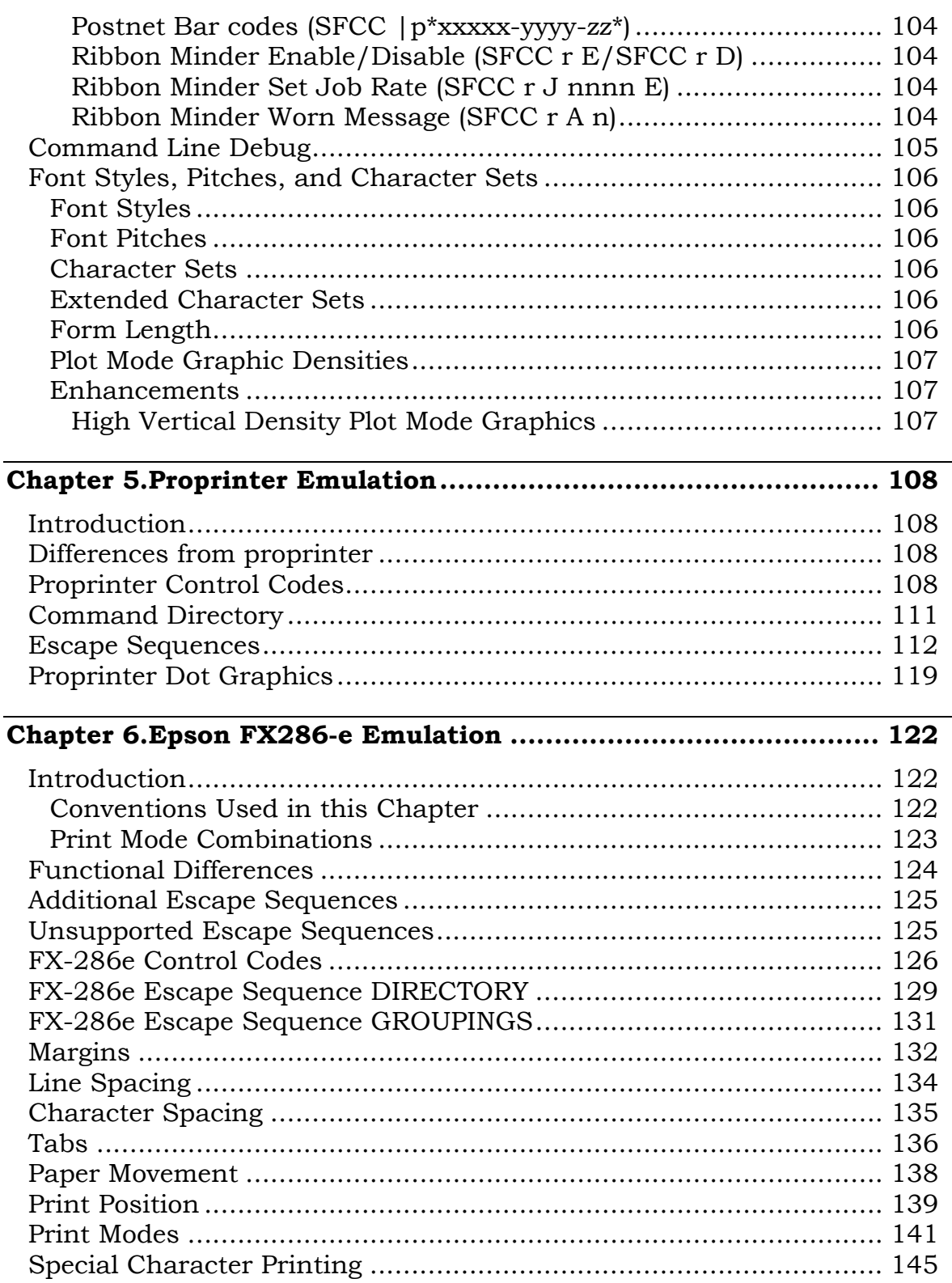

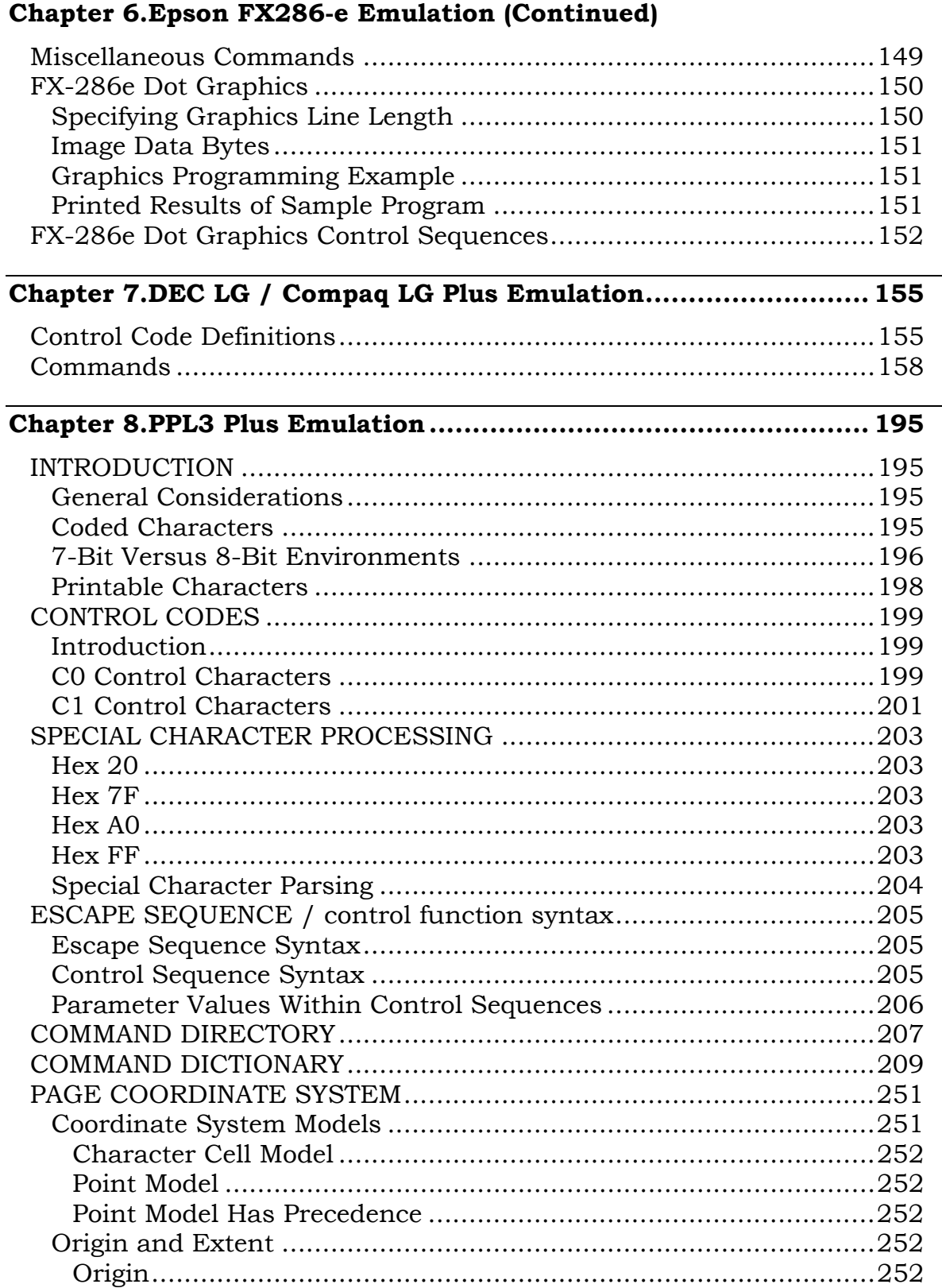

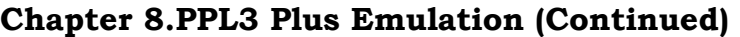

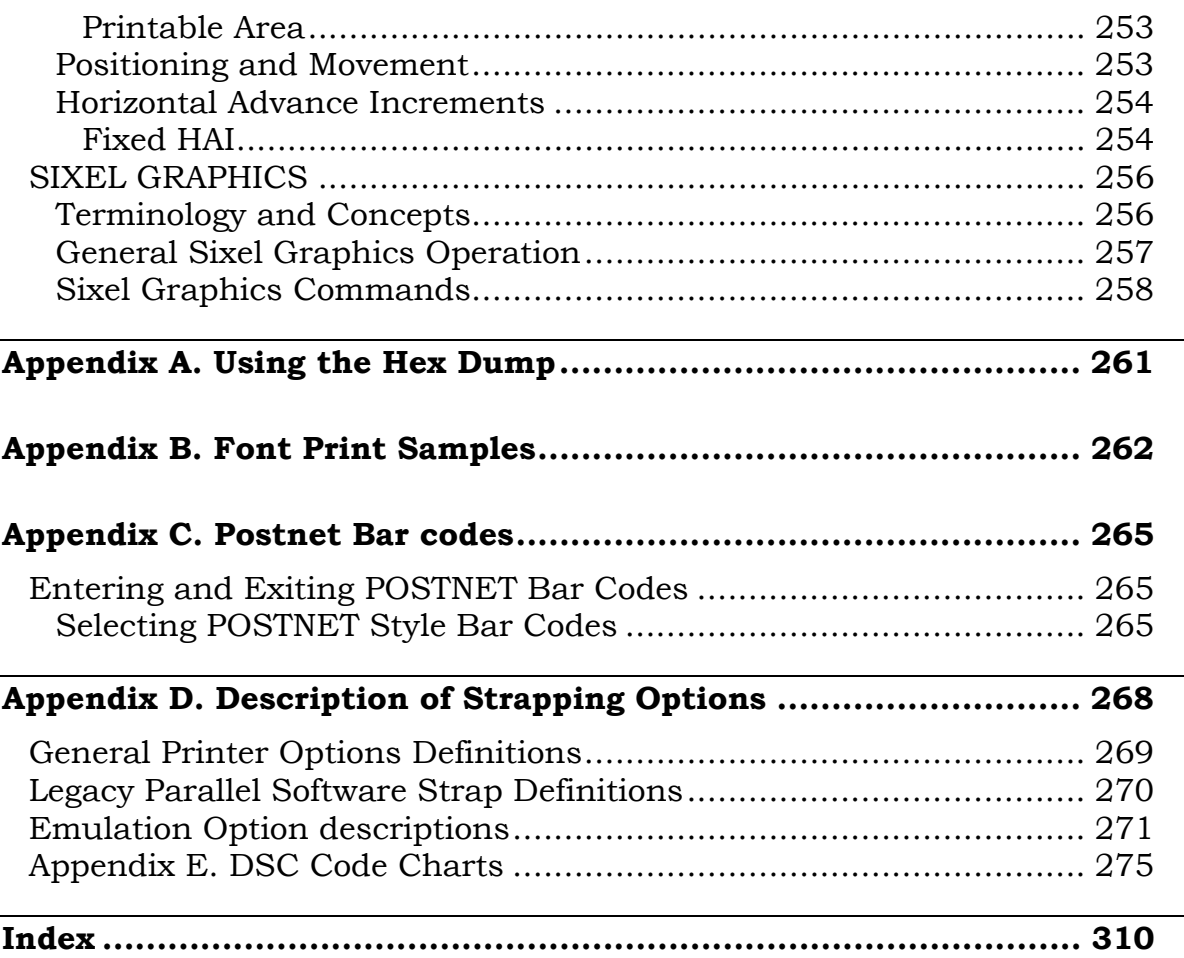

## **CHAPTER 1. INTRODUCTION**

### **OVERVIEW OF PRINTER EMULATION**

Commands are sent to the printer in the form of control codes and escape sequences. These differ from normal data to be printed in that they give instructions to the printer on paper movement, style of print, size, density, and many other selectable features.

Certain protocols are needed so that the printer can recognize and act on these commands sent from the host.

The shuttle matrix printer contains emulations to make it behave in a manner that is functionally similar to other printers. The emulations that it contains are:

- ANSI Standard X3.64-1979 (Default)
- Printronix P300/P600
- Printronix P Series
- **IBM** Proprinter
- Epson FX286-e (9-wire dot matrix)
- DEC LG / Compaq LGPlus
- DEC PPL III

Each emulation has a set of control codes and/or escape sequences that are explained in this manual. There is a separate chapter for each emulation.

### **CONTROL CODES**

Control codes are used to transmit information other than printable characters to the printer. They may occupy the first 32 locations on the ASCII code chart and are represented by two- or three-letter abbreviations. Locations 0X80 through 0X9F may also be interpreted as control codes, depending on the emulation and settings.

The control code <LF> (10 decimal, 0A hex), for instance, is almost universally interpreted as a line feed. However, the response of the printer to other control codes will depend on the emulation.

### **ESCAPE SEQUENCES**

Remote selection of the printer's functions and features is achieved by using command strings (a combination of characters and parameters) preceded by an <ESC> (27 decimal, IB hex) or CSI character (155 decimal, 9B hex). Escape sequences associated with similar functions will vary from one emulation to the next.

#### **NOTE**

**The physical spaces in the escape sequences shown in this publication are only for clarification purposes and are not used in the actual string. If a space is actually needed in the sequence, it will be shown as an <SP> in the mnemonic form of the sequence. In the decimal form, it will appear as a 32, and in the hexadecimal form, as 20.**

Examples are shown below of escape sequences as written in the text: with parameters filled in and written in the BASIC programming language assuming the use of the LPRINT instruction. The parameter values are actualized in these examples, but will be shown as parameters thereafter. Note that parameters are surrounded by angle brackets (<>).

#### **Tab Clear**

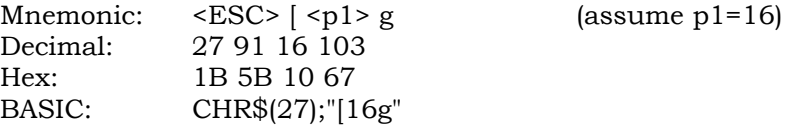

#### **Horizontal Tabs Set**

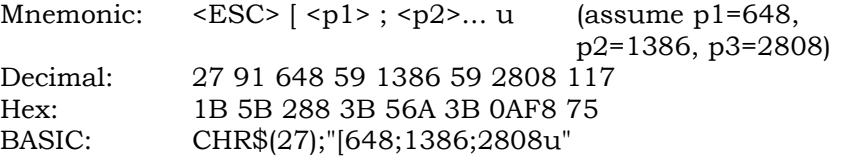

#### **Expand Characters**

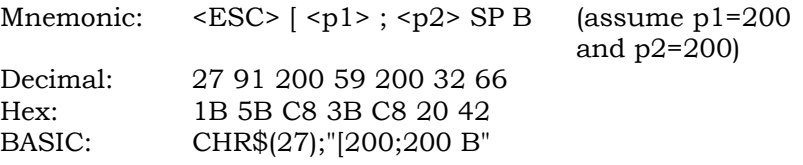

### **CSI AND OSC**

A control sequence introducer <CSI> signals the beginning of an ANSI sequence using the <ESC> code and the left bracket ([). <CSI> (9B hex) can be used instead of <ESC> [ (1B 5B hex) when the printer is receiving and processing 8-bit data. <ESC> [ will be used predominately in this manual for the examples.

An operating system command (OSC) signals the start of a download sequence using the <ESC> code and the right bracket (]). <OSC> (9D hex) can be use instead of <ESC> ] (1B 5D hex) when the printer is receiving and processing 8 bit data. <ESC> ] will be used predominately in this manual for the examples.

### **LINE TERMINATORS**

Some control codes and escape sequences act as line terminators. Line terminators cause all data received since the last terminator to be printed. Without a terminator, data will remain buffered.

### **DECIPOINTS**

Throughout this manual decipoints are used as a unit of measure. A decipoint equals 1/720th of an inch and is used as a standard of measurement for parameters associated with set distances. A few examples are margins, tabs, and vertical paper movements. See Appendix D for the decipoint conversion tables.

### **SCS SMART GRAPHICS CAPABILITIES**

The 5000 series printers have SCS smart graphics processing as a standard feature that can be enabled via the CCU control panel menus. The graphics emulations include both IGP and QMS Code V version 2. There are separate programming manuals for each of these graphics language emulations.

The graphics printing emulations provide capabilities for such things as:

- Barcoding (including POSTNET codes)
- Rotated text
- Downloading of and host-controlled selection of predefined forms
- Loading of data into predefined forms
- Dynamic alphanumeric data

## **CHAPTER 2. ANSI EMULATION**

### **CONTROL CODE AND ESCAPE SEQUENCE ACTIVITY LEVELS**

ANSI control codes and escape sequences are assigned activity levels depending on which print mode is currently active. The following charts provide information on what to expect from the control codes and escape sequences in each printing mode.

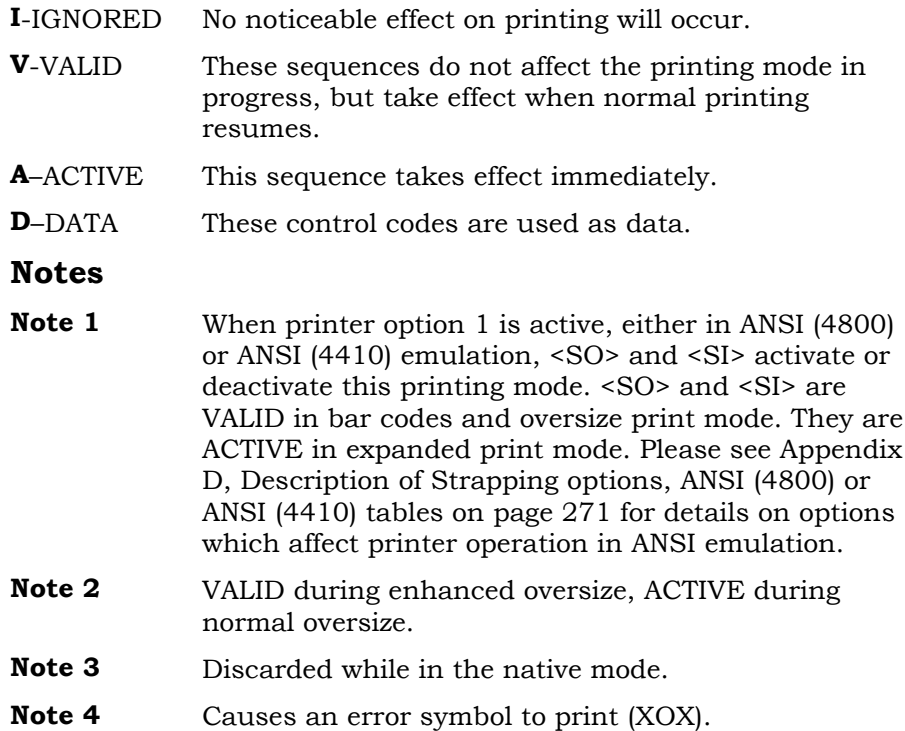

### **Control Code Activity Levels**

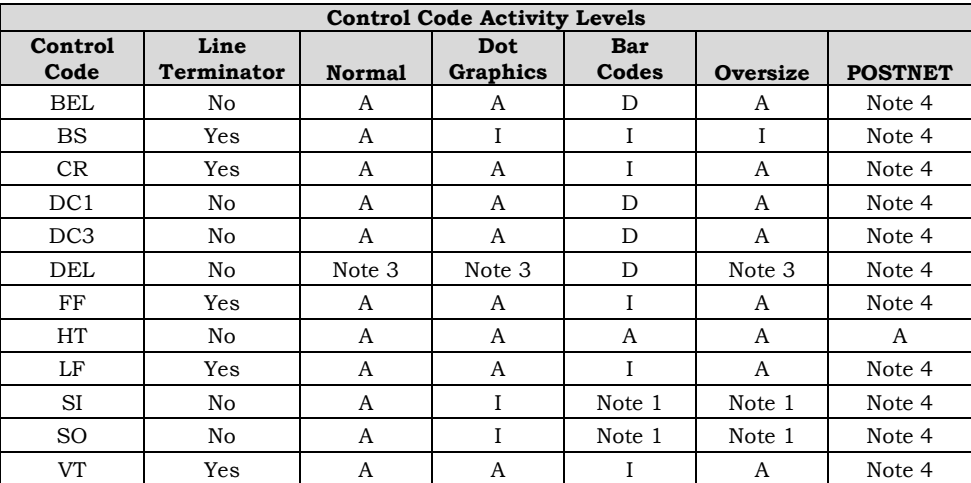

### **Escape Sequence Activity Levels**

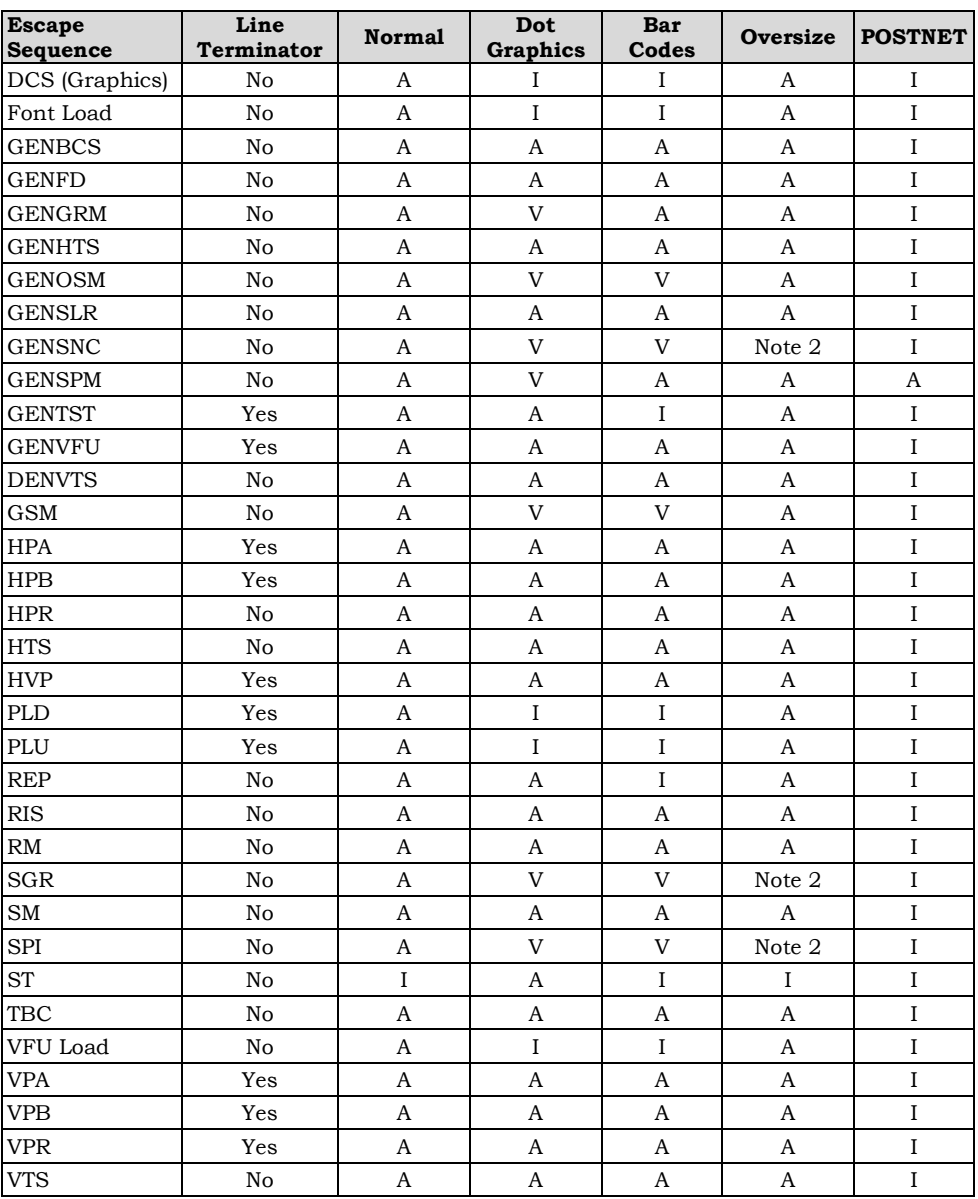

### **CONTROL CODE DEFINITIONS**

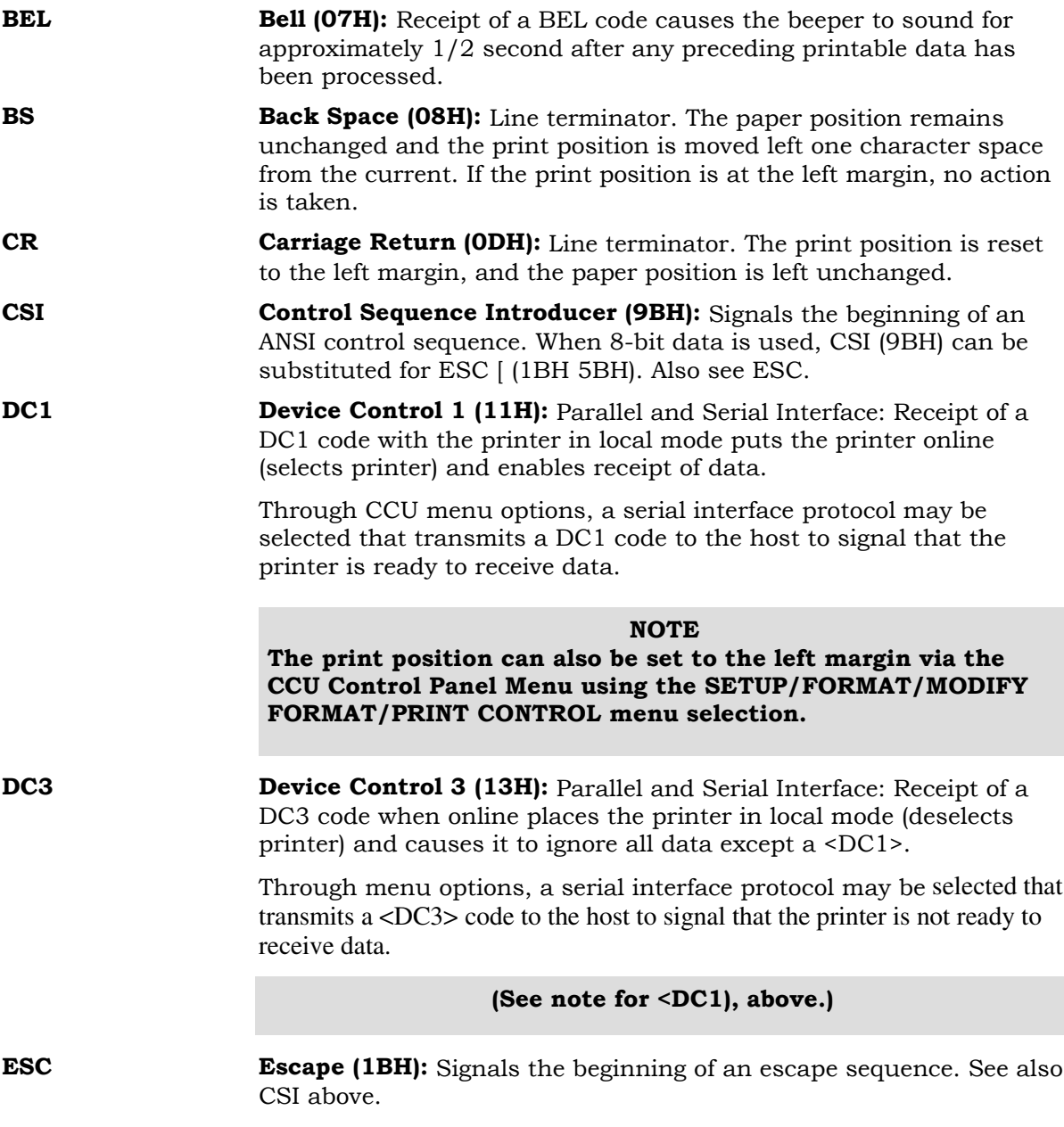

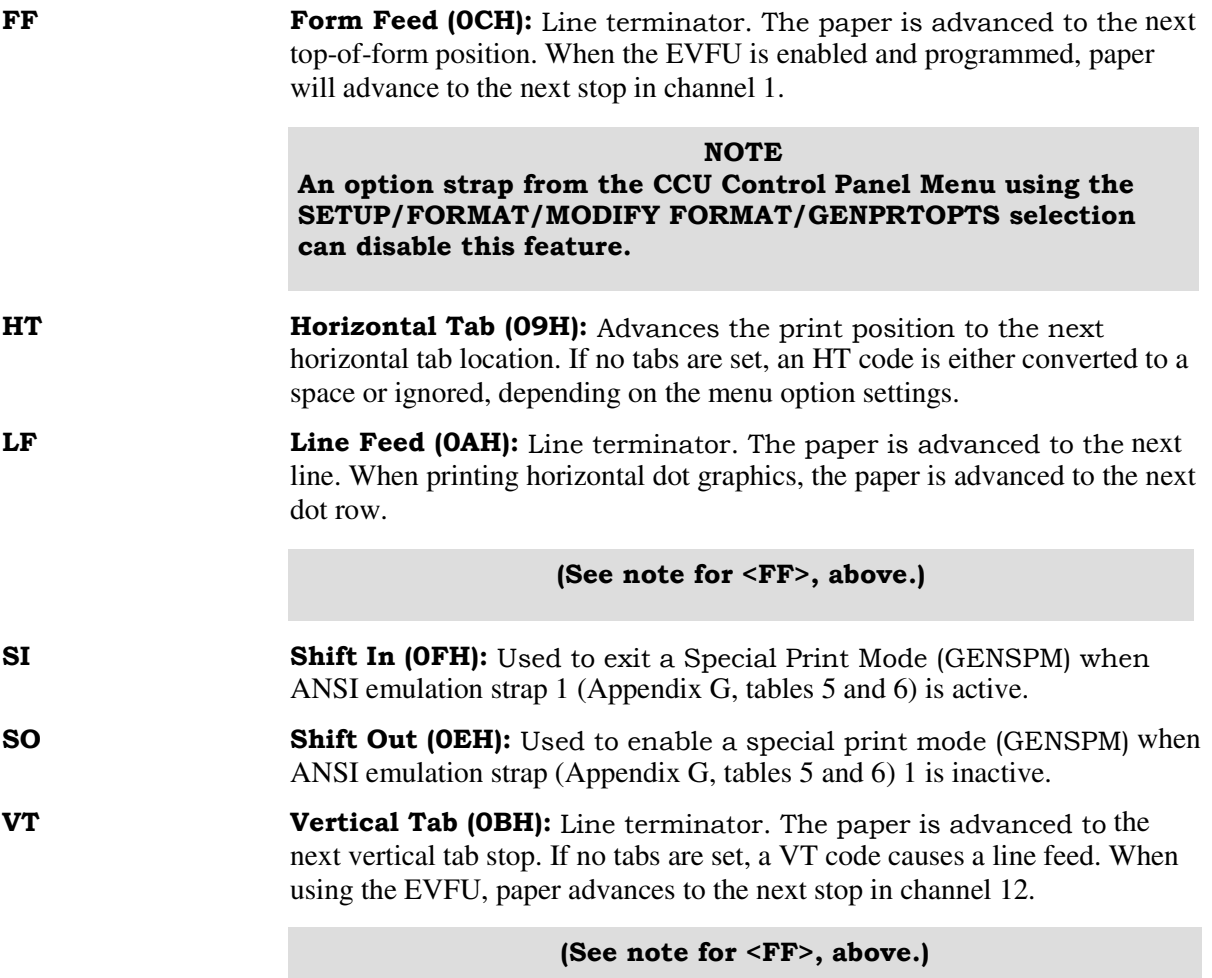

### **ESCAPE SEQUENCE DIRECTORY**

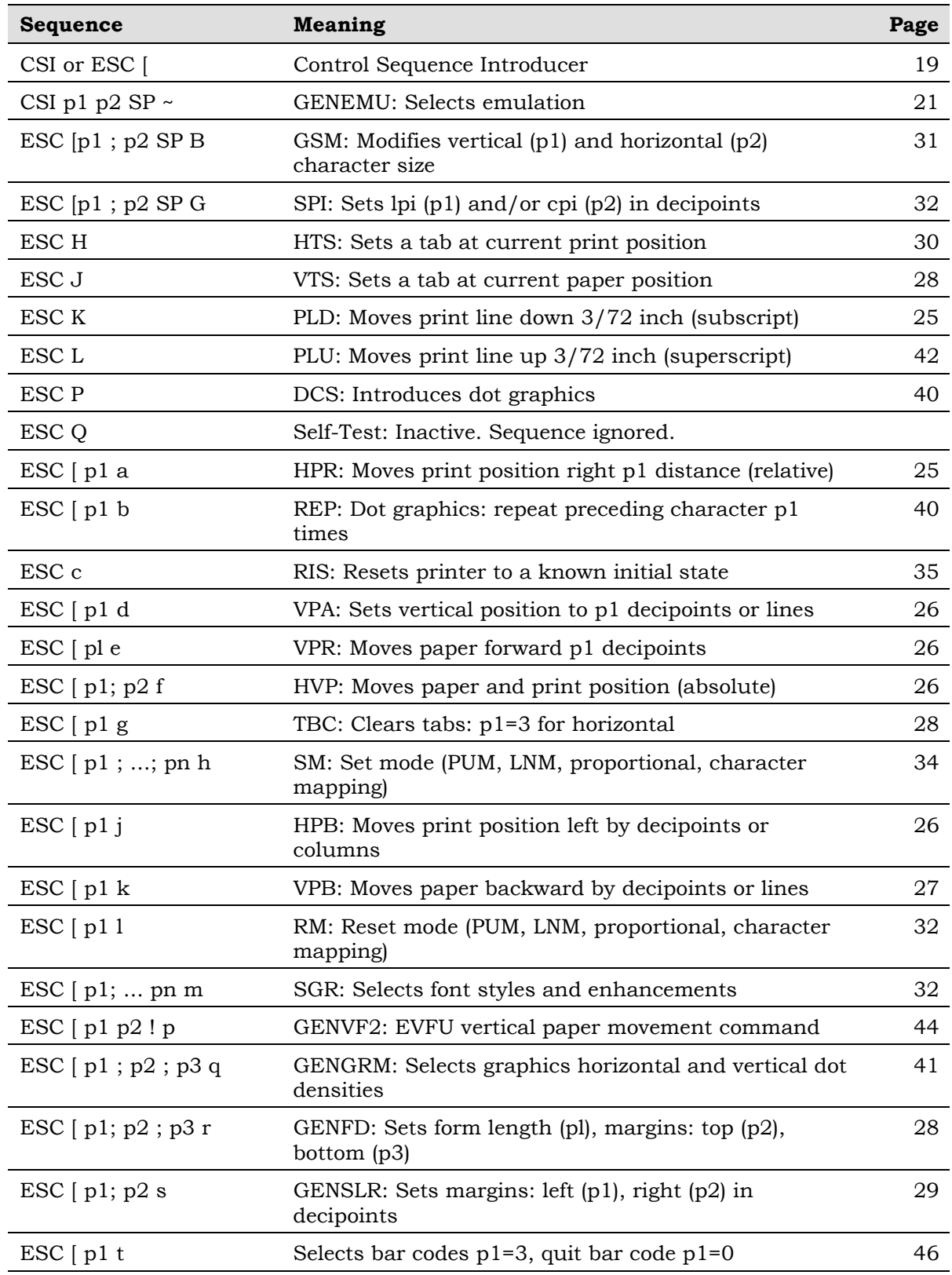

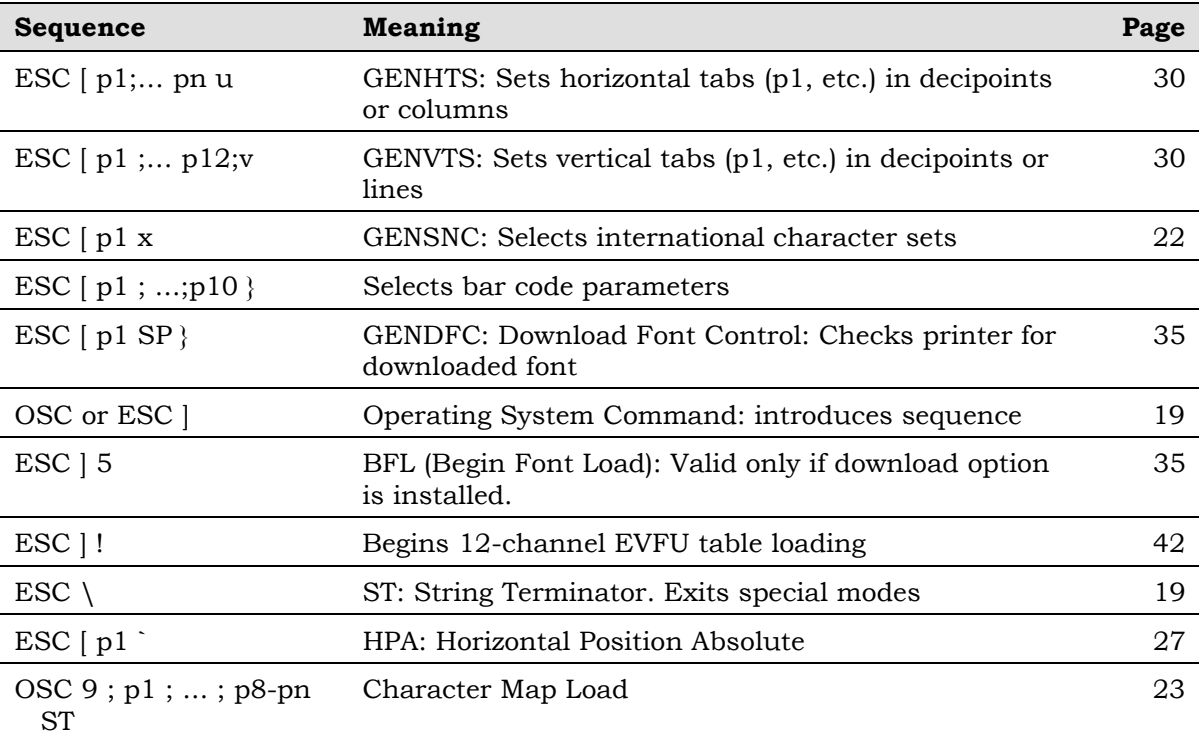

### **ANSI ESCAPE SEQUENCE CATEGORIES**

The ANSI escape sequences have been separated according to functionality. Special areas of interest, such as graphics and the electronic vertical format unit (EVFU), have been described in separate sections. The functional groups are:

- Housekeeping
- Paper and Print Positioning
- Margins and Tabs
- Font Handling and Enhancements
- **Graphics**
- **EVFU**

### **Housekeeping Sequences**

- **ESC** [ **CSI** (Control Sequence Introducer): This sequence is used to begin sequences, that generally have multiple parameters.
- **ESC ] OSC (Operating System Command):** This is another special sequence introducer. Sequences which begin with OSC require the ST string terminator sequence (ESC  $\setminus$ ) to end them.
- **ESC \** ST (String Terminator): Terminates the loading of EVFU tables, download fonts, and dot graphics strings.
- **ESC c** RIS (Reset to Initial State): Resets the printer to either the standard state shown below or to the state stored in the customer save area of memory. The RIS sequence can be disabled by ANSI option strap 3 (see Appendix D, ANSI (4800) or ANSI (4410), option 3).

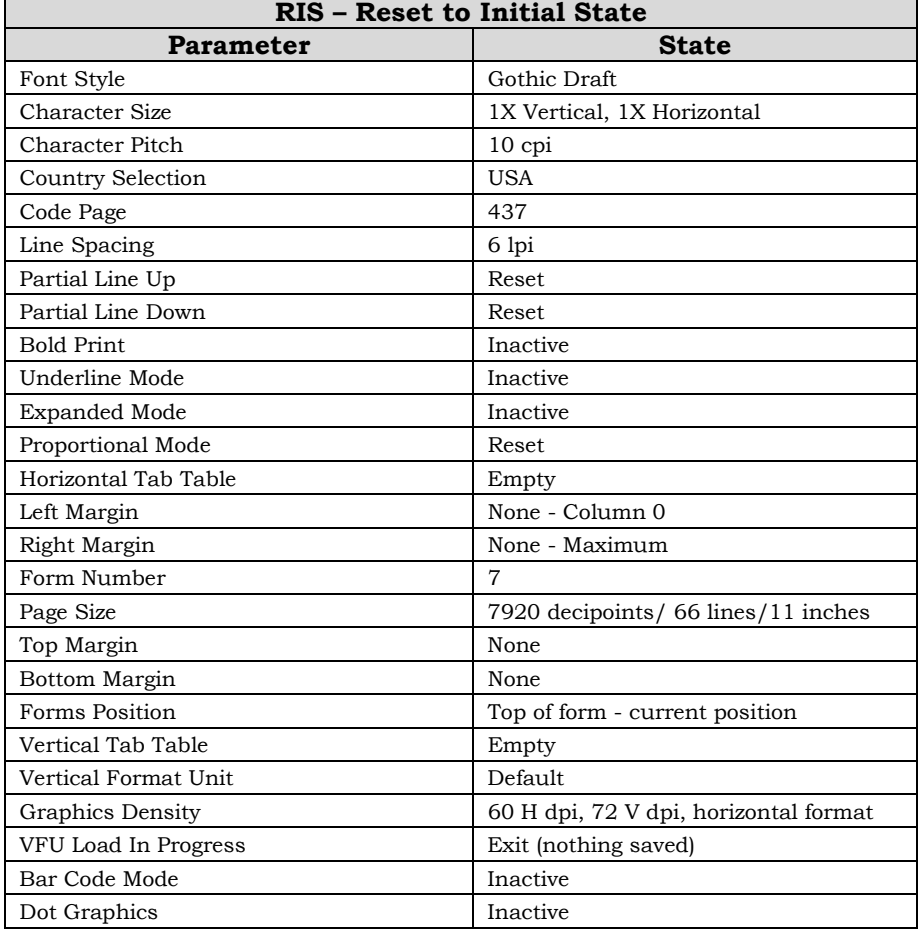

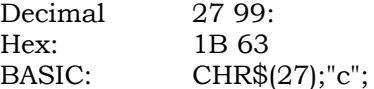

### **ESC Q GENTST (Self-Test):** This sequence is ignored.

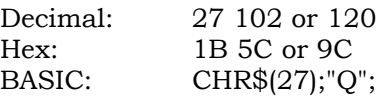

- **CSI p1 p2 SP ~ GENEMU (Emulation Control):** Switches the control of the printer to another emulation. The parameters in the sequence are defined as follows:
	- p1 Emulation identifier. This parameter selects the particular emulation by a reference number supplied by GENICOM engineering. The assigned numbers may be found in the table below.
	- p2 Reset control. Permits the parameters of the printer to be reset or defaulted. It is not always possible to meet the strict definition of this parameter, so each printer has a definition of how the reset control is implemented. The values as currently defined are:
		- 0 Hold values (default). All possible values for printer control, e.g., tabs, margins, page length, are to be retained.

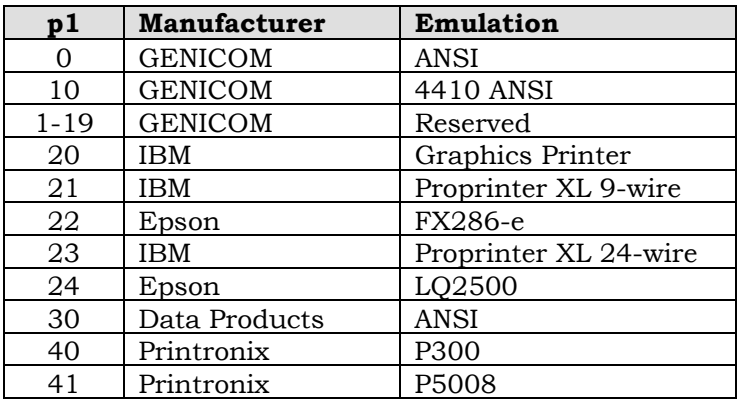

1 Full reset. Resets parameters to initial state.

#### **Indeterminate Conditions**

If no emulation parameter is supplied, the emulation remains in the current state and the rest of the sequence is ignored. Other parameter values and other parameters are reserved.

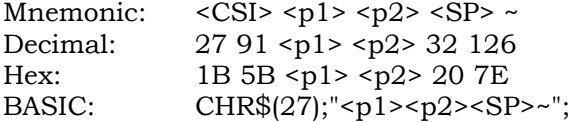

### **Character Set Selection**

**ESC** [  $p1 x$  **GENSNC** (Select National Characters): This sequence selects the national character substitution if the currently selected character style supports it. The following values may be used for p1.

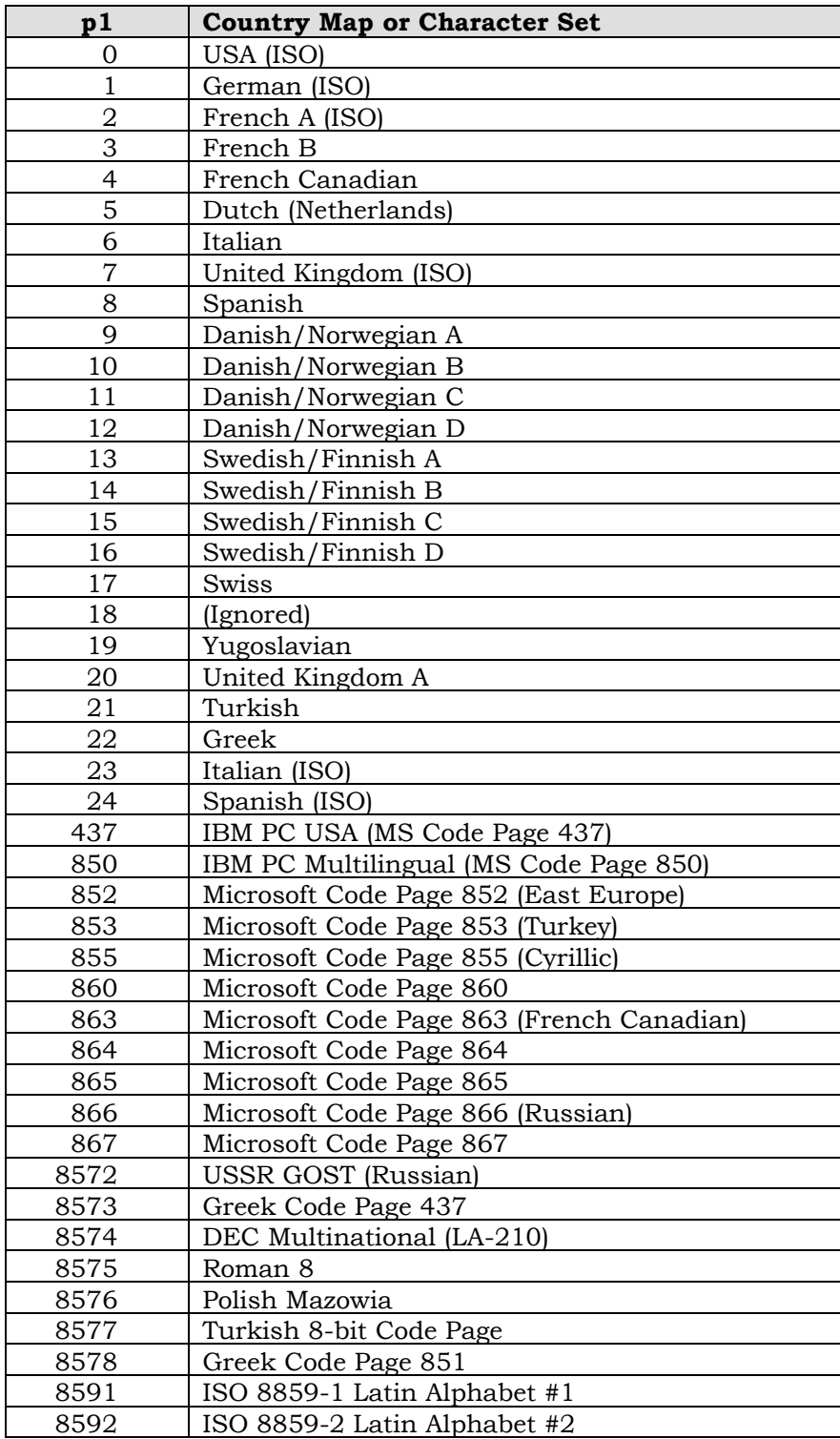

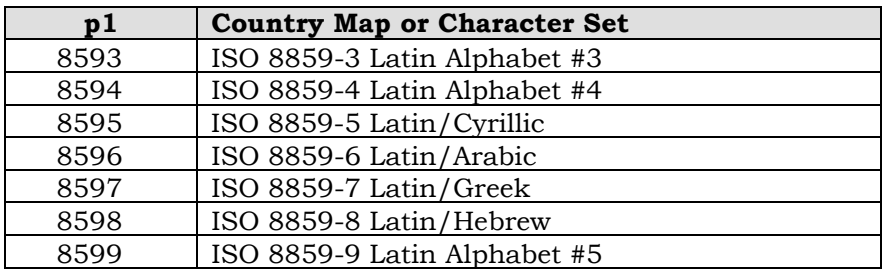

#### **Character Map Load**

**OSC 9 ; p1 ; ... ; Character Map Load:** This sequence signals the beginning of a  **p8-pn ST** Character Map Load data transfer. Character map definitions, which follow this sequence, are stored in non-volatile memory. The character map is selected with the GENICOM Select National Characters (GENSNC) command using the p2 parameter that is specified in the load sequence for this command. The load is terminated by a String Terminator (ST) sequence. The downloaded character map replaces the USA ISO character set in character map memory.

> A single character map containing 128 substitutions may be specified. A character map may be designated for either the GL table (codes 20H-7EH) or the GR table (codes 80H-FFH). Any substitutions not specified within a character map load will be mapped one-to-one. For example, code 41H prints the character normally found at location 41H (upper case A). When a character map designated as a GR map is selected by the GENSNC command (see Character Set Selection on page 22), the GL map will automatically be mapped one-to-one. A standard GL (7-bit) character map, such as French A, may be specified as the base for a downloaded GR (8-bit) character map, but an 8-bit GR map, Code Page 866, for example, may NOT be used as the base for a GL character map.

The complete syntax for the Character Set Load is shown below:

<OSC>9;<p1>;<p2>;...;<pn><ST>

- p1 Control Command
	- 0 Stores new character map
	- 1 Erases existing character. In this case, parameters p2 pn are ignored and need not be supplied. An existing downloaded character map need not be erased before a new character map is loaded.

All other values of p1 are reserved.

- p2 GENSNC (CSI p1 x) select parameter. Values must be between 90 and 99 in order not to interfere with GENICOM standard character maps. If a downloaded character map select parameter is a value other than 90 through 99, the download character map command is ignored.
- p3 Reserved. This parameter is marked by inserting a semicolon (;) in the command sequence.
- p4 Reserved. This parameter is marked by inserting a semicolon (;) in the command sequence.
- p5 Reserved. This parameter is marked by inserting a semicolon (;) in the command sequence.
- p6 A literal string indicating the GENSNC select parameter of an existing character map (such as 437 or 850) to be used as a base in which substitutions from this command sequence may be made. This string may be up to 10 characters in length and must be specified only if the downloaded character map uses an existing map as a base. The string is terminated by a semi-colon (;). The base character map always defaults to Code Page 437 if an ACT character map is specified and the downloaded character map is a GR table. If the downloaded map is a GL table, p6 must specify an existing GL table as the base or a one-to-one default base is used.
- p7 A literal string used to identify the character map in the Progam Mode Font – Country menu. This string may be up to 20 characters in length and is terminated by a semi-colon (;). Note that only the first 11 characters of this string are used for display purposes.
- p8-pn A trio of parameters used to specify the actual character map substitution. A semicolon must separate each parameter within the trio, and a semicolon must terminate each trio. The semicolon is not required for the last trio that immediately precedes the String Terminator (ESC \).

The elements of each trio are defined as follows:

1 A decimal number that identifies the destination character. This is the character value received from the host. For example, an upper case "A" has a decimal value of 65. Values of 32 through 126 and 128 through 255 are valid for this element.

The first element processed in the first substitution trio defines whether the map is for GL (7-bit) or GR (8-bit) substitution. If the first element is between 32 and 126 (inclusive), the map is GL, and the first element of each trio must also be between 32 and 126. Likewise, if the first element of the first trio is between 128 and 255, the map is a GR map and all first elements must fall between 128 and 255. The character substitution map is discarded if this rule is violated.

- 2 A decimal number that identifies the source character. This is the location value of the desired character pattern in the printer font set. For example, an upper case "A" has a decimal value of 65. Values of 0 through the last available character for the currently selected font are valid for this element.
- 3 Reserved. A semicolon (;) is required to mark this element position. A zero is permitted.

### **Paper and Print Position Movements**

**ESC K** PLD (Partial Line Down): Line terminator. Moves the print line down 3/72 inch for subscript printing. Also returns to the original line following a partial line up (<ESC> L - superscript) sequence. See note below. Decimal: 27 75 Hex: 1B 4B BASIC: CHR(27)\$;"K"; **ESC L** PLU (Partial Line Up): Line terminator. Moves the print line up 3/72 inch for superscript printing. Also used to return to the original line following a partial line down (ESC K - subscript) sequence. See note. Decimal: 27 76 Hex: 1B 4C BASIC: CHR\$(27);"L"; **ESC** [ p1 a **HPR** (Horizontal Position Relative): Line terminator. Moves the print position to the right of the current position. The distance specified by the p1 parameter is in decipoints. An HPR move exceeding the right margin sets the print position at the margin. If the p1 parameter is zero or missing, the command is ignored. Decimal: 27 91 <p1> 97 **NOTE In the 4800 emulation, these sequences can be used in succession to advance or reverse the paper to another line. In the 4410 emulation, they can be used in pairs to change from superscript directly to subscript or subscript directly to superscript, but can not be used to position the paper. Also see the SScript: ON/OFF menu selection in the User's Manual.**

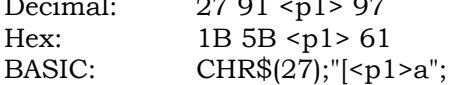

**ESC**  $\begin{bmatrix} p1 d \end{bmatrix}$  **VPA (Vertical Position Absolute):** Line terminator. Sets the vertical position to the value specified by <p1>, moving paper forward or backward to the new position. The distance specified by the  $\langle p_1 \rangle$ parameter is in decipoints. This command can be used to print inside top and bottom margins. If the specified position is not within the current page, the command is ignored. If the parameter value is omitted or less than 5 decipoints, it will result in the vertical position being set to the top of form position.

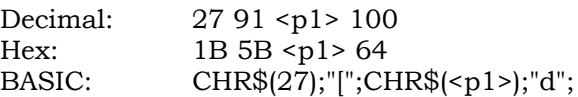

**ESC** [  $p1 e$  **VPR** (Vertical Position Relative): Line terminator. Increases the current vertical position by the value specified by p1. Decipoints are converted to provide the 1/144-inch moves shown in the table.

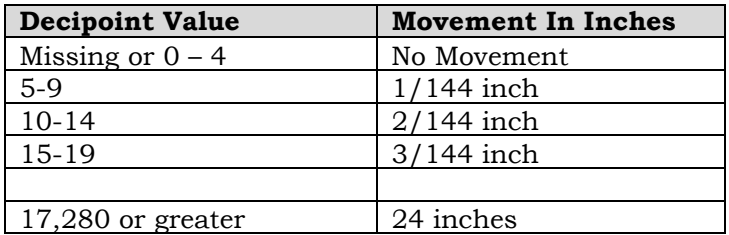

Decimal: 27 91 <p1> 95 Hex: 1B 5B <pl> 65 BASIC: CHR\$(27);"[<p1>e";

**ESC**  $[p1; p2f$  **HVP (Horizontal and Vertical Position):** Line terminator. Sets the vertical paper position to the value of  $\langle p_1 \rangle$  and the print position to the <p2> value. Values are sent as decipoints. HVP can position printing inside margins. The vertical position can not exceed the form length and the horizontal position cannot exceed the maximum width for the printer.

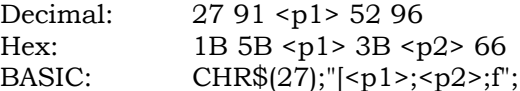

**ESC** [  $p1$  **j HPB** (Horizontal Position Backward): Line terminator. Moves the print position left of the current position by the distance specified in  $\langle$ p1>. Values are sent as decipoints. The print position is set to the left margin if the <p1> value would exceed the margin. An HPB with a <p1> value of zero is ignored.

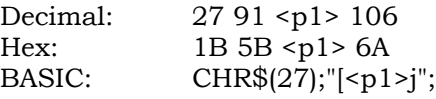

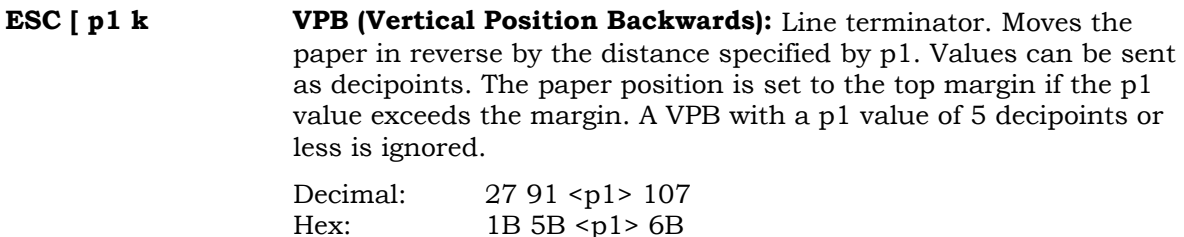

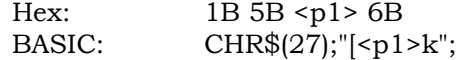

**ESC** [  $p1$  ' **HPA** (Horizontal Position Absolute): Line terminator. Moves the print position to the value specified in <p1>. Values are sent as decipoints. Position zero is column one. The print position is set to the right margin if the <p1> value would exceed the margin. An HPB with  $a$  <p1> value greater than 9792 is ignored.

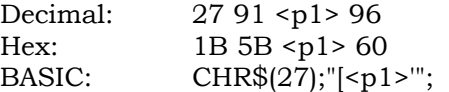

### **Margins and Tabs**

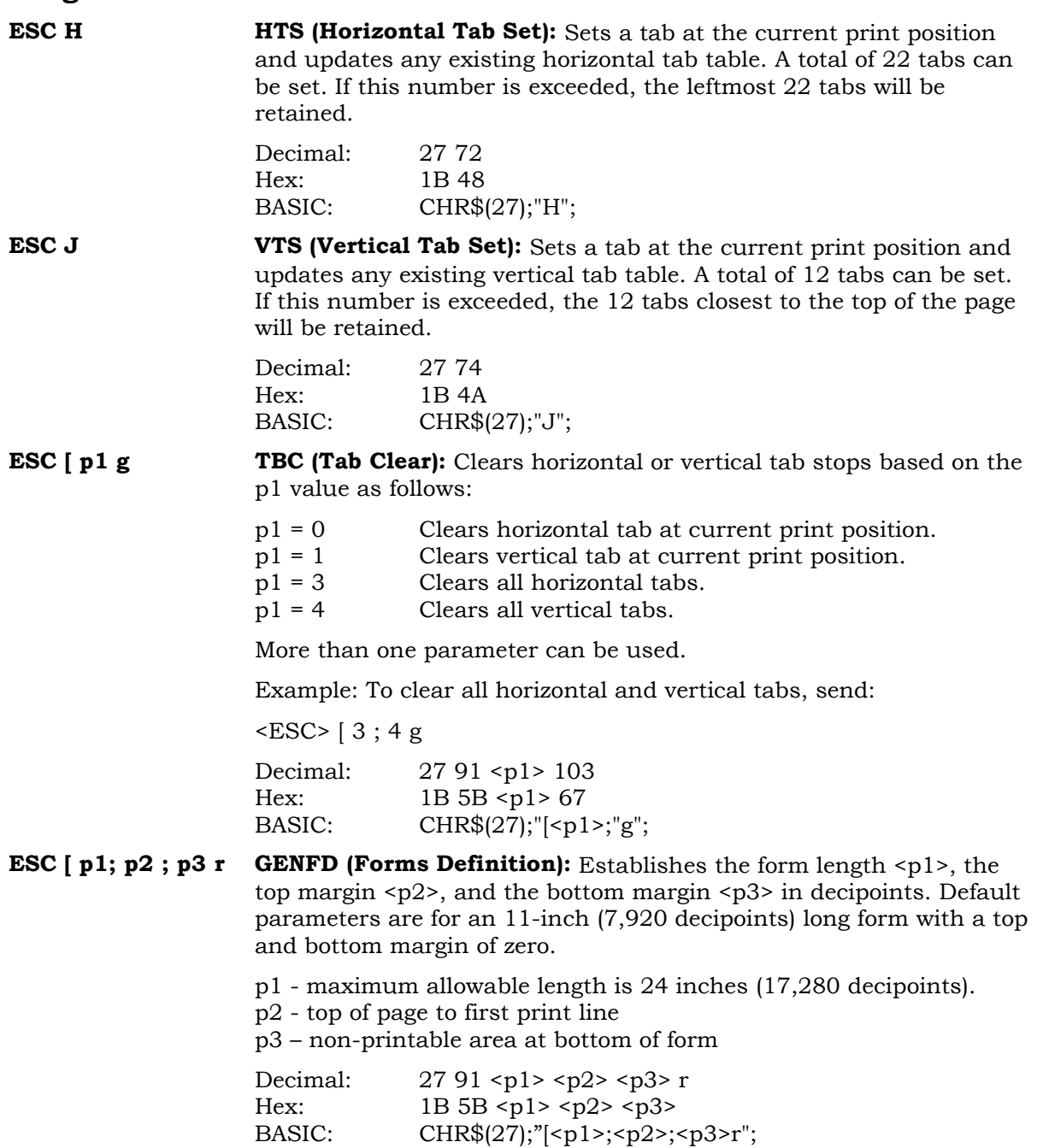

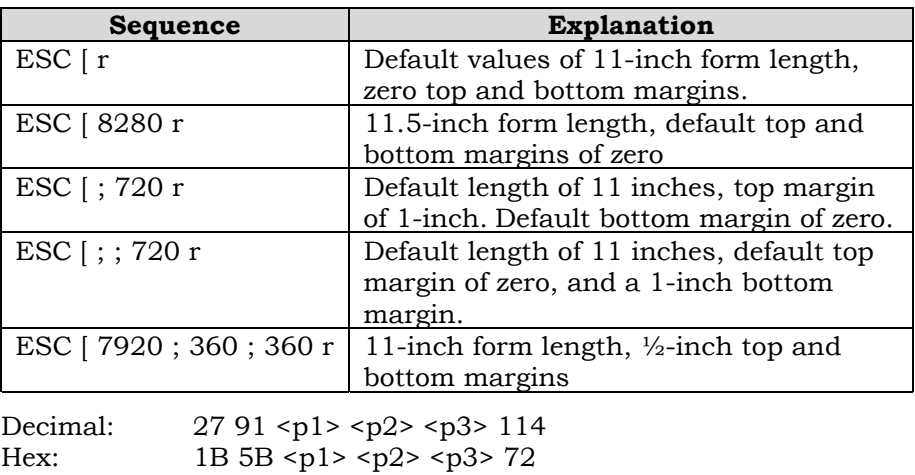

BASIC: CHR\$(27);"[<p1><p2><p3>r";

**ESC**  $[p1; p2$  s **GENSLR (Set Left/Right Margins):** The p parameters are distances from the left edge of the printable area of the paper. Parameter <p1> sets the left margin and <p2> sets the right margin. An omitted parameter clears that margin. Invalid parameters set the left margin to zero (column 1) and the right margin to 9,504 decipoints (column 136 at 10 cpi for the 13.6-inch machines).

> A new left margin takes effect following any line terminator that normally calls for a print position set to the left. A new right margin takes effect when the print position reaches the new margin.

Margin settings stored as decipoint values are enforced to the nearest 1/120 of an inch. Character printing operates at 1/120 of an inch.

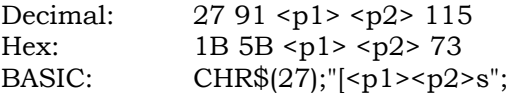

#### **NOTE**

**There is a physical left margin of .6 to 1.6 inches from the edge of the paper to the first printable column. This distance is adjustable by sliding all four tractors sideways. The margins set with this sequence begin at the first physical print position, not at the edge of the paper.**

#### **ESC**  $[p1; \ldots; p22; u$  **GENHTS (Multiple Horizontal Tab Set):** Sets up to 22 horizontal tabs. The p parameters are set in decipoints.

If more than 22 tabs are set, the highest numbered tabs (farthest right) will be pushed out of the tab table. Tabs set in front of the left margin, or beyond the right margin. are not usable. Moving the margins will make them active.

Example: To place tabs at columns 10, 20, and 40 at 10 cpi, send ESC [ 10 ; 40 ; 20 u (tabs can be specified in any order).

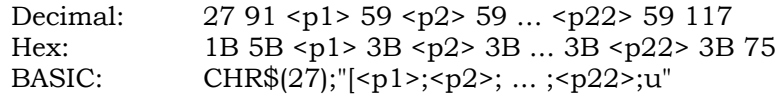

**ESC** [  $p1$  ; ...;  $p12$  ;  $v$  **GENVTS** (Multiple Vertical Tab Set): Sets up to 12 vertical tabs. The p parameters are set in decipoints. If more than 12 tabs are set, the 12 tabs nearest the top of form will be retained. If a tab is set in the top margin area, it will be stored but will not be active until the margin is moved. If a tab is set beyond the bottom margin, attempting to move to that tab will advance the paper to the next top of form.

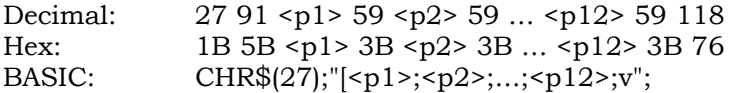

### **Font Handling and Enhancements**

**ESC [ p1; p2 SP B GSM (Graphic Size Modification):** This sequence modifies the vertical <p1> and horizontal <p2> size of expanded and oversize characters. When using expanded characters, the currently selected font style is used. Oversize uses its own distinct font style.

> Parameter values are percentages of the normal size character, so values over 100 are needed for expansion. Expansion factors are obtained by dividing values by 100.

> Example: A parameter value of 526 would be divided by 100 to produce an expansion factor of 5 (5X expansion). Values less than 100 are treated as 1X expansion.

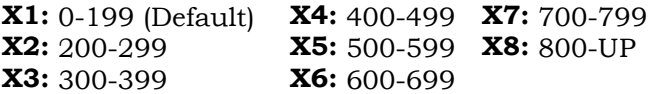

Mixed sizes within a line can be top or bottom justified depending on the Program Mode menu option (see VExOpt:Default and VExOpt: Baseline).

The top of an expanded character is used as the starting point for vertical paper movement (line feed). The top or bottom of oversize characters can be used depending on the state of menu option SETUP | FORMAT | MODIFY FORMAT |GENPRTOPTS | GROUP 2 |Strap 13.

When this sequence is received with a value of 200 or more, expanded printing starts if the printer is in the text mode (not bar codes, oversize, etc.

Examples:

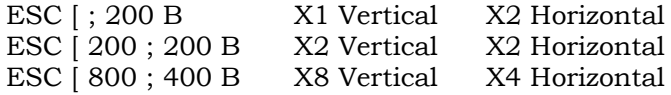

During vertically expanded printing, blank lines (lines with no printed characters) are not expanded from the current lpi setting.

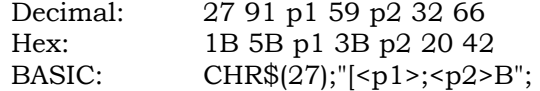

**ESC** [  $p1$  ;  $p2$  **SP G SPI** (**Spacing Increment**): This sequence is used to set line spacing (p1) and character spacing or pitch (p2). If the parameter is missing or zero, the spacing remains unchanged. In the native mode, p1 can range from 1 to 17,820 decipoints (24 inches). The printable area (between the top and bottom margin) can not be exceeded. The range of p2 is dependent on the font and will be ignored if exceeded.

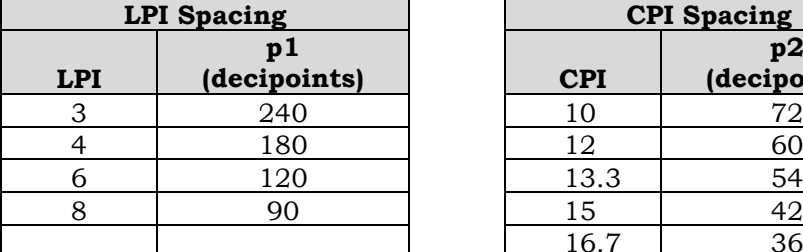

#### **Examples of Spacing Values**

| <b>CPI Spacing</b> |                    |
|--------------------|--------------------|
| <b>CPI</b>         | p2<br>(decipoints) |
| 10                 | 72                 |
| 12                 | 60                 |
| 13.3               | 54                 |
| 15                 | 42                 |
| 16.7               | 36                 |

Decimal: 27 91 p1 59 p2 32 71 Hex: 1B 5B p1 3B p2 20 47 BASIC: CHR\$(27);"[<p1>;<p2>G";

**ESC [ p1 ; pn... m SGR (Select Graphic Rendition):** Selects font style and enhancements (bold and underline). One font designator plus any number of enhancements can be entered in the escape sequence using the parameter values in the following table. If the requested font is not installed, the default font is selected.

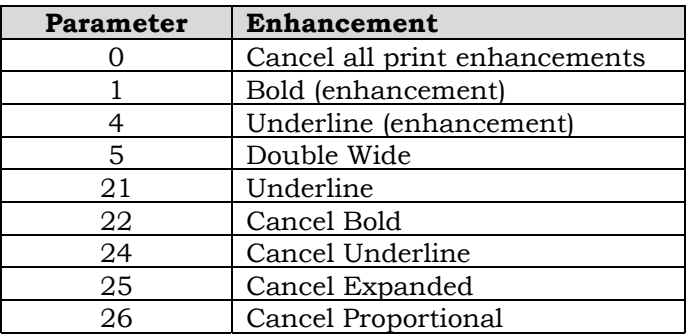

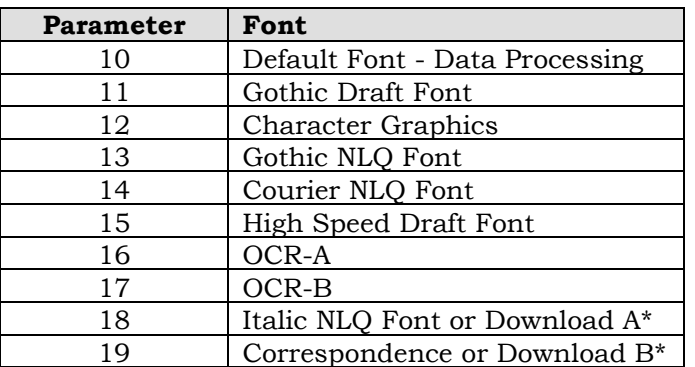

### **ESC [ p1 ; p ... m (continued)**

\*A download font (if loaded) overrides any other font. See Character Map Load on page 23.

Examples:

For Gothic NLQ font underlined send:

ESC [ 4 ; 13 m To cancel underlining and retain Gothic NLQ - send one of the following:

> ESC [ ; 13 m ESC [ 0 ; 13 m ESC  $\vert 0 \rangle$  m ESC  $\vert$  24m

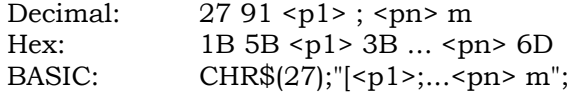

**ESC**  $[p1; ... pn h$  **SM** (Set Mode): Sets the mode or modes specified by the parameters listed below. Parameters preceded by the 'greater than' sign are privately defined modes and should be sent separately.

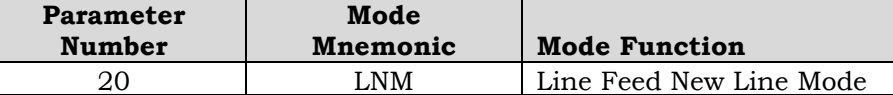

**LNM - Line Feed New Line Mode**. When using this mode, a received line feed command causes a carriage return (new line). When LNM is reset, a line feed command only causes a vertical position movement.

The following parameters are privately defined modes.

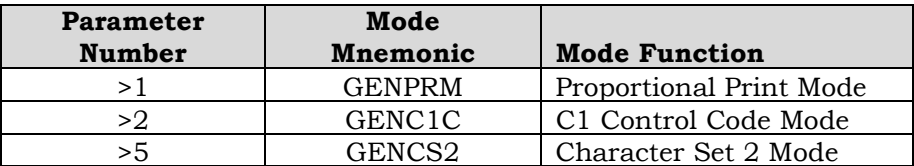

**GENPRM (Proportional Print Mode):** Enables proportional printing. This mode does not apply to the oversize character feature. When reset (default), characters are spaced at the current cpi.

**GENC1C (C1 Control Code Mode - PC Set 1):** When set, it allows the use of C1 control codes. When reset, 80H - 9FH are ignored. See Appendix E for an explanation of how character sets are mapped. The default state is set using ANSI emulation option 6 (see Appendix D, ANSI (4800) or ANSI (4410) Tables).

**GENSC2 (Character Set 2 Mode - PC Set 2):** Selects character set 2 of any of the 8-bit international character sets. See PC Set 2 in Appendix H for an explanation of how character sets are mapped. The default state is set using option strap 7 in the ANSI emulation options (see Appendix D, ANSI (4800) or ANSI (4410) Tables).

EXAMPLE: To print proportional, send ESC [ > 1 h.

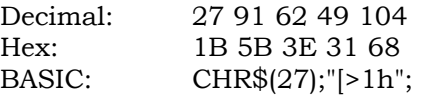

**ESC** [ p1 ... pn 1 **RM** (Reset Mode): Resets any modes turned on by the Set Mode command above. Parameters and syntax are the same.

**ESC ] 5 BFL (Begin Font Load):** This sequence is not honored when self-test determines that the download font option is not installed. Permits downloading of customer-defined font characters into printer nonvolatile memory from the host. Loading is terminated when an ESC \ sequence is received.

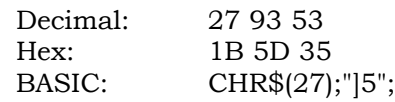

**ESC** [ p1 SP } **GENDFC** (Download Font Control): Using the serial interface, this command allows the host to see if at least one valid font is loaded (p1=2). The printer sends DCS 30H 30H ST if a font is loaded, DCS 44H 45H ST if no font is loaded. It also provides the capability to erase the download font area (p1=1).

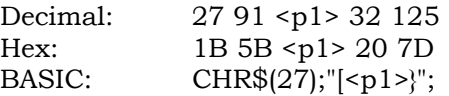

### **GRAPHICS**

The ANSI emulation graphics mode provides both horizontal and vertical dot plotting methods. These methods enable the printing of ASCII characters in their binary code form. Since each character has a unique pattern of 1s and 0s (dots and voids) that make up its binary code, the correct placement of these binary forms enables you to form larger images on the paper.

For clarity in the text, a binary 1 (a printed dot) is shown as an X and a binary 0 (empty dot position) will be shown as a 0.

### **Six-Bit Graphics**

In the graphics mode, only the low order six bits of a character are used (bits 1-6). Looking at an ASCII code chart, the question mark character  $(?)$  is represented by the binary number 1111110 (bit 1 bit 7). Since only the first 6 bits are used. a "?" prints six dots on the paper. An asterisk "\*" is represented by 010101 which prints the following:

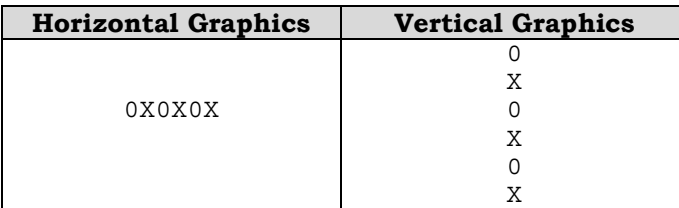

Notice that in horizontal graphics the character is printed on a single horizontal dot row. In vertical graphics, the character is printed six dots high, one character per dot column.

Using the question mark that prints all dots, a series of these characters in horizontal graphics produces a one-dot-high solid line across the paper. The same character in vertical graphics produces a six-dot high band across the paper.

By repeating, omitting and mixing characters across a page, images such as graphs, charts, and pictures can be produced.

#### **Dot Patterns and Densities**

The chart on the next page shows the dot patterns for each of the ASCII characters. Each character represents six dots or dot positions, and their spacing is dependent on the density selected. At 60 dpi density, the dots are spaced 1/60 inch apart. At 120 dpi, each character represents six dots spaced 1/120 inch apart.
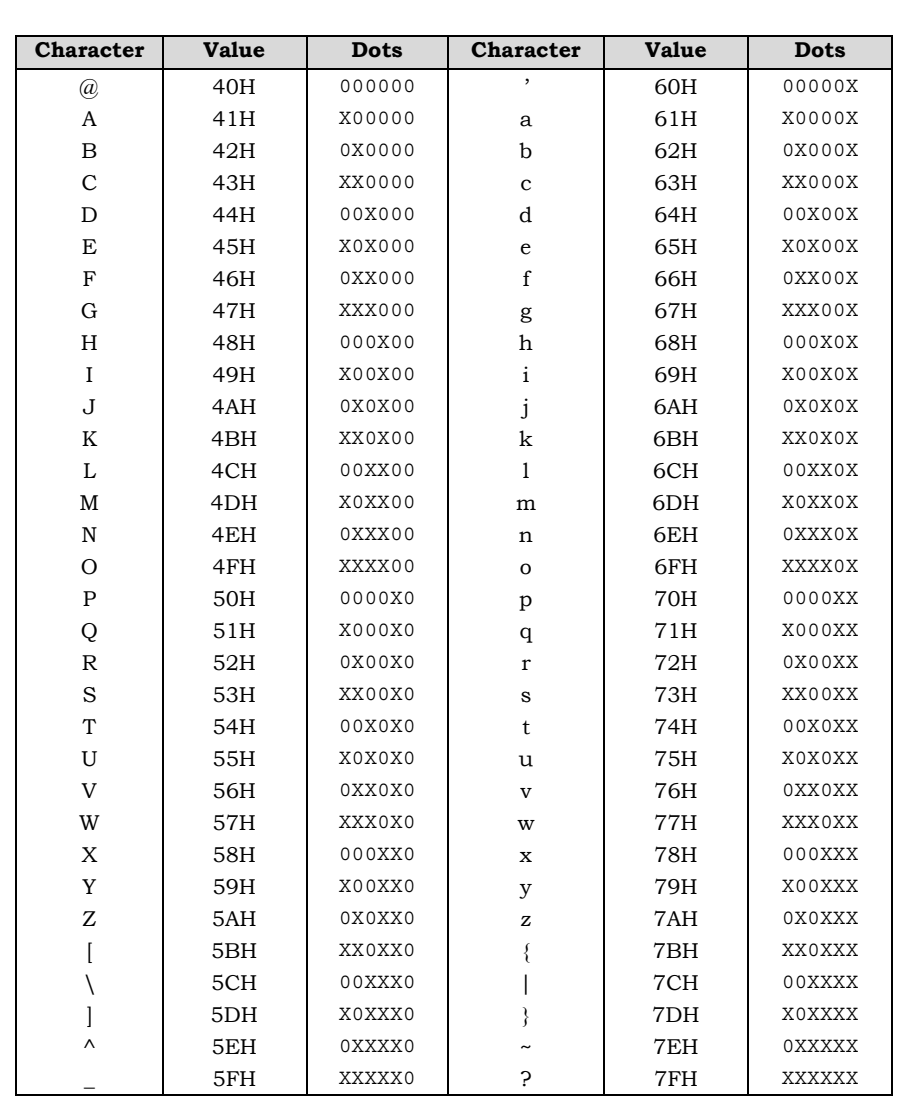

This chart shows the dot patterns for the ASCII characters needed to cover all dot/void combinations. Other valid characters (although they are repeat patterns of the characters in the chart) are 20H-3FH.

Legend: X=dot 0=no dot (void)

# **Horizontal Format**

Graphics data printed in horizontal format is comprised of a stream of bytes from left to right across each dot row.

This chart shows that byte 1 (or character 1) in row 1 prints its six bits from left to right in a single dot row. The next byte (byte 2) prints its six bits, representing a character, in the same dot row across the page.

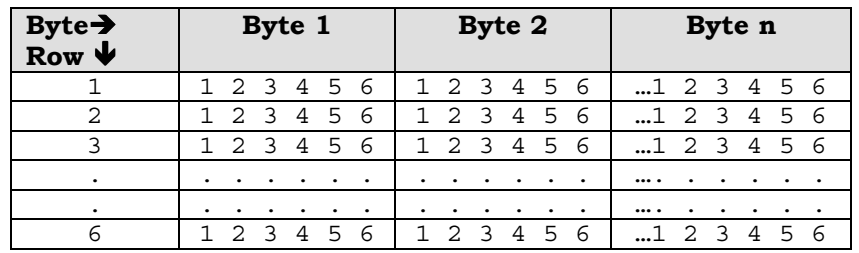

#### **Vertical Format**

In vertical format, each byte (or character) occupies six dot rows of one column. Each character is one dot wide and six dots high. The next character (byte 2) is printed beside the first, moving from left to right across the page.

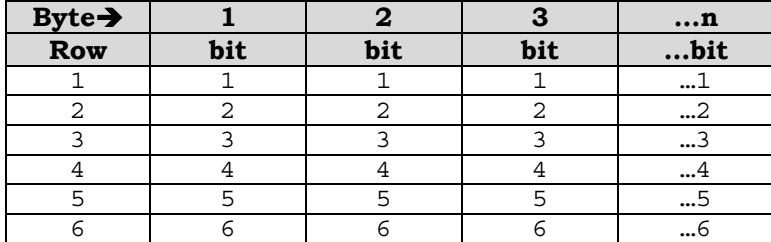

# **Eight-Bit Graphics**

#### **Horizontal Format**

Graphics data printed in horizontal format is comprised of a stream of bytes from left to right across each dot row.

This chart shows that byte 1 (or character 1) in row 1 prints its eight bits from left to right in a single dot row. The next byte (byte 2) prints its eight bits, representing a character, in the same dot row across the page.

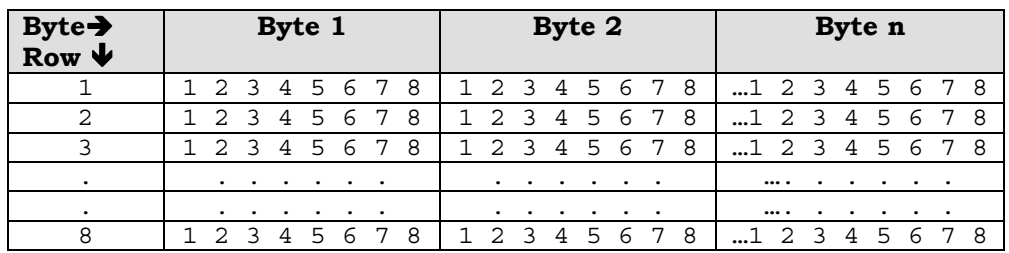

#### **Vertical Format**

In vertical format, each byte (or character) occupies six dot rows of one column. Each character is one dot wide and six dots high. The next character (byte 2) is printed beside the first, moving from left to right across the page.

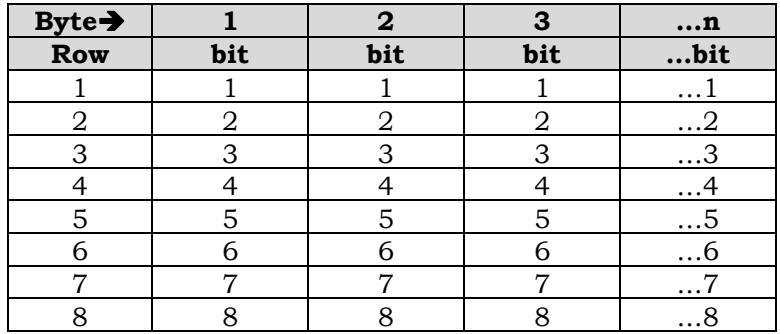

#### **Other Graphics Considerations**

In horizontal format, an LF causes the paper to advance one or two dot rows based on the vertical dot density, regardless of whether 6-bit or 8-bit graphics has been selected.

In vertical format, the paper is advanced as the dot rows (6 or 8, depending on graphics mode) are printed.

#### **Graphics Sequences**

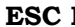

**P** DCS (Device Control String): Enters dot graphics mode at the density and format previously selected by the ESC  $\left[ \langle \text{p1} \rangle \langle \text{p2} \rangle \right]$ ;  $\langle \text{p3} \rangle$  q sequence. Following this sequence, the printer prints discrete dots and leaves spaces based on the 1s and 0s in the low order six bits of each byte received. forming graphic dot rows from left to right. To exit from dot graphics mode, use ESC \.

> While in graphics mode (after ESC P and before the ESC \ sequence), 8-bit graphics can be printed instead of 6-bit by using one of the following sequences:

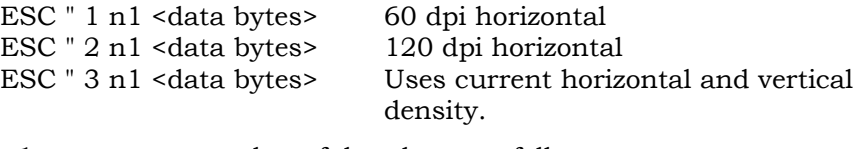

n1 number of data bytes to follow <data bytes> n1 bytes of graphics data

When the number of bytes of 8-bit data specified by n1 have been processed, and prior to receiving an ESC \ sequence, the data will print as 6-bit graphics.

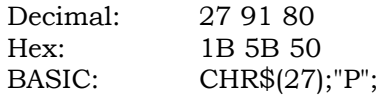

**ESC** [ p1 b REP (Repeat Text or Dot Graphics Character): Repeats the single preceding character p1 times. If p1 is 0 or unspecified, it is set to 1. The maximum value for p1 is 32,767.

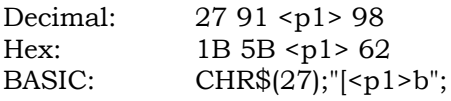

**ESC [ p1 ; p2 ; p3 q GENGRM – Select Graphics Mode:** Selects the graphics mode, format, and horizontal or vertical density for dot graphics.

#### **IMPORTANT**

#### **This sequence must be sent before entering the graphics mode with ESC P.**

The first parameter selects the graphics mode: the second parameter selects the vertical spacing, and the third selects the horizontal dot spacing.

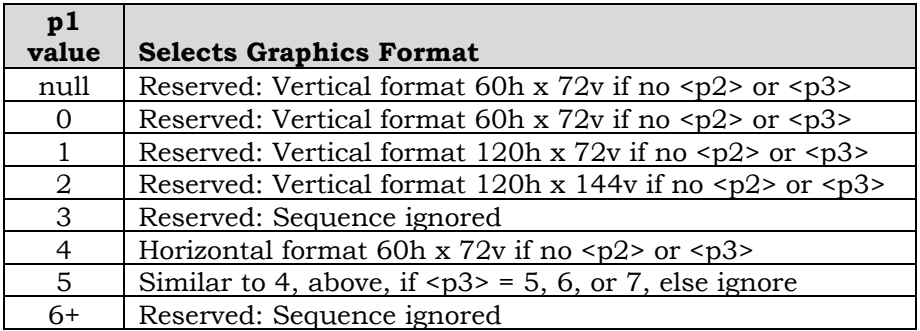

Note: <p2> and <p3> are ignored in this mode.

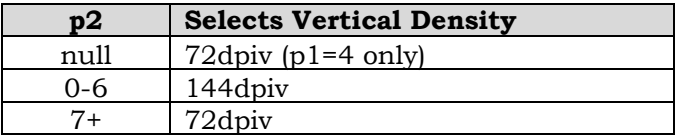

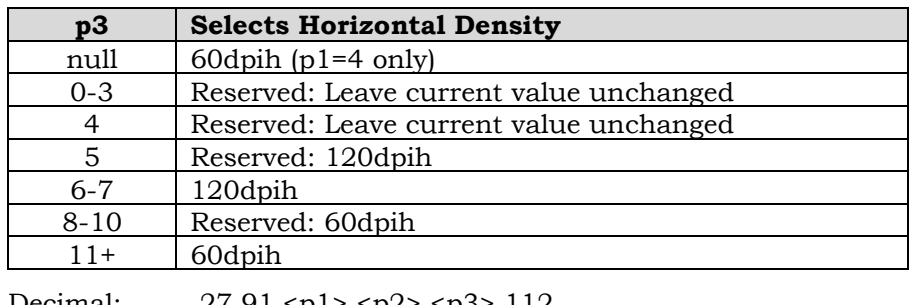

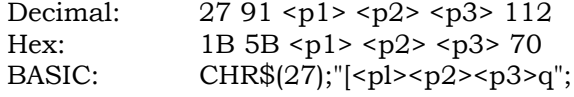

# **ELECTRONIC VERTICAL FORMAT UNIT - EVFU**

Downline vertical tab loading is accomplished through the EVFU. The EVFU allows loading a form table with a minimum form length of .33 inches (240 decipoints) and a maximum length of 24 inches (17,280 decipoints).

Since the maximum length is 24 inches, the number of lines is dependent on the lpi setting. 3 lpi = 72 lines. 4 lpi = 96 lines. 6 lpi = 144 lines, and 8 lpi = 192 lines. Exceeding the maximum causes a fault.

#### **Downloading the EVFU**

- The vertical format type must be set to VtType: Emul VFU through the control panel using the Program Mode.
- No paper instruction lead (PI) is required.
- When the printer has an EVFU table loaded, VFU is displayed on the control panel.
- **ESC ] ! Start EVFU table loading sequence**. Each line of the form requires an entry. Dummy values (filler codes - See Table of Channel Codes on page 5-30) are required in lines with no channel. Two bytes are required for each line of the form. Loading Is terminated by the ESC \ sequence.

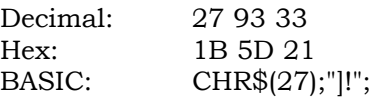

#### **Loading the Table**

The first table location is normally loaded with the channel 1 code. This is defined as the top-of-form (TOF) channel. The table may be left without channel 1, and a command to skip to channel 1 will cause a normal form feed as though there were no VFU. Two bytes are loaded for each line of the form to be controlled. One or more channel numbers may be indicated in the two-byte code.

| <b>Bit Number</b> |                   |     |         |  |  |
|-------------------|-------------------|-----|---------|--|--|
| Channel Number    | $\mathbf{r}$<br>▵ | one | $\cdot$ |  |  |
| <b>First Byte</b> | $\mathbf{r}$<br>▵ | one |         |  |  |
|                   |                   |     |         |  |  |

The format of two-byte channel control code is:

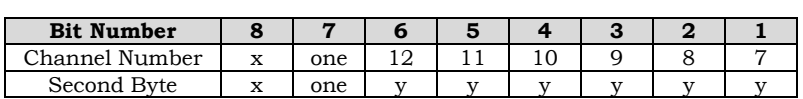

 $y: 0 = no stop in channel$ 

 $1 = stop in channel$ 

x: bit has no meaning

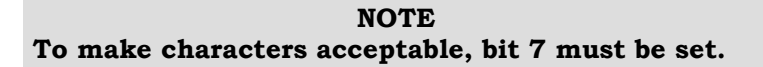

Each "channel control code" pair of bytes has the capability to indicate multiple channels since each channel indication has a unique bit position, which is either ON=1 or OFF=0.

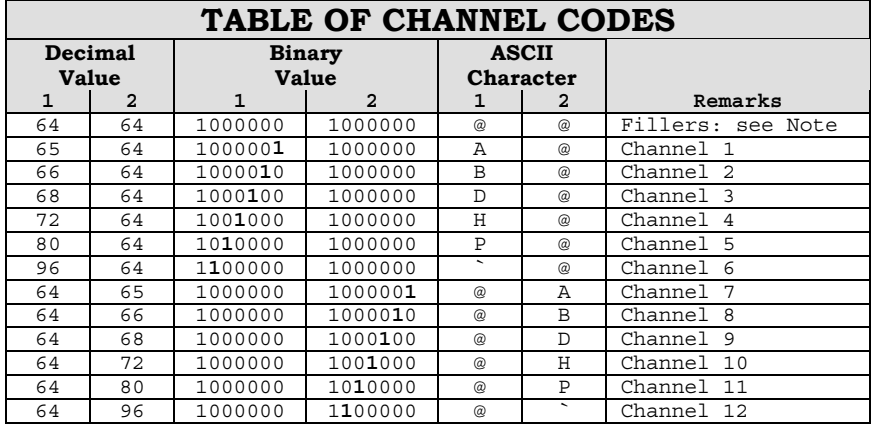

# **BASIC Programming Example for EVFU Table Loading**

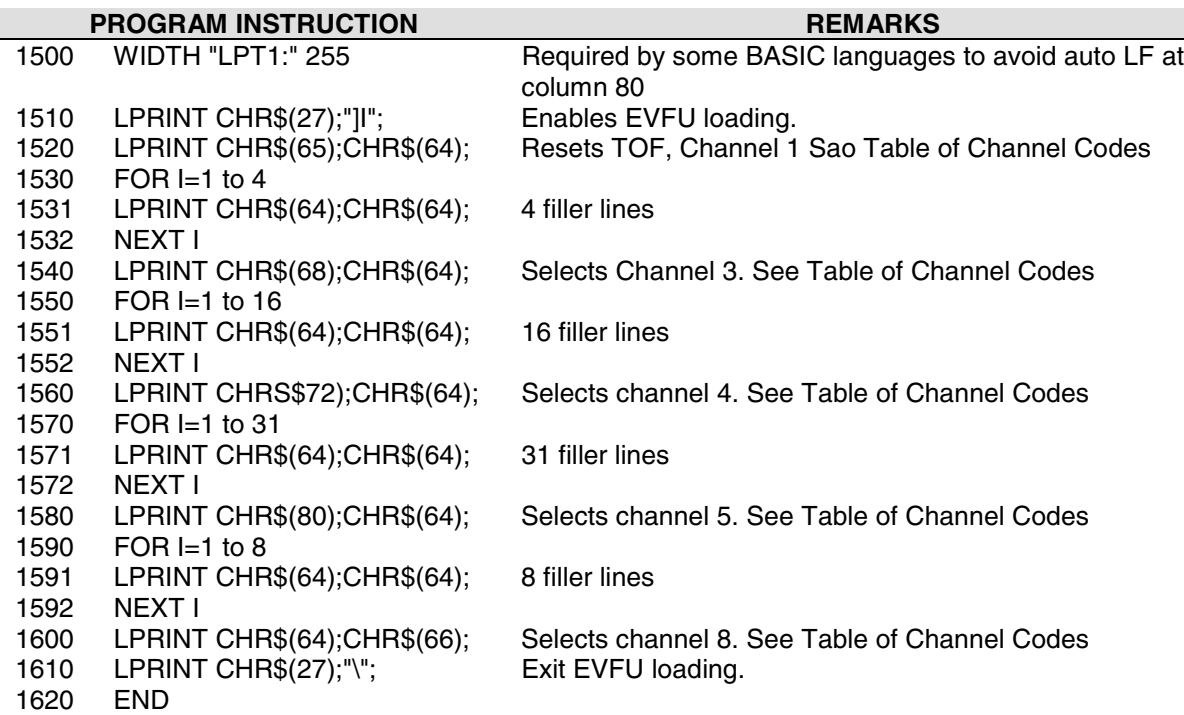

#### **EVFU Default**

The default EVFU will be generated based on the current form length and lpi setting under the following conditions:

- When the printer is initialized
- When either the forms definition or lpi setting is changed
- When the start EVFU load escape sequence ESC | is immediately followed by the end load sequence ESC  $\setminus$
- When the emulation is changed from P Series or Dataproducts, to ANSI

**CHANNEL DESCRIPTION** 1 Top Margin (first line 2 Bottom Margin (last line) 3 Single Spacing 4 Double Spacing 5 Triple Spacing 6 Half Form 7 Quarter Form 8 Tenth Line 9 Bottom of Form (bottom margin) 10 Bottom of Form minus 1 line 11 Top of Form minus 1 line (last line this form) 12 Top of Form

The following chart shows how the default EVFU table is defined:

#### **Skip to Channel Command**

**ESC** [  $p1$  ;  $p2$  ! **p GENVFU (VFU Channel Command):** Commands vertical paper movement to the channel specified by the number formed by p1 and p2. Valid channel numbers are in the range 1- 12.

> 0;1 - selects channel 1 0;9 - selects channel 9 1;1 - selects channel 11

Channel 1 is always used for TOF; channel 12 is always used for vertical tab. When the channel number is greater than 12, the program defaults to channel 1. If the table has not been loaded and a channel command is received, it is ignored.

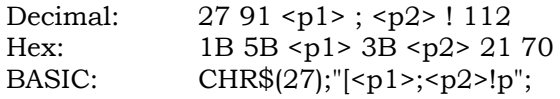

# **BASIC Programming Example for Skip to Channel**

This is a sample program showing the use of the skip-to-channel command. It makes use of the previously loaded EVFU program.

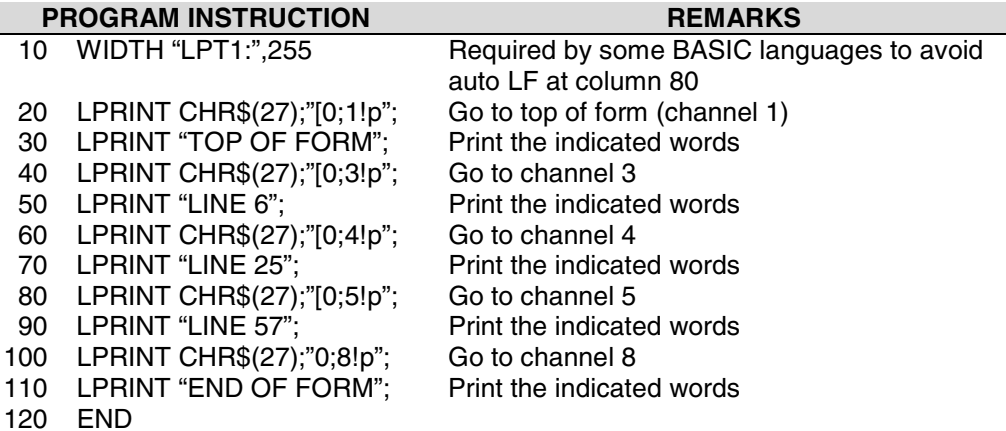

INCHES LINE

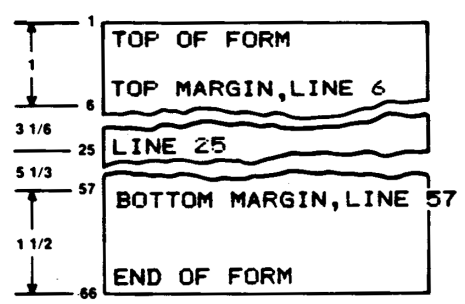

**NOTE**

**Establish Top of Form locally before printing forms. When executing the program, paper slews to the top of the next form before beginning to print.**

# **BAR CODES**

Thirteen different styles of bar codes and POSTNET are available. Each style (except POSTNET) can be rotated 90, 180, or 270 degrees and printed with or without a human-readable line (HRL). The bar code symbol size and density are also adjustable.

#### **NOTE**

**Control sequences given in the following text show the proper syntax needed from the host. The second line has examples of code written in the BASIC program language.**

#### **Entering and Exiting Bar Codes**

Before the printer can print input data as bar code symbols, the bar code mode must be both selected and activated. There are two ways for this to be accomplished depending on the setting of printer option 1 for both 4800 and 4410 ANSI emulation.

SETUP | FORMAT | MODIFY FORMAT | GENPRTOPTS | ANSI | Printer Option 1 (See Appendix G, Tables 5 and 6) is used to enable the SI (shift in) and SO (shift out) ASCII codes to activate and deactivate special mode functions. In this case, the special mode function is bar codes. With Option 1 enabled, code SO will turn on or activate the bar code mode. SI will turn bar codes off.

#### **ANSI 4800/4410 Strap 1 OUT**

Enter the bar code mode of printing with the following control sequence sent by the host. (See Appendix D for strapping options.)

ESC [ 3 t LPRINT CHR\$(27)\*."[3t";

Data sent after the above sequence is interpreted and printed as bar codes.

Exit the bar code mode using:

ESC  $[0 t]$ LPRINT CHR\$(27);"[0t";

#### **ANSI 4800/4410 Strap 1 IN**

(See Appendix D for strapping options.)

ESC [ 3 t LPRINT CHR\$(27);"[3t"; Selects the bar code special mode.

#### SO

LPRINT CHR\$(14); Activates bar codes and prints all received data as bar codes. (Only after it has been selected by ESC [3 t above.)

SI LPRINT CHR\$(15); Deactivates bar codes and allows printing of normal text.

ESC [ 0 t LPRINT CHR\$(27);"[0t"; Deselects bar codes.

When an ESC  $\vert$  0 t is received before the SI code, bar codes are both deactivated and deselected.

#### **Setting Bar Code Parameters**

Select the style, height, spacing, orientation, and print density for the bar code using the following escape sequence. The second line in the example (written in BASIC) shows the parameters that are the default values for the printer.

ESC [<p1>;<p2>;…;<p10>}

#### **Example**

LPRINT CHR\$(27);"[4;9;1;2;6;2;6;2;0;0}";

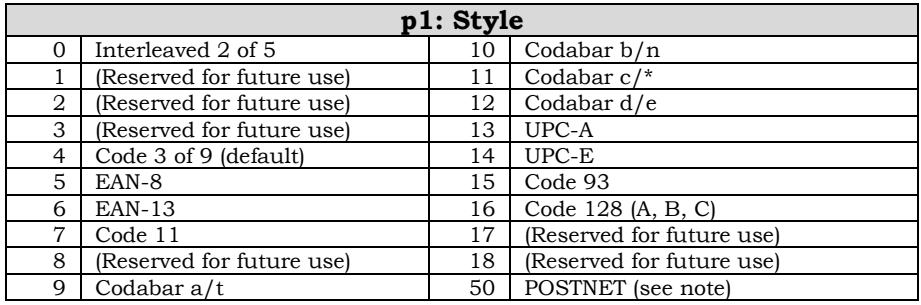

#### **NOTE**

**When using POSTNET, parameters <p2> through <p10> are invalid. If these parameters are changed, they will be retained in memory and will affect other styles if selected. See Appendix F for more information on POSTNET.**

#### **Bar Code Dimensions**

#### **NOTE**

**The following dimensions are for barcodes printed at 0 and 180 degrees rotation. Barcodes printed at 90 or 270 degrees rotation will be compressed by a 6:5 ratio due to the difference in size of the horizontal and vertical grids.**

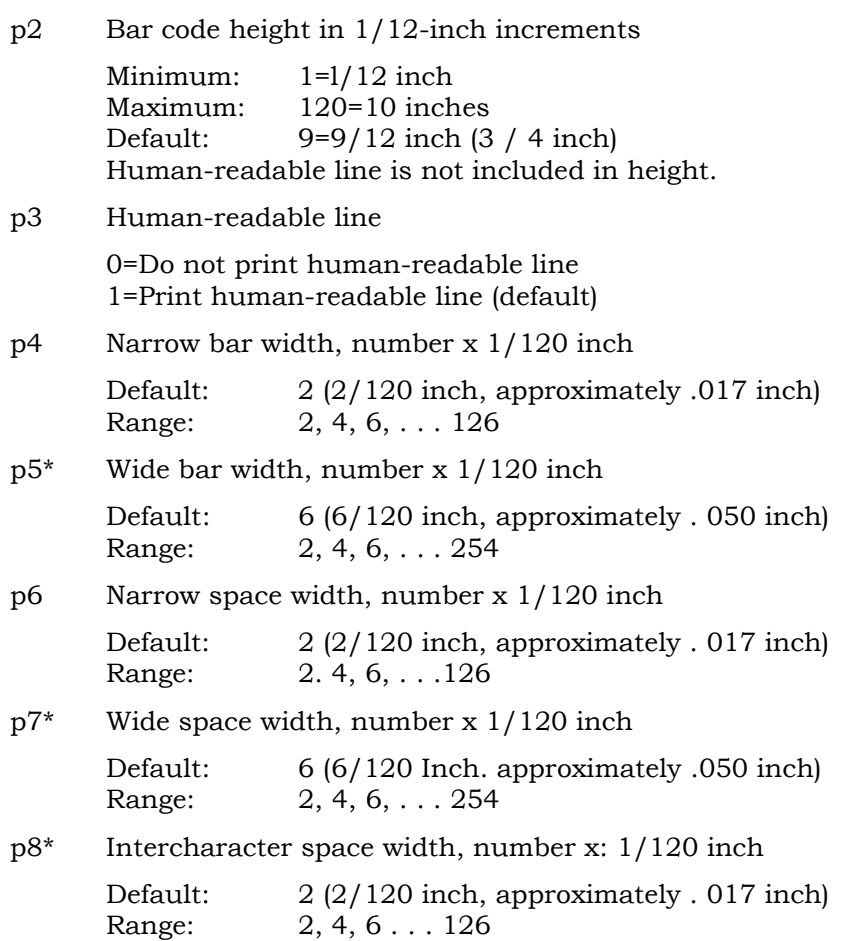

\* Parameters <p5>, <p7>, and <p8> are not programmable in some bar code styles since they are generated from other parameters.

- p9 Bar code rotation and human-readable line (HRL) font style (if used).
	- 0 No rotation use currently selected font style, cpi, and lpi. This is the default setting.
	- 1 No rotation use special HRL font.
	- 2 90-degree rotation use special HRL font
	- 3 180-degree rotation use special FIRL font.
	- 4 270-degree rotation use special HRL font.
- p 10 Horizontal print density
	- 0 60 dpi horizontal by 144 dpi vertical print density
	- 1 120 dpi horizontal by 144 dpi vertical print density

Default for bar code styles 5, 6, 13, and 14 is 120 dpi. Default for all other styles is 60 dpi.

Bar codes printed at 90 or 270 degrees rotation will print at the same speed (120 x 144) regardless of the selected horizontal density.

#### **IMPORTANT**

**If no parameters have previously been entered, then the factory default values will be used. If previous values have been sent from the host, these values will prevail until changed by the host or the printer is initialized.**

A missing parameter will leave the corresponding value unchanged.

A zero parameter value for p2–p8 will cause the default value to be selected.

Use semicolons as place holders when changing parameters.

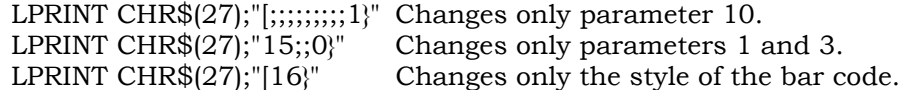

If no changes are made to the parameters of the bar code, the printer will use the following factory-set values.

#### **Default Bar Code Characteristics**

- p1=4 Code 39
- p2=9 3/4 inch height
- p3=1 Human-readable line printed
- p4=2 Narrow bar width 1/60 inch
- p5=6 Wide bar width 1/20 inch
- p6=2 Narrow space width 1/60 inch
- p7=6 Wide space width 1/20 inch
- p8=2 Intercharacter space width 1/60 inch
- p9=0 No rotation, use currently selected font
- p10=0 Horizontal print density 60 dpi

#### **Human-Readable Line (HRL)**

The human-readable line is printed 0. 10 inch below the bar code symbol. The height of the HRL and the 0.10 inch space are not included in the bar code height parameter (p2).

A diamond symbol appearing in the human-readable line indicates one of the following conditions:

• Margin overrun. The data to be printed exceeds the available space remaining inside the programmed margins.

• The DEL character has been received while printing in a bar code style that permits the use of all 128 ASCII characters.

• An invalid character has been received. An example of this would be a letter "A" sent to the printer while printing a style 5 bar code. Style 5 (EAN-8) only accepts the digits 0-9.

#### **Font Styles and Enhancements**

Non-rotated bar codes can be printed with an HRL in any of the fonts available to the printer.

If enhancements are desired (e.g., bold, underline, or expanded) the HRL must be printed using the normal text mode. Print the bar code symbol(s) without the HRL first. Exit the bar code mode and print the HRL using the normal text mode with enhancements.

Rotated bar codes use a special font for the human-readable line.

#### **Spacing and Bar Code Editing Aids**

There is a 0.25-inch space called a quiet zone at the beginning and end of every bar code. As a result, the minimum distance between two horizontal bar codes is 0.50 inch.

Most bar code styles accept commas. spaces, and horizontal tabs as delimiters to separate bar codes. A comma adds no additional space between bar codes, so the separation is the width of the quiet zone or 0.50 inch. A space character adds 0.10 inch to the quiet zone for a total of 0.60 inch separation. A horizontal tab adds the appropriate number of empty spaces to go to the next tab.

#### **Bar Code Readability Statement**

The following information is provided to ensure that the best results are obtained from your printed bar codes.

Use bar code readers designed to operate in the visible light frequency range. Optional infrared-readable ribbon cartridges are available.

Use bar code readers designed to read medium- or low-density bar code symbols. Avoid readers with apertures less than 7 mils (.007 inch or .18 mm).

Using bar code size parameters smaller than the default settings may produce unacceptable results.

#### **Bar Code Program Examples**

The following program examples are provided to help you become familiar with the bar code escape sequences. The programs are written in BASIC and printed using the LUST command. All bar codes are actual size.

#### **Test Program**

This is the minimum code needed to print a bar code. Use it to test the printer's ability to print bar codes when more complicated programs are not producing results.

Line 10 turns on the bar code mode. line 20 contains the data to be printed as a bar code symbol, and line 30 turns off the bar code mode.

10 LPRINT CHR\$(27); "[3t"; 20 LPRINT "1234567890"; 30 LPRINT CHRS(27); "[0t";

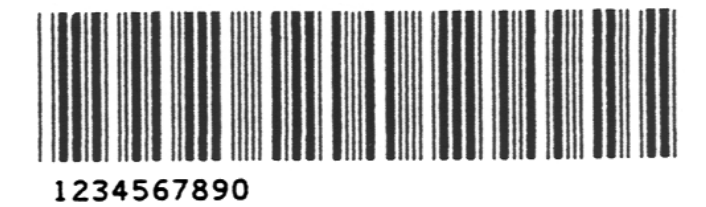

#### **Error Symbol**

This example shows the error symbol in the HRL and the error pattern in the symbol. The error pattern causes the entire symbol to be rejected by the bar code reader.

The error was caused by the lowercase "a" being inserted into the data. The default style, Code 3 of 9. accepts only uppercase A-Z, the numbers 0-9, and the characters  $-$ , ., \$,  $/$ ,  $+$  and %.

10 LPRINT CHR\$(27); "[3t"; 20 LPRINT "1a34567890"; 30 LPRINT CHR\$(27); "[0t"

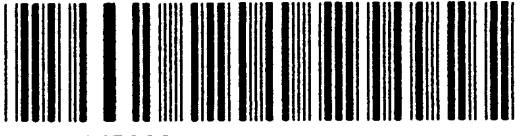

#### **Changing Parameters**

This example changes the style p1, height p2, and the HRL font p9 of the bar code. Notice that semicolons are used as place holders for the parameters not being changed.

Line 10 - changes style to Code 128, changes height to 1/4" (3/12"). and use the special HRL font.

10 LPRINT CHR\$(27);"[16;3;;;;;;;1;} 20 LPRINT CHR\$(27); "[3t"; 30 LPRINT "1234567890"; 40 LPRINT CHR\$(27); "[0t"

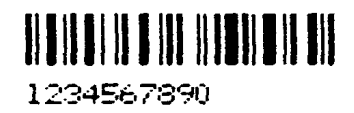

#### **Commas and Spaces as Delimiters**

When a comma delimiter is used to separate bar codes, no additional space Is added to the quiet zones. Since the ending .25-inch quiet zone of one bar code symbol meets the beginning quiet zone of the next bar code, a total of .50-inch separates the two. Style 7 (line 5) is used for these examples since Code 11 uses both spaces and commas as delimiters.

10 LPRINT CHR\$(27); "[7}"; 20 LPRINT CHR\$(27); "[3t"; 30 LPRINT "1234,56,7890"; 40 LPRINT CHR\$(27); "[0t"

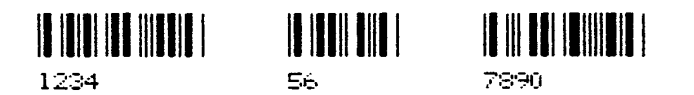

When spaces are used as delimiters, an additional 1-inch is added to the quiet zones. Note that multiple spaces can be used.

10 LPRINT CHR\$27); "[3t" 20 LPRINT "1234 56 7890"; 30 LPRINT CHR\$27); "[0t"

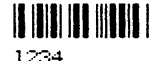

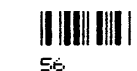

#### **Horizontal Spacing**

Use horizontal tabs for spacing bar code symbols across the page. Line 10 sets horizontal tabs at 1440 and 2880 decipoints (2 and 4-inches). The HT codes in lines 40 and 60 cause a jump to the next tab.

10 LPRINT CHR\$(27); "[1440;2880;u"; 20 LPRINT CHR\$(27); "[3t"; 30 LPRINT "1234"; 40 LPRINT CHR\$(9); 50 LPRINT "5678"; 60 LPRINT CHR\$(9); 70 LPRINT "9012"; 80 LPRINT CHR\$(27); "[0t"

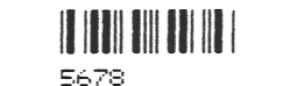

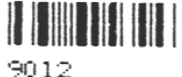

When no horizontal tabs are set, an HT code acts as a space, adding 0.1 inch to the separation. Total separation is 0.6 inch when the HT is added to the quiet zones.

Line 10 clears all previously set horizontal tabs for this example.

10 LPRINT CHR\$(27); "[3g"; 20 LPRINT CHR\$(27); "[3t"; 30 LPRINT "1234"; 40 LPRINT CHR\$(9); 50 LPRINT "5678"; 60 LPRINT CHR\$(9); 70 LPRINT "9012"; 80 LPRINT CHR\$(27); "[0t"

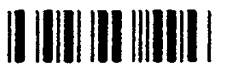

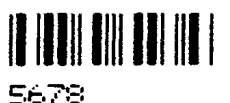

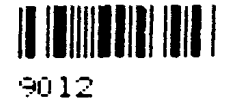

1234

#### **Printer Option Strap 11, Group 2 IN**

Printer control strap 11 is used for positioning the paper after printing a bar code. Strap 11 IN sets the paper to the top of the bar code after printing; Strap 11 OUT leaves the paper position as is after printing a bar code. (See Appendix D for a complete listing of options available.

The state of strap 11 can be checked and changed using the setup menu.

In the following examples, lines 10 to 30 print the bar code symbol and line 40 adds a line of text to be printed.

Examples 1 and 2 show the effect strap 11 has on the position of the text.

In example 3, the semicolon at the end of line 30 has been deleted to show that Strap 11 only affects the same horizontal zone that the bar code occupies. The semicolon in BASIC is used to suppress a LF/CR after an LPRINT statement.

#### **IMPORTANT**

**Strap 11 is only effective after exiting the bar code mode. As in the printout above, printing multiple bar codes without exiting (line 80 above) causes all the bar codes to be printed in the same horizontal area of the paper regardless of the condition of strap 13. Also, some form of printable data must be on the line before a paper move command (see line 40 in the examples); if not, the paper will not backup to the top of the bar code.**

#### **EXAMPLE 1: Strap 11 OUT**

10 LPRINT CHR\$(27); "[3t"; 20 LPRINT "1234567890"; 30 LPRINT CHR\$(27); "[0t"; 40 LPRINT "STRAP 11 OUT"

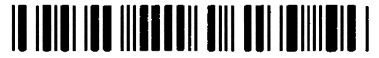

1234567890

STRAP 11 OUT

#### **EXAMPLE 2: Strap 11 IN**

10 LPRINT CHR\$(27); "[3t"; 20 LPRINT "1234567890"; 30 LPRINT CHR\$(27); "[0t"; 40 LPRINT "STRAP 11 IN"

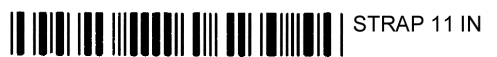

# **EXAMPLE 3: Strap 11 OUT with no suppression of LF/CR on line 30**

10 LPRINT CHR\$(27); "[3t"; 20 LPRINT "1234567890"; 30 LPRINT CHR\$(27); "[0t" 40 LPRINT "STRAP 11 OUT"

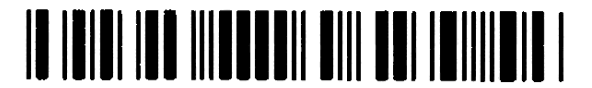

1234567890

STRAP 11 OUT

#### **Vertical Bar Codes**

- Line 10 sets parameter p9 for 90-degree rotation using the special font for the HRL.
- Line 20 turns on the bar code mode.
- Line 30 is the data to be printed as a bar code symbol.
- Line 40 turns off the bar code mode.

10 LPRINT CHR\$(27); "[;;;;;;;;2}"; 20 LPRINT CHR\$(27); "[3t"; 30 LPRINT "12345"; 40 LPRINT CHR\$(27); "[0t"

Commas and spaces used as delimiters serve the same function as in horizontal bar codes. However, the quiet zones rotate with the symbol, leaving almost no horizontal separation between bar codes on the same line.

In the following examples, line 10 is used to print or inhibit the printing of the HRL (p3).

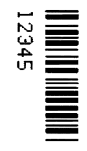

#### **COMMAS: With HRL**

10 LPRINT CHR\$(27);"[;;1}"; 20 LPRINT CHR\$(27); "[3t"; 30 LPRINT "1234,5678,9012"; 40 LPRINT CHR\$(27); "[0t"

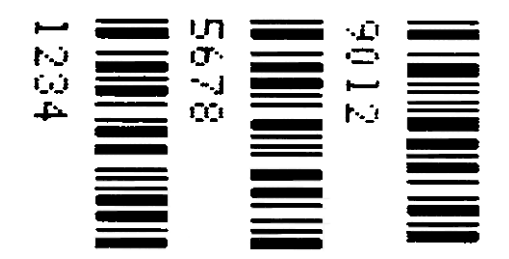

#### **COMMAS: Without HRL**

10 LPRINT CHR\$(27); "[;;0}"; 20 LPRINT CHR\$(27); "[3t"; 30 LPRINT "1234,5678,9012"; 40 LPRINT CHR\$(27); "[0t"

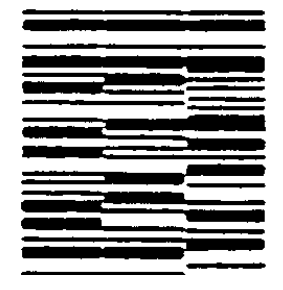

#### **SPACES: With HRL**

10 LPRINT CHR\$(27);"[;;1}"; 20 LPRINT CHR\$(27); "[3t"; 30 LPRINT "1234 5678 9012"; 40 LPRINT CHR\$(27); "[0t"

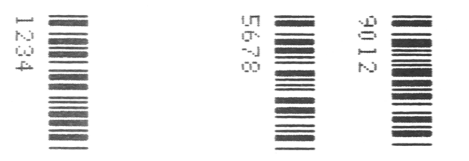

# **SPACES: Without HRL**

10 LPRINT CHR\$(27); "[;;0}"; 20 LPRINT CHR\$(27); "[3t"; 30 LPRINT "1234 5678 9012"; 40 LPRINT CHR\$(27); "[0t"

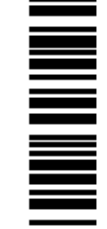

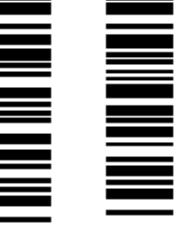

Chapter 2. ANSI Emulation 68 6 GEK-00029B

# **Horizontal Tabs**

- Line 10 sets horizontal tab stops at 1080 and 2160 decipoints (1. 5 and 3 inches).
- Lines 40 and 60 are ITT codes that cause a jump to the next tab stop.

Line 90 is a line of text to show positioning on the paper. The vertical separation between the bar code symbol and the text "TEXT STRAP 13 OUT" is the ending quiet zone.

10 LPRINT CHR\$(27); "[1080;2160;u"; 20 LPRINT CHR\$(27); "[3t"; 30 LPRINT "12345"; 40 LPRINT CHR\$(9); 50 LPRINT "12345"; 60 LPRINT CHR\$(9); 70 LPRINT "12345"; 80 LPRINT CHR\$(27); "[0t";

90 LPRINT "TEXT STRAP 13 OUT"

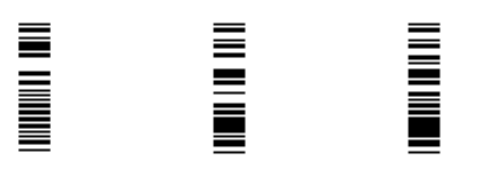

TEXT STRAP 13 OUT

# **OVERSIZE CHARACTER FONT**

The oversize font is composed of special block-style characters that can be expanded 156 times the size of standard fonts. This will produce letters up to 15.25-inches (388mm) high by 13 inches (330mm) wide. Oversize characters can be rotated 90, 180, or 270 degrees.

Do not confuse oversize characters with expanded characters. The expanded character feature, (standard in your printer), expands all existing fonts up to 8 times the normal size. These characters are not rotatable.

The oversize character feature works with the ANSI protocol.

#### **Entering and Exiting Oversize**

The following sequences are used to enter, rotate, and exit oversize printing:

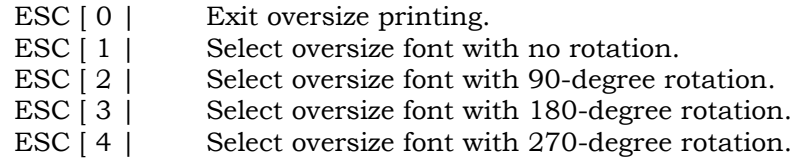

LPRINT CHR\$ $(27)$ ;"[0|"; or LPRINT CHR\$(27);"[0|";CHR\$(124);

Once oversize has been turned on, it will remain on until an ESC  $\lceil 0 \rceil$  sequence is used to turned it off. It does not turn off due to line terminators (CR and LF).

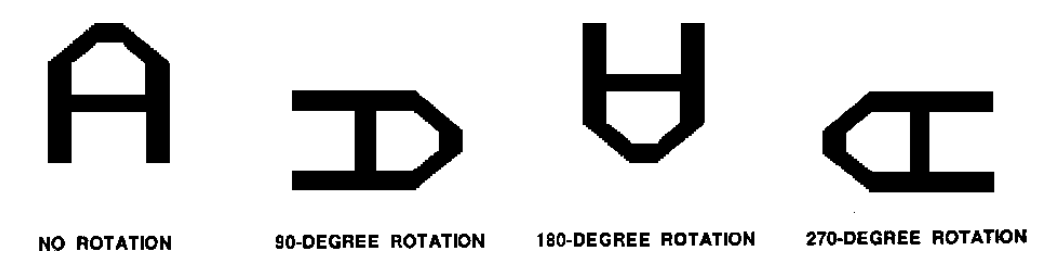

#### **Selecting Size**

ESC [p1;p2 B is the sequence used to set the vertical (p1) and horizontal (p2) size of the oversize characters. A p1 value of 300 would increase the vertical size of the character 300% or 3 times.

The last two digits of each parameter are necessary to comply with the ANSI standard, but are ignored by the printer. Using the above example for p1, any three-digit number starting with 3 (300-399) will be interpreted as 3 times normal size. Likewise, 400-499 equals 4 times, 1200-1299 equals a 12-times increase in size, and so on. The maximum size is 15600;15600 (156 times) and the minimum or default is 200;200 (2 times).

Since this same sequence is used to change size in the expanded mode, the parameters must be cleared to normal size, ESC [ 100 ; 100 B, to prevent entering expanded mode when oversize is turned off.

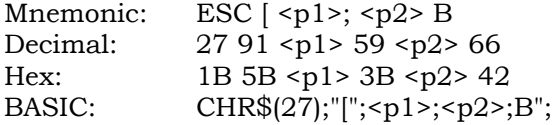

#### **Size Parameters for Rotation**

The  $\langle p_1 \rangle$  and  $\langle p_2 \rangle$  size parameters are always relative to a rotation angle of zero degrees. That is, the characters are expanded first and then rotated.

#### **Spacing Between Characters**

For non-rotated characters and characters rotated 180 degrees, the horizontal spacing between characters is  $1/60$ -inch times the  $\langle p2 \rangle$ parameter.

For characters rotated 90 or 270 degrees, the horizontal spacing between characters is 3/60-inch times the p1 parameter.

Vertical spacing is dependent on vertical paper move commands (LF, CR, VPR, etc.), the state of menu option GenPrtOpts/Group 2/Strap 13, and the character size and line spacing currently in effect.

#### **Sample Programs**

#### **Example 1**

The first example shows the code used to print oversize.

Line 10 sets the size to X3 vertical (V) and X3 horizontal (H). Line 20 enters oversize printing with no rotation. Line 30 is the data to be printed. Line 40 exits oversize printing. Line 50 returns the size parameters to X 1 V - X 1 H.

10 LPRINT CHR\$(27); "[300;300B"; 20 LPRINT CHR\$(27); "[1|"; 30 LPRINT "ABCabc"; 40 LPRINT CHR\$(27); "[0|"; 50 LPRINT CHR\$(27); "[100;100B"

# ABCabc

#### **Example 2**

The next two examples demonstrate the importance of setting the size parameters back to X1 V - X1 H after printing oversize. This is the same program used in Example 1 with an additional line added.

Line 60 prints 1234 in the currently selected font.

10 LPRINT CHR\$(27); "[300;300 B"; 20 LPRINT CHR\$(27); "El:"; 30 LPRINT "ABCabc" 40 LPRINT CHR\$(27); "CO:"; 50 LPRINT CHR\$(27); "[100;100 B" 60 LPRINT "1234"

# **ABCabc**

## **Example 3: Showing the Importance of Resetting Scaling Factors**

If line 50, which sets the size to X1 V and X1 H. is removed, the data printed in line 60 is now subject to the expanded mode of printing.

#### **NOTE**

**In BASIC, LPRINT statements automatically generate an LF/CR at the end of the line unless suppressed by a semicolon. Since line 30 does not end with a semicolon, an LF/CR occurred at the lpi in effect (still in oversize). This accounts for the vertical distance between the ABCabc line and the 1234 line.**

Notice (below) that the 1234 printed line is expanded vertically by X3

10 LPRINT CHR\$(27); "[300;300B"; 20 LPRINT CHR\$(27); "[1|"; 30 LPRINT "ABCabc"; 40 LPRINT CHR\$(27); "[0|" 60 LPRINT "1234"

# ABCabc 1234

# **Printer Control Strap GenPrtOpts/Group 2/Strap 13**

This printer control strap is used for positioning the paper after printing oversize characters. When this strap is set to IN, the paper is positioned at the top of the oversize character after printing; when set to OUT, the paper position remains as is after printing oversize.

The state of the printer strap can be checked and changed using the configuration menu.

In the following examples:

- Lines 10-30 print oversize characters at X3.
- Line 50 changes the oversize to X4 V by X6 H.
- Lines 70-80 print oversize and exits.
- Line 90 returns the parameters to  $X1$  to prevent expanded printing.
- Lines 100-110 print normal text to show the effect that strap 13 has on positioning.

#### **IMPORTANT**

**Line spacing was set back to normal (6 lpi) when normal text was selected in line 90. When strap 13 is IN and the paper position returns to the top of oversize, vertical moves (CR, LF, VPA, VPR) must be used to move the paper to prevent overprinting on the oversize characters.**

# **Example 4: GenPtrOpts | Group 2 Strap 13 IN**

The oversize characters and the first line of normal printing are aligned at the first print line. The second line of normal printing (Text Text Text . . .) started printing one line below Strap 13 IN and overprints the oversized text.

100 LPRINT CHR\$(27);"[300;300B"; 110 LPRINT CHR\$(27);"[1|"; 120 LPRINT "ABC"; 130 LPRINT CHR\$(27);"[400;600B"; 140 LPRINT "ABC"; 150 LPRINT CHR\$(27);"[0|"; 160 LPRINT CHR\$(27);"[100;100B"; 170 LPRINT "Strap 13 IN"; 180 LPRINT "Text Text Text Text Text Text Text"

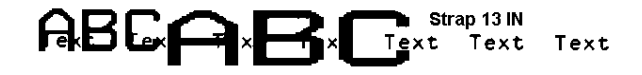

#### **Example 5: GenPtrOpts | Group 2 Strap 13 OUT**

Paper motion is not returned after printing oversized characters.

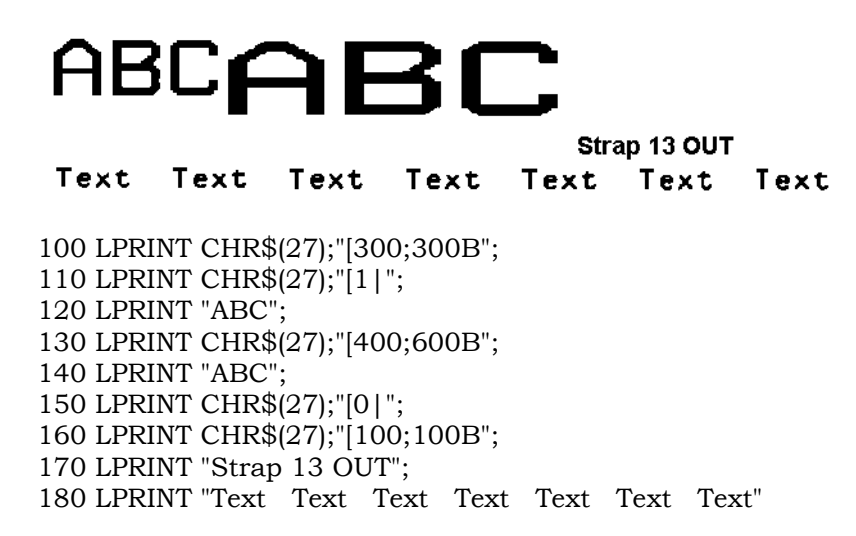

# **CHAPTER 3. PRINTRONIX P300/P600 EMULATION**

# **INTRODUCTION**

This printer is plug-compatible with the Printronix 300/600 family of line printers. It accepts and acts upon all control codes utilized by this family of printers in a manner that is as functionally equivalent as possible.

The following is a list of the control codes (and their functions) utilized by the Printronix printer. Any control codes not listed will be discarded.

When changing from the ANSI emulation to the P Series emulation. the ANSI vertical tab table does not transfer and the horizontal tab table set In the ANSI mode is not available. Ali menu parameters set before changing emulations will carry over except for these.

# **CONTROL CODES**

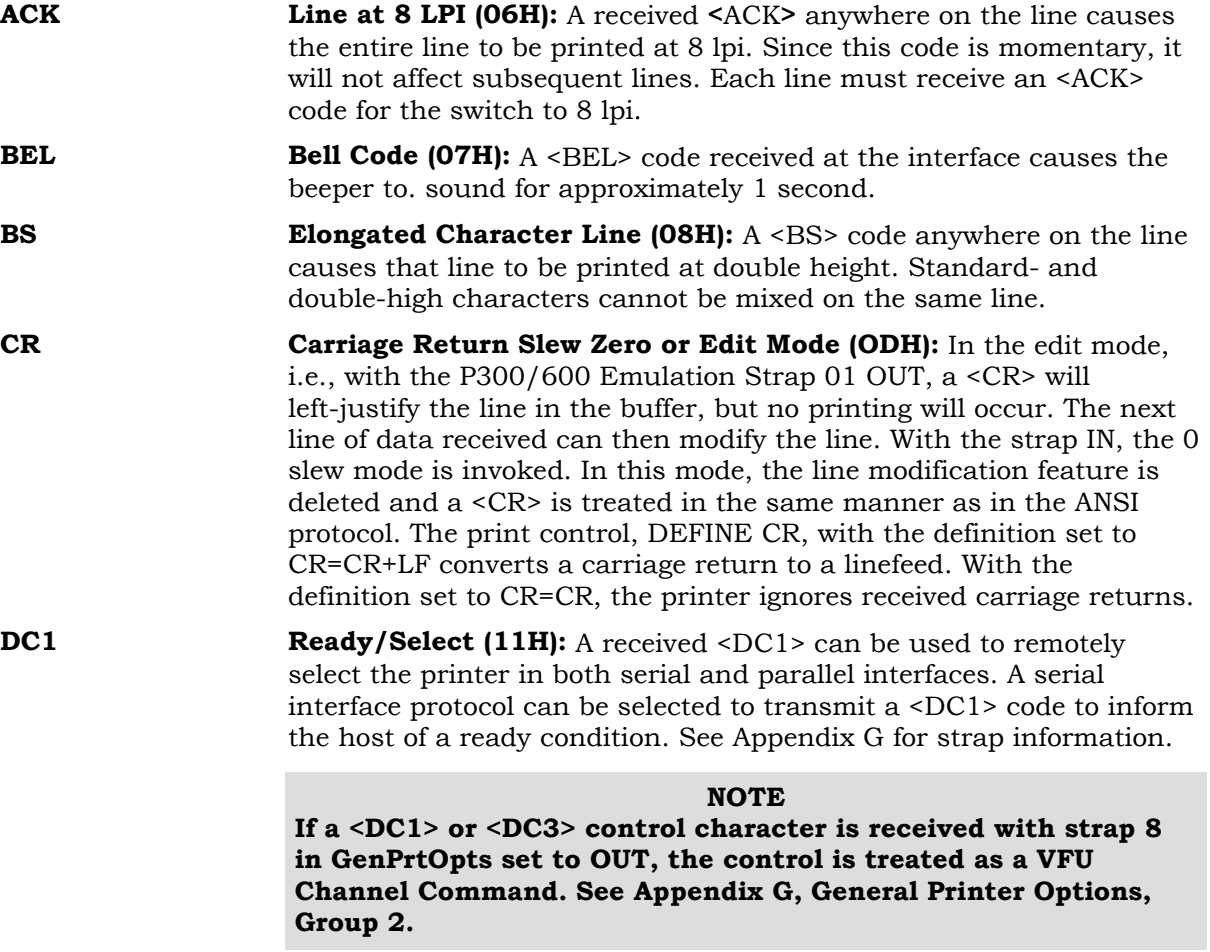

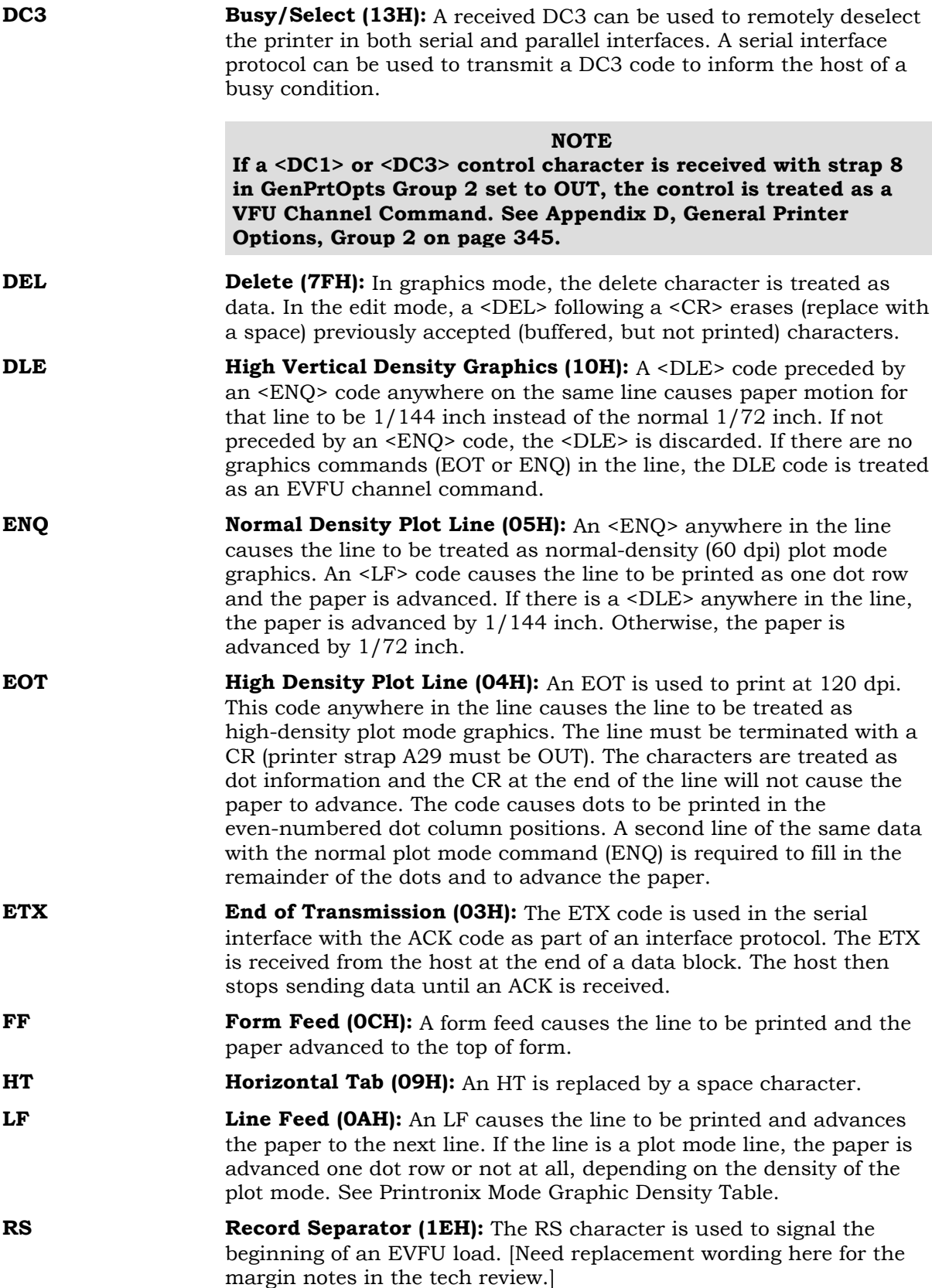

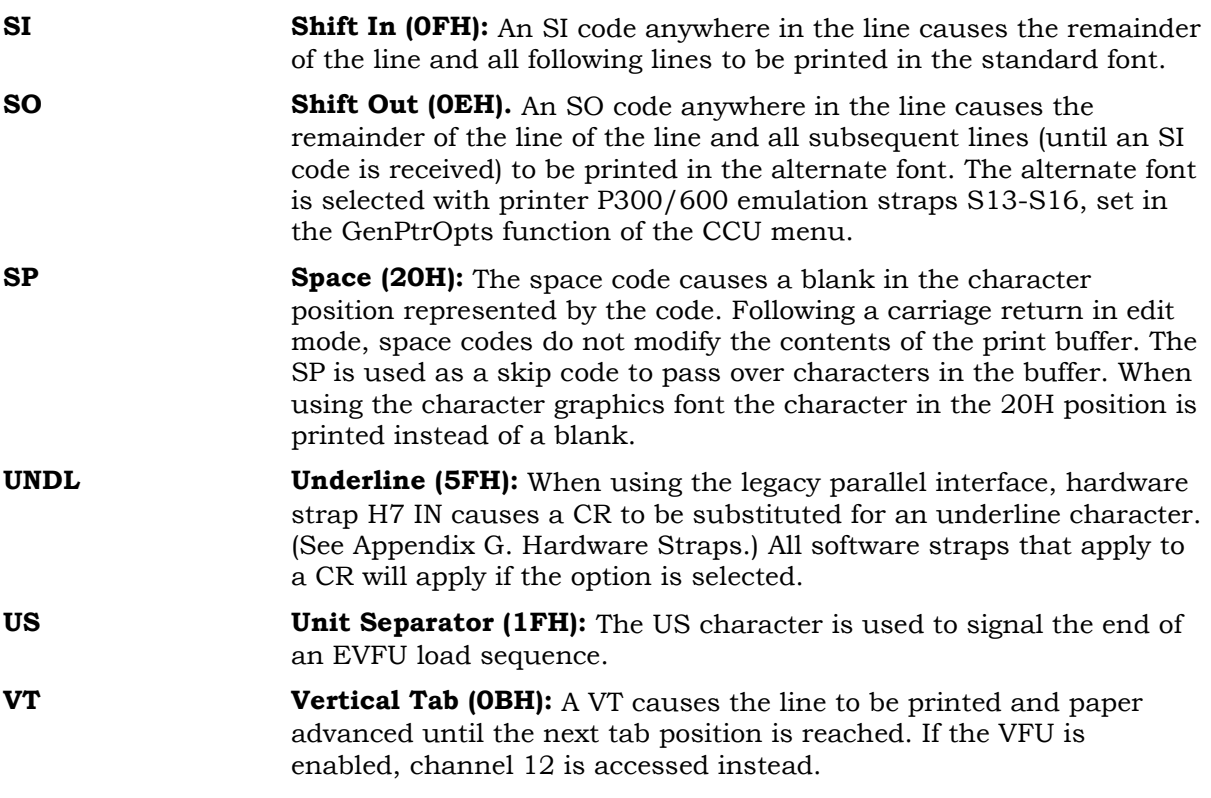

# **PRINTRONIX GRAPHICS**

The Printronix emulation graphics mode provides a horizontal dot placement plotting method. This method enables the printing of ASCH characters in their binary code form. Since each character has a unique pattern of 1s and 0s (dots and voids) that make up its binary code, the correct placement of these binary forms enables you to form larger images on the paper.

For clarity in the text, a binary 1 (a printed dot) Will be shown as an X and a binary 0 (empty dot position) will be shown as a 0.

In the graphics mode, only the low order six bits of a seven- or eightbit character are used (bits 1-6). Looking at an ASCH code chart, the question mark character (?) is represented by the binary number 1111110 (bit 1 - bit 7). Since only the first 6 bits are used, a ? would print six dots on the paper. An asterisk (\*) is represented by 010101 which would print 0X0X0X0 across the page horizontally.

Using the question mark that prints all dots, a series of these characters produces a one dot high solid line across the paper. By repeating, omitting, and mixing characters across a page, images such as graphs, charts, and pictures can be produced.

#### **Dot Patterns and Densities**

The chart on the next page shows the dot patterns for each of the ASCII characters. Each character represents six dots (or dot positions)\* and their spacing is dependent on the density selected.

Graphics data printed in horizontal format is comprised of a stream of bytes from left to right across each dot row.

This chart shows that byte 1 (or character 1) in row 1 will print its six bits from left to right in a single dot row. The next byte (byte 2) prints its six bits, representing a character, in the same dot row across the page.

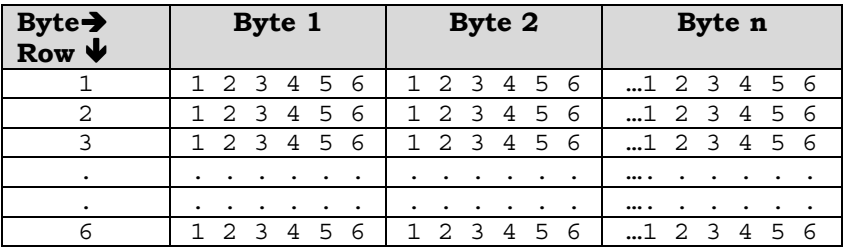

#### **Dot Patterns**

This chart shows the dot patterns for the ASCII characters needed to cover all dot/void combinations. Characters from 20H to 3FH provide the same patterns as characters 60H through 7FH. Characters from 00H through 1FH, which are not recognized as line terminators or plot mode codes, are ignored.

| Character   | <b>Value</b> | <b>Dots</b> | Character                | <b>Value</b> | <b>Dots</b>   |
|-------------|--------------|-------------|--------------------------|--------------|---------------|
| @           | 40H          | 000000      | $\overline{\phantom{a}}$ | 60H          | 00000X        |
| A           | 41H          | X00000      | a                        | 61H          | X0000X        |
| B           | 42H          | 0X0000      | b                        | 62H          | 0X000X        |
| $\mathbf C$ | 43H          | XX0000      | с                        | 63H          | XX000X        |
| D           | 44H          | 00X000      | d                        | 64H          | 00X00X        |
| E           | 45H          | X0X000      | e                        | 65H          | X0X00X        |
| $\mathbf F$ | 46H          | 0XX000      | $\mathbf f$              | 66H          | 0XX00X        |
| G           | 47H          | XXX000      | g                        | 67H          | XXX00X        |
| Н           | 48H          | 000X00      | h                        | 68H          | 000X0X        |
| I           | 49H          | X00X00      | $\mathbf{i}$             | 69H          | X00X0X        |
| J           | 4AH          | 0X0X00      | j                        | 6AH          | 0X0X0X        |
| K           | 4BH          | XX0X00      | k                        | 6BH          | XX0X0X        |
| L           | 4CH          | 00XX00      | $\mathbf{1}$             | 6CH          | 00XX0X        |
| M           | 4DH          | X0XX00      | m                        | 6DH          | XOXXOX        |
| $\mathbf N$ | 4EH          | 0XXX00      | n                        | 6EH          | 0XXX0X        |
| $\circ$     | 4FH          | XXXX00      | o                        | 6FH          | XXXXOX        |
| $\mathbf P$ | 50H          | 0000X0      | $\mathbf{p}$             | 70H          | 0000XX        |
| Q           | 51H          | X000X0      | q                        | 71H          | X000XX        |
| $\mathbb R$ | 52H          | 0X00X0      | $\mathbf r$              | 72H          | 0X00XX        |
| $\rm S$     | 53H          | XX00X0      | $\bf{s}$                 | 73H          | XX00XX        |
| $\rm T$     | 54H          | 00X0X0      | t                        | 74H          | 00X0XX        |
| U           | 55H          | X0X0X0      | u                        | 75H          | X0X0XX        |
| V           | 56H          | 0XX0X0      | $\mathbf{V}$             | 76H          | 0XX0XX        |
| W           | 57H          | XXX0X0      | w                        | 77H          | XXXOXX        |
| Χ           | 58H          | 000XX0      | x                        | 78H          | 000XXX        |
| Y           | 59H          | X00XX0      | y                        | 79H          | X00XXX        |
| Z           | 5AH          | 0X0XX0      | z                        | 7AH          | 0X0XXX        |
|             | 5BH          | XX0XX0      | ₹                        | 7BH          | XXOXXX        |
|             | 5CH          | 00XXX0      |                          | 7CH          | 00XXXX        |
|             | 5DH          | X0XXX0      |                          | 7DH          | XOXXXX        |
| Λ           | 5EH          | 0XXXX0      |                          | 7EH          | <b>OXXXXX</b> |
|             | 5FH          | XXXXX0      | ?                        | 3FH          | XXXXXX        |

 Each line to be printed as graphics must have one of the three graphic control codes (ENQ, EOT, DLE) in the line of data. The ENQ and EOT codes can be placed anywhere in the line of data. When used, the DLE code must always be placed after the ENQ code.

The following densities are available using the formats shown:

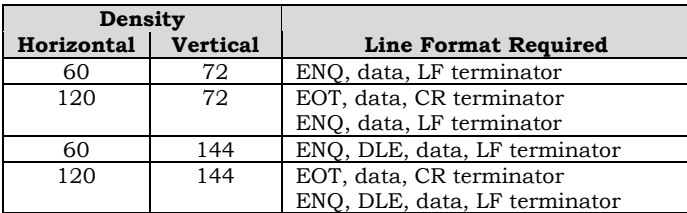

The dot pattern for a particular character is the same regardless of density. The density difference is a shift to the right by 1/120 inch for high density.

#### **Normal-Density Graphics**

At 60 dpi horizontal density, one line of characters is used for each dot row. The normal density plot mode character (ENQ) can appear anywhere in the line. The line must be terminated with an LF. At the end of graphics printing, send an empty data line containing only an LF.

# **High-Density Graphics**

At 120 dpi horizontal density, each dot row requires two lines of characters. The first line contains the high density plot mode code (EOT) and must be terminated with a CR.

#### **IMPORTANT The DEFINE CR setting in the printer control setup menu must be set to CR=CR.**

The second line contains the normal density plot mode code (ENQ) and must be terminated with an LF.

At the end of graphics printing, send an empty data line containing only an LF for proper termination.

#### **P300/600 8-Bit Horizontal Graphics**

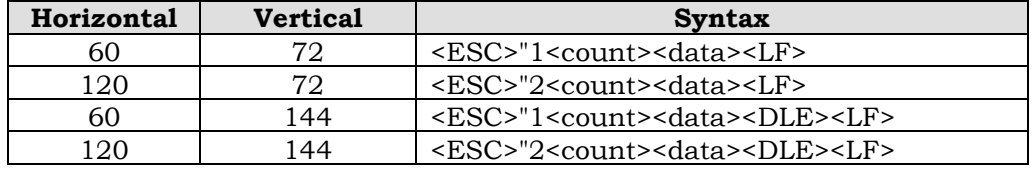

# **P300/600 ELECTRONIC VERTICAL FORMAT UNIT**

The electronic vertical format unit (EVFU) is used to download vertical tabs to the printer. It allows jumps to preselected lines on the form through vertical moves of the paper.

The maximum form length is 22 inches (176 lines at 8 lpi).

#### **Using the EVFU**

Using the EVFU is a two-step process. The first step is to load the channel control table with codes for the form being used. One byte must be loaded for each line of the form. A channel code can be inserted in the byte to indicate a stop (or vertical tab location).

The second step is to send a channel command to jump to a specified channel (location on the paper).

On the following pages are charts and sample programs showing the codes for loading the EVFU table and selecting channels for paper moves.

#### **Points to Remember**

- When a table is downloaded, VFU will be displayed.
- The vertical format type must be set to Emulation VFU through the control panel using the **Setup | Vertical Format | Type Select | Emulation VFU** menu option.
- The GenPtrOpts | Group 2 strap to enable received select/deselect must be set to OUT.
- Printer option 3 (see Table 11 in Appendix D, Printronix 300/600 Emulation Options) must be enabled to enable EVFU loading. If option 3 is not enabled when a start load RS code is received, the table will not be loaded and all control characters received before the end load US code will be interpreted as data.
- When using serial interface with the PI lead enabled, the interface settings menu must have the serial options set to **PI Lead Use 8 bit.**

Send the EVFU table at the start of a line to prevent a loss of data.

These charts contain the channel commands to load the EVFU table and for selecting a channel for vertical moves.
## **PI Lead Codes – Use with Serial Interface**

The PI lead is not used in the parallel interface. To use the PI lead with the serial interface, 8-bit codes must be sent.

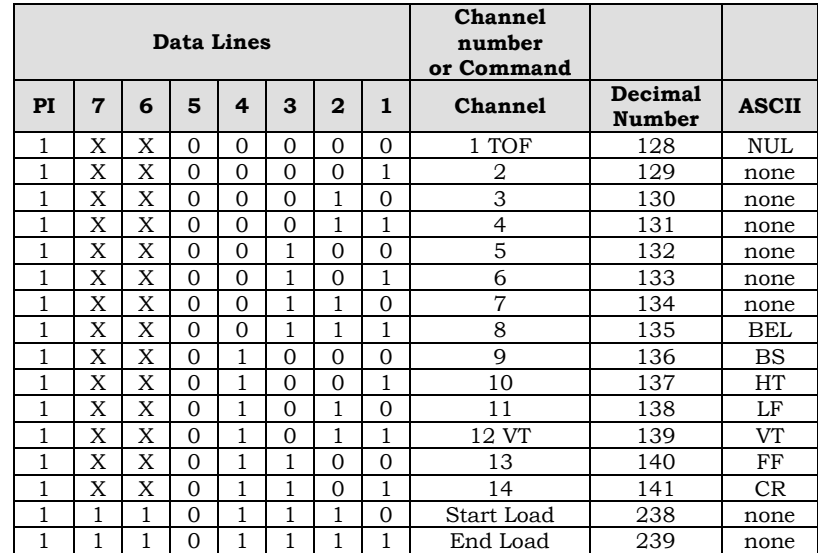

### **Codes Not Using the PI Lead**

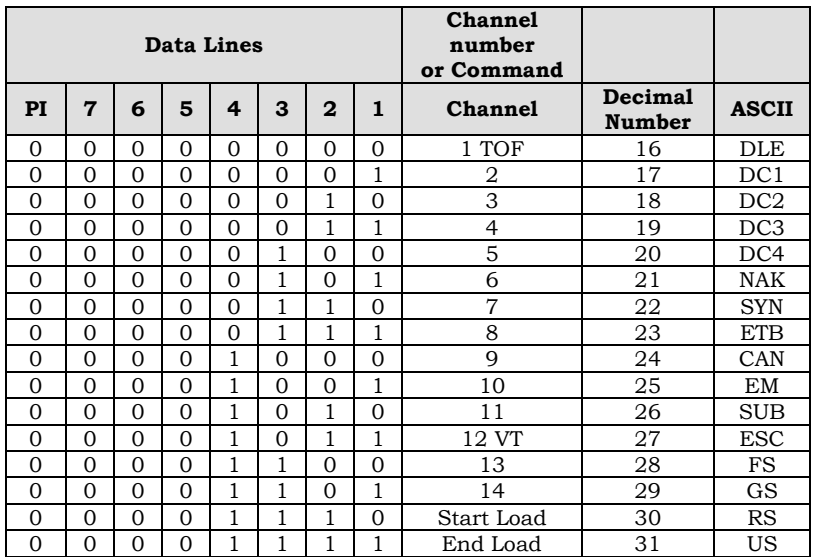

### **Example EVFU Loading Program**

- Using standard CENTRONICS parallel interface with 36-pin connector and P Series protocol.
- Using the channel code chart without the PI lead.
- This program loads the EVFU table with channel stops at lines 6, 25, 57, and 66.
- Set the printer as follows:
- **GenPtrOpts | Group 2 | Strap 8** OUT to deactivate coded SELECT/DESELECT operation.
- Set up vertical format emulation (VFU)

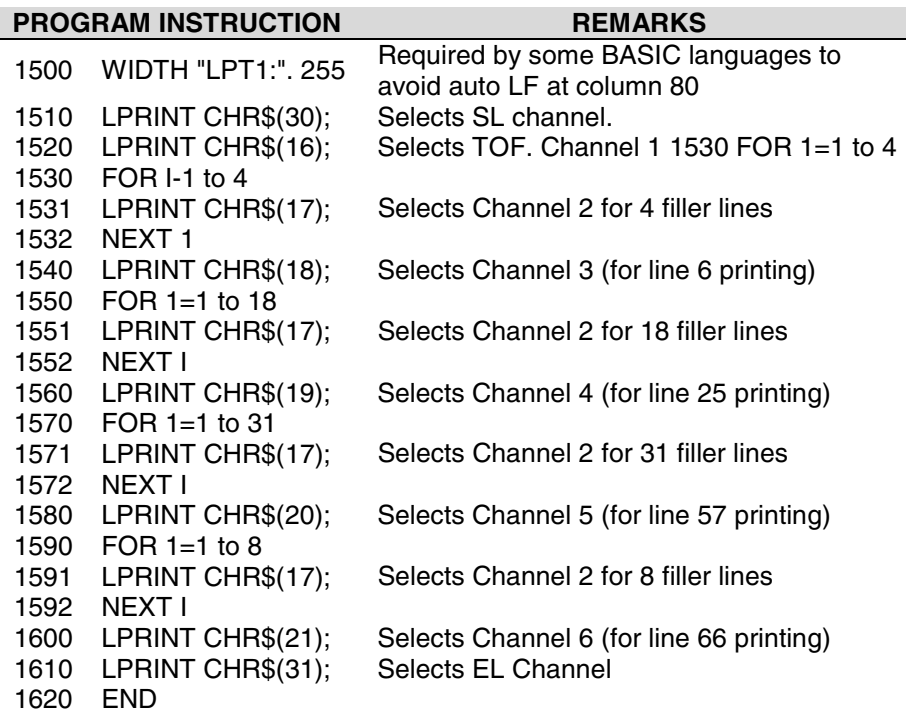

A start load RS code immediately followed by a stop load US code will clear the EVFU table. The BASIC code to do this follows

10 LPRINT CHR\$(30); 20 LPRINT CHR\$(31);

### **Example Form Printout**

This example uses the VFU table created in the previous example.

**NOTE**

**Establish top of form locally before printing. When running the program, paper will slew to the top of the next form before printing begins.**

### **Sample Program to Print Form**

The following sample program uses the EVFU program from the prior example.

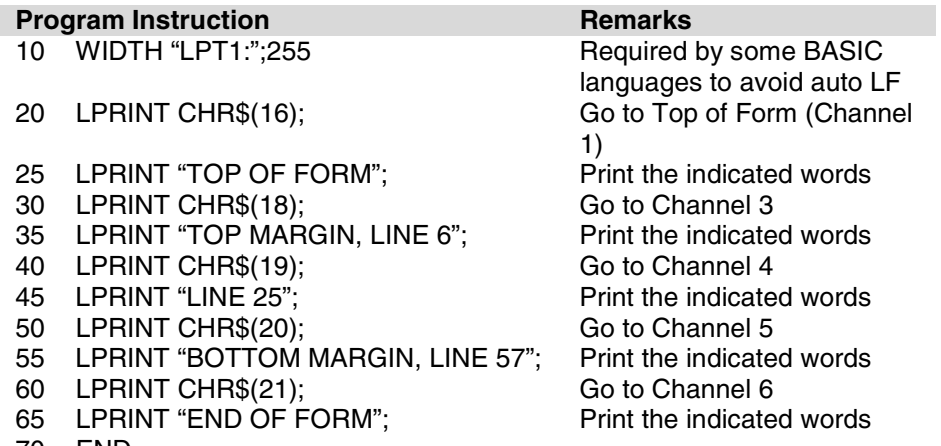

70 END

# **CHAPTER 4. PRINTRONIX P-SERIES EMULATION**

# **SPECIAL FUNCTION CONTROL CHARACTER (SFCC)**

When a printer control code consists of more than one character, it is called a command or escape sequence. This emulation uses a **Special Function Control Character (SFCC)** as the first character of a command sequence. The SFCC alerts the printer that a command sequence—not printable characters follows.

In this P-Series emulation mode, you may choose  $0$  to  $127$  to be the SFCC via the Emulation Settings of the Set Up Menu.

The general format for a command sequence in the P-Series emulation is:

#### **SFCC (parameter 1 ..... parameter n) (terminator)**

### **Command Line**

In the P-Series emulation mode, print format, font, or international language selection can also be controlled by a longer sequence known as a Command Line. Command Lines are string type commands placed between complete lines of text and affecting the text that follows. The P-Series Emulation has six Command Lines: PMODE, OSET, PSET, LPI, LINES, and INCHES. Each of these Command Lines is discussed in this chapter under the appropriate Control Code function.

For example, you can set the form length in inches by using the following command line:

#### **SFCC INCHES ; n f**

where n is the whole number of inches and f is the fractional increment in 0.5 inch increments.

**When using the SFCC in a Command Line, it must be the first non-blank symbol in the line (space, hex 20, is a blank symbol).** In addition, characters following spaces (other than a valid line terminator) in a Command Line are ignored so that user comments can be included on the Command Line. The valid line terminators are Form Feed (FF), Line Feed (LF), and Carriage Return (CR); however, when used in the Command Line, these line terminators do *not* cause any paper motion.

### **Set and Reset Codes**

Some print attributes are set and reset (turned ON and OFF) by using an SFCC command sequence and the numbers one(1) or zero(0). These numbers may be in the form of hexadecimal code 01H and 00H, or the ASCII code for the printable symbols of decimal 1 and 0 (hexadecimal code 31 and 30).

# **COMMAND INDEX**

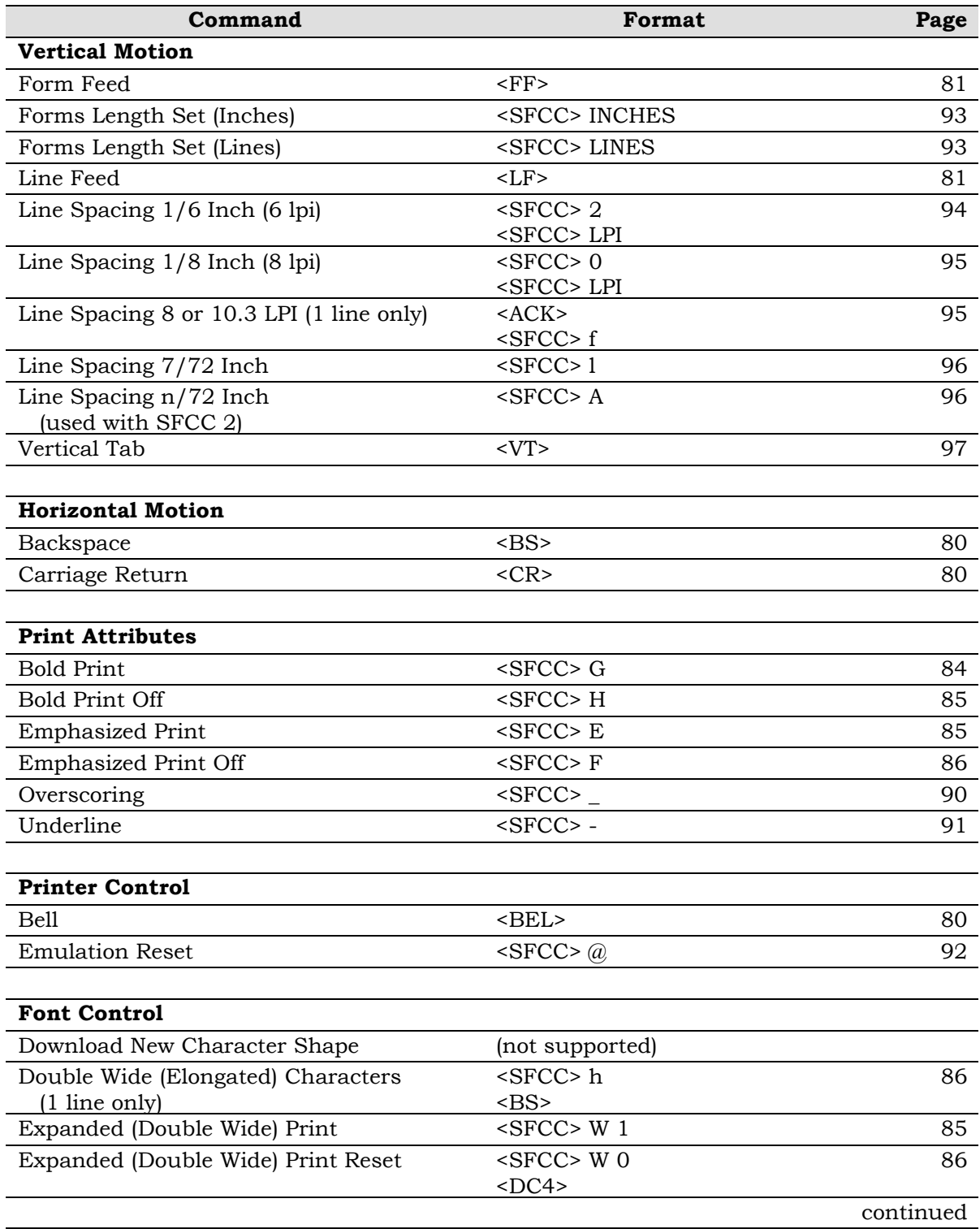

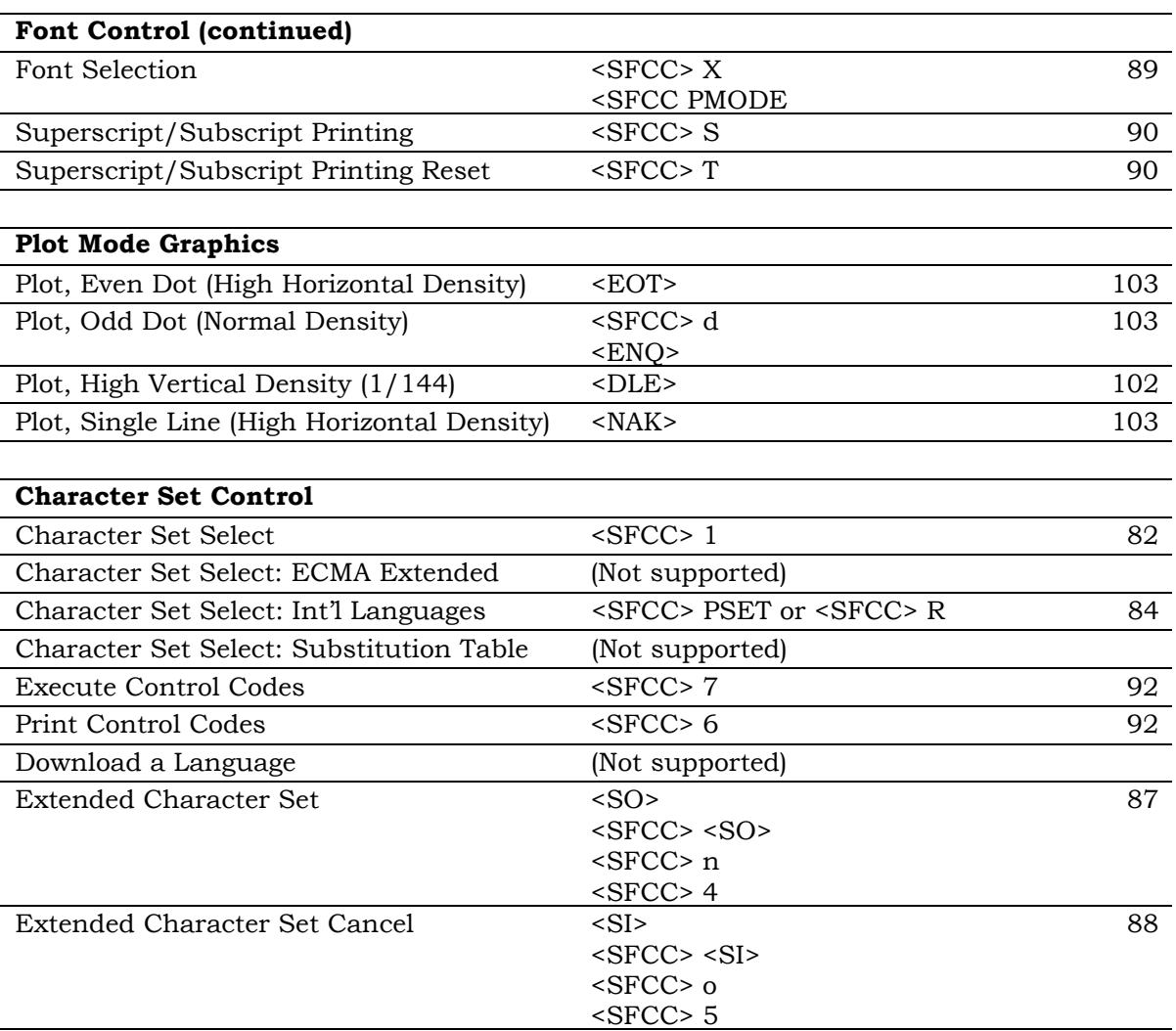

# **CONTROL CODES**

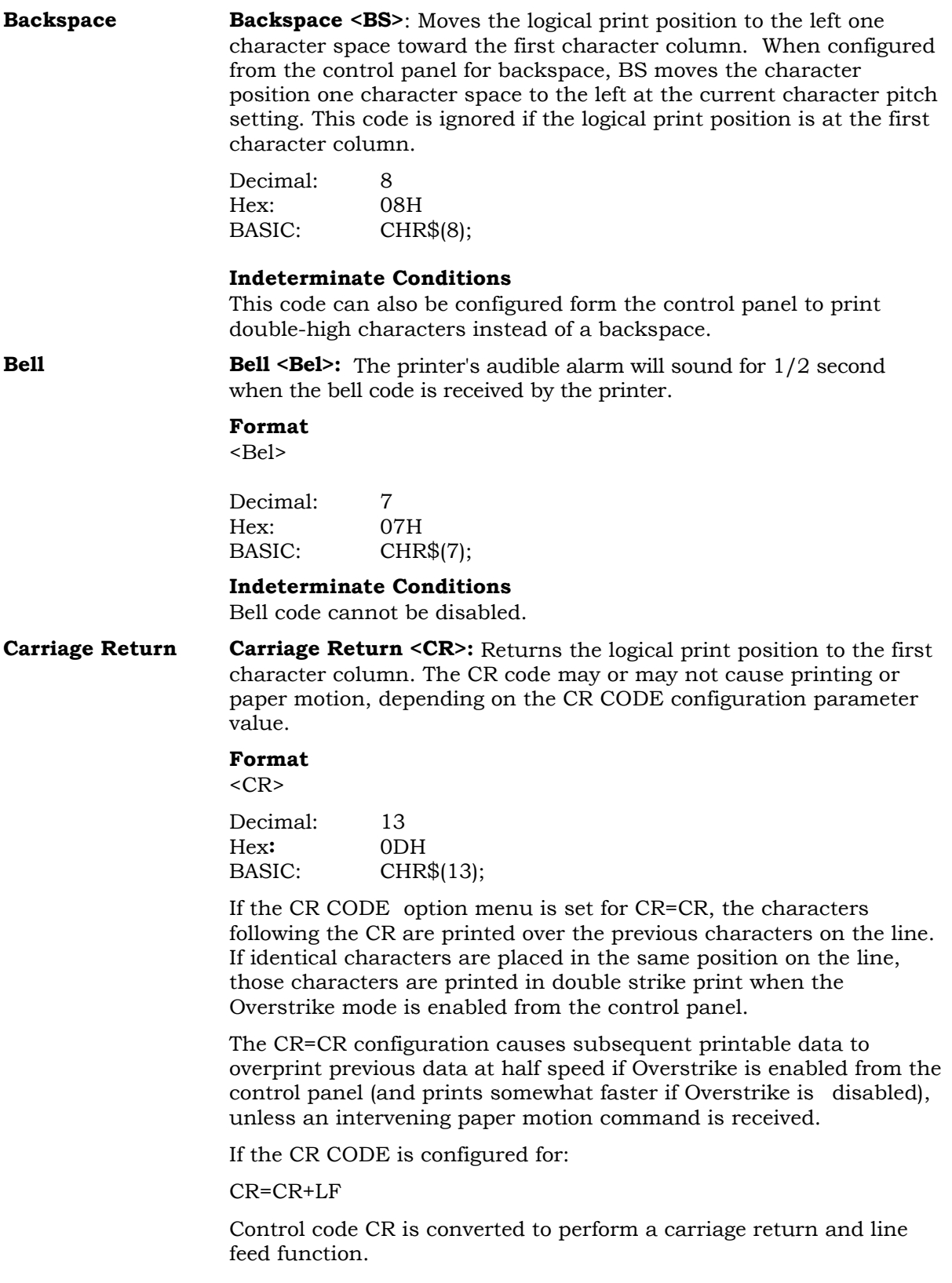

**Form Feed Form Feed <FF>:** Prints the data in the buffer, advances the paper position to the next top-of-form and moves the character position to the first character column. The FF code cancels all single-line only print attributes.

#### **Format**

<FF>

Decimal: 12 Hex: 0CH BASIC: CHR\$(12);

#### **Indeterminate Conditions**

Forms length can be modified by using the control panel or forms length control codes.

The Form Feed command may reacts differently if a VFU is active (refer to VFU section).

**Line Feed Line Feed <LF>:** Prints the data in the buffer (if any) and advances the vertical character position one line at the current line space setting and moves the logical print position to the left margin.

> The LF function cancels all single line print attributes such as double high (elongated) and double wide (expanded) characters.

> In the Even Dot Graphics Plot mode (high density graphics), the LF code does not cause paper position motion; the data in the buffer is plotted and the logical print position is set at character column 1 in anticipation of the Odd Dot Plot control code to complete high density graphic plotting. In the Odd Dot Graphics Plot mode (normal density graphics), the LF code plots the data in the buffer, advances the paper position a single dot row at the current vertical dot density, and positions the logical print position at character column 1.

#### **Format**

 $<$ LF $>$ 

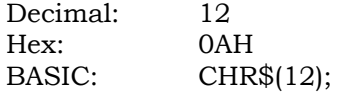

# **CHARACTER SETS, FONT HANDLING AND ENHANCEMENTS**

**Character Set** Selects the character set, extended character set, and the **Select** international language for a specific character set. international language for a specific character set.

#### **Format**

<SFCC> l xyz

- x: character set
- y: international language for the selected character set table
- z: extended character set for the selected character set

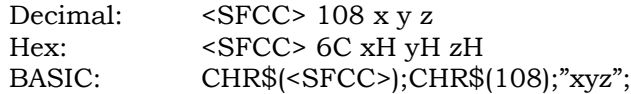

#### **Character Set Select (x)**

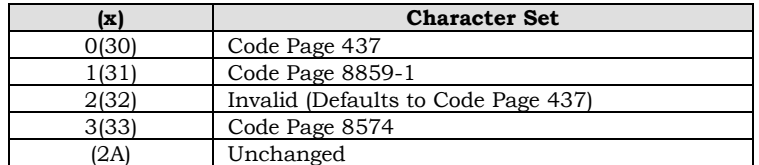

#### **International Language Select (y)**

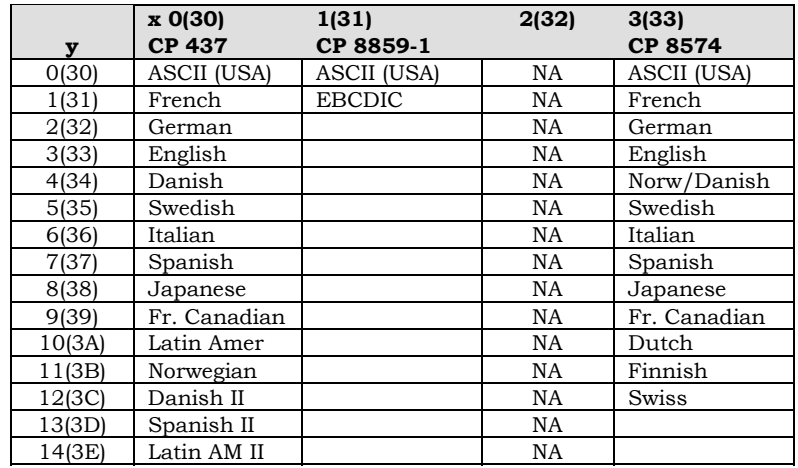

#### **Character Set (continued) Select**

#### **Extended Character Set Select (z)**

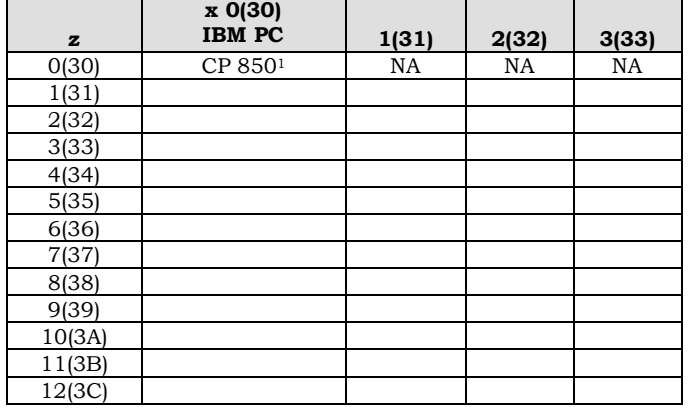

<sup>1</sup>Valid only if  $x = 0$ . All other values of z are ignored including  $\cdot\cdot\cdot$ 

#### **Indeterminate conditions**

If the  $(*)$  character is the value selected for x, the character set does not change. If (\*) or (X) is selected for y, the previously selected international language is used.

#### **Notes**

This command implementation is different than the target printer due to limitations in Font character sets. Refer to the "Emulation Differences" section of this document.

**Select International** Selects the international character using the parameter (where the **Character Set** parameter is one of the values in the table below). The ultimate character set selected is a function of the parameter and the currently-active code page.

#### **Format**

 $\langle$ SFCC>PSET;n or  $\langle$ SFCC>Rn

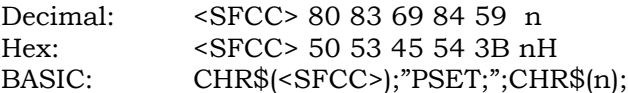

#### **International Character Set**

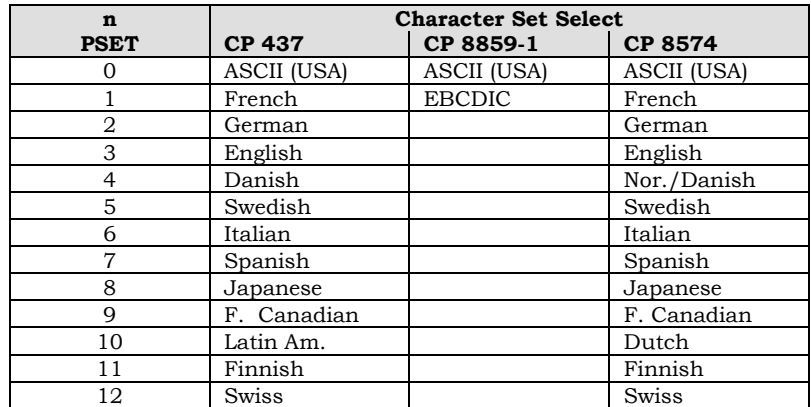

#### **Indeterminate Conditions**

Selecting SFCC RX accesses the substitution table for the current character set.

#### **Notes**

This command implementation is different than the target printer due to limitations in Font character sets. Refer to the "Emulation Differences" section of this chapter.

**Bold Print ON** Selects Bold Print mode. All characters are printed twice using direct overprint (striking each dot twice) until reset by the Bold Print off code or a printer reset. When SFCC j is used, Bold Print printing is selected for one line only; it is reset by the Bold Print off control code, emulation reset, or a paper motion command.

#### **Format**

<SFCC> G

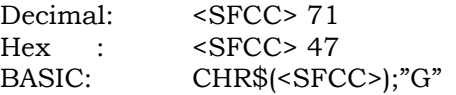

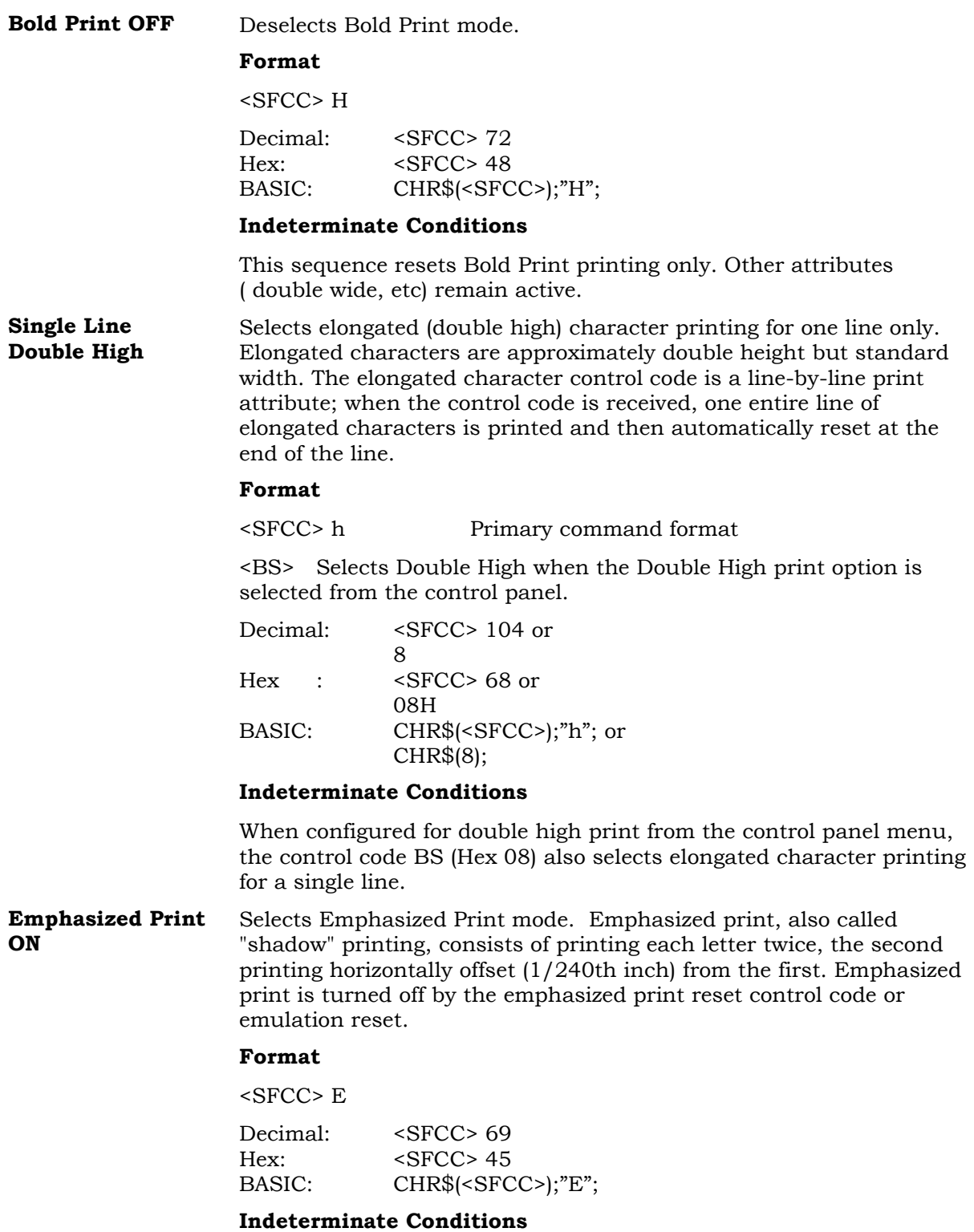

Emphasized print is ignored during superscript or subscript printing, and when 15-20 cpi characters are selected.

**Emphasized Print** Deselects Emphasized Character print mode. **OFF**

#### **Format**

<SFCC> F

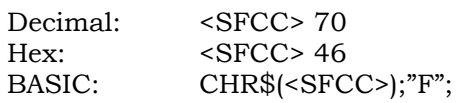

#### **Indeterminate Conditions**

This sequence resets Emphasized printing only. Other attributes (bold, double wide, etc) remain active.

**Double Wide Print** Double Wide Print (continuous): Selects or resets expanded (double wide) print.

#### **Format**

<SFCC> W n)

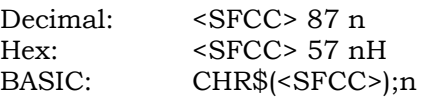

 $n = 1$  selects expanded print (hex 01 or hex 31)

n = 0 resets expanded print (hex 00 or hex 30)

When expanded print using SFCC W is received, all characters print double wide until reset by the expanded print reset control code, printer reset.

**Single Line Double Wide Print (single line):** Selects expanded (double wide)<br>**Double Wide Print** print for one line only This expanded print control code is a lineprint for one line only. This expanded print control code is a line-byline print attribute. When the SFCC k control code is received, the current line is printed double wide and then automatically reset at the end of the line.

Format

<SFCC> k

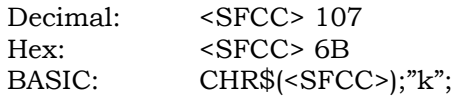

This control code can be reset by a paper motion control code (LF, VT, CR, etc.), SFCC @ (printer reset), CAN or SFCC W (double wide print).

**Extended Character** Extended Character Set Access: Accesses the extended character **Set Select** set in the range ADH to FFH hex using codes 20H to 7FH. Used in 7-bit systems as if data bit 8 was set to 1. For example, sending code 20 hex accesses the symbol at code point A0H. If a printable symbol is not available at the code point, a space is printed.

#### **Format**

<SO> or <SFCC> <parameter>  $<$ SO $>$  $<$ SFCC> $<$ SO $>$ <SFCC> n  $<$ SFCC $> 4$ Decimal: 14  $<$ SFCC $>$ 14 <SFCC> 110  $<$ SFCC $> 4$ Hex: 0EH <SFCC> 0E <SFCC> 6E  $<$ SFCC $>$ 34 BASIC: CHR\$(14); CHR\$(<SFCC>);CHR\$(14); CHR\$(<SFCC>);"n"; CHR\$(<SFCC>);"4";

#### **Indeterminate Conditions**

<SFCC> 4 is not canceled by the next paper motion command; 0E, <SFCC> 0E, <SFCC> 6E are canceled by paper motion.

**Extended Character Extended Character Set Cancel:** Cancels the extended character set **Set Cancel** as selected by SO, SFCC SO, SFCC n, SFCC 4, and selects the primary Character Set. Used in 7-bit systems as if data bit 8 was set to 1. For example,

sending code 20 hex accesses the symbol at code point 0A0H hex. If a printable symbol is not available at the code point, a space is printed.

Format

<SI> or <SFCC> <parameter>  $<$ SI $>$ 

 $<$ SFCC> $<$ SI $>$ <SFCC> o  $<$ SFCC $> 5$ 

Decimal: 15  $<$ SFCC $> 15$ <SFCC> 111

 $<$ SFCC $>$ 5

Hex: 0FH

<SFCC> 0FH <SFCC> 6FH <SFCC> 35H

BASIC: CHR\$(15); CHR\$(<SFCC>);CHR\$(15); CHR\$(<SFCC>);CHR\$(111); CHR\$(<SFCC>);CHR\$(5);

**Font Select Font Selection:** Selects a font (DP, NLQ, or OCR) and character pitch in characters per inch (cpi).

#### **Format**

 $<$ SFCC> X $<$ m> $<$ n> or  $\leq$ SFCC>PMODE; n

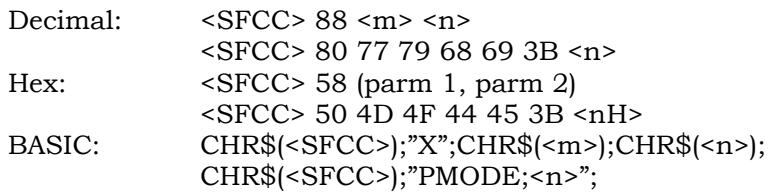

### **<SFCC> X <m> <n> Format**

```
m = font code
```
n = pitch code (cpi)

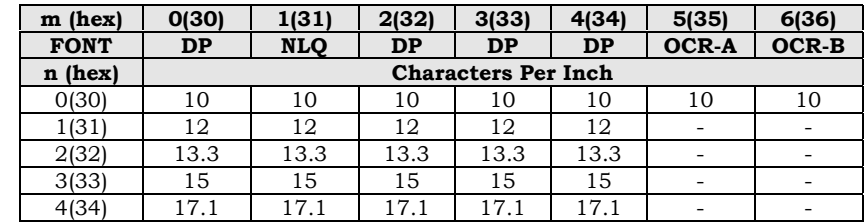

#### **<SFCC> PMODE;n Format**

n ranges from 0 to 6 to select the font and pitch combination. All other values are invalid.

n = pitch code (cpi)

An asterisk (\*) (hex 2A) may be substituted for m or n. Whenever the asterisk replaces m or n, its current value does not change. Values other than those shown in the table below are ignored.

PMODE switches to the Primary Character Set and selects font and pitch according to the following table.

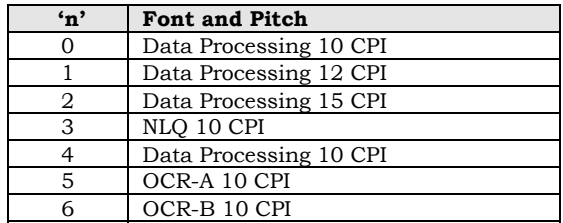

#### **Notes**

This command implementation is different than the target printer due to limitations in Font character sets. Refer to the "Emulation Differences" section of this chapter.

### **Overscoring Overscoring:** Enables or disables automatic overscoring of all characters.

#### **Format**

 $<$ SFCC> $<$ n>

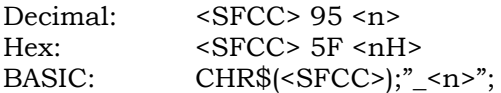

- $n = 0$  disables automatic overscoring (hex 00 or hex 30)
- $n = 1$  enables automatic overscoring (hex 01 or hex 31)

When automatic overscore is enabled, all characters, including spaces, are overscored until the feature is disabled.

**Super/Subscript Superscript or Subscript:** Selects superscript or subscript printing.

#### **Format**

 $<$ SFCC> S $<$ n>

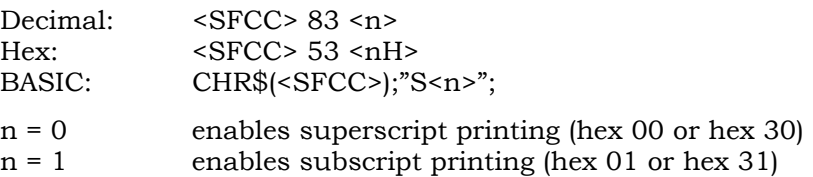

#### **Details**

When the super/subscript control code is received, all characters print as superscript or subscript until reset by the super/subscript reset control code or printer reset. Emphasized print is ignored if super/subscript printing is active.

When the BS feature is enabled from the control panel menu, both superscript and subscript characters can be printed in the same character column using the Backspace (BS) control code.

#### **Indeterminate Conditions**

Overlapping lines may occur when combining Superscript or Subscript printing with other print attributes such as Double High or with small line spacing.

**Super/Subscript Superscript or Subscript Reset:** Deselects superscript or subscript printing.

#### **Format**

<SFCC> T

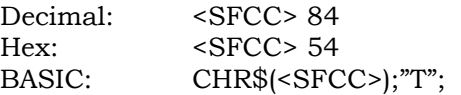

## **Underline Character Underlining:** Enables or disables automatic underlining of all characters.

#### **Format**

 $<$ SFCC> -  $<$ n>

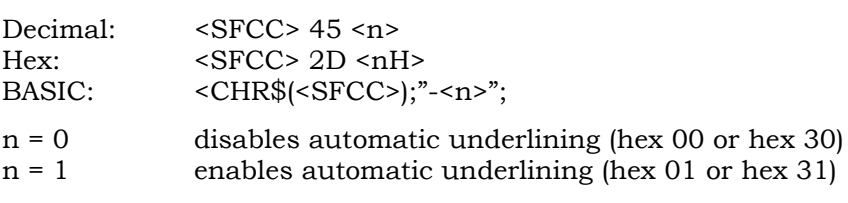

### **Details**

When automatic underline is enabled, all characters, including spaces, are underlined until the feature is disabled.

# **HOUSEKEEPING COMMANDS**

**Print Control Codes** Forces the hex codes 80H to 9FH to become printable symbols in the currently selected character set. Cancels the executable control code operation activated by the SFCC 7.

#### **Format**

 $<$ SFCC $> 6$ 

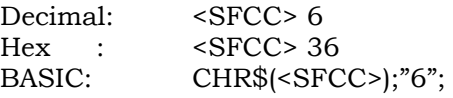

#### **Indeterminate Conditions**

This feature can also be selected from the control panel.

**Execute Control** Forces the hex codes 80H to 9FH to execute as control codes. **Codes** Cancels the printable control code operation activated by the SFCC 6.

#### **Format**

 $<$ SFCC $> 7$ 

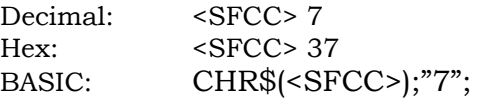

#### **Indeterminate Conditions**

This feature is also selectable by control panel operations.

**Emulation Reset** Initializes all printing parameters to values previously saved. When reset to the previously saved values, the current line is set to the topof-form position. Font, line spacing, international language selection, margins, form length, skip-over perforation, and character pitch are reset to previously saved values. Character-by-character and line-byline attributes are canceled. The vertical format unit is cleared.

#### **Format**

 $\langle$ SFCC> $\langle a \rangle$ 

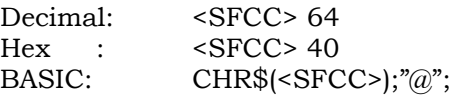

**In Inches**

**Set Forms Length** Set Form Length (Inches**)**

#### **Format**

 $\langle$ SFCC> I N C H E S ;  $\langle n \rangle$  ;  $\langle f \rangle$ 

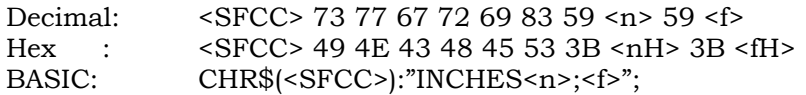

- n = a whole number from 1 to 22 specifying the number of inches on a page.
- f = a fractional number in 0.5 inch increments (minimum forms length is 0.5 inches).

#### **Details**

When this command is received, the current position becomes the first line of the form and the form length value becomes the new form length. Vertical tab positions set below the bottom of the form are cleared.

#### **NOTE**

**Form length is defined in inches, therefore subsequent line spacing changes do not affect the results of this command.**

#### **Indeterminate Conditions**

Form length can also be set from the control panel menu. If a VFU is enabled and loaded, this command is ignored**.**

**Set Form Length** The form length is set to the number of **In Lines** lines defined by the quotient of n and the lines defined by the quotient of n and the current line spacing so that the units are in inches.

Form length can also be set from the control panel menu.

#### **Format**

 $<$ SFCC> L I N E S ;  $<$ n>

Decimal: <SFCC> 76 73 78 69 83 59 <n> <SFCC> 4C 49 4E 45 53 3B <nH> BASIC: CHR\$(<SFCC>);"LINES;<n>";

n = 1 to 192 to specify the number of lines per page at the current spacing.

#### **Indeterminate Conditions**

If a VFU is enabled and loaded, this command is ignored.

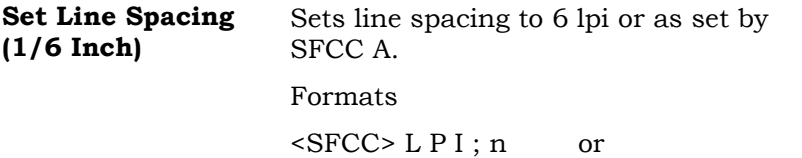

<SFCC> A n followed by  $<$ SFCC $> 2$ 

#### **Details**

Using the SFCC LPI ; n command, the value of n can be 6 or 8 only. If  $n = 6$ , this command sets line spacing to  $1/6$  inch. Values of n other than 6 or 8 are ignored.

The SFCC command stores a line spacing value in 1/72 inch to be activated by the SFCC 2 sequence. The default value for this stored value is 6 LPI (12/72).

SFCC 2 asserts n/72-inch line spacing as set by SFCC A. If no distance has been set by SFCC A, the distance is 1/6 inch.

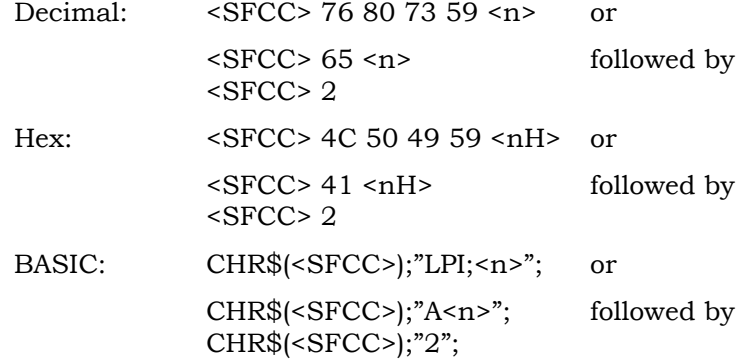

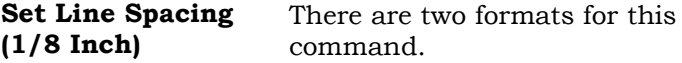

The SFCC 0 command specifies continuous line spacing at 1/8-inch increments (8 lpi).

In the SFCC LPI ; n command, the value of n can be 6 or 8 only. If n = 8, this command sets line spacing to 1/8 inch. Values of n other than 6 or 8 are ignored.

#### **Formats**

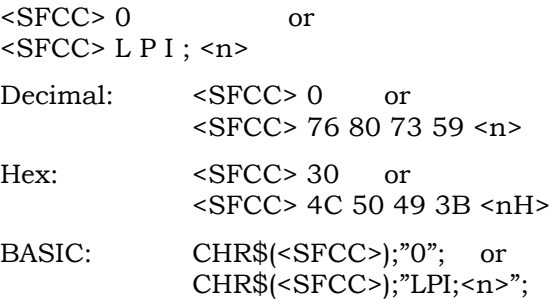

#### **Details**

When the 1/8-inch line spacing control code is received, all lines print at 8 lpi until a new line spacing is selected or power is reset. The control code line spacing selection overrides the control panel line spacing setting.

**Single Line Spacing** Selects line spacing of 8 or 10.3 lpi for the current line only.

#### **Formats**

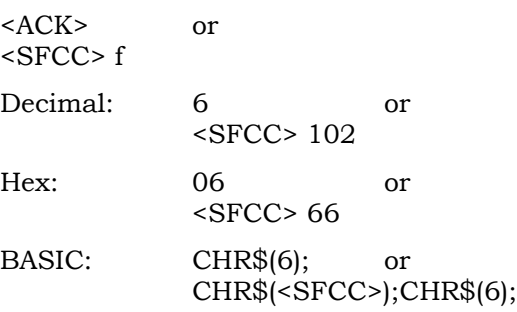

#### **Details**

The default line spacing is reselected automatically after the current line terminates.

If the alternate line spacing selected from the control panel is 8 lpi, the ACK control code sets the line spacing to 8 lpi. If 10.3 lpi was selected from the control panel, the ACK control code sets the line spacing to 10.3 lpi (7/72 inch).

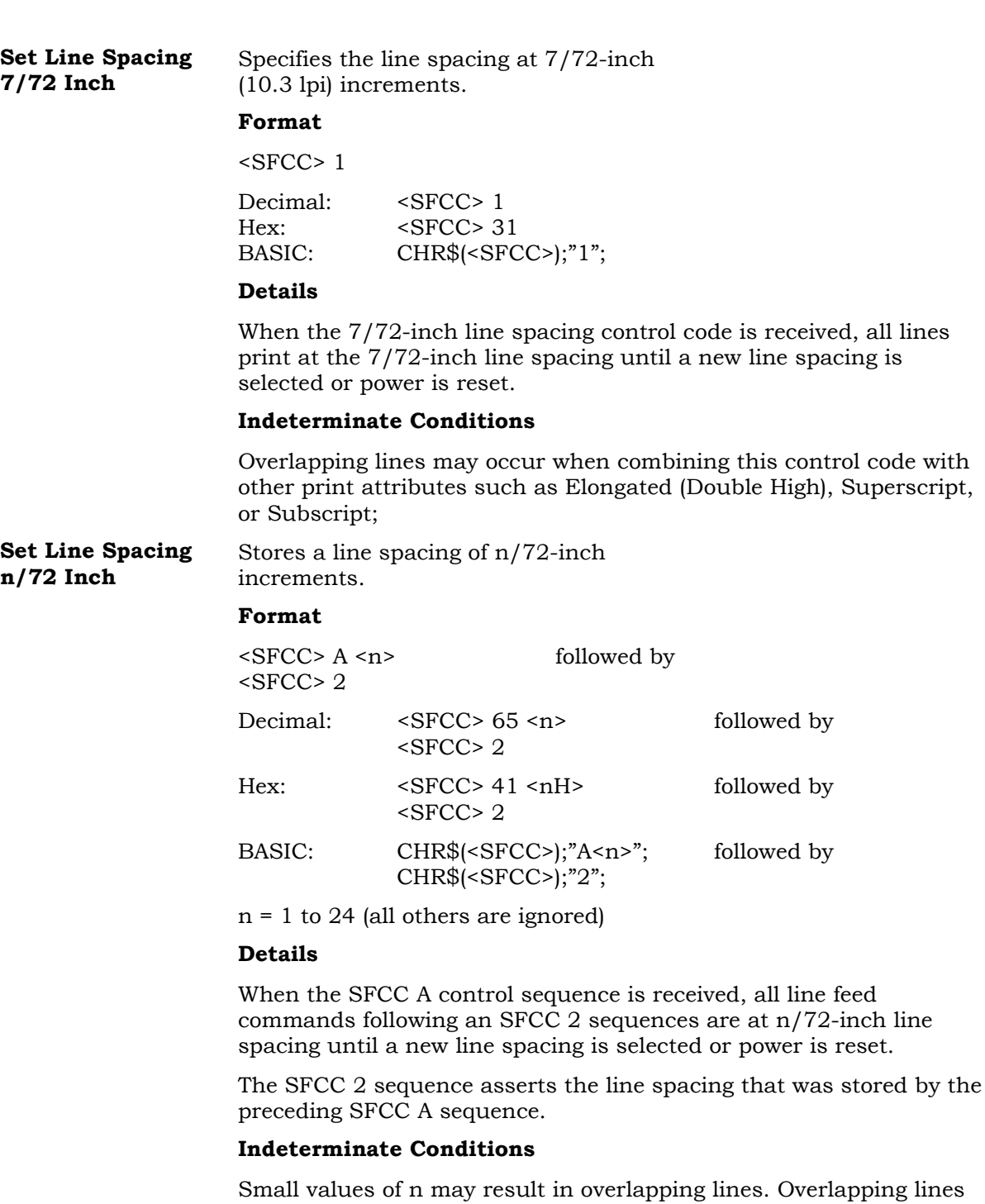

Overlapping lines may also occur if print attributes such as Elongated (Double High), Superscript, or Subscript characters are used on the same line. Printing at different horizontal and vertical densities will not overlap.

control code with

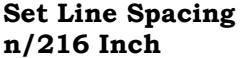

Specifies the line spacing at  $n/216$ inch increments.

#### **Format**

 $<$ SFCC $>$  3 $<$ n $>$ 

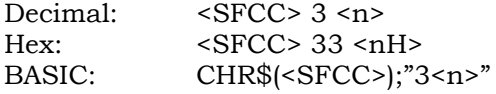

```
n = 1 to 255
```
When the  $n/216$  inch line spacing control code is received, all line feeds following are at n/216 inch line spacing until a new line spacing is selected or power is reset.

The vertical character position moves only in multiples of the current dot row spacing. If the distance to move is other than a multiple of the current dot row spacing, the remainder is added to the next paper motion command.

#### **Indeterminate Conditions**

Caution should be used when combining this control code with other print attributes such as Elongated (Double High), Superscript, or Subscript; overlapping lines may occur.

**Vertical Tab Vertical Tab <VT>:** Prints the data in the buffer and advances the paper to the next vertical tab position.

#### **Format**

 $<$ VT $>$ 

Decimal: 11 Hex: 0B BASIC: CHR\$(11);

#### **Details**

If a vertical tab format is defined in the EVFU (channel 12) and the VFU is enabled, the paper is moved to the next vertical tab position. If a vertical tab format is not defined, the paper is advanced to the next line at the current line spacing.

# **PLOT MODE GRAPHICS OPERATIONAL DESCRIPTION**

### **Plot Density**

Plot density refers to the number of dots per inch (dpi) printed in a single dot row. Two types of plot density are available in this emulation:

- Normal density plot mode
- Double density plot mode

### **Normal Density Plot Mode**

- Selected using the *odd* dot plot control code ENQ (05 hex) or the "SFCC e" control sequence.
- The odd-numbered dot columns (120 DPI grid) are addressed to produce a horizontal density of 60 DPI.

### **Double Density Plot Mode**

- Selected using the *even* dot plot control code EOT (04 hex), or the "<SFCC> d" control sequence. The even dot mode must be used in conjunction with the odd dot plot control code ENQ (05 hex) or "<SFCC> e" sequence.
- The even dots are sent first, followed by the odd dots, allowing a maximum of 1632 dots in a single dot row at 120 dpi (13.6 inch line).
- The vertical density remains the same as in normal density plotting.

### **Plot Mode Format**

- Each data byte specifies six possible dot columns.
- Using odd dot plot, bits 1 to 6 of the data byte address the oddnumbered dot columns; using even dot plot, bits 1 to 6 of the data byte address the even-numbered dot columns.
- Bit 6 and/or bit 7 of the data byte must be a 1 (true) bit in the Plot mode.
- Bit 8 of the data byte is ignored in Plot Mode; it can be either 1 or 0.
- The binary equivalent of the plot data bytes must be known in order to accurately address specific dot positions.

### **Plot Data Line Format**

- 1. The plot mode control code: either 05 hex (or "SFCC e") for normal density, or 04 hex (or "SFCC d") combined with 05 hex for double density plotting.
- 2. The data bytes to be plotted.
- 3. The line terminator 0A hex or 0C hex.

With print width set to 13.6 inches, a plot data line may contain any number of bytes up to a maximum of 136 for horizontal dot density of 60 dpi or 272 bytes for a horizontal density of 120 dpi.

A plot data line may contain any number of data bytes up to the maximum. If automatic line feed is disabled from the control panel menu, any bytes over the maximum are lost (graphic character will not wrap at the right margin). If the maximum is exceeded and automatic line feed is enabled, a line feed (LF) is forced and the remaining plot data are printed as text on the next line (graphic characters will wrap in this case).

The plot mode command may occur anywhere in the line, but plot speed may decrease if it is not at the beginning of the line.

### **Normal Density Plot Mode Format**

- 1. Send the plot command code ENQ (05 hex) or the control sequence "SFCC e".
- 2. Send the plot data.
- 3. End with a line terminator, either a LF (0A hex) or a FF (0C hex). A CR (if  $CR = CR + LF$  has been configured from the control panel menu) may also be used instead of the LF code.
- 4. A line feed (0A hex) used as the line terminator causes the contents of the buffer to be plotted and the paper advances a single dot row at the vertical density of the current mode.
- 5. A form feed (0C) hex used as the line terminator causes the contents of the buffer to be plotted and the paper to advance to the top of the next form.

### **Double Density Plot Mode Format**

- 1. Send the even dot plot control code EOT (04 hex) or control sequence "SFCC d", followed by a line of data.
- 2. Send a line terminator, which causes the printer to plot the contents of the buffer. The paper does *not* advance in double density plot; the printer now waits for the second line of data.
- 3. Send the odd dot plot control code ENQ (05 hex) or control sequence "SFCC e" and a second line of data, followed by a line terminator.
	- A line feed (0A hex) used as the line terminator causes the contents of the buffer to be plotted and the paper advances a *single dot row,* based on the vertical density of the current mode. A CR (if  $CR = CR + LF$  is configured) may also be used with the same result.
	- A form feed (OC) hex used as the line terminator causes the contents of the buffer to be plotted and the paper to advance to the top of the next form.

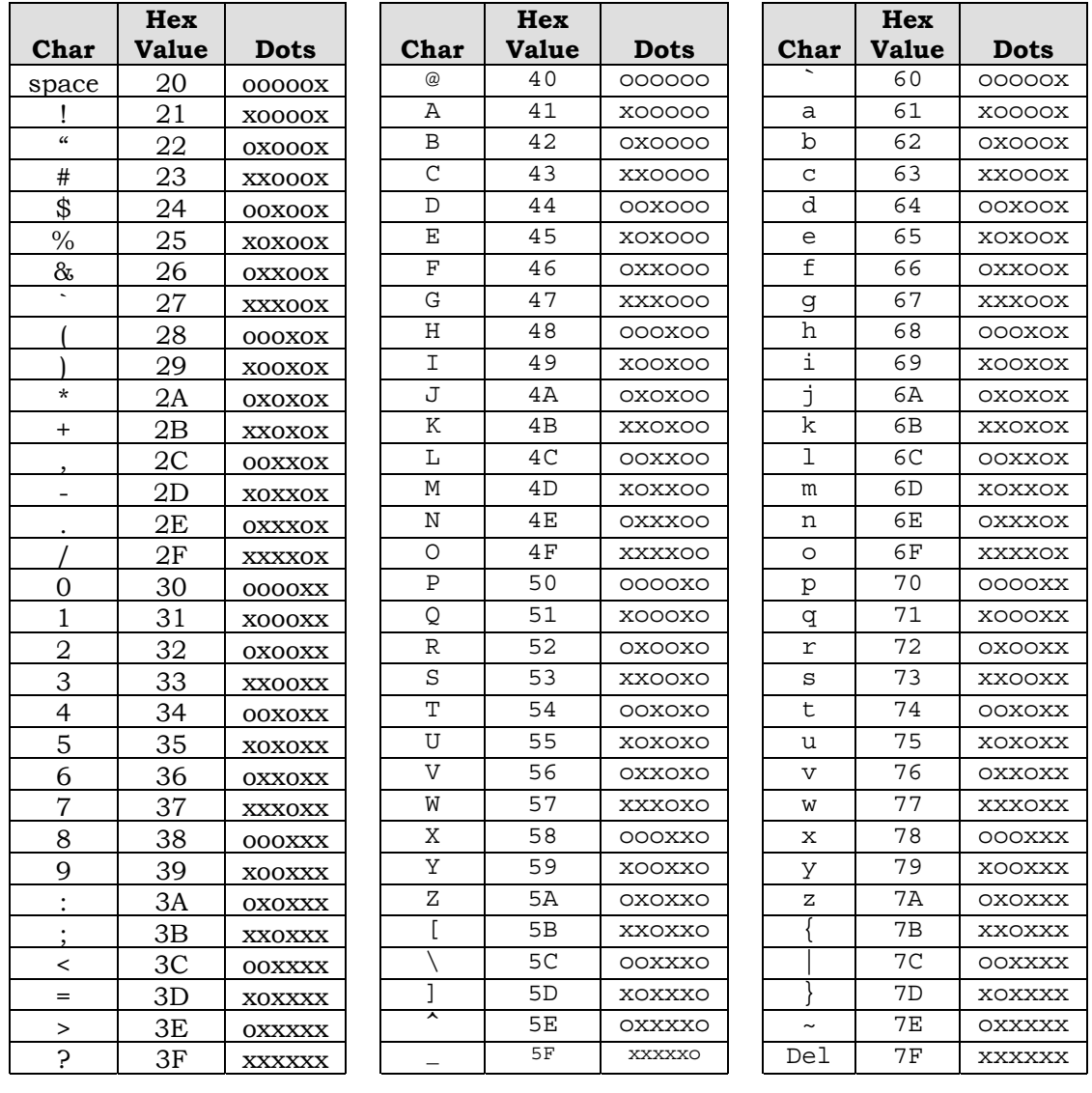

### **Plot Mode Graphic Character Chart**

 $x = dot o = no dot$ 

### **Exiting Plot Mode Graphics**

When returning to a text line from a plot mode line, put an extra line feed in the data stream to maintain proper line registration throughout the page. This will allow the text characters to be put back on grid.

# **PLOT MODE GRAPHICS DENSITY COMMANDS**

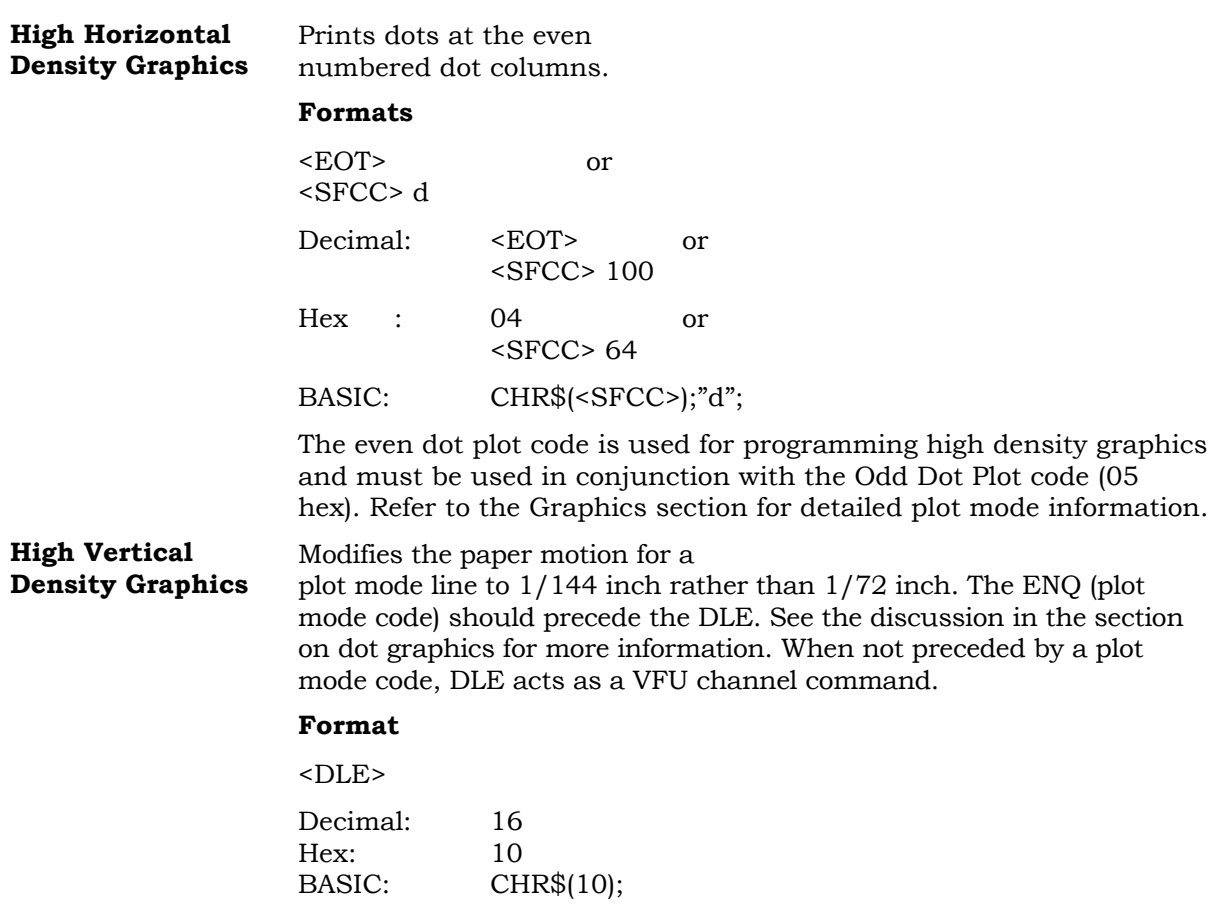

#### **Notes**

GENICOM private code (not part of the target printers control codes).

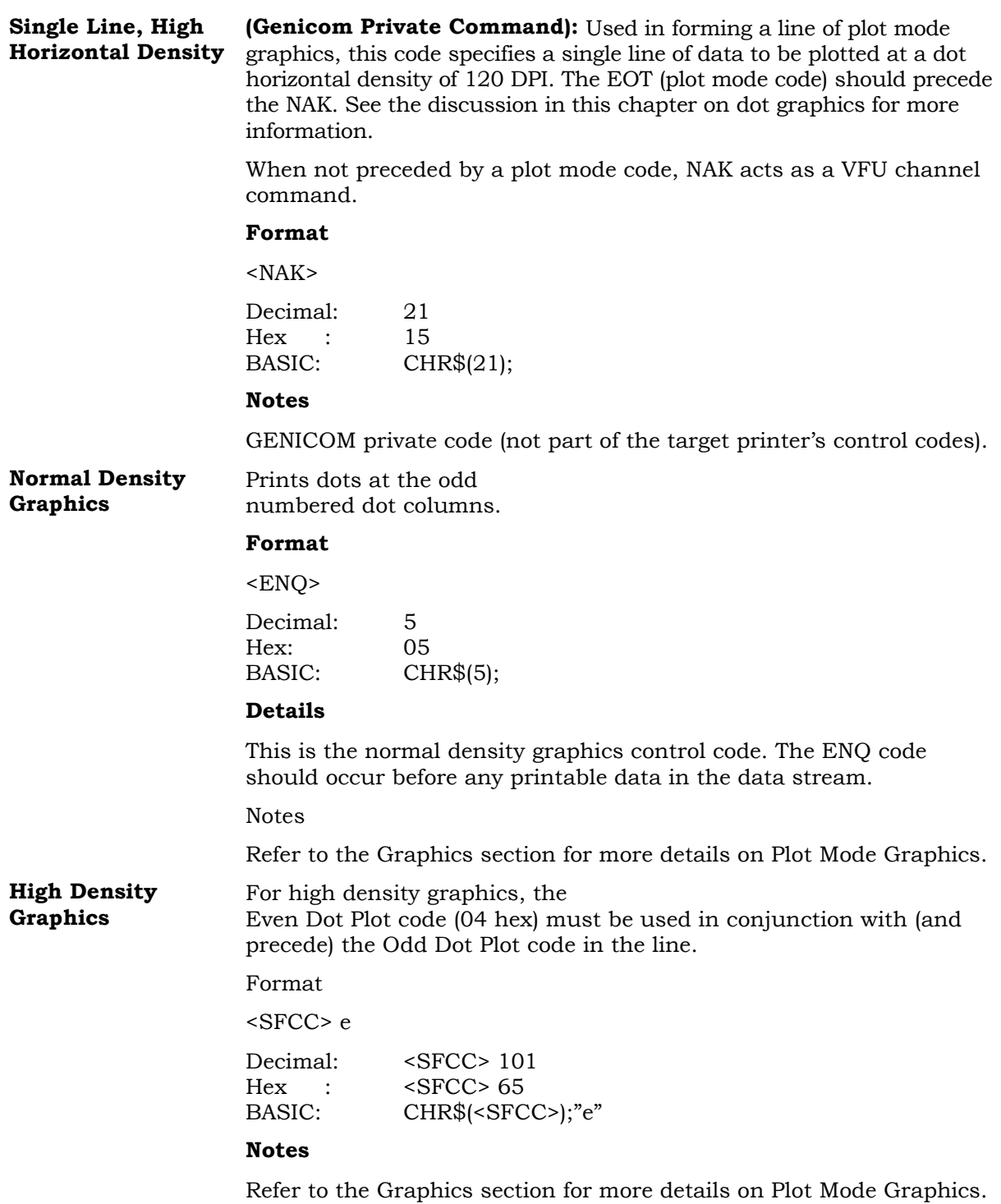

# **DIFFERENCES FROM TARGET PRINTER EMULATION**

### **Discarded Commands**

The following commands from the target printer are parsed by the current P-Series emulation and then discarded:

### **Select Extended Character Set (SFCC OSET;n)**

The fonts required for this command were not available on the P-Series.

Sequence discarded.

### **Download a Language (SFCC V)**

The complete sequence SFCC V  ${QQQ}$  E  ${AAA}$  E  ${SSSSS}$  E  $(data)$  is parsed and discarded and the number of characters specified by the parameters as download data are also discarded.

### **Download a Character Shape (SFCC c)**

The complete sequence SFCC c{PP} {SSSSSE} {A} (data) is parsed and discarded and the number of characters specified by the parameters as download data are also discarded.

### **Postnet Bar codes (SFCC |p\*xxxxx-yyyy-zz\*)**

Sequence discarded.

### **Ribbon Minder Enable/Disable (SFCC r E/SFCC r D)**

Sequence discarded.

**NOTE "Ribbon Minder" is a trade mark of Printronix, Inc.**

### **Ribbon Minder Set Job Rate (SFCC r J nnnn E)**

Sequence discarded.

### **Ribbon Minder Worn Message (SFCC r A n)**

Sequence discarded.

# **COMMAND LINE DEBUG**

The Genicom P-Series emulation does not contain the command line debugger function for detecting and displaying error in Command Line Sequences.

# **FONT STYLES, PITCHES, AND CHARACTER SETS**

### **Font Styles**

The emulation uses the DP font instead of the three (3) High Speed fonts.

### **Font Pitches**

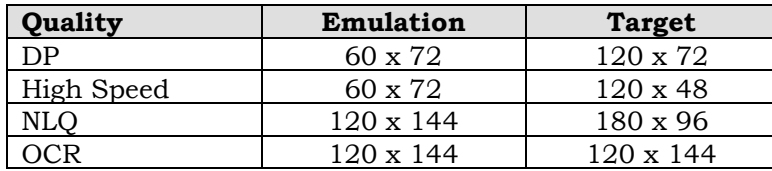

### **Character Sets**

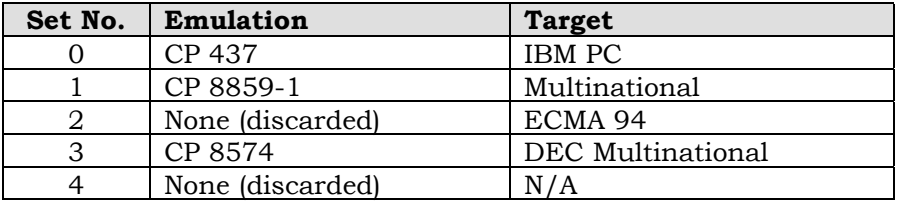

### **Extended Character Sets**

The emulation supports code page 850 only.

### **Form Length**

Maximum form length of the 5000 series is 22 inches. All commands which set forms length in Inches, Lines, or lines by VFU use 22 inches instead of the target printers 24 inch limit.

### **Plot Mode Graphic Densities**

The target printer defaults the graphic density to certain values based on the font selection:

- DP: 60 dpi horizontally, 72 dpi vertically
- NLQ: 90 dpi horizontally, 96 dpi vertically
- HS: 60 dpi horizontally, 48 dpi vertically

The 5000 series printers support 60/120 dpi horizontally and 72/144 dpi vertically.

### **Enhancements**

The following enhancements were made to the emulation. These features do not exist as part of the target printer.

### **High Vertical Density Plot Mode Graphics**

A <DLE> code in a graphics line will cause the next graphic line feed to be 1/144 inch instead of 1/72 inch.

# **CHAPTER 5. PROPRINTER EMULATION**

# **INTRODUCTION**

The IBM Proprinter III XL emulation Is selected through the control panel. Printer option straps Proprinter Table (Appendix D) replace the applicable switches used on a Proprinter.

Although every effort has been made to make this printer functionally similar to the Proprinter, some differences do exist.

### **DIFFERENCES FROM PROPRINTER**

- Non-Proprinter fonts are available; however, proportional spacing line lengths may be different.
- Download fonts are not available.
- The Proprinter 20 cpi font is not available.
- Bidirectional and unidirectional printing do not apply on this printer.
- Double-width and double-height characters are slightly different.
- 240 dpi graphics are printed on a 120 dpi grid. Adjacent dots are OR'ed together. The aspect ratio of this printer (height vs. width of a graphic image) is identical to the Proprinter.

# **PROPRINTER CONTROL CODES**

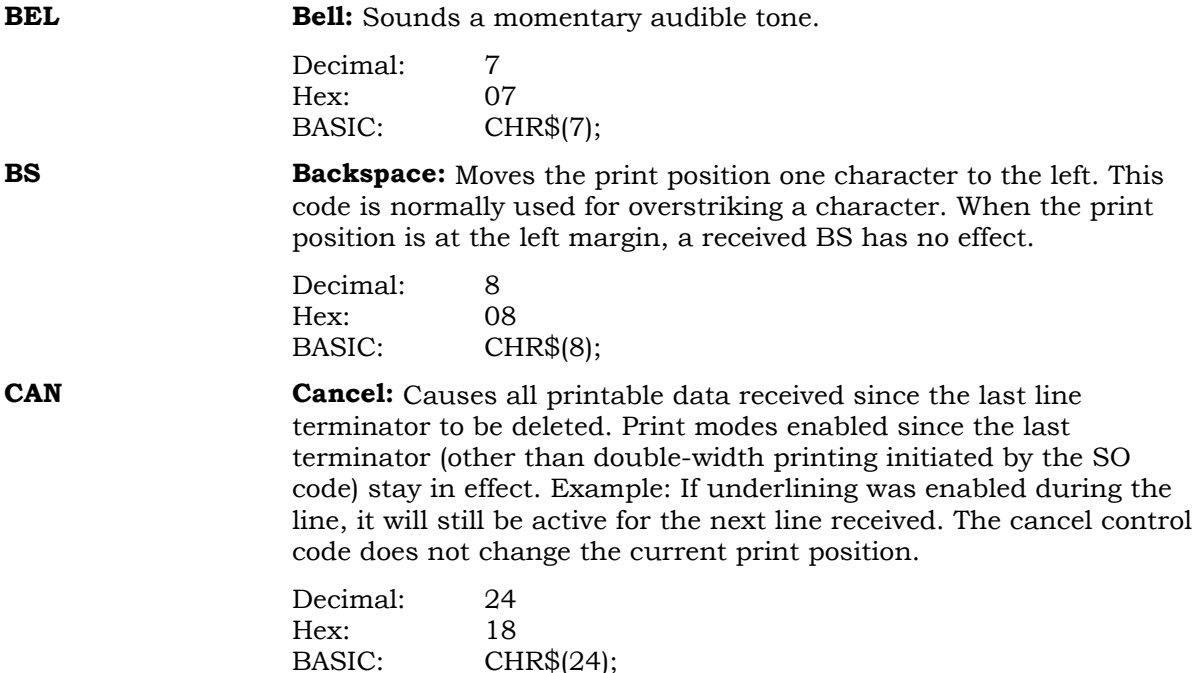
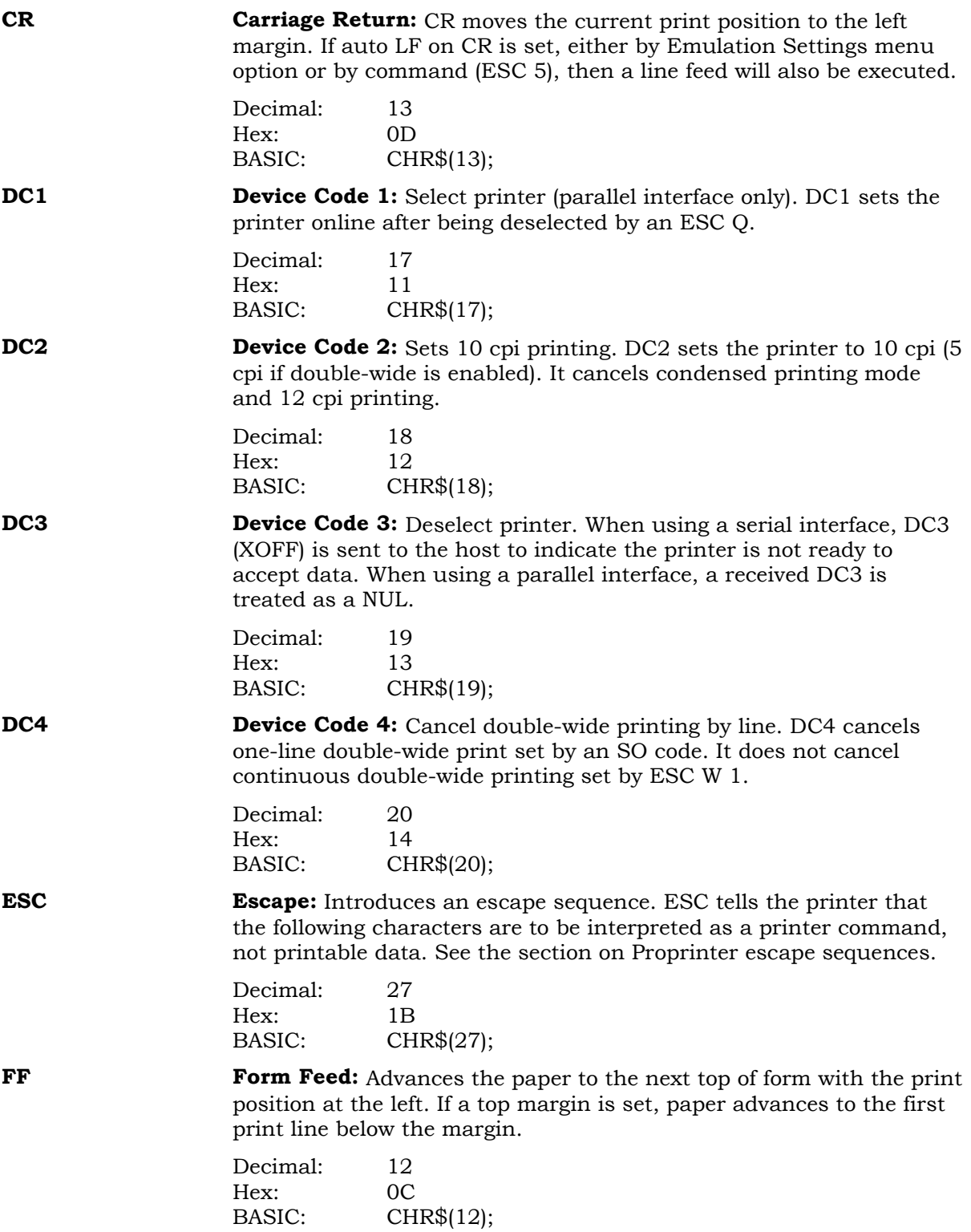

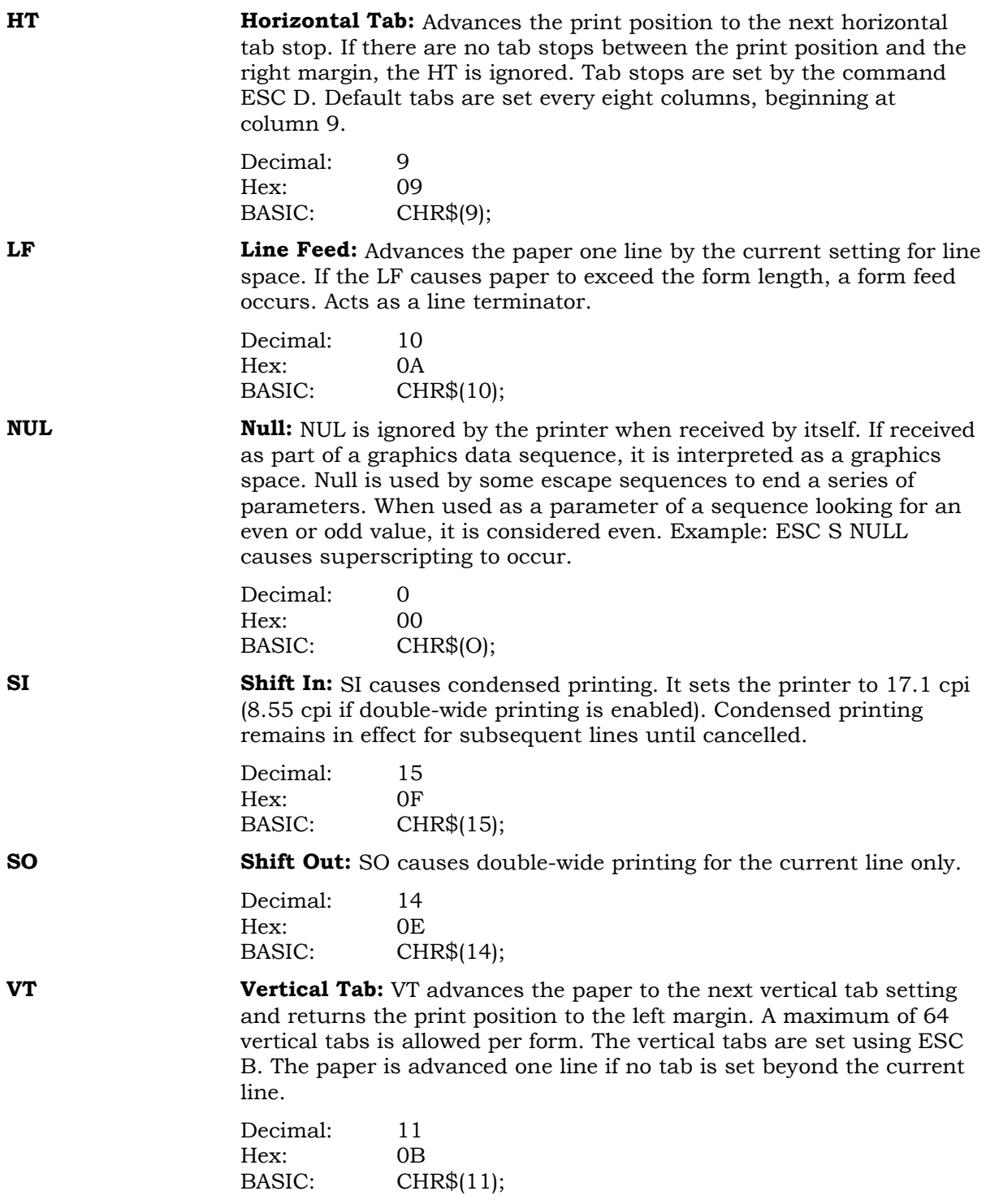

# **COMMAND DIRECTORY**

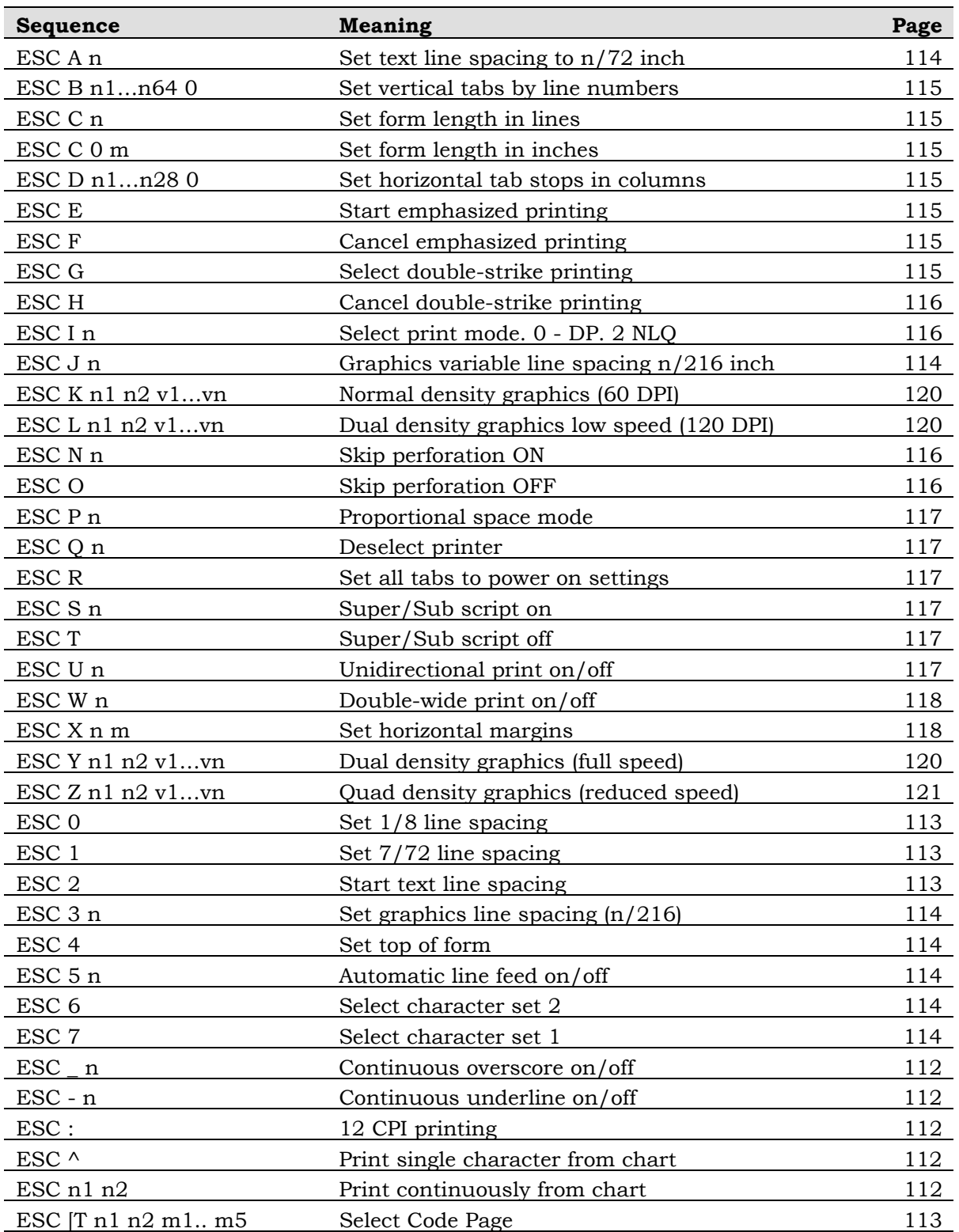

# **ESCAPE SEQUENCES**

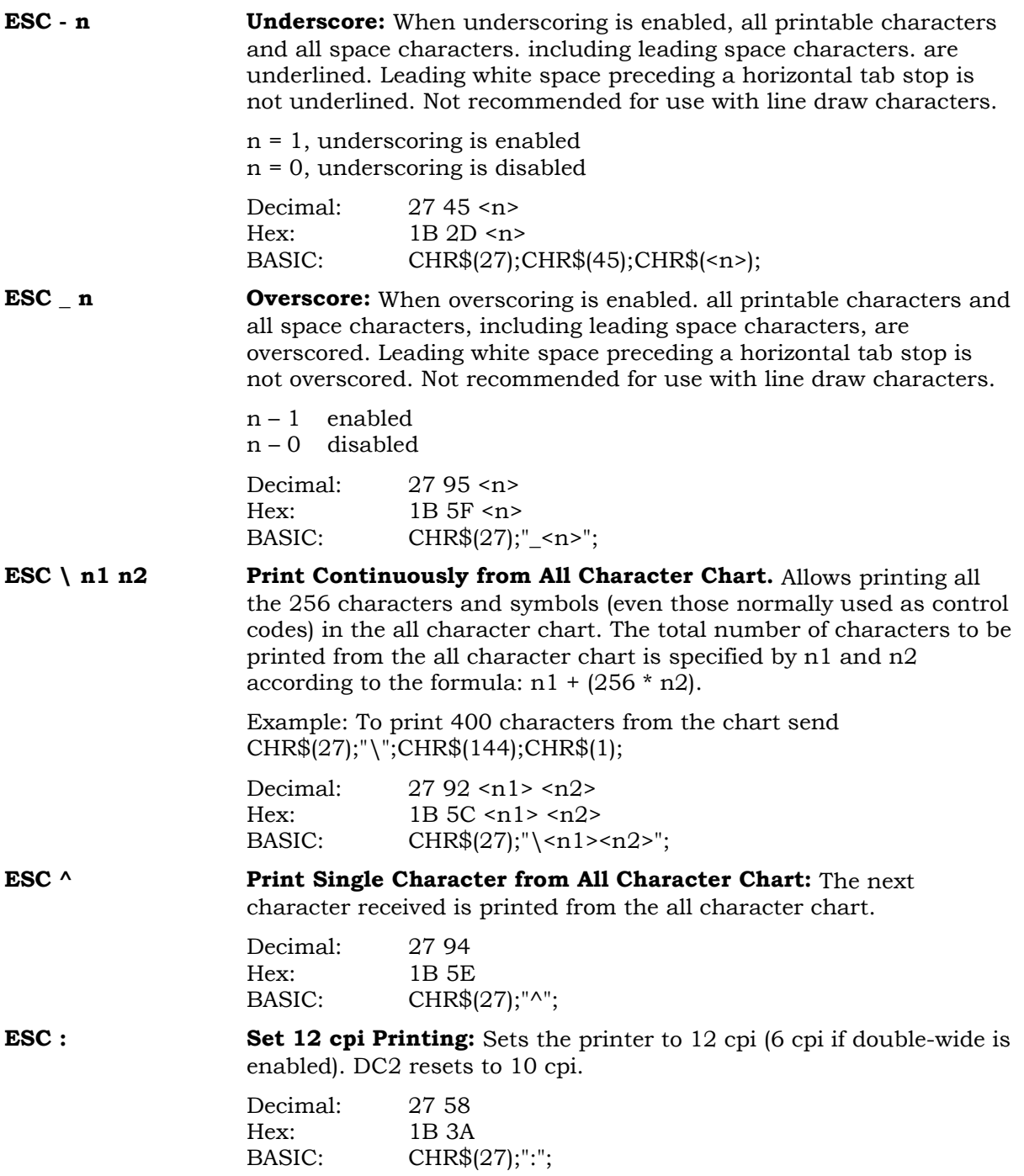

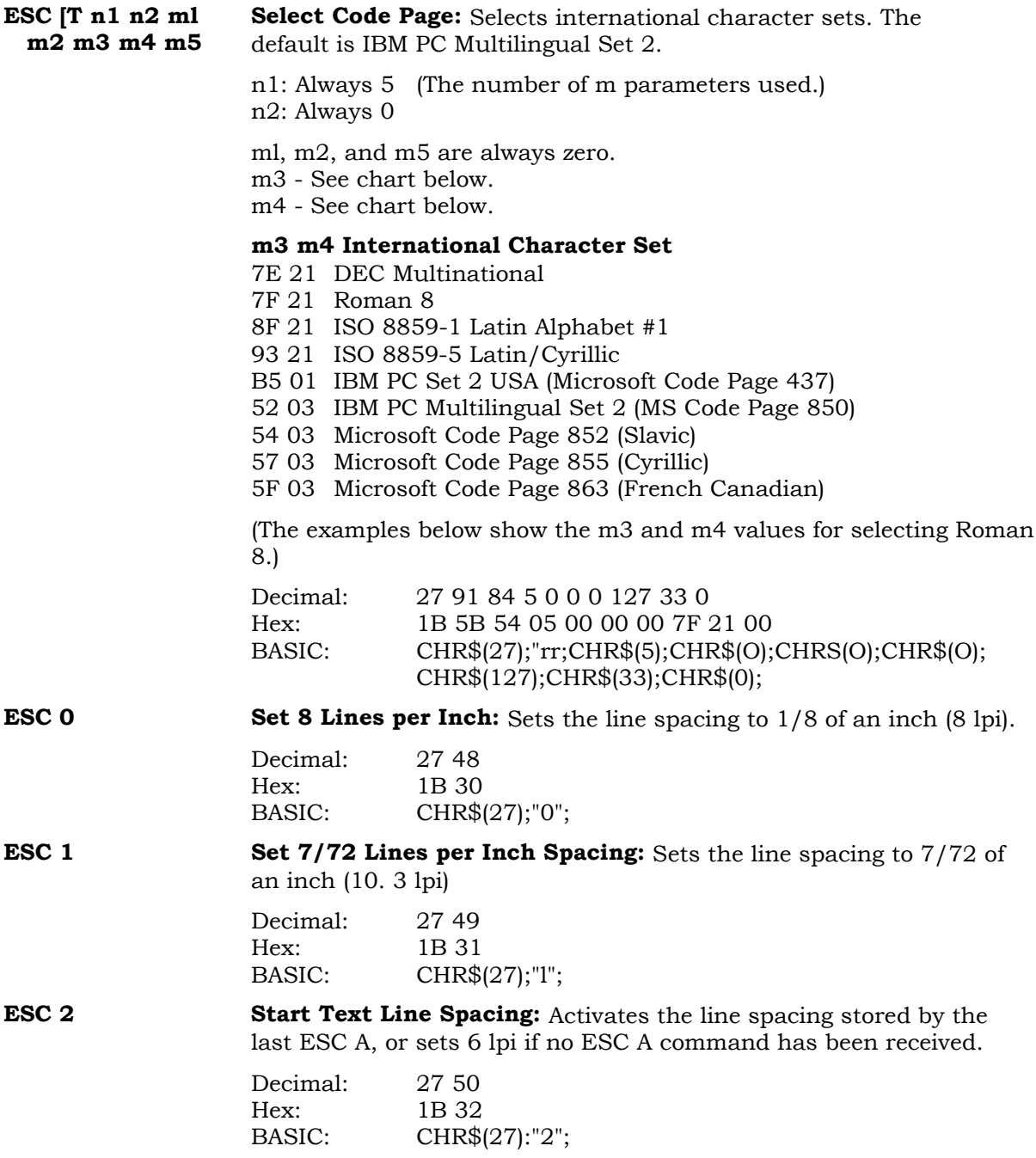

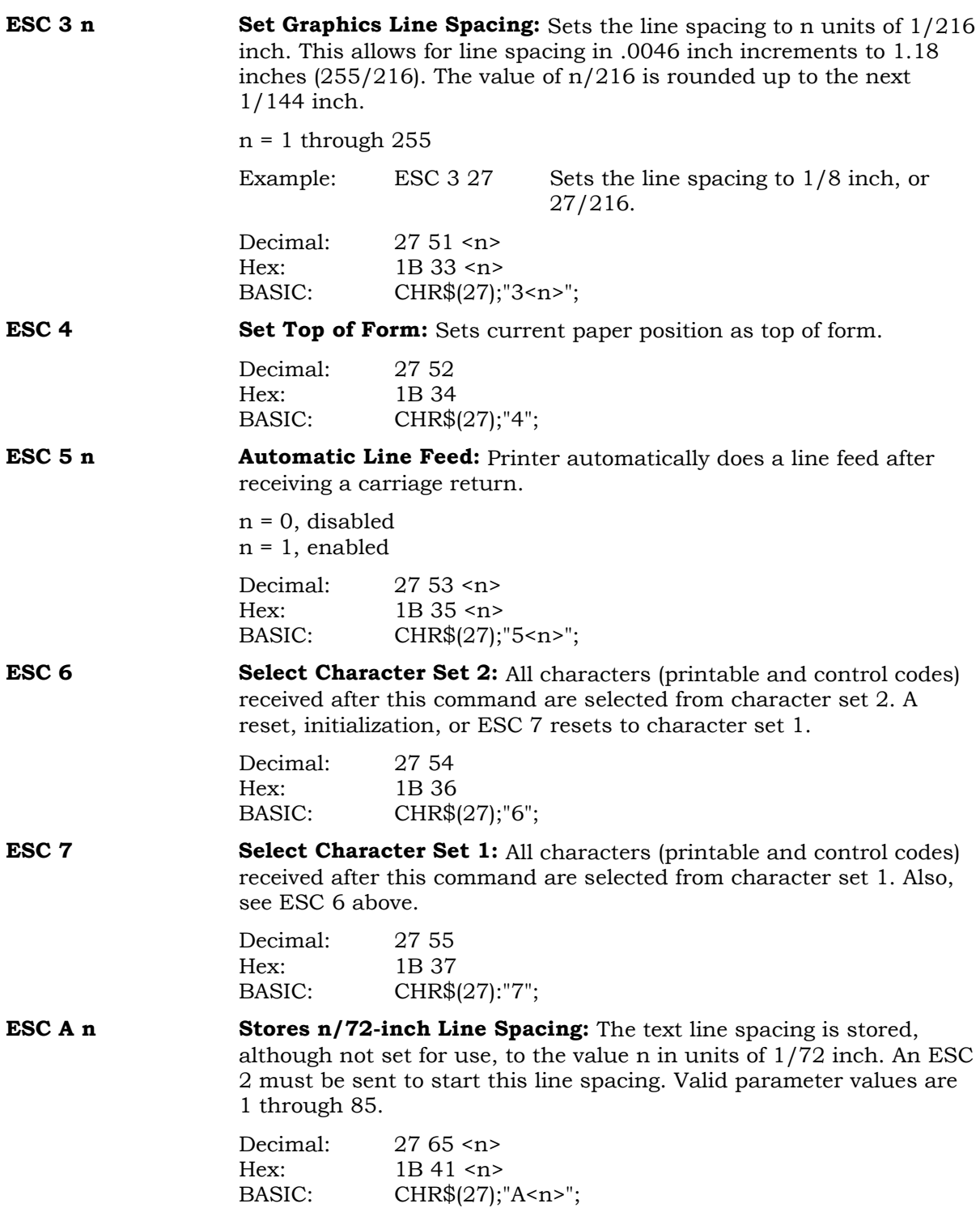

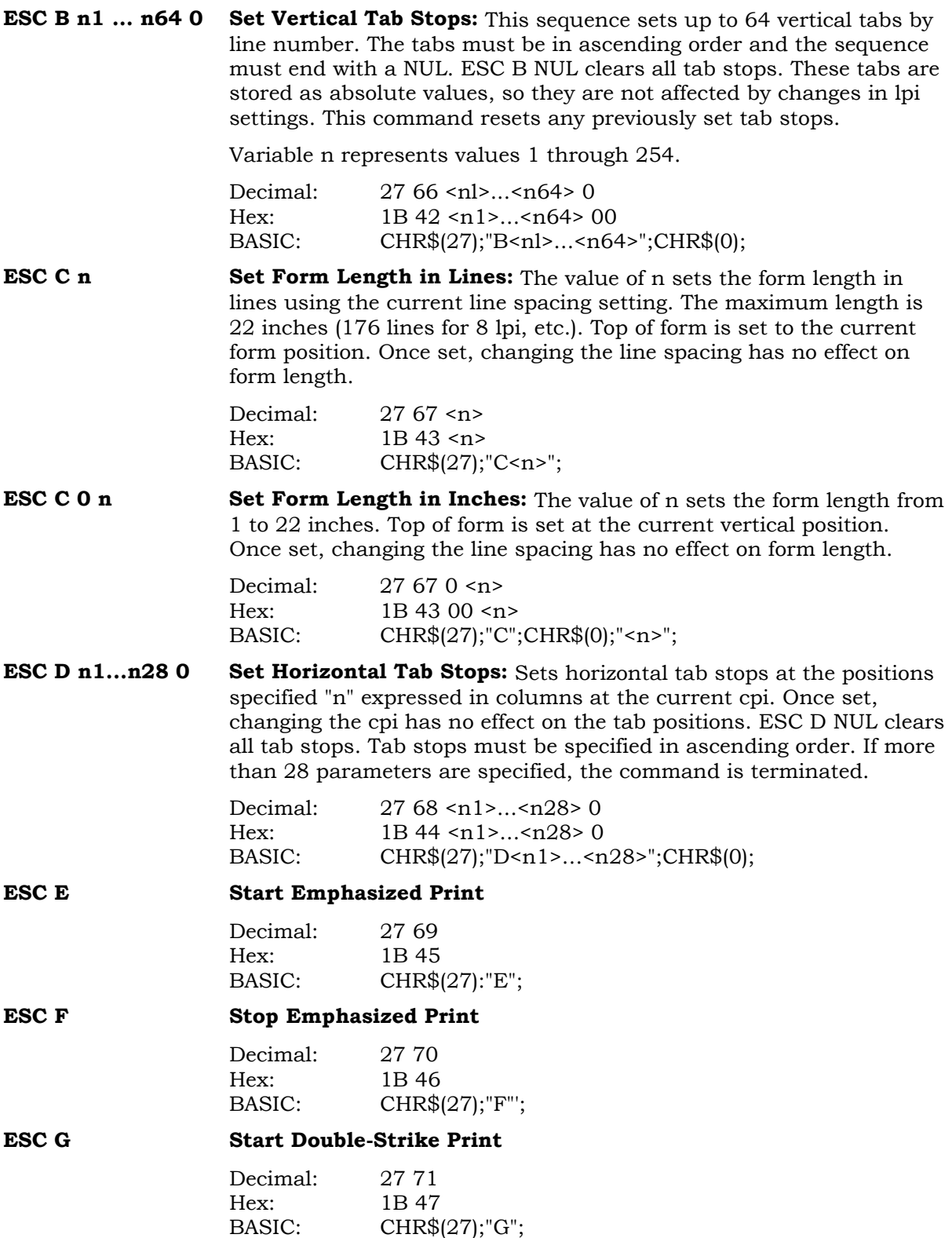

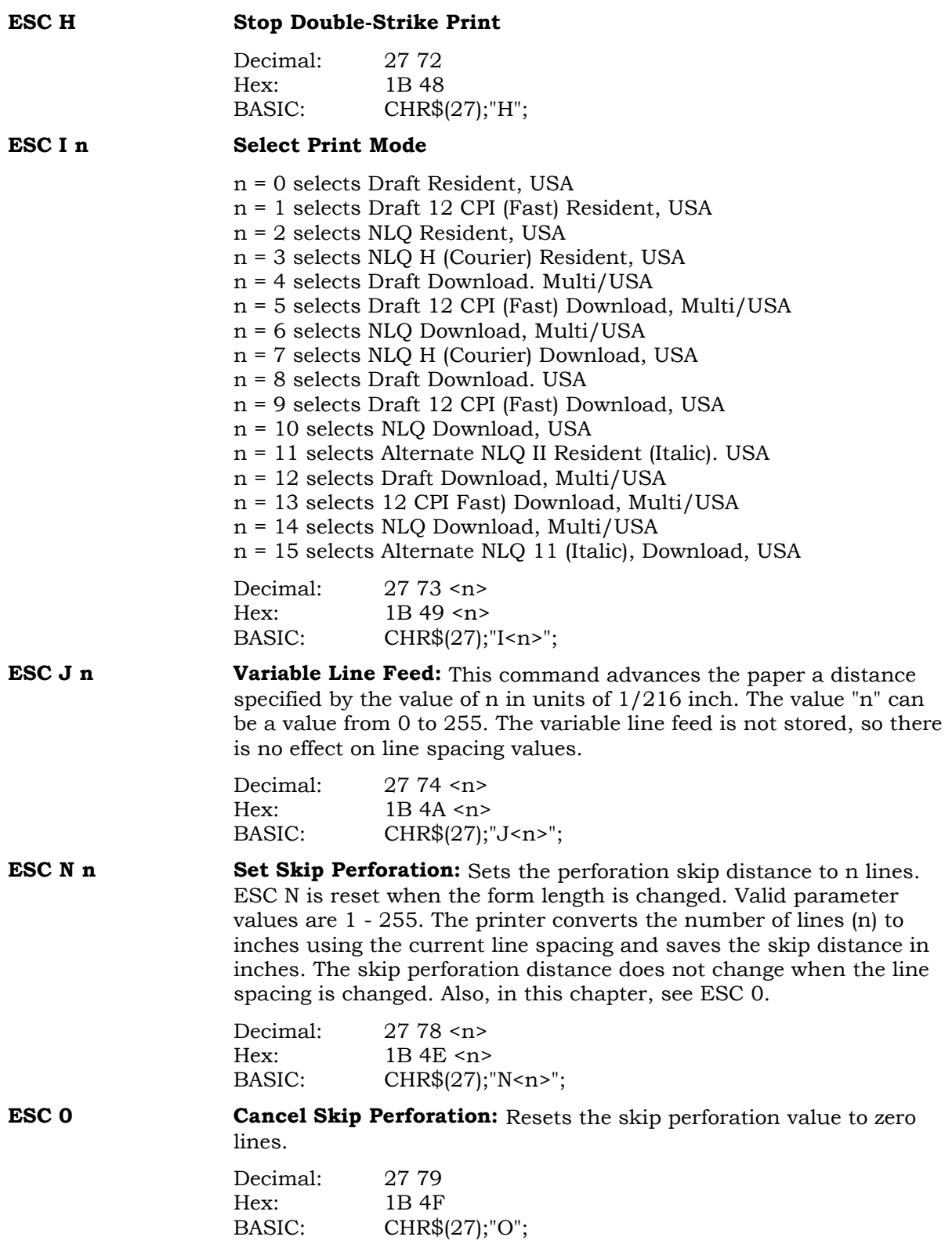

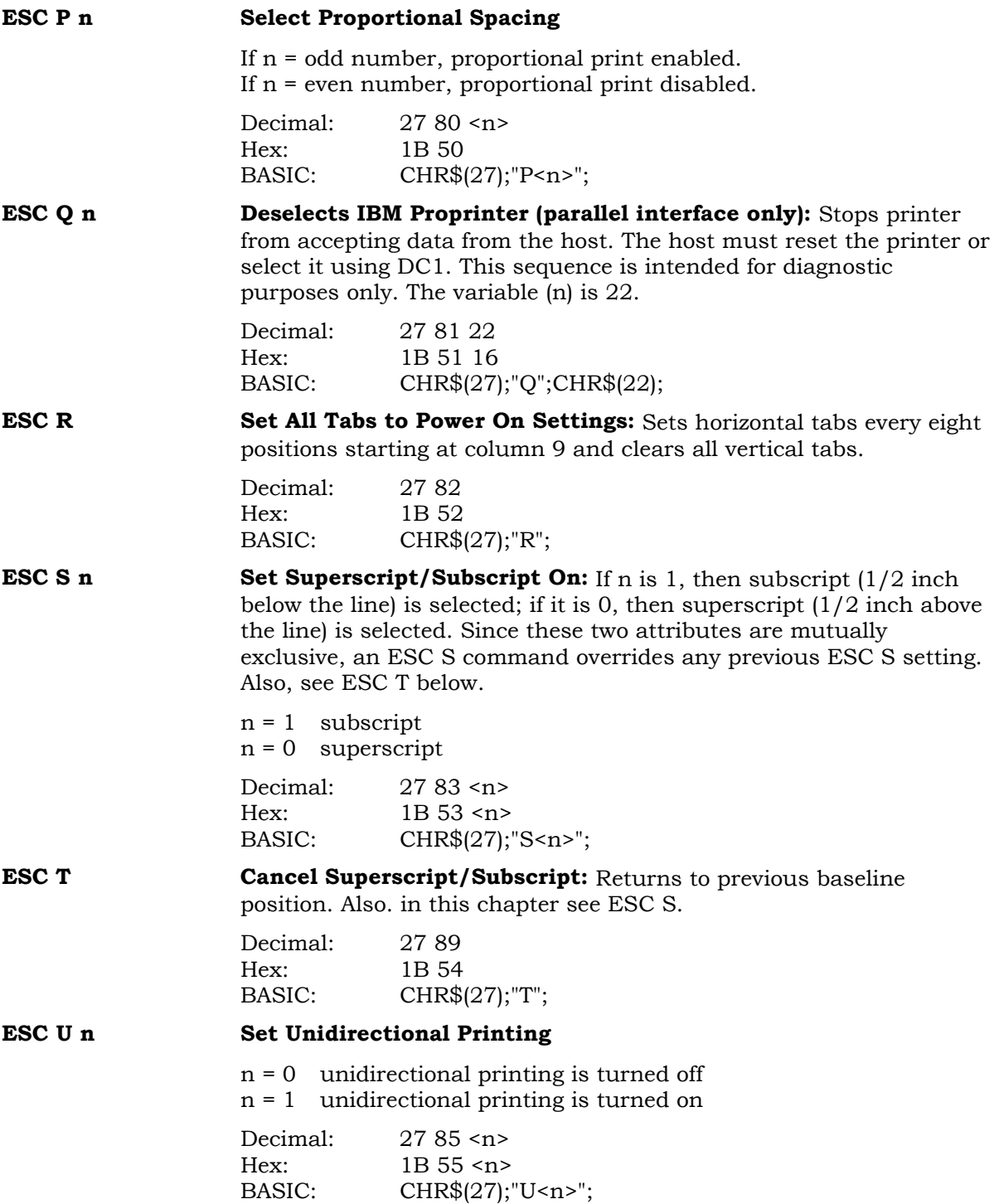

**ESC W n** Set Double-Wide Print On/Off: When enabled, printable characters are printed twice their current width. This sequence has precedence over the SO control code.

> n = 1: doublewide is enabled n = 0: doublewide is disabled

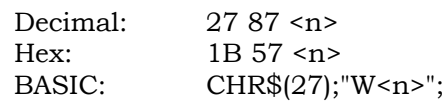

**ESC X n m** Set Horizontal Margins: This sequence sets the left (n) and right (m) margins. The interval is based on the current cpi setting. Variable (m) must be greater than W. and the sequence must include both variables.

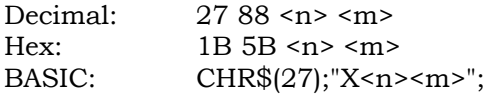

### **PROPRINTER DOT GRAPHICS**

Dot graphics allows you to print individual dots at any position on the page. The Proprinter doesn't adjust the line feed increment automatically on entering graphics. If you want contiguous vertical graphics, then you must set the line feed increment to 8/72 inch before starting graphics and then reset it when you are finished.

An IBM graphics control sequence starts with an escape combination that sets the graphics density (ESC K, L, Y, or Z), followed by a 2-byte header that shows the number of subsequent bytes that are to be interpreted as graphics data. The format of the sequence is:

ESC (density) < $n1$ > < $n2$ > (data) .. (data)

Since this control sequence has no terminator, you need to specify exactly in the header the number of bytes that you want to be interpreted as graphics. If there are fewer graphics data bytes than specified in the header, then the printer treats subsequent text and control codes as graphics. In that case, carriage returns and line feeds are often ingested as graphics data.

On the other hand, if there are more graphics data bytes than specified in the header, then the printer interprets excess bytes as text or control codes. This can also produce indeterminate results.

The two bytes (n1, n2) specify the total number of image bytes that follow; n2 is the most significant byte.

The total number of image data bytes -  $n1 + (n2 * 256)$ 

EXAMPLE: to print 5 inches of graphics at ESC K density, which is 60 dpi, then:

```
Total bytes = 5 inches x 60 dpi = 300n1 = total bytes modulo 256, in other words,
n1 = total bytes – (n2 * 256)n1 = 300 - (1 * 256)n1 = 44n2 = integer (total bytes/256)
n2 = integer (300/256) = 1
```
The sequence sent to the printer (shown in BASIC) would look like:

CHR\$(27);CHR\$"K';CHR\$(44);CHR\$(1);CHR\$(v1);... CHR\$(v3OO);

where v1 through v3OO are image data bytes.

Each image data byte represents a vertical column of eight dots. The most significant bit of the byte controls the top dot of a column, and the least significant bit controls the bottom dot of that column. The first byte of data  $(v1)$  is the first column,  $(v2)$  is the second column, and so on. The illustration below shows byte values of various dot combinations.

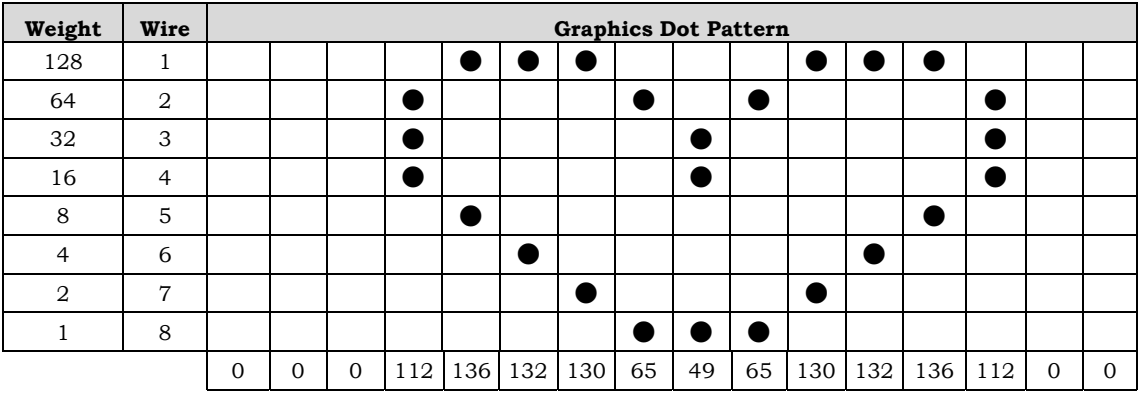

#### **Programming Example**

The following BASIC program will produce the graphic shown above.

- 100 WIDTH "LPT1:",255
- 110 FOR N = 1 TO 4
- 115 LPRINT CHR\$(27); "K"; CHR\$(80); CHR\$(0);<br>120 FOR K = 1 TO 5
- FOR  $K = 1$  TO 5
- 140 LPRINT CHR\$(0);CHR\$(0);CHR\$(0);CHR\$(112);
- 150 LPRINT CHR\$(136);CHR\$(132);CHR\$(130);
- 160 LPRINT CHR\$(65);CHR\$(49);CHR\$(65);
- 170 LPRINT CHR\$(130);CHR\$(132);CHR\$(136);
- 180 LPRINT CHR\$(112);CHR\$(0);CHR\$(0);
- 190 NEXT K
- 200 LPRINT
- 210 NEXT N
- 220 LPRINT "DONE"
- 230 END

**ESC K nl n2 v1…vn Normal Density Graphics:** This sequence sets a density of 60 dpi horizontally and 72 dpi vertically.

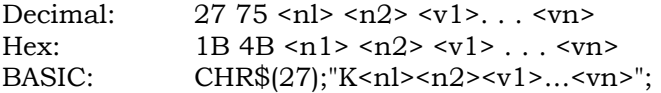

#### **ESC L n1 n2 v1…vn Low Speed Double-Density Graphics:** This sequence sets a density of 120 dpi horizontally and 72 dpi vertically.

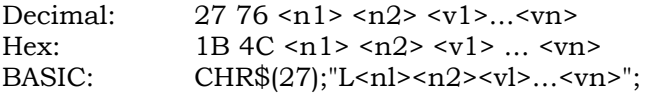

#### **ESC Y n1 n2 v1…vn High-Speed Double-Density Graphics:** This sets a density of 120 dpi horizontally and 72 dpi vertically. If horizontally adjacent dots are specified, then the second dot is not printed.

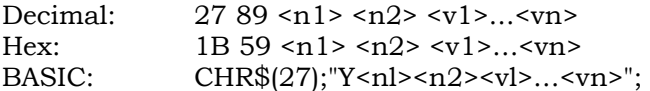

#### **ESC Z n1 n2 v1…vn Quadruple-Density Graphics (Reduced Speed):** Sets a density of 240 dpi horizontally and 72 dpi vertically. If horizontally adjacent dots are specified, then the second dot is not printed.

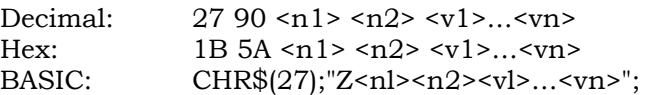

# **CHAPTER 6. EPSON FX286-E EMULATION**

### **INTRODUCTION**

The FX288-e emulation causes the 5000 printers to emulate a 9-wire dot matrix printer.

#### **Conventions Used in this Chapter**

In contrast to ANSI, where an argument is expressed as an ASCII decimal integer, Escape control sequences take binary arguments. For example, the control sequence to set form length in lines is:

ESC C n

The sequence to set a 66-line form, expressed in BASIC, would be:

LPRINT CHR\$(27);"C";CHR\$(66);

which could alternately be expressed as:

LPRINT CHR\$(27);"CB";

In contrast, when arguments 1 and 0 are used to turn something on and off, you can send the argument in either binary or ASCII. For example, you can turn underline on by sending:

```
CHR$(27);CHR$(45);CHR$(1);
```
or you can send

CHR\$(27);CHR\$(45);"1";

The physical spaces in the escape sequences shown in this publication are only for clarification purposes and are not used in the actual string.

If a space is actually needed in the sequence, it will be shown as SP.

#### **Print Mode Combinations**

The chart below shows those print modes that can be used together and those that cannot. When an FX-286e command is received to turn on two print modes that are incompatible, one of them will take precedence over the other one. This Is indicated in the chart below by showing the letter of the higher precedence mode at the *intersection of* the two modes. For example, when combining the double-high and compressed modes (an impossible combination), the double-high mode, represented by the letter "D" at the intersection of the two modes, will take precedence and become the active print mode.

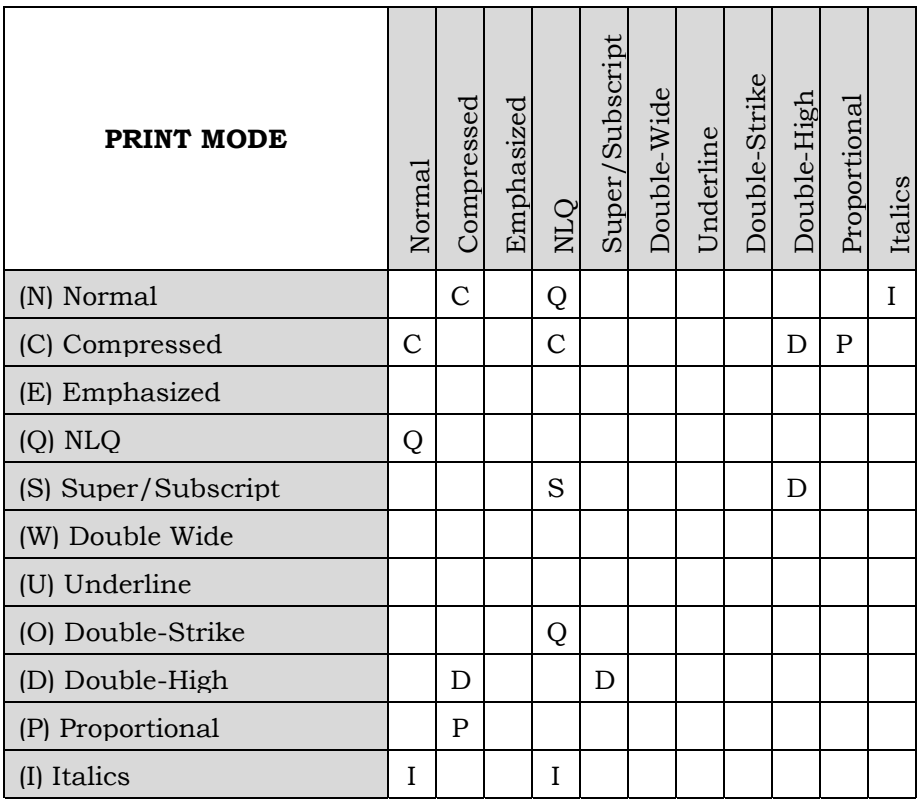

#### **FUNCTIONAL DIFFERENCES**

The following is a list of functional differences between this printer's emulation and the FX-286e printer.

- The maximum line length is 13.6 inches (136 columns at 10cpi, 816 graphics columns per line at 60 dpi).
- Special enhanced print modes are not available when the "paper low" condition is reached.
- The number of characters that can be discarded by the CAN command is different due to a different buffer size.
- The delete code is discarded.
- The Auto Feed XT function (pin 14 on the parallel interface connector) is not implemented.
- Double-wide and double-high print characters appear to have wider dots due to offset printing.
- Adjacent dots can be printed when ESC Y or ESC Z graphics are selected. This provides a sharper image of higher density.
- All 12 dot rows will print when using 12-high characters in a superscript or subscript.
- Superscript characters are not underlined in a different dot row.
- Even though the escape sequence and data to print nine-bit graphics are accepted, the data byte containing the ninth bit is discarded and only the top eight bits of data are printed.
- The printer has more than 80 character sets that may be selected from the CCU menu.
- Horizontal densities available are 60, 120, and 240 dpi. When 72 dpi is received, it is converted to 60 dpi. When densities of 80, 90, or 144 are received, they are converted to 120 dpi.
- The widths of the proportional characters are slightly different.
- The Courier NLQ font is used for Roman.
- The Gothic font is used for Sans Serif.
- The italic font prints only in NLQ mode.
- The character graphics font prints only in draft mode.

### **ADDITIONAL ESCAPE SEQUENCES**

The following escape sequences are supported by this emulation, but are not part of the FX-286e command set:

- ESC (t Assign a code page to one of four variables
	- (0, 1, 2, or 3)
- ESC (T Assign a code page to variable "1"
- ESC j n Reverse n/216 paper move<br>ESC 1 Select 7/72-inch line spaci
- Select  $7/72$ -inch line spacing.

#### **UNSUPPORTED ESCAPE SEQUENCES**

The following escape sequences from the FX-286e command set are not supported by this emulation and are therefore discarded:

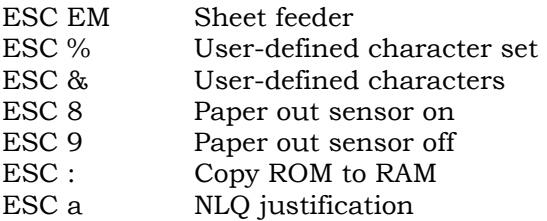

# **FX-286E CONTROL CODES**

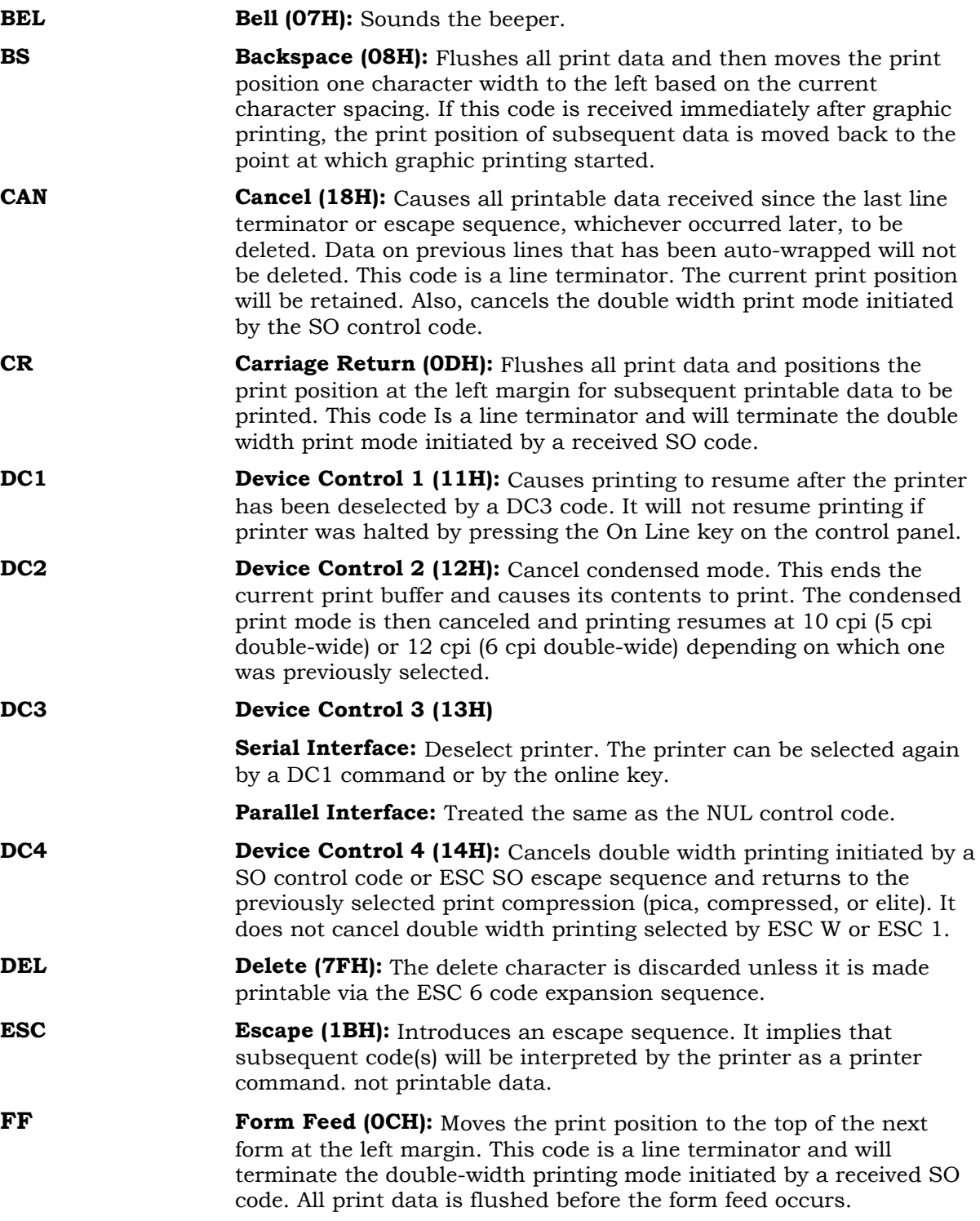

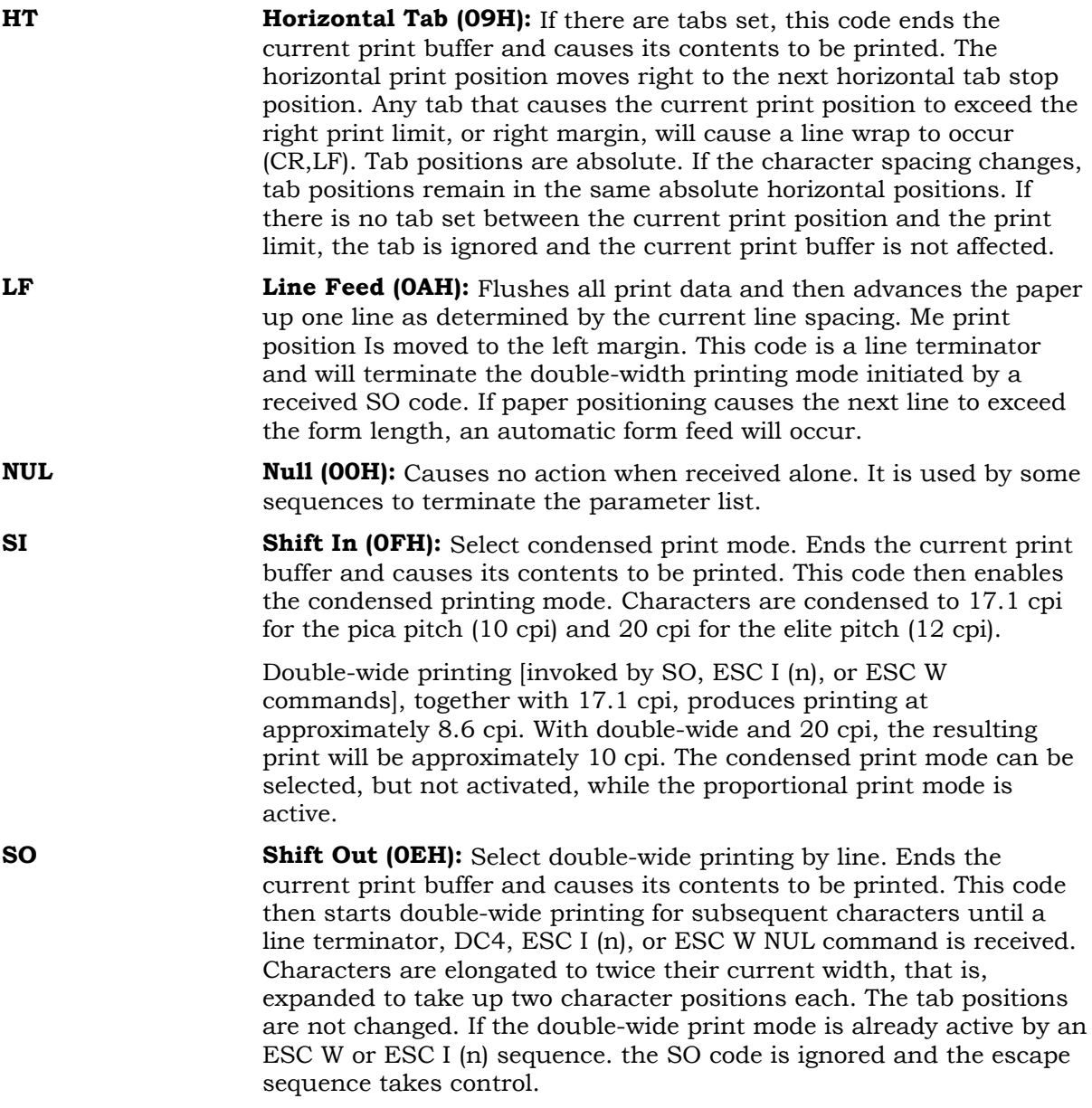

**VT Vertical Tab (0BH):** Ends the current print buffer and causes its contents to be printed. A CR function is always performed upon receipt of a VT code. The VT code then advances the paper vertically to the next vertical tab position in the channel selected by the ESC / sequence. If no channel has been selected, channel zero is used.

> Following power-up or initialization, the eight vertical tab channels are in an initialized state (no tabs have been inserted into a specific channel nor has the tab erase command been received). If a VT code Is received at this time, a vertical move equal to the current line spacing is performed. If the command to erase tabs is received (ESC B NUL or ESC bn NUL), received VT codes will produce no vertical motion but will cause a CR to occur.

> A maximum of 16 vertical tab positions are allowed for each of the eight channels. If there are tabs in the currently selected table, but no tabs set beyond the current line. a vertical tab will cause paper to advance to the top margin of the next form.

> When a vertical tab would cause the printer to exceed the current form length (minus any perforation skip distance) the vertical tab will act as a form feed. Vertical tabs are converted to absolute positions when set. Future changes in line spacing will not change the position of the vertical tabs.

# **FX-286E ESCAPE SEQUENCE DIRECTORY**

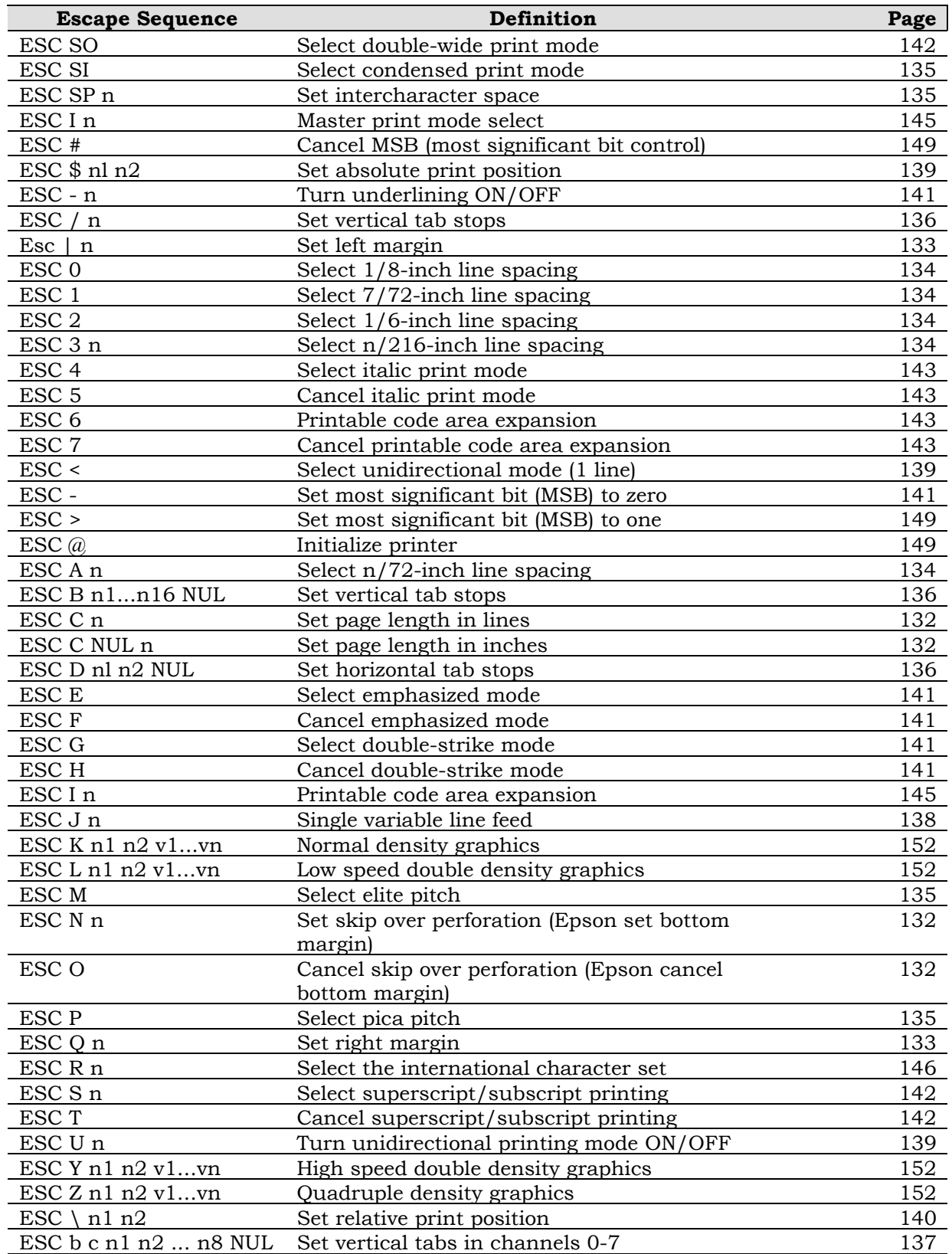

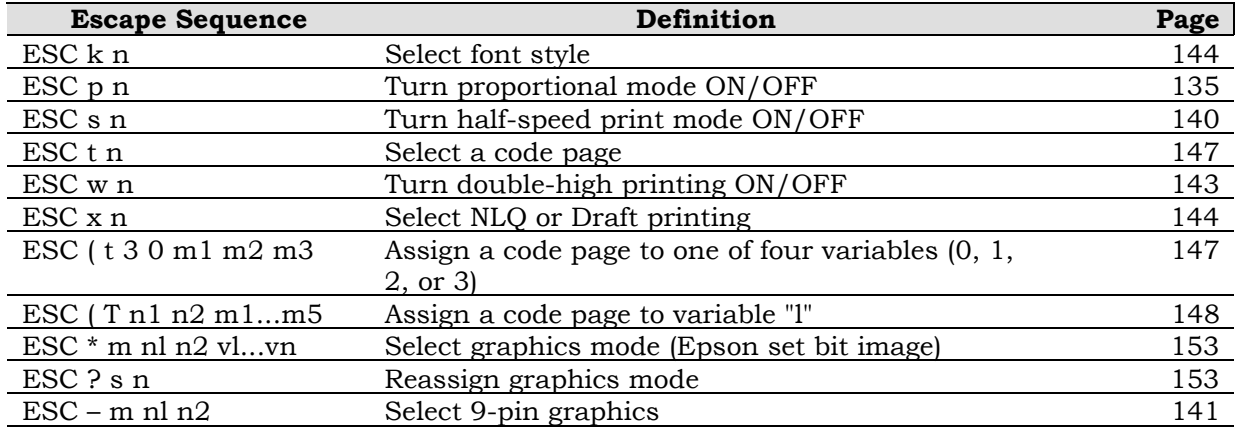

# **FX-286E ESCAPE SEQUENCE GROUPINGS**

The FX-286e escape sequences have been separated according to functionality. Special areas of interest such as character spacing, print modes. and graphics have separate sections.

The sequences are separated as follows:

- Margins
- Line Spacing
- Character Spacing
- Tabs (Horizontal and Vertical)
- Paper Movement
- Print Position
- Print Modes
- Special Character Printing
- Miscellaneous Commands
- Dot Graphics

### **MARGINS**

**ESC C n** Set Page Length in Lines: Sets the forms length to n lines. The value for form length is stored in inches and will not change when line spacing Is changed. This sequence resets the top of form value to the current line position and resets the perforation skip mode. Form lengths of zero or greater than 22 inches are ignored and leave the existing form unchanged. The parameter limits are 1-255.

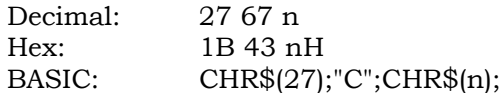

**ESC C NUL n** Set Page Length in Inches: Sets the forms length from 1 to 22 inches depending on the value for the parameter n. This sequence resets the top of form value to the current line position and resets the perforation skip mode. Form lengths of zero or greater than 22 inches will be ignored and leave the existing form unchanged. The parameter limits are 1-255.

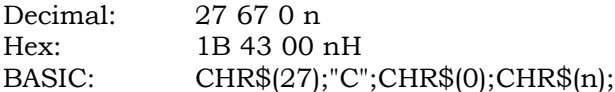

**ESC N n** Set Skip Over Perforation: Sets a bottom margin region to avoid printing on the perforation when using continuous forms. The parameter n determines the number of print lines to be included in the skip area. This is converted to an absolute distance in inches based on the current line spacing value. Subsequent changes to the line spacing will not automatically change this setting. When form length is changed (by ESC C NUL n or ESC C n), the skip perforation is cleared. If the skip value exceeds the form's length, it is ignored. A parameter value of zero leaves the previous setting unchanged.

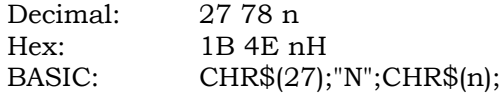

**ESC 0 Cancel Skip Over Perforation:** Resets the skip perforation value to zero.

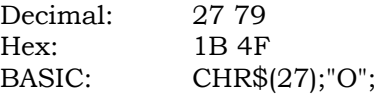

**ESC** | **n** Set Left Margin: Sets the left margin to n columns in the current cpi. When proportional mode is in effect, the settings are treated as though they were set for pica (10 cpi horizontal). Before the new margin is set, all print data is flushed. The minimum space allowed between the left and right margin is the distance equal to the width of one double-wide pica character. This command clears any existing horizontal tabs and installs the defaults (every eight columns).

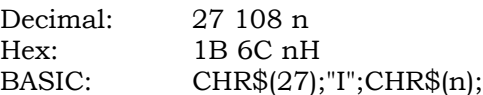

**ESC Q n** Set Right Margin: Sets the right margin to n columns in the current pitch. When proportional mode is selected, the settings are the same as they would be for pica pitch (10cpi horizontal). The minimum space between the left and right margin is the width of two pica characters. Note that before the right margin is set, this command sequence causes all print data to be flushed. Column numbering begins at zero. If the right margin value is invalid (within the width of two pica characters of the left margin or exceeds the maximum columns), the current margin is unchanged. This command clears any existing horizontal tabs and installs the defaults (every 8 columns based on the left margin).

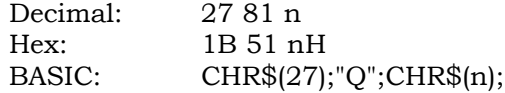

# **LINE SPACING**

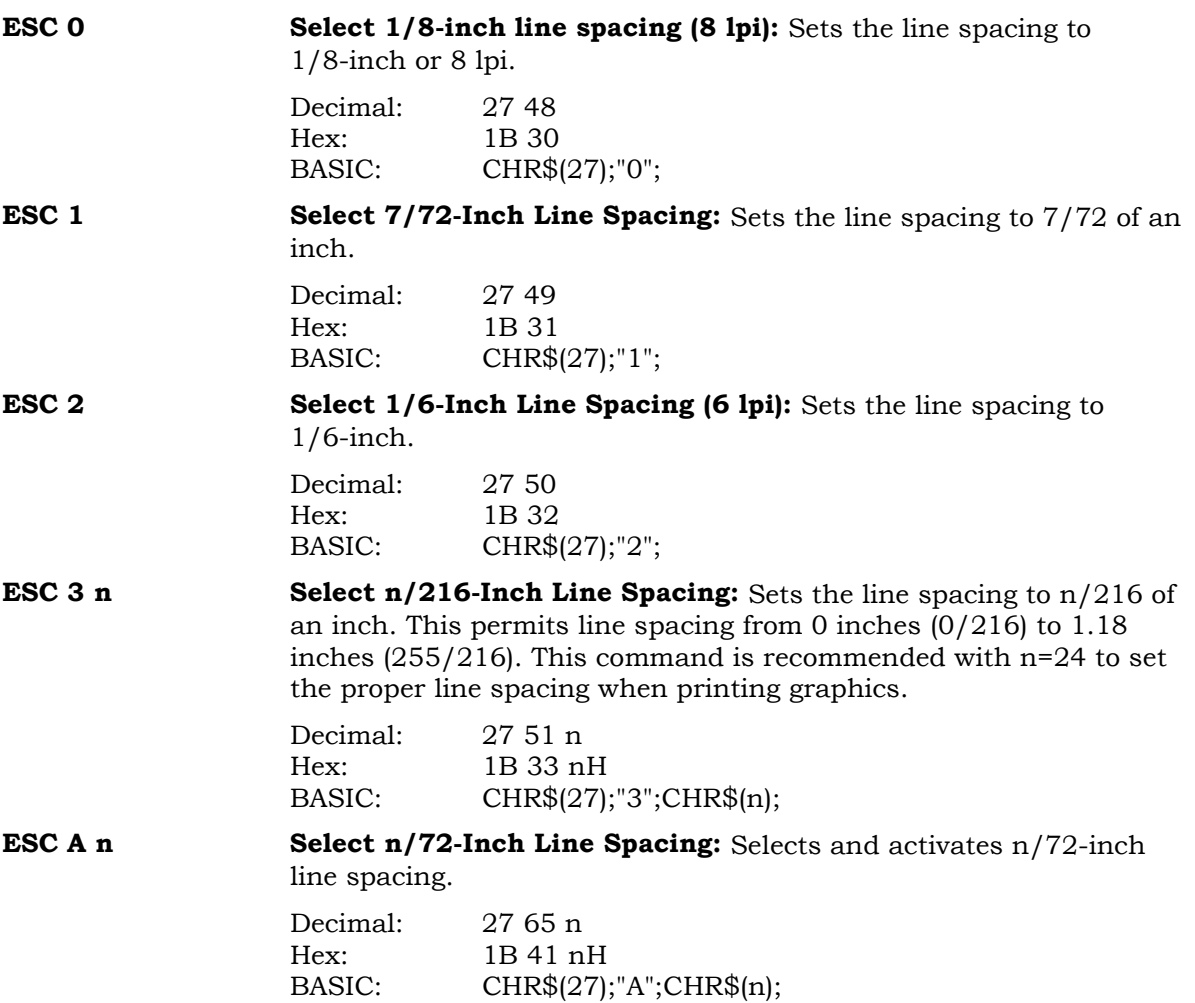

# **CHARACTER SPACING**

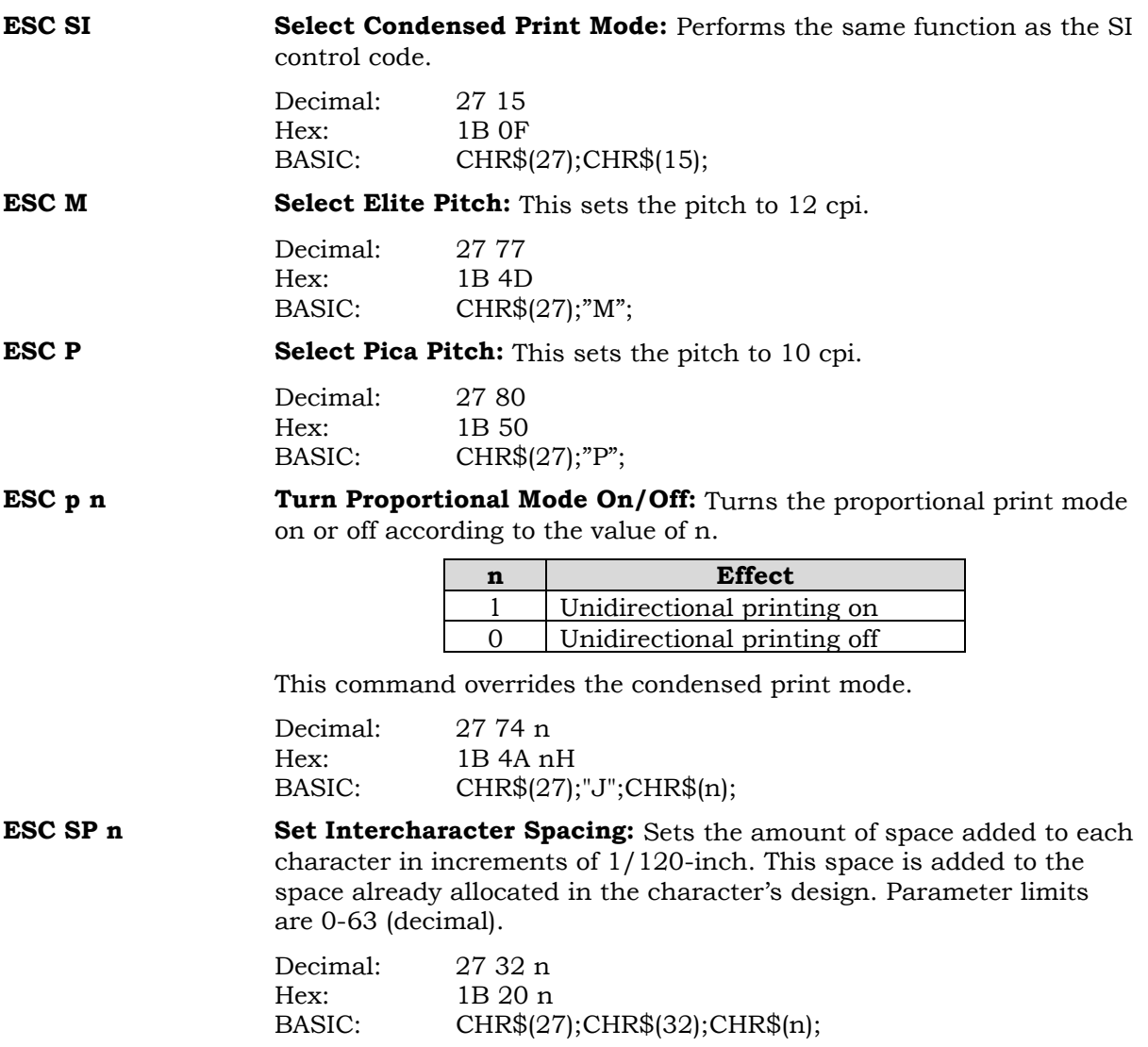

## **TABS**

**ESC B n1…n16 NUL Set Vertical Tab Stops:** Sets up to 16 vertical tabs in channel at the indicated line numbers in the current line spacing. The list of tab stops must be terminated by the NUL code. Any line that is not referenced in the list is cleared by this command. Therefor, the command sequence ESC B NUL will clear all vertical tab stops. The parameters n1, n2, . . . must be in ascending order and the limits of the parameters are 1-255 (decimal).

Vertical tabs are converted to absolute positions as they are set. Future changes in line spacing will not change the position of the tabs.

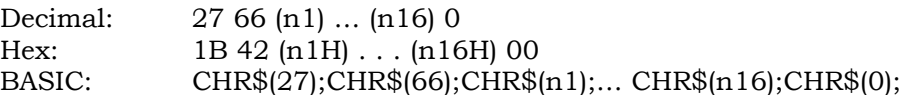

**ESC D n1…n32 NUL Set Horizontal Tab Stops:** Sets up to 32 horizontal tab stops at the indicated column numbers. The list of tab stops must be terminated by a NUL code. Any column that is not referenced in the list is cleared by this command. Therefor, the command ESC D NUL will clear all horizontal tabs. The parameters must be in ascending order. If a tab parameters occurs which is out of sequence, the command is assumed to be terminated; all subsequent data is ignored until a NUL code is encountered.

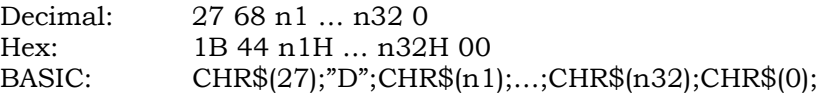

**ESC / n Set Vertical Tab Stops:** Selects the vertical tab channel. All subsequent vertical tab commands (VT) will use this selected channel.

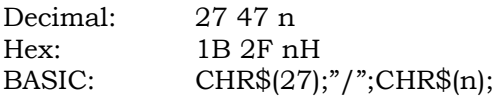

**ESC b c n1 n2...n8** Set Vertical Tabs in Channels 0 Through 7: Sets vertical tab stops **NUL** in any one of 8 vertical tab channels numbered 0 through 7. This allows you to set up to 8 different groups of vertical tabs. The list of tab stops must be terminated by the NUL code. Any line that is not referenced in the list is cleared by this command. Therefor, the command sequence ESC b (c) NUL will clear all vertical tab stops within the channel (c). The parameters (n1), (n2), etc., must be in ascending order and the limits of the parameter values are 1-255 (decimal).

> Vertical tabs are converted to absolute positions as they are set. There is no automatic linkage between the value of line spacing and vertical tab positions: subsequent changes in the value for line spacing will not cause the tab positions to change.

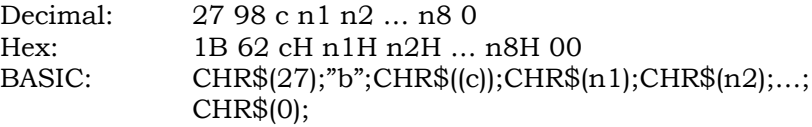

#### **PAPER MOVEMENT**

**ESC J n** Single Variable Line Feed: This sequence causes the contents of the print buffer to print. The print position is then moved down the page by the distance specified by the parameter in 1/216-inch increments. This sequence does not affect spacing of subsequent line actions. The parameter values allow a vertical movement from 0 to 1.18 inches  $(255/216)$ . If n is not an exact multiple of  $3/216=1/72$ -inch, then the movement is approximate. The parameter n=24 can be used to get the exact line spacing for the eight-bit graphics mode.

Zero is a valid parameter value that produces no vertical motion.

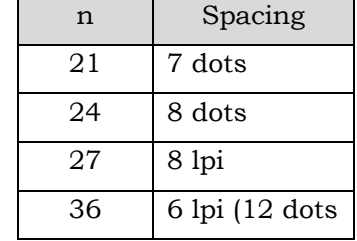

Decimal: 27 74 n Hex: 1B 4A nH BASIC: CHR\$(27);"J";CHR\$(n);

### **PRINT POSITION**

**ESC < Select Unidirectional Mode (1 Line):** Forces unidirectional print, from right to left, in the line in which this command is embedded. Unidirectional printing begins with the first character following receipt of this command and is canceled by a carriage return.

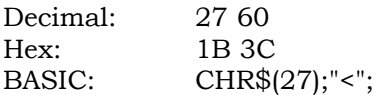

**ESC U n Turn Unidirectional Printing ON/OFF:** Causes the printer to print in only one direction [prints with the shuttle moving from right to left) or in both directions according to the value of parameter n as follows:

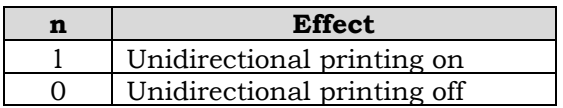

When turning unidirectional printing off, the command should be the first character in the line to be printed bidirectionally.

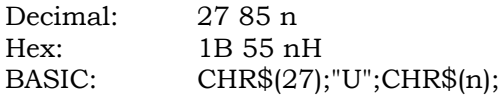

**ESC \$ n1 n2** Set Absolute Print Position: Specifies the distance from the current left margin where subsequent characters are to be printed. If the position specified is beyond the right margin, this command sequence is ignored and the previous settings remain in effect. Argument units are  $1/60$  Inch, expressed as  $n1 + (n2 \times 256)$ .

**Example:** To establish a position 6.3 inches from the left margin:

 $6.3 \times 60 = 378$  (total number of  $1/60$ -tnch increments)  $378/256 = 1$  with a remainder of  $122$  $n1 = 122$  $n2 = 1$ 

Expressed in BASIC this is:

CHR\$(27);"\$";CHR\$(122);CHR\$(1);

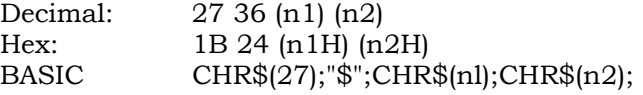

**ESC** \ **n1 n2** Set Relative Print Position: Sets the position where printing will occur next relative to the current print position. Parameters n1 and n2 are in  $1/120$ -inch increments and are expressed as  $n1 + (n2 \times n)$ 256). Parameter limits for n1 and n2 are 0-255.

**Example 1:** If you want to move 4 inches to the right, then:

 $4 \times 120 = 480$  (total number of  $1/120$ -inch increments  $480/256 = 1$  with a remainder of 224  $n1 = 224$  $n2=1$ 

Expressed In BASIC, this is:

CHR\$(27);CHR\$(92);CHR\$(224);CHR\$(1);

**Example 2:** If you want to move 4 inches to the left, then:

 $65,536 - 480 = 65,056$ 65,056/256 = 254 with a remainder of 32 n1 - 32 n2 – 254

Expressed in BASIC, this is:

CHR\$(27);CHR\$(92);CHR\$(32);CHR\$(254);

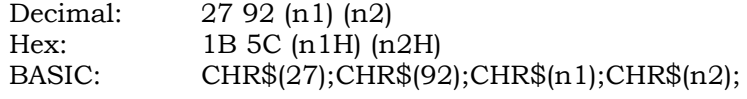

**ESC s n** Turn Half-Speed Print Mode ON/OFF: Turns the half-speed print mode on or off according to the value of the parameter n below. Half speed printing is accomplished by only printing when the shuttle is moving from right to left.

> n=1 half-speed on n=0 half-speed off

Decimal: 27 115 n Hex: 1B 73 nH BASIC CHR\$(27);"s";CHR\$(n);

### **PRINT MODES**

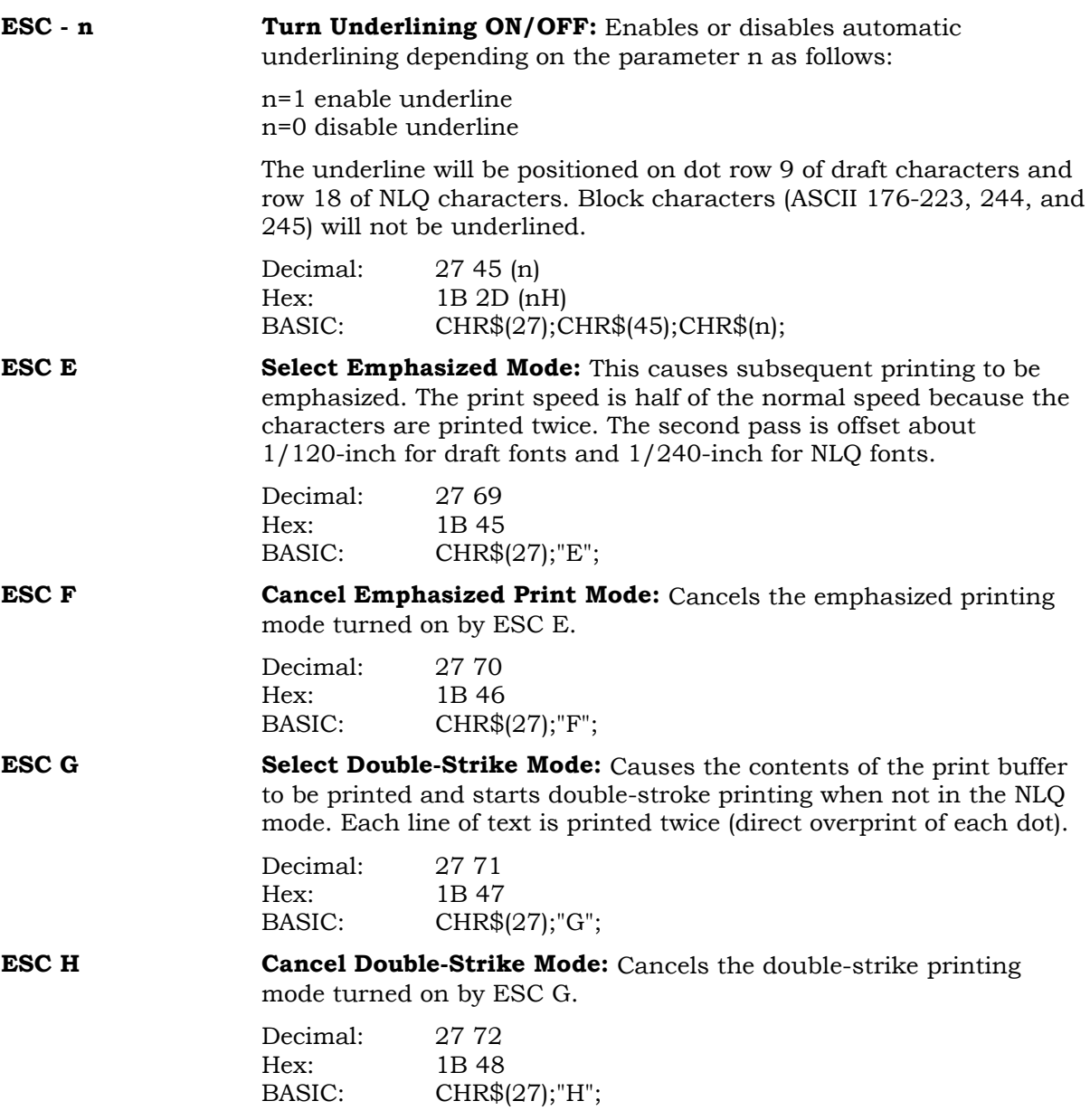

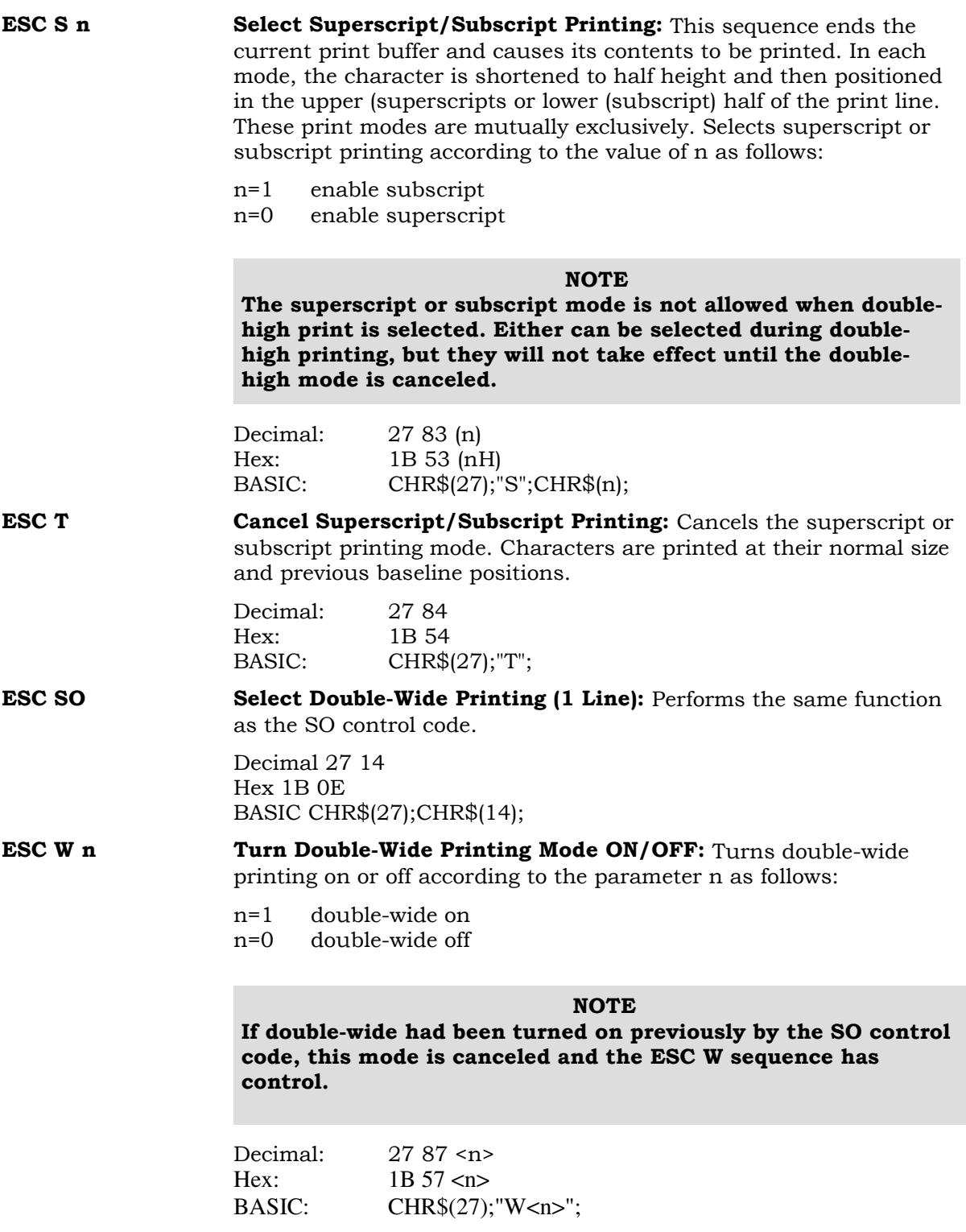

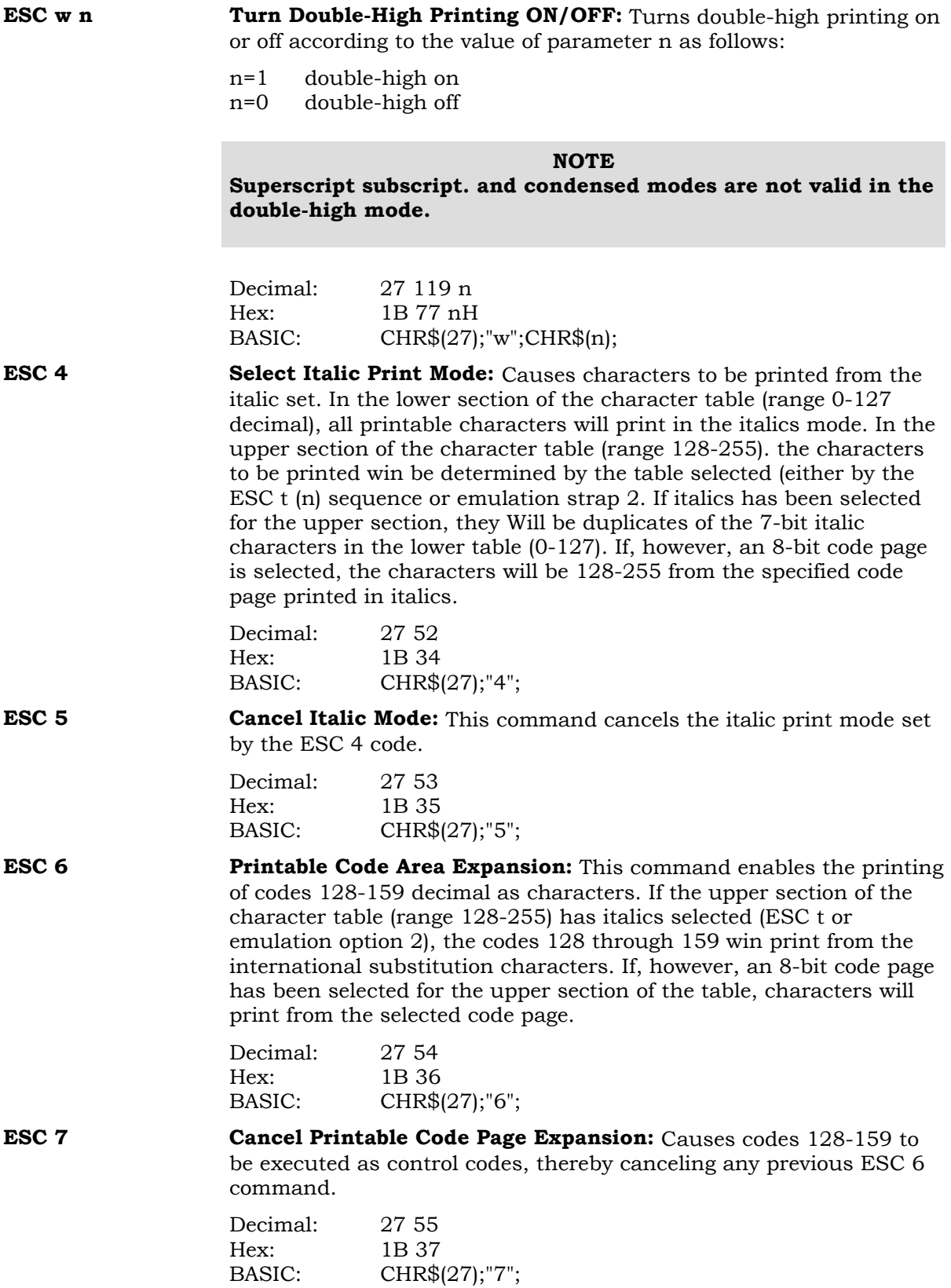

**ESC ! n Master Print Mode Select:** Selects any valid combination of the printing modes listed below. The parameter n is equal to the sum of the decimal values associated with each mode. Note that pica and elite are mutually exclusive and proportional overrides condensed. Also, pica and elite proportional are the same. (See "Print Mode Combinations," page 7-2.)

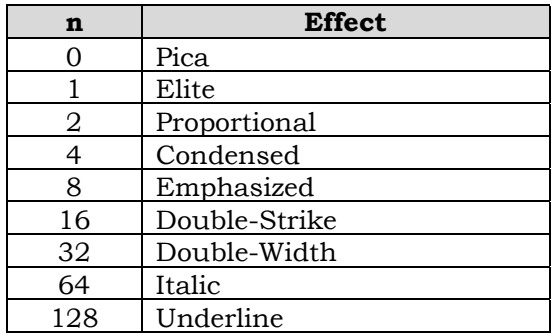

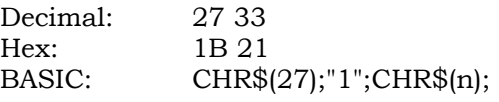

**ESC k n** Select Font Style: Selects the Roman (Courier) typeface if n is 0 and Sans Serif (Gothic) if n is 1. This command will not activate the selection. but sets the style to be activated by the ESC x (n) sequence. Refer to the "Functional Differences" section on page 7-4 for a description of typefaces used.

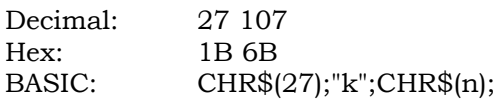

**ESC x n** Select NLQ or Draft Printing: Selects NLQ or draft printing. When selecting NLQ, the style will be the one that was last selected by the ESC k (n) sequence.

> n=1 NLQ n=0 draft

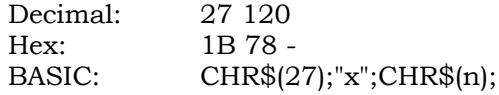
### **SPECIAL CHARACTER PRINTING**

**ESC I n Printable Code Area Expansion:** If n is binary or ASCII one, some ASCII codes between 0-31, and some or all codes between 128-159 inclusive, become printable as characters. If ESC 6 has been sent prior to this command, then all of the characters between 128 and 159 inclusive are printable. These characters come from the international character substitution set.

> Not all control codes between 0 and 31 inclusive can be made printable because if the ESC code became printable. For example, no more escape commands could be received. If the parameter n is binary or ASCII zero, these codes return to the non-printable state.

> Following is a chart showing an executed code between 0 and 31 and between 128 and 159 inclusive. If a control code can never be made into a printable character, the standard symbol for the code is printed instead of its ASCII number. To the right of these codes is the name of the character that is printed. Note that this chart assumes that an ESC 6 command has already been received and that the italics mode has been selected (via ESC t or emulation option 2) for the upper section of the table (range 128-255). Otherwise,

> control codes such as FF, CR etc. would be executed in the region 128-159 inclusive instead of printing an international character. This sequence causes some ASCII codes between 0-31, and some or all codes between 128-159 inclusive, to become printable as characters when n is 1. When n is 0, these ASCII codes are non-printing characters.

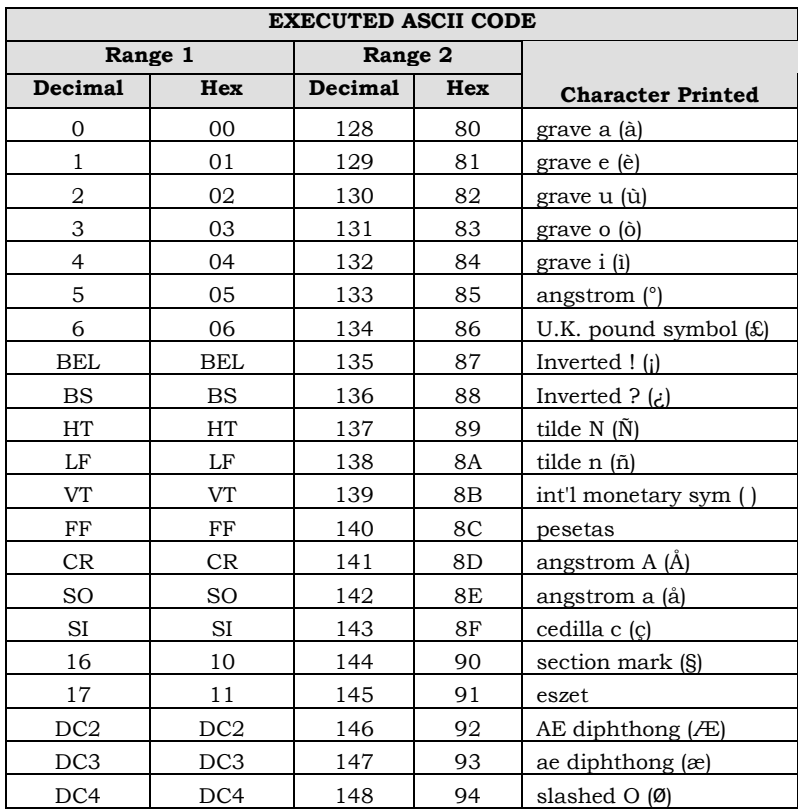

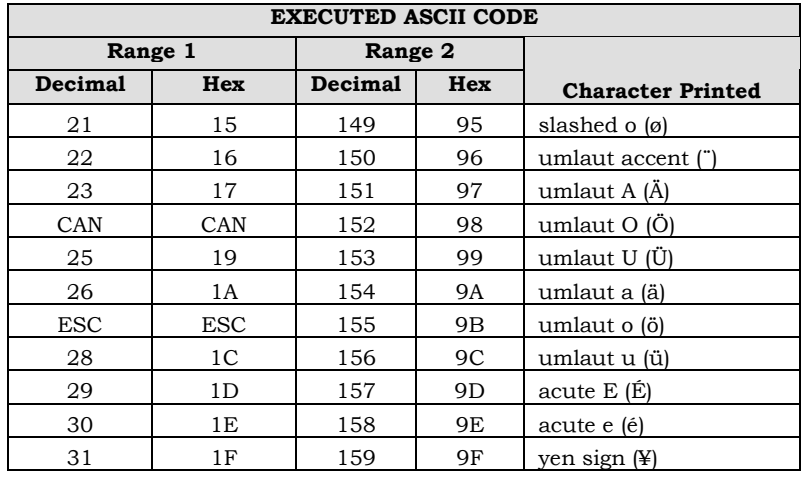

Decimal: 27 73 n Hex: 1B 49 nH BASIC: CHR\$(27);"I";CHR\$(n);

**ESC R n** Selects the International Character Set: Selects the international character substitution set for the ASCH codes between 35 and 126 decimal inclusive. The following parameters define which substitution set is selected.

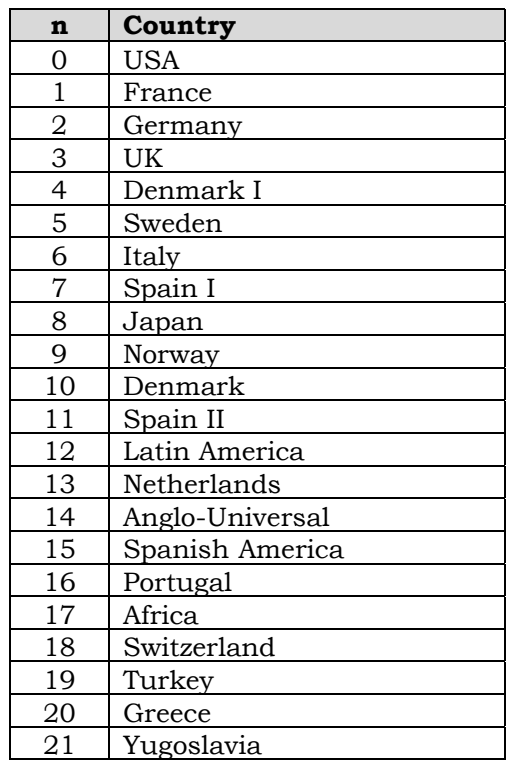

Decimal: 27 82 n Hex: 1B 52 nH BASIC CHR\$(27);"R";CHR\$(n); **ESC t n** Select a Code Page: Selects one of four variables that contains a specific code page selection. The four variables are loaded via the ESC ( t and the ESC [T sequences. The four variables are identified as 0,1,2. and 3 (either binary or ASCII values). This command overrides the condition set by the CCU menu . Note that italics print can be selected by using the ESC 4 command even if the eight bit code page table has been selected.

The four selection variables have the following defaults:

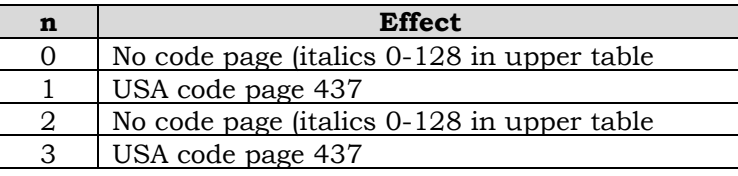

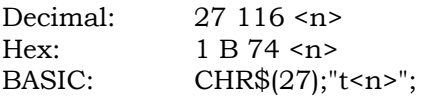

**ESC ( t, n1 n2 Assign a Code Page to One of Four Variables (0, 1, 2, or 3): m1 m2 m3** Assigns a specific code page to one of the four selection variables used by the ESC t sequence (either the binary or ASCII value can be used for ml). Listed below are the values for m2 and m3 required to assign specific code pages to the select variable ml.

> Note that this sequence is similar to the ESC ( T sequence except that fewer code page choices are available. Also when using this command, assignments can be made to any of the four different select variables used by the ESC t sequence.

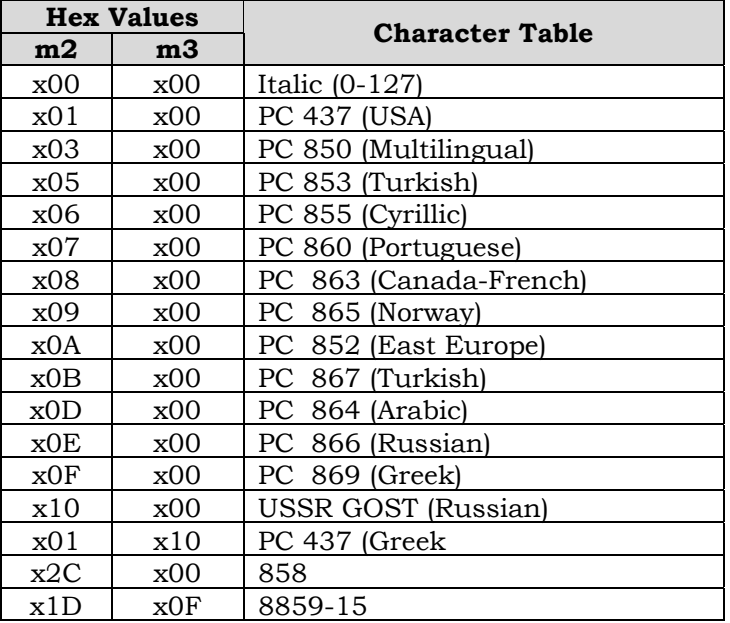

Some code pages might not be available in all font sets. If the sequence specifies a code page that is not currently installed, the sequence is ignored.

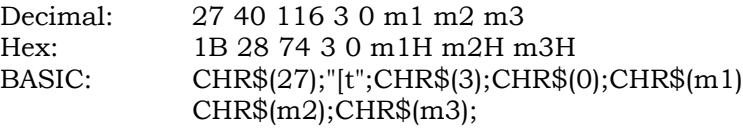

**ESC ( T nl n2** Assign a Code Page to Variable 1: Assigns a code page to  $(n2)(m1)$ **m1...m5** the 1 variable used by the ESC t sequence. Note that this sequence is very similar to the ESC ( t sequence except that variable 1 is the only variable that can accept a code page assignment. Also, more code page choices are available by using this sequence rather than the ESC ( t sequence.

> If a code page is selected that is not supported by the current font set or an invalid parameter is received, the sequence will be discarded and the multilingual code page will remain unchanged. Some code pages might not be available in a specific set of firmware. If the sequence specifies a code page that is not currently installed, the sequence is ignored.

> Parameters n1, n2, and ml through m3 are discarded by the emulation; however, they must appear in the sequence and represent some value (or zero).

The following table lists the parameters required to select the different code pages.

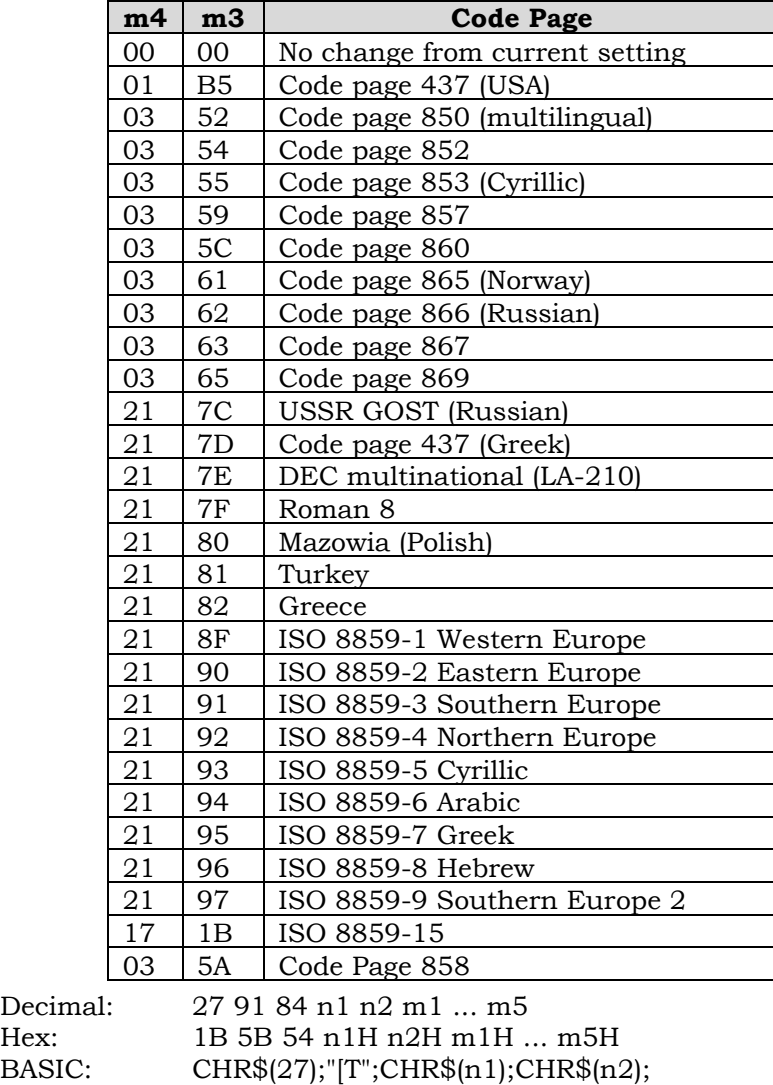

 $CHR\$(m1); \ldots; CHR\$(m5)$ 

## **MISCELLANEOUS COMMANDS**

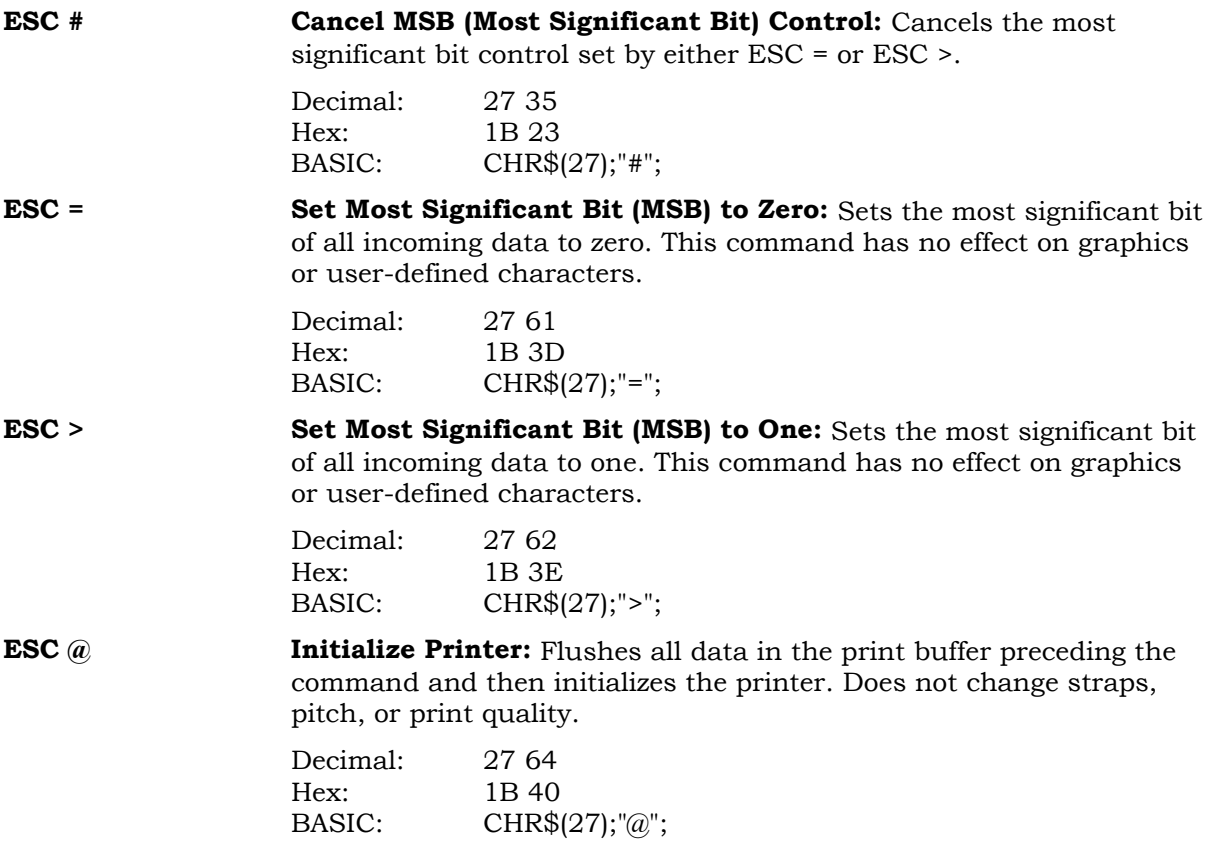

### **FX-286E DOT GRAPHICS**

Dot graphics allows you to print individual dots at any position on the page, and thus to print pictures as well as text. While in graphics mode, emphasized, double-strike. expanded, underlined, subscript and superscript remain as set, but are inactive.

The FX-286e printer doesn't adjust the line feed increment automatically on entering graphics. If contiguous vertical graphics is desired, then set the line feed increment to 8/72 inch before starting graphics and then reset it when finished. See Line Spacing Commands on page 134.

An FX-286e graphics control sequence starts with an escape combination that sets the graphics density (ESC K, L, Y, or Z). followed by a 2-byte header that shows the number of subsequent bytes that are to be interpreted as graphics data. The format of the sequence is:

ESC (density) (n1) W) (data) ... (data)

Since this control sequence has no terminator, you need to specify exactly in the header the number of bytes that you want to be interpreted as graphics. If there are fewer graphics data bytes than specified in the header, then the printer treats subsequent text and control codes as graphics. In that case, carriage returns and line feeds are often ingested as graphics data.

On the other hand, if there are more graphics data bytes than specified in the header, then the printer interprets excess bytes as text or control codes. Mils can also produce very interesting results.

### **Specifying Graphics Line Length**

The two bytes (n1, n2) specify the total number of image bytes that follow; n2 is the most significant byte.

total number of image data bytes =  $n1 + (n2 \times 256)$ 

**Example:** To print 5 inches of graphics at ESC K density, which is 60 dpi, then:

total number of bytes = 5 inches x 60 dpi - 300

 $300/256 = 1$  with a remainder of 44

 $n1 = 44$ 

 $n2 = 1$ 

The sequence sent to the printer (shown in BASIC) would look like:

CHR\$(27);CHR\$"K";CHR\$(44);CHR\$(1);CHR\$(v1);. . . CHR\$(v300);

where v1 through v3OO are image data bytes.

### **Image Data Bytes**

The FX-286e printer supports both 8-pin and 9-pin vertical formats. Since this emulation supports only 8-pin graphics, 9-pin graphics will not be explained or illustrated here. When 9-pin graphics are sent to this printer. the byte containing the 9th bit is discarded.

Each image data byte represents a vertical column of eight dots. The most significant of the eight bits controls the top pin of a column and the least significant bit controls the bottom pin of that column The first byte of data  $(v1)$  Is the first column  $(v2)$  is the second column, and so on. The illustration below shows byte values of various dot combinations.

| Weight         | Wire           | <b>Graphics Dot Pattern</b> |          |          |     |     |     |     |    |    |           |     |     |     |     |          |          |
|----------------|----------------|-----------------------------|----------|----------|-----|-----|-----|-----|----|----|-----------|-----|-----|-----|-----|----------|----------|
| 128            | л.             |                             |          |          |     |     |     |     |    |    |           |     |     |     |     |          |          |
| 64             | $\overline{2}$ |                             |          |          |     |     |     |     |    |    |           |     |     |     |     |          |          |
| 32             | 3              |                             |          |          |     |     |     |     |    |    |           |     |     |     |     |          |          |
| 16             | $\overline{4}$ |                             |          |          |     |     |     |     |    |    |           |     |     |     |     |          |          |
| 8              | 5              |                             |          |          |     |     |     |     |    |    |           |     |     |     |     |          |          |
| $\overline{4}$ | 6              |                             |          |          |     |     |     |     |    |    |           |     |     |     |     |          |          |
| 2              | 7              |                             |          |          |     |     |     |     |    |    |           |     |     |     |     |          |          |
| ÷.             | 8              |                             |          |          |     |     |     |     |    |    | $\bullet$ |     |     |     |     |          |          |
|                |                | $\Omega$                    | $\Omega$ | $\Omega$ | 112 | 136 | 132 | 130 | 65 | 49 | 65        | 130 | 132 | 136 | 112 | $\Omega$ | $\Omega$ |

Image Byte Values

### **Graphics Programming Example**

100 WIDTH "LPT1:",255 110 FOR N - 1 TO 4 115 LPRINT CHR\$(27);"K";CHR\$(80);CHR\$(0); 120 FOR K - 1 TO 5 140 LPRINT CHR\$(0);CHR\$(0);CHR\$(0);CHR\$(112); 150 LPRINT CHR\$(136);CHR\$(132);CHR\$(130); 160 LPRINT CHR\$(65);CHR\$(49);CHR\$(65); 170 LPRINT CHR\$(130).CHR\$(132);CHR\$(136); 180 LPRINT CHR\$(112);CHR\$(0):CHR\$(0); 190 NEXT K 200 PRINT 210 NEXT N 220 LPRINT "DONE" 230 END

### **Printed Results of Sample Program**

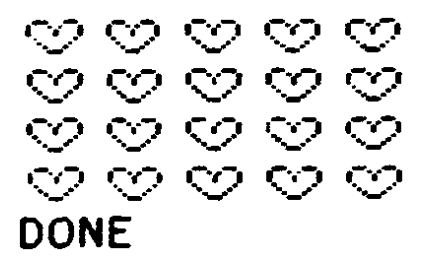

### **FX-286E DOT GRAPHICS CONTROL SEQUENCES**

**ESC K n1 n2 v1...vn Normal Density Graphics:** Sets a density of 60 dpi horizontally and 72 dpi vertically.

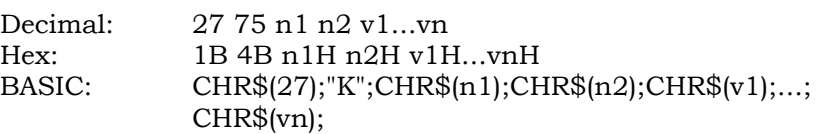

**ESC L n1 n2 v1...vn Low-Speed Double-Density Graphics:** Sets a density of 120 dpi horizontally and 72 dpi vertically. If horizontally-adjacent dots are sent, they will be printed.

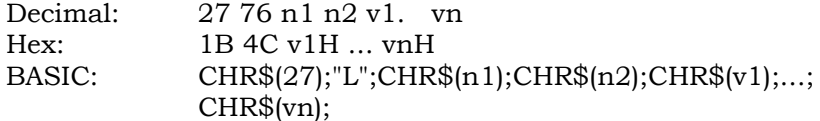

**ESC Y n1 n2 v1...vn High-Speed Double-Density Graphics:** Sets a density of 120 dpi horizontally and 72 dpi vertically. If horizontally adjacent dots are sent, they will be printed.

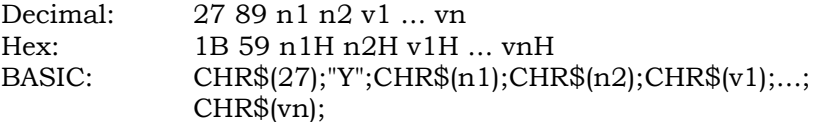

**ESC Z n1 n2 v1...vn Quadruple-Density Graphics (Reduced Speed):** Sets a density of 240 dpi horizontally and 72 dpi vertically. If horizontally adjacent dots are sent. they will be printed.

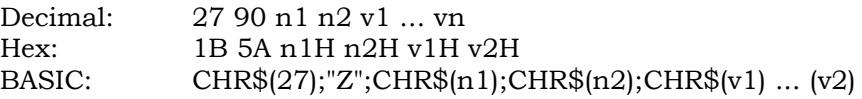

**ESC \* m n1 n2 Select Graphics Mode:** Selects graphics mode m (see table below) for **v1...vn**  $n1 + (n2 \times 256)$  columns. The variables n1 and n2 represent the number of data bytes to be sent that will be interpreted as graphics. If the number of graphics columns to be printed causes printing to exceed the right margin, all data beyond that margin will be ignored.

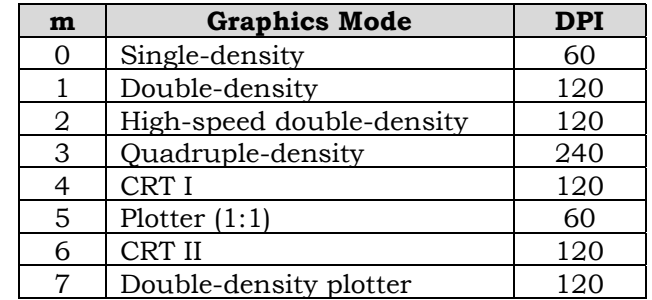

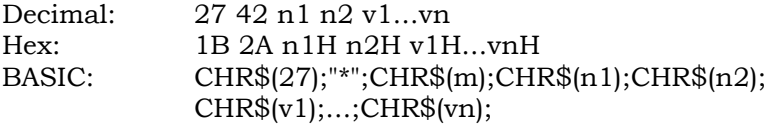

**ESC ? s n Reassign Graphics Mode:** Reassigns the dot density to the graphics mode specified by ESC K, ESC L, ESC Y, or ESC Z.

> s=K, L, Y, or Z n=dot density (see values below)

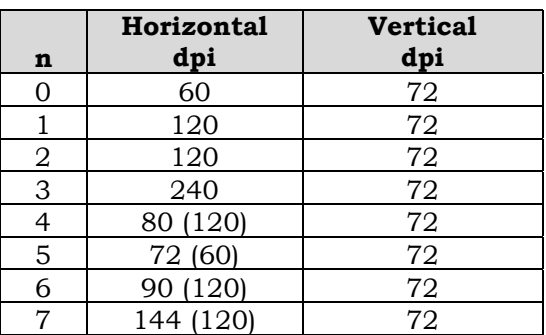

#### NOTE

The emulation converts the values corresponding to n4 through n7 to the ones shown in parenthesis.

Example:

Normally, when the printer receives the ESC L command, the dot density is 120 dpi x 72 dpi vertical. By using this command, you can reassign that density to 60 dpi horizontal x 72 dpi vertical by sending the following:

CHR\$(27);"?";"I";CHR\$(0);

After the command is sent, the ESC L command then causes the horizontal density to be 60 dpi instead of 120 dpi.

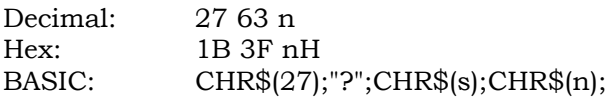

**ESC**  $\land$  **m n1 n2 Select 9-Pin Graphics:** Turns on the 9-bit graphics mode for n1+(n2 x 256) columns. The variable m determines the density as follows:

#### **NOTE**

**This emulation does not support the 9-bit operation. The byte containing the 9th bit is discarded and only the top eight bits are used.**

m=1 double density m=0 single density

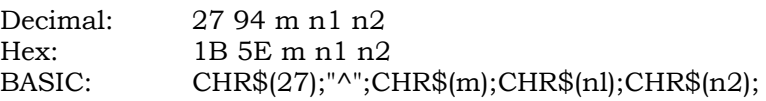

## **CHAPTER 7. DEC LG / COMPAQ LG PLUS EMULATION**

### **CONTROL CODE DEFINITIONS**

The control codes are single character action codes in the range 0 - 31 decimal in the ASCII code chart. The following are those codes, which are relevant to this emulation.

**BEL Bell:** The printer's audible alarm will sound for  $1/2$  second when the bell code is received by the printer.

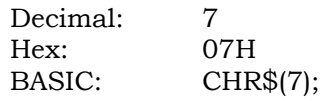

**BS** Backspace (08H): The backspace code will set the active print position one character position to the left at the current CPI, unless the new location precedes the left margin. In this case, the active position will be set to the left margin.

> **Indeterminate conditions:** If the right margin has been exceeded the backspace is ignored.

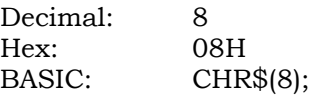

**HT Horizontal Tab:** HT will set the active print position to the next horizontal tab position.

> **Indeterminate conditions:** If there are tab(s) set but no tab(s) are set between the active print position and the right margin, the active print position will advance to the right margin.

If there are no tabs set, the active print position will advance to the right margin.

Decimal: 9 Hex: 09H BASIC: CHR\$(9);

**NOTE**

**The emulation initially sets a horizontal tab stop every eight characters.**

**LF Line Feed (OAH):** Line terminator. LF will advance the active print position to the next line. If the enabled via the menu, the printer will execute a carriage return prior to executing the LF.

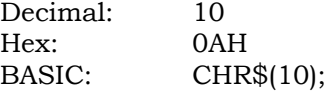

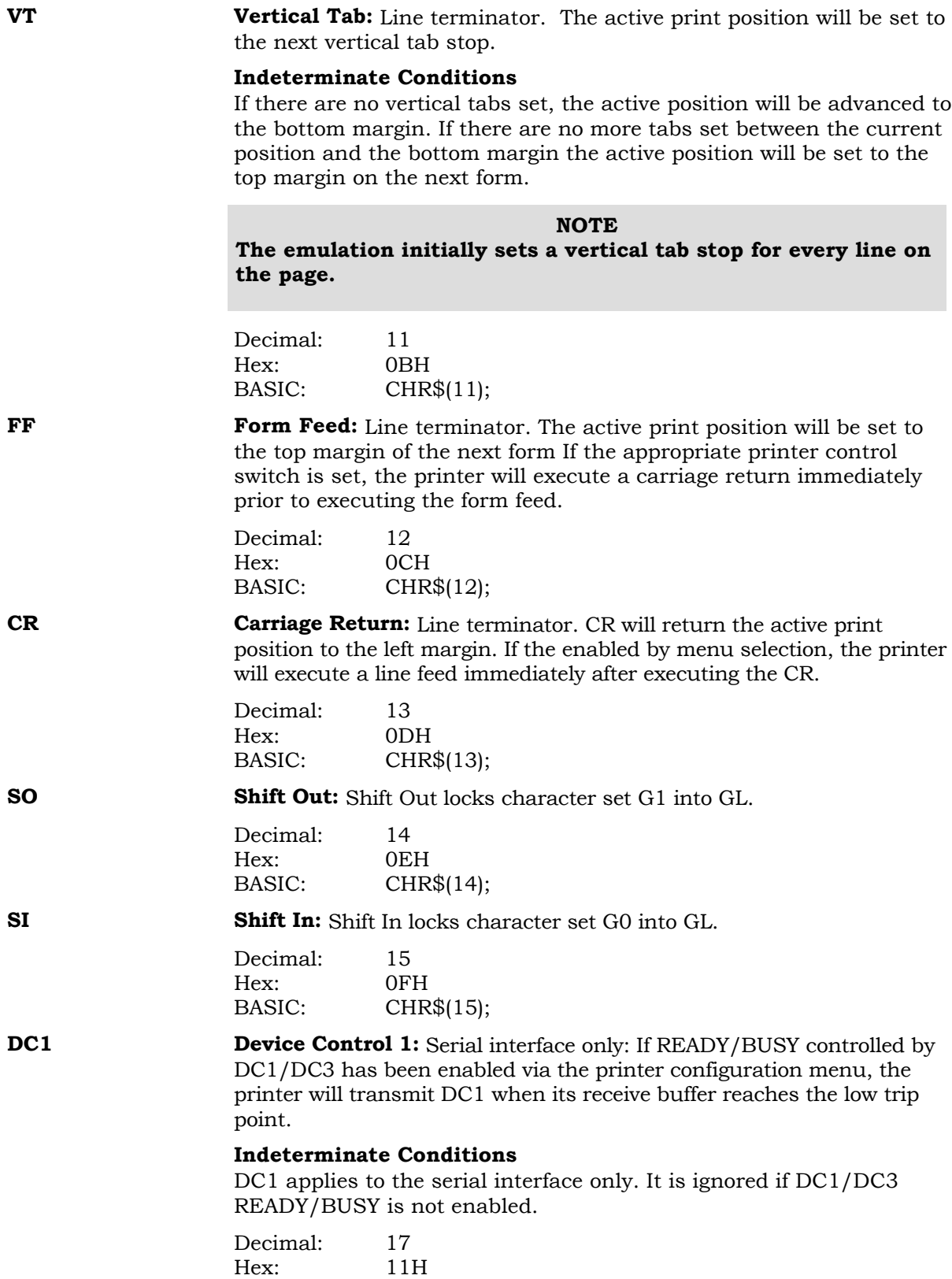

BASIC: CHR\$(17)

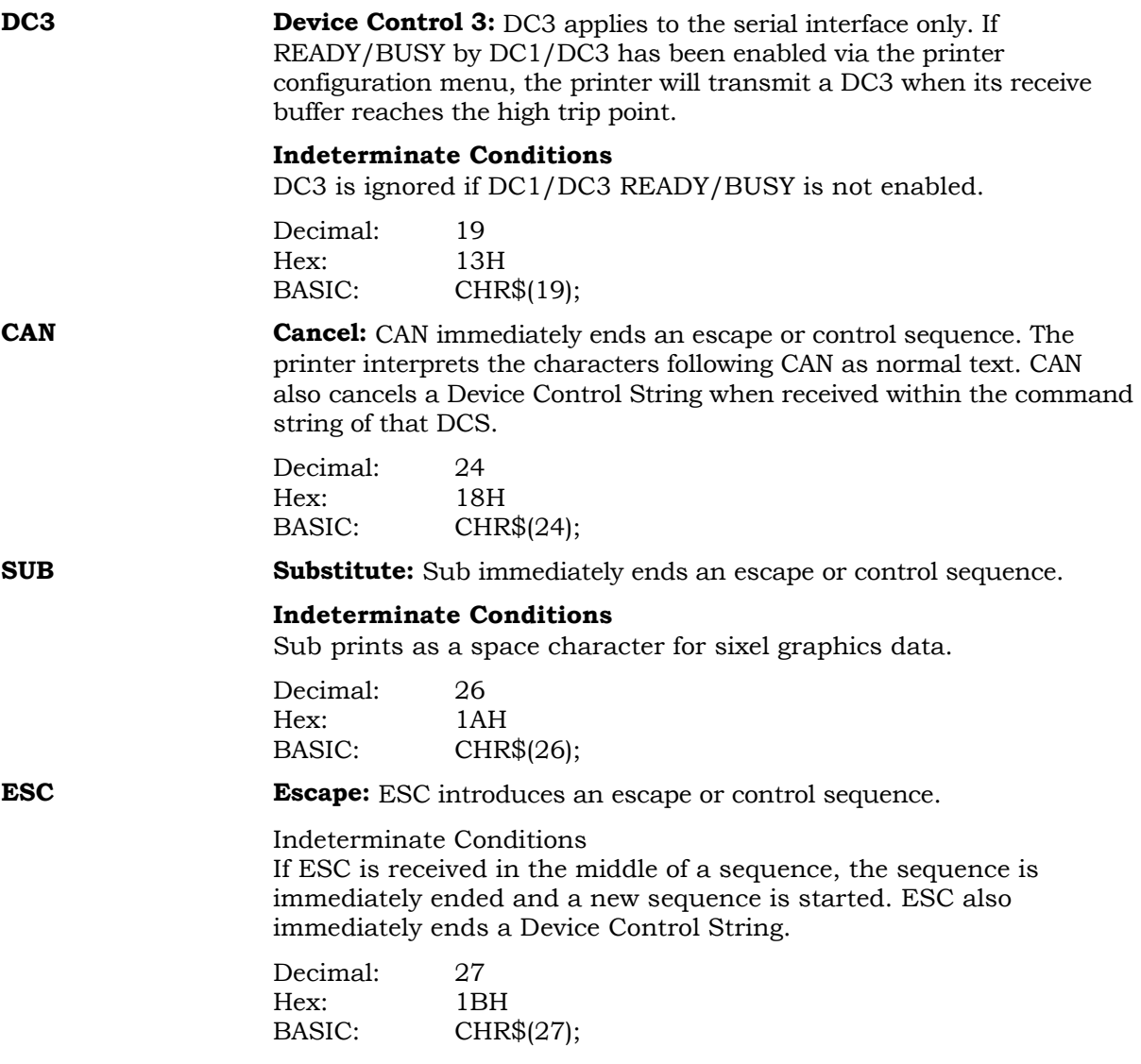

## **COMMANDS**

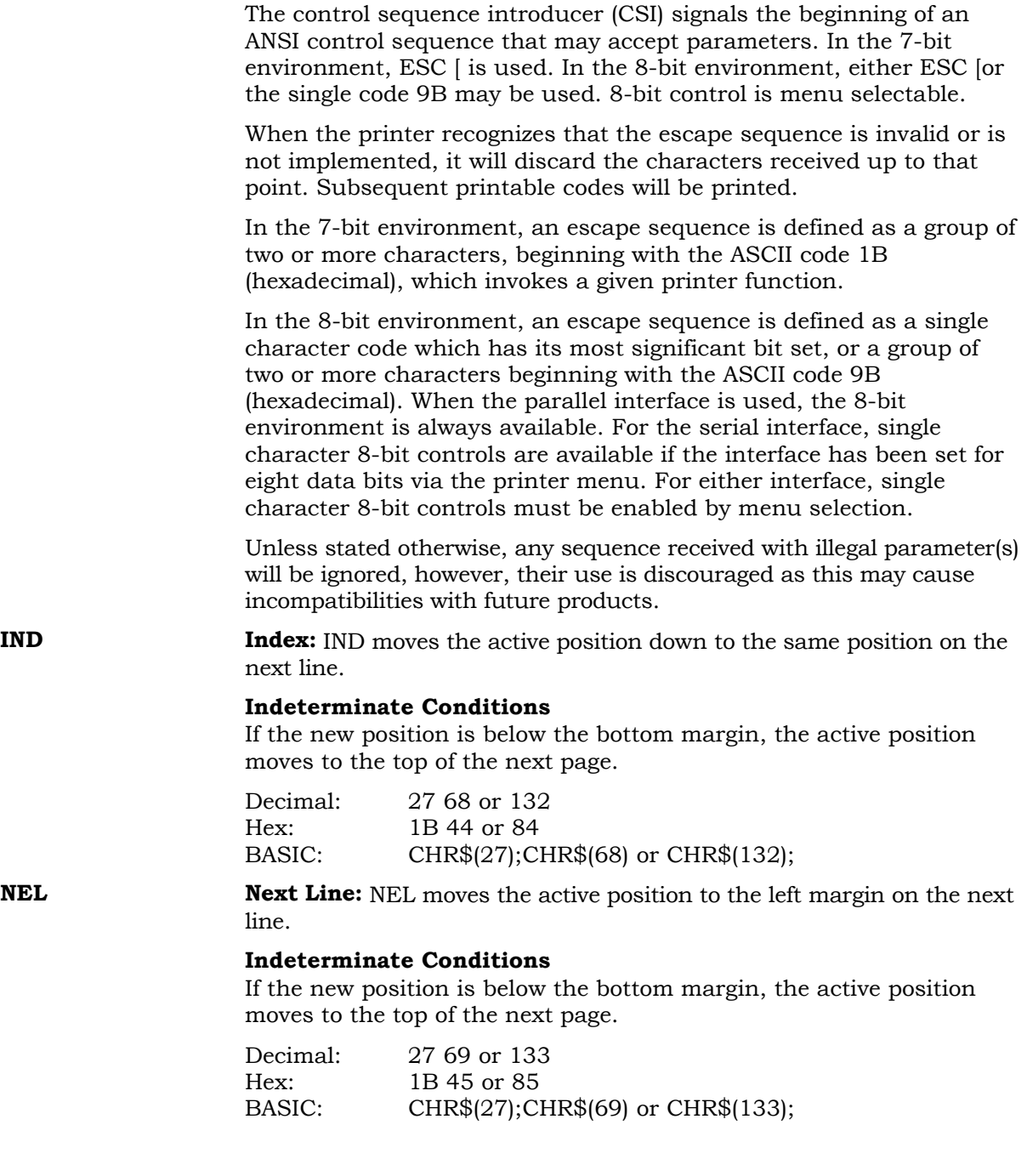

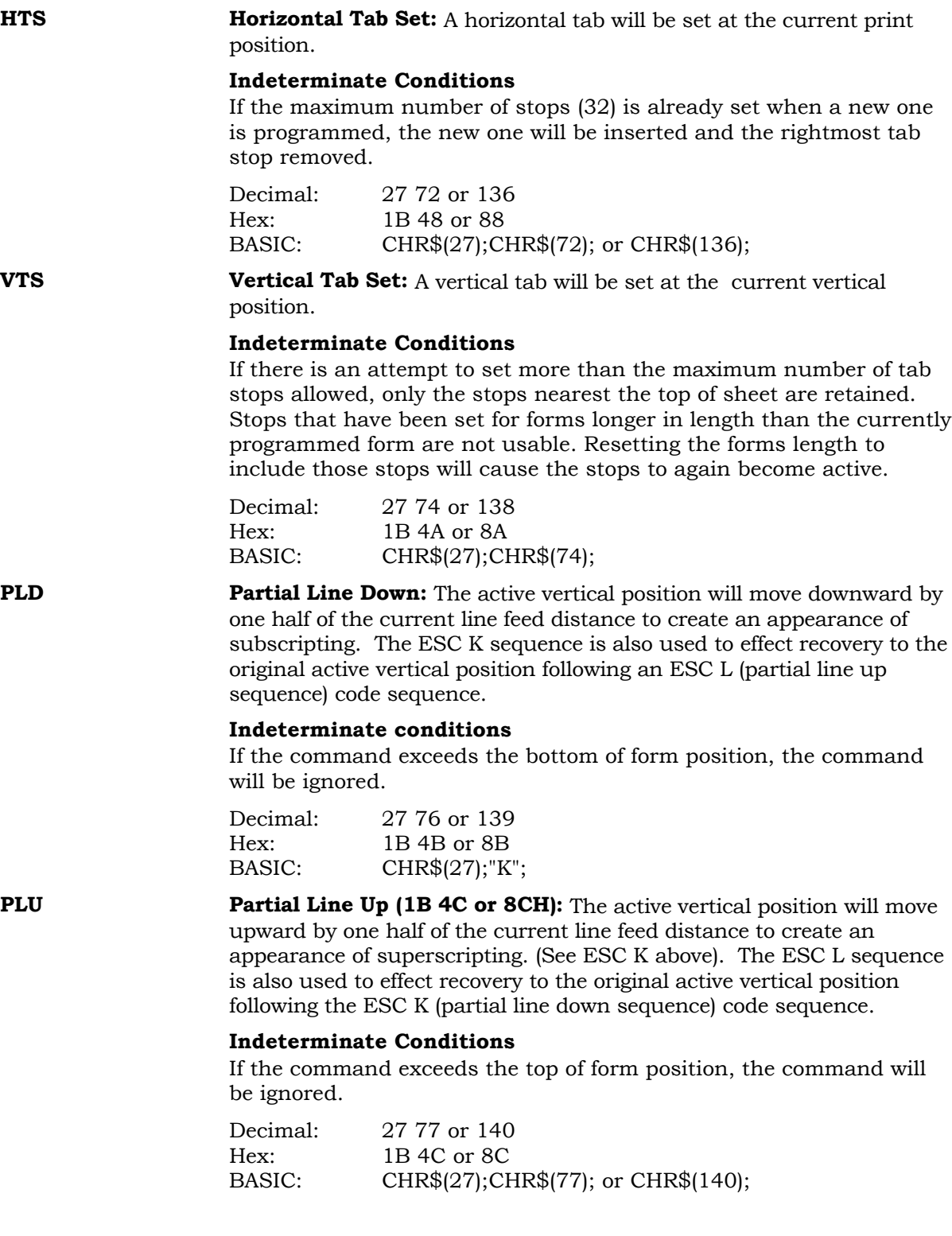

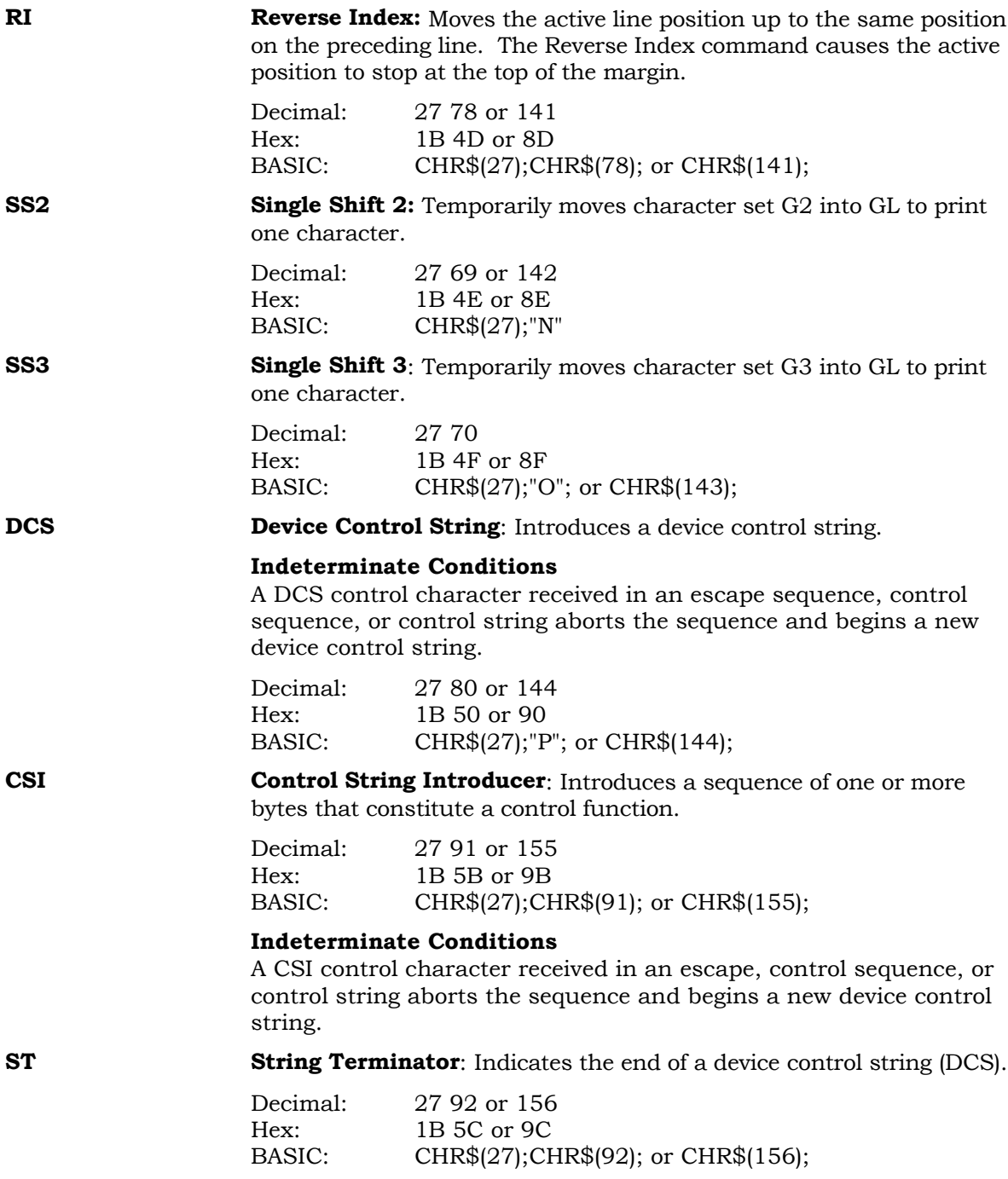

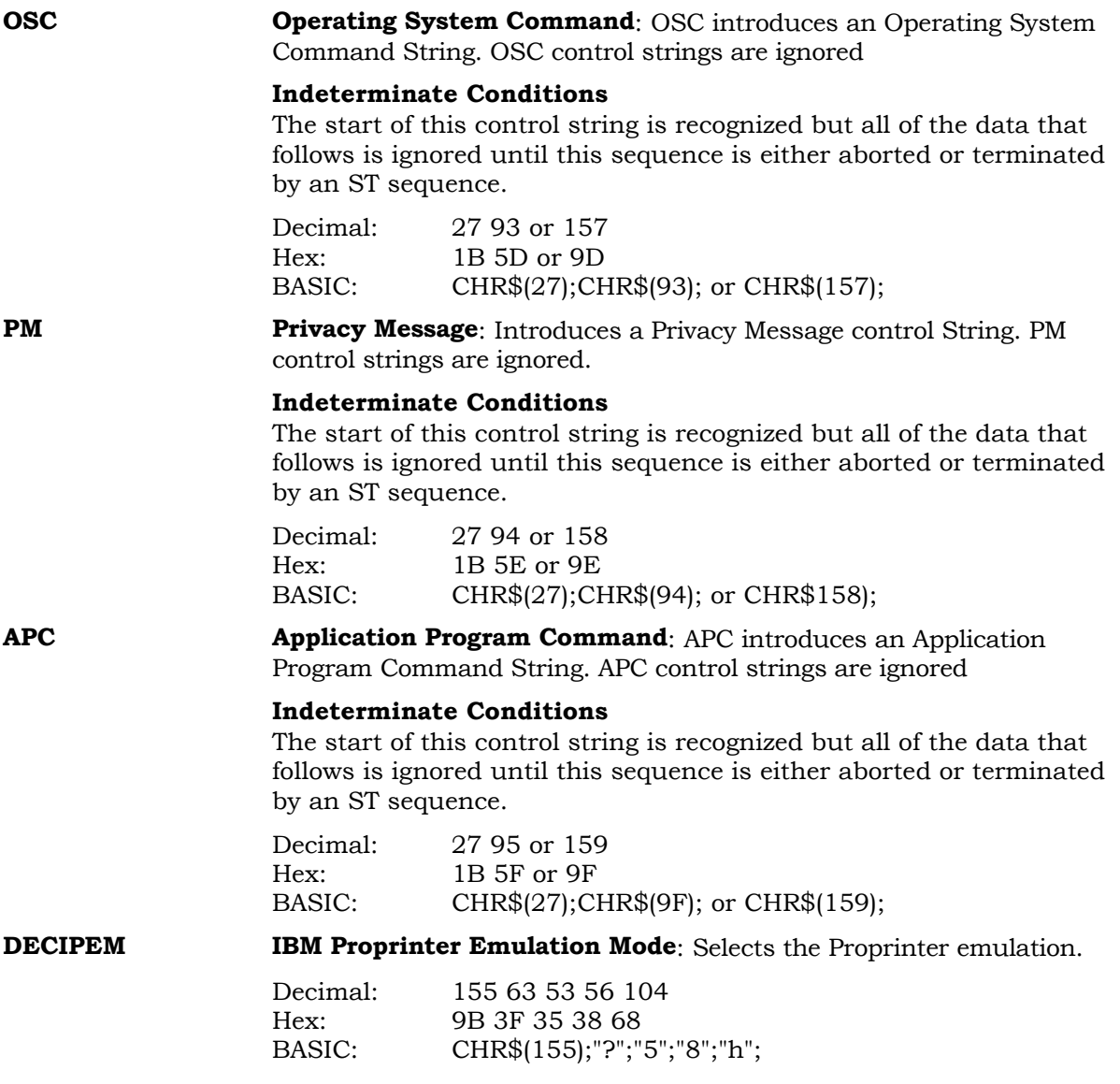

**SGR (n1)(n2)... m** Select Graphics Rendition: This sequence will select the Font (mode and character style) by using one or more of the following parameters:

- 0 Normal Printing Mode (Default)
- 1 Bold Print Mode
- 4 Underline Mode
- 10 Default (Data Processing)
- 11 Correspondence
- 12 OCR-A
- 13 OCR-B
- 14 Data Processing
- 15 High speed draft
- 16 Data Processing
- 17 Correspondence
- 18 Data Processing
- 19 Near Letter Quality
- 21 Double Underline Mode (uses normal underline mode)
- 22 Cancel Bold Mode
- 24 Cancel Underline Mode
- 53 Overscore mode
- 55 Cancel overscore

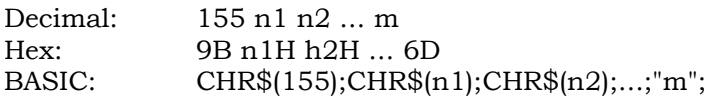

**DECRLGS** Request Logo Status: This command applies to the serial interface only. It requests a status report of the logos available for printing.

> The logo string contains a list of all the valid logos loaded in the printer and their comment strings. Each logo number and comment start on a new line, separated by commas.

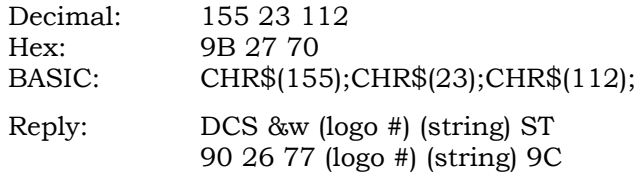

**NOTE**

**This command works only when the printer is connected to the host through the serial interface.**

**DECRFS** Request Font Status: Requests a status report of the fonts available for printing, the memory available for loading forms and logos, or both.

The Ps parameters are defined as:

- 0 Send both reports (default)
- 1 Send status of ROM fonts<br>2 Send amount of RAM avail
- Send amount of RAM available for forms and logos.

**Discussion:** The reply to a DECRFS with a Ps parameter of 1 will not contain an ID string in this implementation. The nnn within the reply to a DECRFS with a Ps parameter of 2 represents decimal number indicating the number of bytes of RAM available for storing forms and logos.

#### **Replies:**

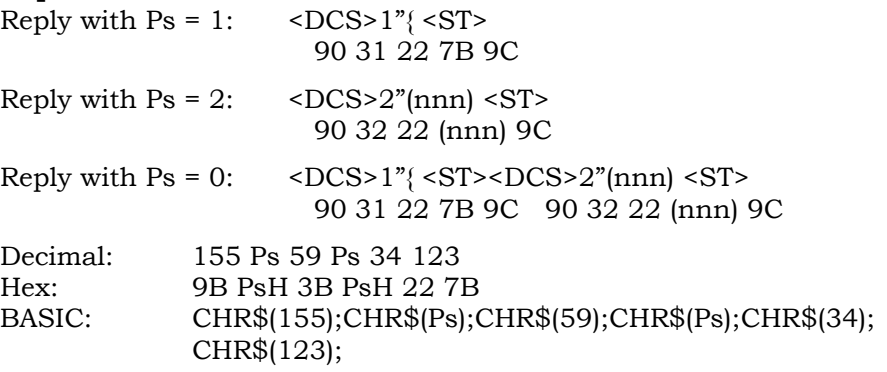

### **NOTE**

**This command works only when the printer is connected to the host through the serial interface.**

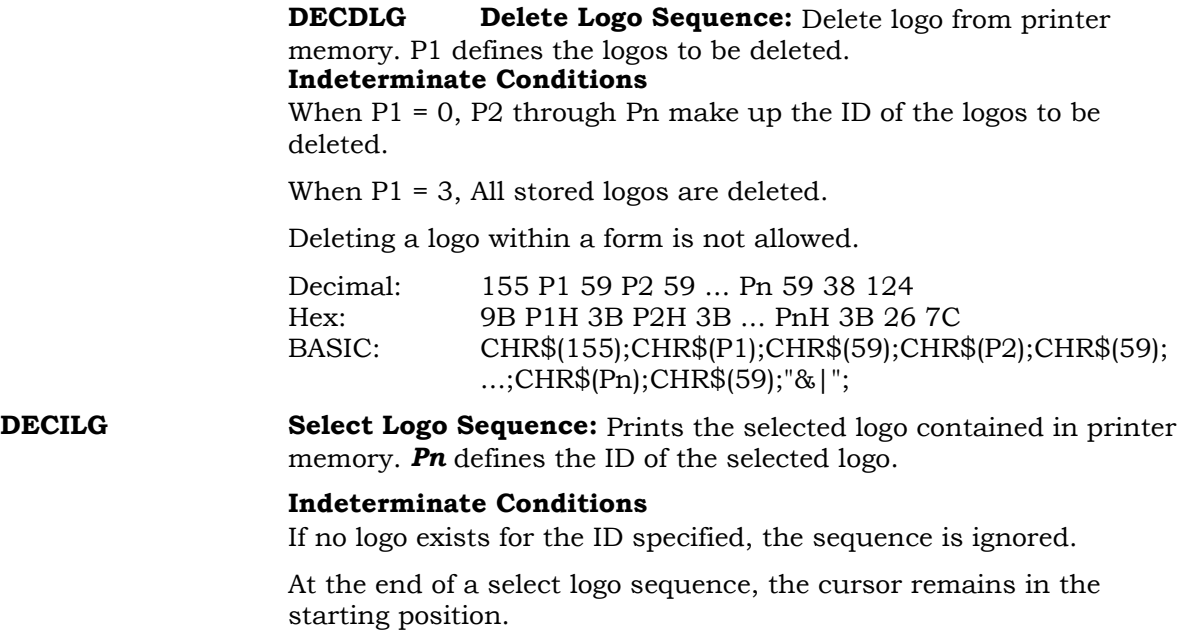

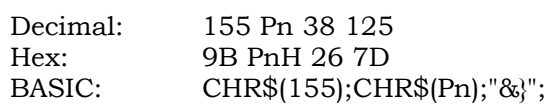

**DECLFM Loading Forms Sequence:** Allows forms to be loaded and stored into printer memory.

#### **General Command Syntax**

DCS P1;P2&p record ST

- **P1** specifies the form file format. **(must be 0)**
	- P1 = 0 LG-series printer logo file format.
	- $P1 \neq 0$  Sequence is ignored.
- **P2** defines the replacement action.
	- P2 = 0 Replace the named form.
	- P2 = 3 Replace all forms.

#### **Record**

The record includes the form header that defines form parameters and size, and the form data string.

> **ID Length =** Two digit number (01 through 99) that defines the length of the form ID.

**Form ID** = String of one to 99 printable characters that identify the form.

**CNTL Encoding Character** = Indicates the start of controlcharacter encoding. The character is always in the range of 20 through 7E hex, and is followed by a two-digit hexadecimal number equivalent to the ASCII value of the control character to be encoded. When a control character is required within the form data, the control character must be entered in its hexadecimal format and preceded by the CNTL encoding character.

**Form Data Switch Character** = Designates the insertion of the form's fill-in data. The character is always in the range from 20 through 7E hex. The form-data switch character must be different from the control-character encoding character. The form data switch character is not printable within the form and should not be used in any control sequence in the form.

**Form Length** = A five-digit number, 00001 through 65,535, that defines the length of the string that follows. The string count includes all characters other than uncoded control characters 0 through 1F hex.

**Form Data String** = Form data is a string of text and command sequences with encoded control characters. Terminate the string with a **ST (ESC \ or decimal 156)** command.

# **DECFLM (continued)**

#### **Sample DECFLM Sequence**

ESC P 0 ; 3 & p **04Memo%@00234** ESC \

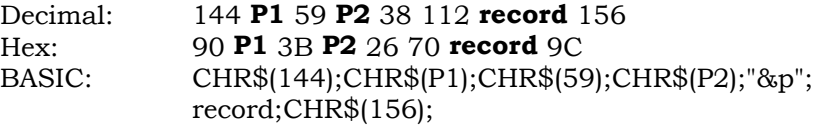

#### **NOTE**

**The forms remain selectable until new forms are loaded using the replace all command, another form with the same number is loaded, or if the printer power is turned off.**

**DECDFM Delete Forms Sequence:** Deletes forms from printer memory.

#### **General Command Syntax** DCS **Ps** & q **forms id** ST

Ps = 0 Delete form that matches the forms id string. Ps = 3 Delete all stored forms.

#### **Indeterminate Conditions**

The FORM ID string identifies the forms to be deleted. If more than one Form ID is listed, separate them with semicolons. Form Ids with more than ten characters are ignored.

If you try to delete a form while it is printing, the printer will ignore the delete command.

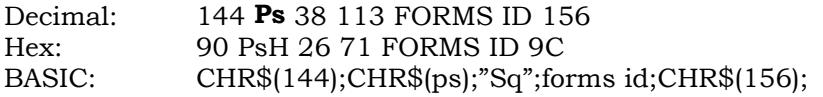

**DECIFM Start Forms Sequence:** Selects any form loaded in the printer's RAM. When a form is selected, the printer enters Form Mode and variable 'fillin' data is merged and printed with the form data.

#### **General Command Syntax** DCS *P1* & r **FORM NAME** ST

#### **Indeterminate Conditions**

P1 is the select form switch character. The select form switch character always ranges from 20 hex through 7E hex and designates the printer to switch back to form data. When the printer encounters a FF character in the form data portion of a multiple page form, it advances to the next page and continues merging with the fill-in data that follows. If there is more than one set of fill-in data, the same form constant data is merged with the new fill-in data to create additional forms.

The **FORM NAME** is the first ten characters of the loaded form's ID (or the full form ID if it is ten characters or less in length). If no such form exists, the fill-in data is printed as text data.

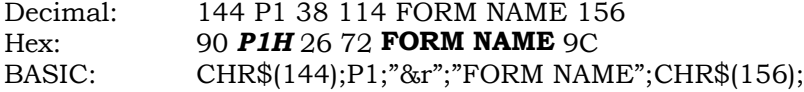

#### **NOTE**

**The text and command strings corresponding to the last field of a multi-page form page must terminate with a switch character. The last field in the last page of a form must terminate with the Stop Form sequence and not with the switch character. To exit the FORM Mode, enter a Terminate sequence.**

**SIXEL Sixel Graphics:** This sequence provides a group of 6 bit bytes to be used as vertical graphics data. A bit value of 1 means print a pixel, while a bit value of 0 means leave a blank. The Device Control String (DCS) envelope contains the graphics introducer and all graphics data. This envelope is initiated using the DCS control character and is terminated with the String Terminator (ST) control character. The Sixel protocol components are made up of the String Introducer, Protocol Selector, Picture Data, and String Terminator. The Protocol Selector consists of a string of 0, 1 or more numeric parameters separated by the semicolon character (3BH).

The overall command format is the following:

#### DCS *Ps1*;*Ps2*;*Ps3* … *Psn* q **Sixel data** ST

The Protocol Selector is that portion of the form:

#### *Ps1*;*Ps2*;*Pn3* … *Pn* q.

Hex: 90 *Ps1* 3B *Ps2* 3B *Pn3* … *Pn* q <sixel data> 9C

**Ps1** selects the horizontal grid size and aspect ratio, this will implicitly define the vertical grid size. The following table defines the parameter selections.

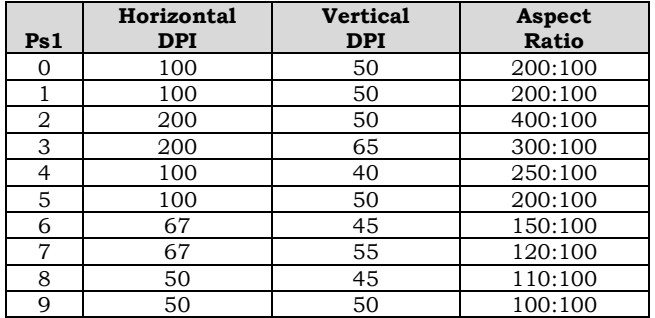

**Ps2** is the background select parameter. It is not used by this printer.

**Ps3** selects the horizontal grid size in decipoints. This parameter, used with the aspect ratio, defines grid size. The following table identifies the horizontal grid size used for each parameter value.

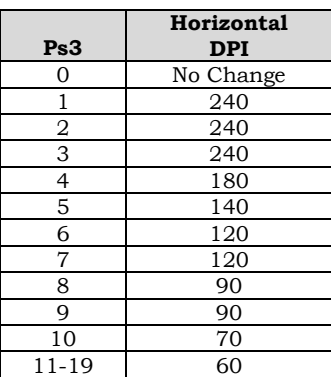

**DECLLG Loading Logo Sequence:** A graphic image is downloaded and stored in printer memory.

> General Command Syntax DCS **P1 P2** & t **record** ST

**P1** specifies the logo file format. (must be 0) P1 = 0 LG-series printer logo file format.

**P2** lists the logos to be deleted.

P2 = 0 Delete all logos.

P2 = n Delete any logo with the same Logo ID (n).

#### **Record**

The record includes the logo header and the graphic row records used to print the image.

> **ID Length** = One digit number (1 through 4) that defines the length of the logo ID.

**Logo ID** = String of one to four numerals that identify the logo.

**Comment Length** = One digit number (0 through 7) that defines the length of the comment field.

**Logo Length** = A five digit number (00001 through 65535) that defines the length of the logo record.

#### **Row Records** =  $R$ ; S; N1; N2; ...

 $R$  = Height of the segment in mils.

 $S = Row starting color.$  (0=white, 1=black)

N1: N2 = Length of segment in mils.

 $\backslash$  = Row terminator.

#### **Indeterminate Conditions**

Logos can be loaded at any time except during another download operation and during a form printing operation. When loaded, they are available until they are replaced, deleted, or the printer power is turned off.

The start row color, defined within the Row Record, will switch with each subsequent segment printed.

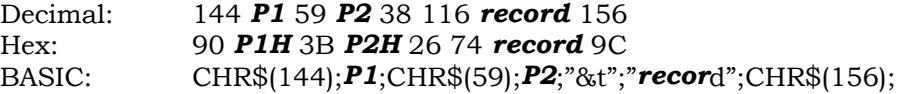

**NOTE**

**The logo length includes all characters other than C0 control characters (0 through 1F hex).**

**DECAUPSS Assign User Preference Supplemental Set:** Assigns several of the ISO and special character sets to the User Preference Supplemental Set. The following table lists the UPS Character Sets.

#### **General Command Syntax** DCS **Ps** ! u **D … D** ST

#### **UPS Character Sets**

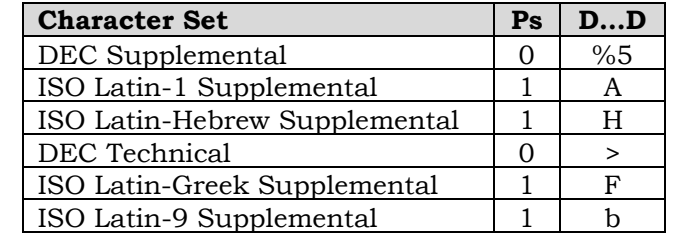

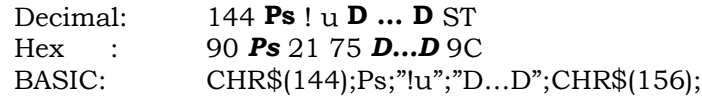

#### **NOTE**

**If values for Ps and D…D are selected other than those in the table above, this command will be ignored.**

**DECBARC Start Bar Coding:** Generates bar codes using data that follows the sequence. Bar code parameters are defined by the last DECSBCA sequence. The printer continues to encode bar codes until it receives the Stop Bar Code sequence.

### **General Command Syntax**

ESC % SP 0

#### **Indeterminate Conditions**

Bar codes that extend beyond the margins are truncated.

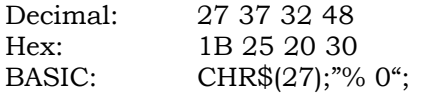

**DECTFM Terminate Forms Sequence:** Terminates the printing of a form.

### **General Command Syntax**

ESC  $#$  SP  $1"$ 

#### **Indeterminate Conditions**

If no form is selected, this sequence is ignored. Many special conditions might affect the printer output see the note below for further information.

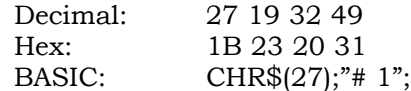

#### **Notes**

The following commands are not to be included in the form data or fill-in data:

- Load a form or logo
- Delete a form or logo
- Invoke a Digital sequence
- Invoke an ESC sequence. This will exit you from the Form Mode.

The following conditions will affect the output or performance:

- Encoded escape cannot start in the form and continue in the fillin data, nor can the reverse occur.
- Changes mode to the font, cursor position, density, or mode are not restored after you terminate a Form Sequence.
- Block characters used in a form must begin and end on the same page.
- Since mode settings, fonts, and spacing parameters can be changed between the time the form is loaded and the item is selected, the environment of the form (PUM or SSU) should be established in the form data.
- If ESC, CAN, or SUB is embedded in the form string, it will terminate form loading and the form will be discarded. Encoding DCS, RIS, CAN, or SUB in a form string will also stop form loading.
- If the form length in the header does not agree with the length of the form string received, the form is discarded. If the form is not terminated by a Form Feed, and does not contain at least one form-switch character, a form-switch character and a Form Feed will be added at the end of the form.
- In general, the number of switch characters in the form data should be one more than the number of switch characters in the fill-in data.

When using bar codes, note the following:

When using bar codes as part of the form data, make sure that the control character encoding character in the bar code differs from the control character encoding character in the Loading Form sequence.

- When using bar codes as part of the fill-in data, make sure that the control character encoding character of the bar code differs from the switch character in the Select Form sequence.
- Bar codes must start and end on the same page of a form.

**DECBLOCKC Start Block Character Mode:** Generates the block characters from the characters that follow the sequence.

> **General Command Syntax** ESC % SP 1

#### **Indeterminate Conditions**

The block characters inherit the last set of parameters defined. If no prior sequence exists, the block characters are printed with:

- 0 degree rotation
- The U.S. ASCII character set
- With a horizontal and vertical magnification factor of 2
- With a white background

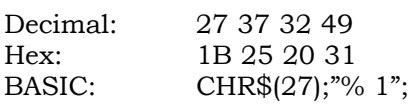

**SOCS (Epson)** Select Other Coding System: Selects the Epson FX emulation.

### **General Command Syntax**

ESC % SP 2

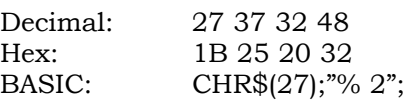

**S7C1R Select 7-Bit Code:** In a 7-bit environment, this sequence allows receipt of 7-bit control strings only.

#### **General Command Syntax** ESC SP 6

#### **Indeterminate Conditions**

For all subsequent characters, the printer processes received 2 character sequences as defined in the C0 control chart. If 8-bit C1 control characters are received, it drops the eighth bit and processes the character as a C0 character.

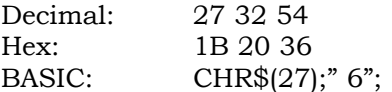

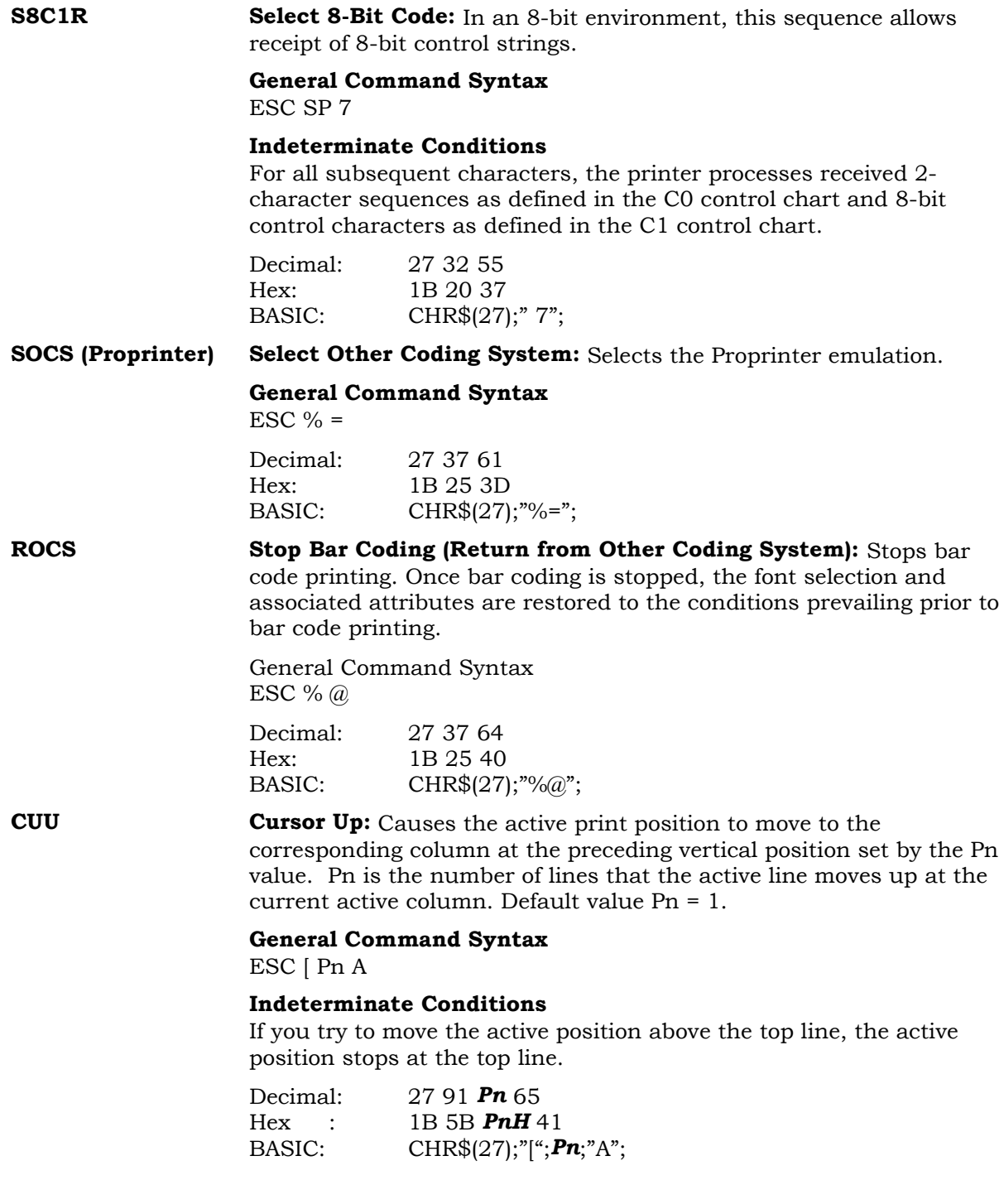

**GSM Graphic Size Modification:** This sequence will change the height and/or width of graphic characters. The first and second parameters are the percentages by which the height and width respectively will be multiplied. The default value for both p1 and p2 is 100 percent.

#### **General Command Syntax** ESC [ **Pn1;Pn2** SP B

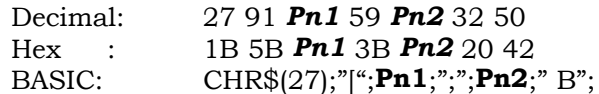

#### **NOTE**

**Pn1 is a decimal value that specifies the height of the font as a percentage of the height set by the GSS sequence. Pn2 is a decimal value that specifies the width as a percentage of the width set by the GSS sequence. Fonts can be modified by two or three times their default height and two times their default width.**

GSS **Graphic Size Selection:** Sets the height and width of all characters that start after the control sequence.

#### **General Command Syntax**

ESC [ Pn SP C

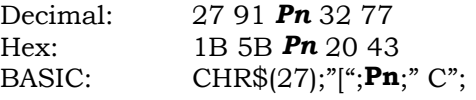

#### **NOTE**

**Pn is a decimal value that species the height of the font in units determined by the Select Size Unit (SUU) sequence. The width of the font is implicitly defined by the height. The default value for Pn is 100. The GSS sequence remains in effect until the printer receives another GSS sequence or a Graphic Size Modification (GSM) sequence.**

**S7C1T** Select 7-Bit C1 Transmission: This sequence causes the printer to use 7-bit encoding for all C1 control characters transmitted. All C1 characters are then represented as two-character ESC sequences.

#### **General Command Syntax**

ESC SP F

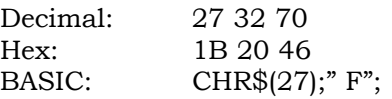

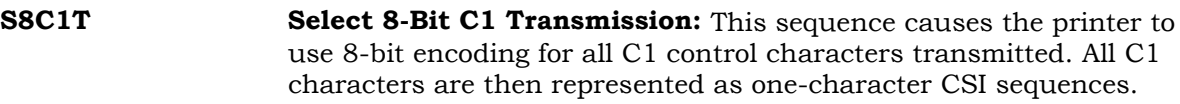

## **General Command Syntax**

ESC SP G

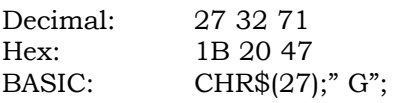

**SPI** Spacing Pitch Increment: This sequence will set the spacing between lines (p1) and the horizontal character pitch (p2). p1 and p2 are given in decipoints or pixels dependent on the units selected by the Select Size Unit (SSU) sequence.

#### **General Command Syntax**

ESC [ Pn1;Pn2 SP G

#### **Indeterminate Conditions**

A vertical spacing value, which exceeds the current form length, will be ignored. If the parameter value is omitted, the current setting will not be changed.

#### **5000 Specific**

The LPI parameter may range from 1 to 17280 decipoints (24 inches) but must be less than or equal to the printable area of the form. The printable area is defined as the area between the top and bottom margins. The range of values for CPI is dependent on the font selected. The actual achieved spacing, on the average, will match the requested spacing. Values outside of the permissible range for a font are ignored. An omitted or zero parameter leaves the current setting unchanged.

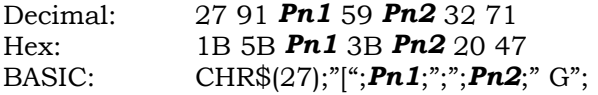

**SSU Select Size Unit:** When PUM is set, Select Size Unit selects either decipoints or pixels as the spacing unit, depending on the parameter settings defined below.

> If the printer receives an SSU while PUM is reset, the selected unit will take effect when PUM is set and will then remain in effect until the printer receives another SSU or a reset sequence. Default value at power-up or reset is decipoints. The printer will ignore all Ps values other than 2 or 7.

#### **General Command Syntax**

ESC [ Ps SP I

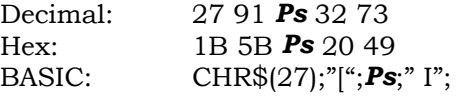

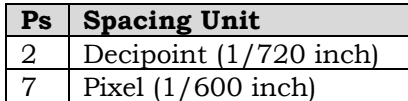

**SHS Select Horizontal Spacing:** Ps selects the horizontal pitch.

**General Command Syntax**

ESC [ Ps SP K

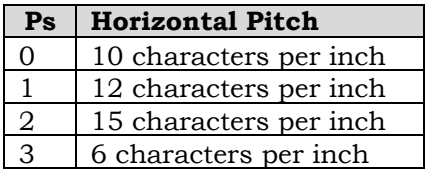

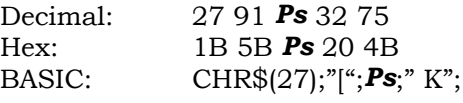

**SVS** Select Vertical Spacing: Ps selects the vertical spacing between lines that is used by all fonts.

#### **General Command Syntax**

ESC [ Ps SP L

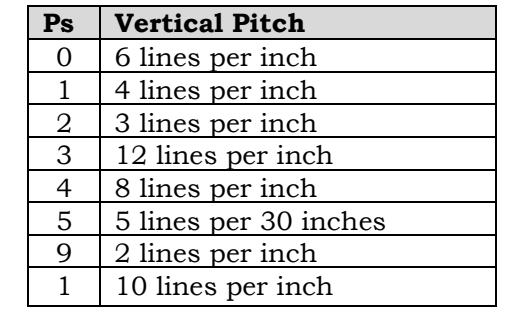

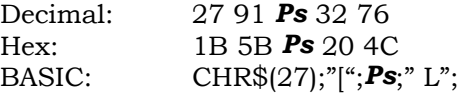

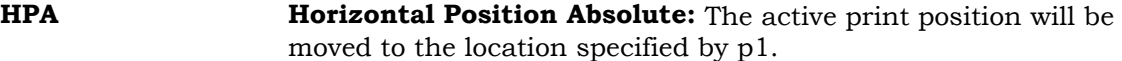

#### **General Command Syntax**

ESC [ Pn `

#### **Indeterminate Conditions**

If the new horizontal position is greater than the carriage width, then the horizontal position of the control sequence will be ignored and the current horizontal position will not change. If the parameter is omitted or zero, left edge will be assumed.

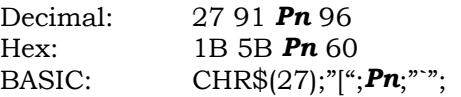

**NOTE If the new position exceeds the right margin but is less than the physical width, move to the right margin.**

**HPR Horizontal Position Relative:** This sequence will move the active print position to the right, relative to the current position. Parameter p1 specifies the number of units to move. HPR cannot be used to move beyond the right margin.

#### **General Command Syntax**

ESC [ Pn a

#### **Indeterminate Conditions**

Parameters greater than the physical print width will cause a default to the right margin, unless the "auto-wrap" printer control switch is set. If set, the active print position will move to the left margin. If the parameter is omitted or zero, one decipoints will be assumed.

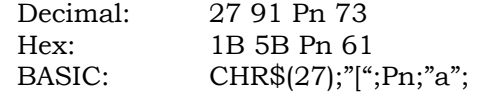

**RIS** Reset to Initial State: Resets the value or state of several operating features. This sequence resets the printer to a set of operating values and conditions similar to the factory default settings (see table below).

#### **General Command Syntax** ESC c

Decimal: 27 75 Hex : 1B 63

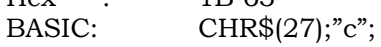

**NOTE**

**This sequence and the DECSTR reset sequence have the same function.**

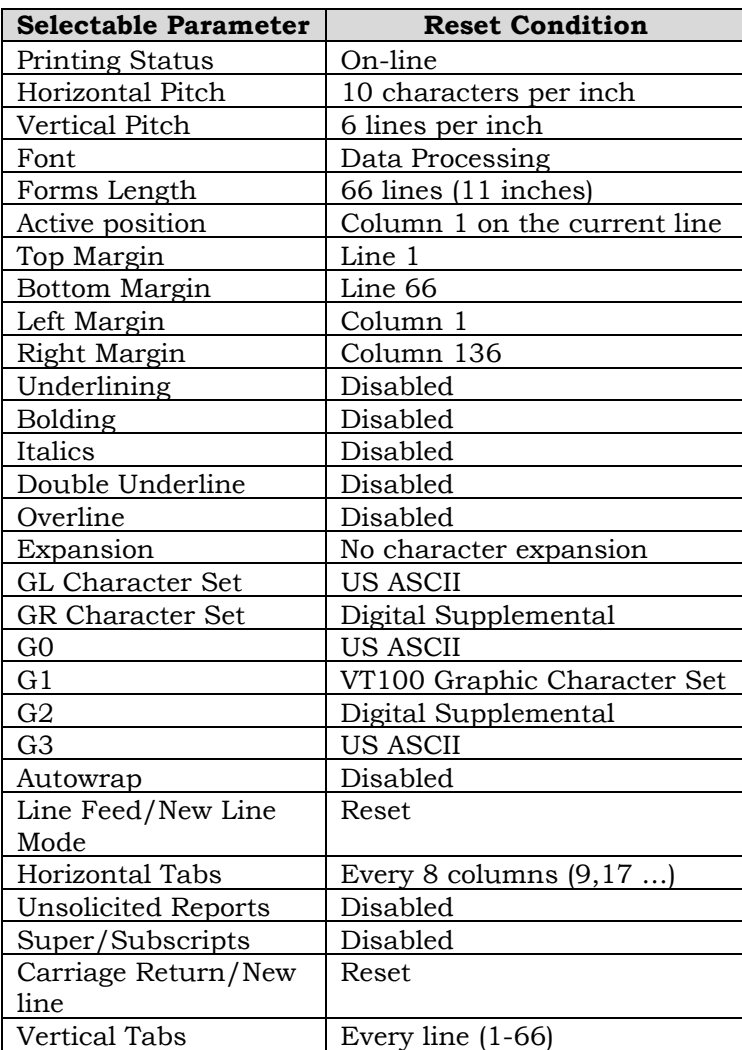

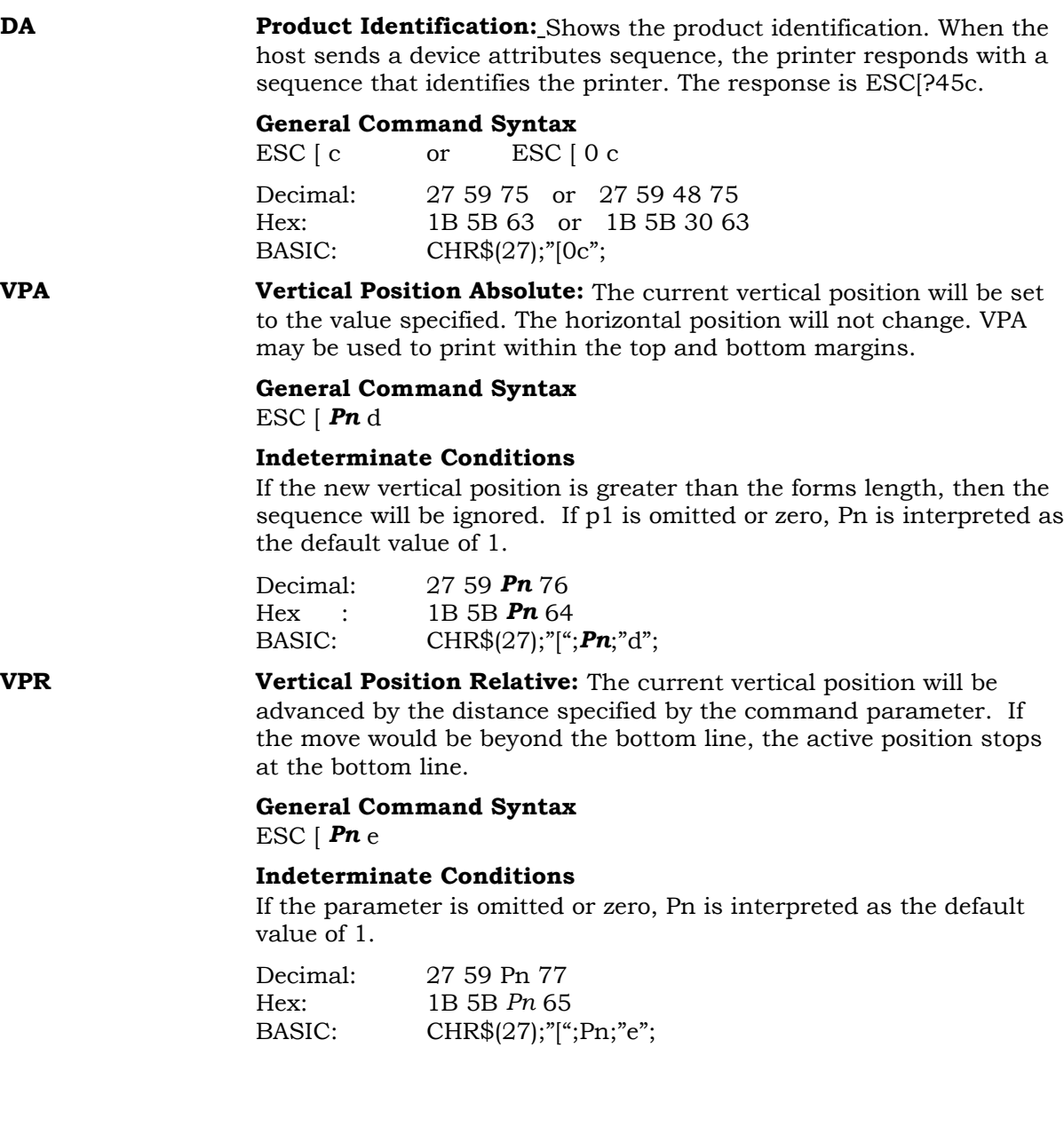
**TBC** Tab Clear: This sequence will clear horizontal or vertical tab (or tabs) based on the parameter. If no parameter is present, the default will be to clear the horizontal tab at the current position, if one exists. The valid parameters are as follows:

## **General Command Syntax**

ESC [ *Ps* g

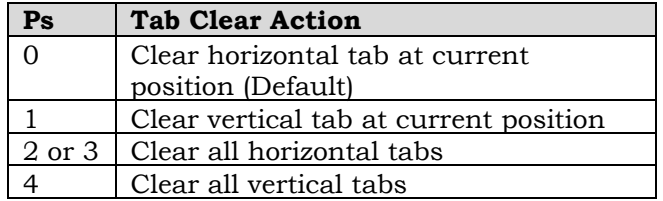

## **Indeterminate conditions**

Other Values are reserved.

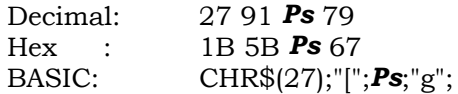

**SM** Set Mode: This sequence will set the mode(s) indicated by one or more parameters. Parameter values are either ANSI or Digital private. Digital private parameters are preceded by the question mark character.

## **ANSI Defined Parameter Values**

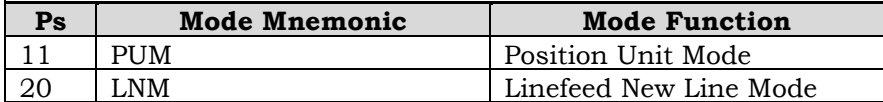

## **DEC Private Parameter Values**

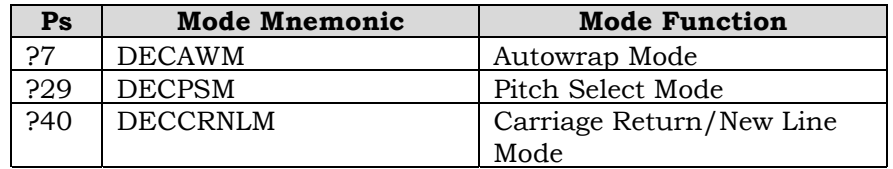

The meanings for these follows:

**PUM Position Unit Mode:** Selects a unit of measurement used with the escape sequences that control spacing parameters. When Position Unit Mode is enabled, it selects either decipoints or pixels, depending on the setting of the Select Size Unit sequence. When Position Unit Mode is disabled, it selects a spacing unit equal to one character position. The power-up default is PUM reset.

**LNM Linefeed New Line Mode:** In the set state, LNM will cause a received linefeed character to imply a new line, or carriage return. In the reset state, a linefeed will provide vertical motion only, with no change in the print position. The Default State of LNM is established by menu selection.

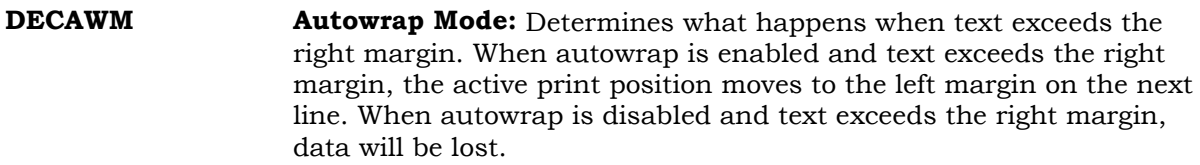

- **DECPSM** Pitch Select Mode: Controls the Set Horizontal Pitch (DECSHORP) sequence. When Pitch Select Mode is enabled, the current font determines the pitch. When disabled, the printer uses the horizontal pitch selected by the DECSHORP sequence.
- **DECCRNLM Carriage Return / New Line Mode:** Defines the response to the Carriage Return character. When Carriage Return New Line Mode is enabled, a received Carriage Return will return the active position to the left margin on the next line. When disabled, a Carriage Return will return the active position to the left margin on the current line.
- **VFU Load Vertical Format Unit:** This sequence will download the VFU from the host. All data following this load sequence is placed into the VFU memory until terminated with the End Load sequence. Any command entered during the load is ignored except the End Load sequence. All data must be in the VFU load format. If an error is detected during the load, the load is aborted. If a load exceeds the form length, the load is aborted. Cancelled loads default to the current form length setting.

# **General Command Syntax**

ESC  $\lceil$  < 1 h

The VFU load format consists of two bytes for each line on the page.

## **First Byte**

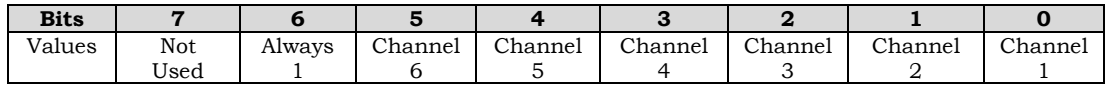

## **Second byte**

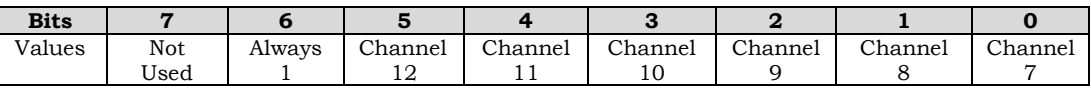

Channel 1: Identifies the Top Of Form.

Channel 12 Identifies the Bottom Of Form.

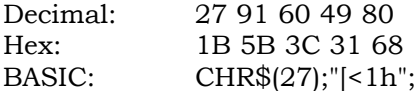

**VFU End Load Vertical Format Unit (End Load):** This sequence will end the Vertical Format Unit load.

#### **General Command Syntax**

ESC  $\lceil$  < 1 l < - Note lower case L as the last character.

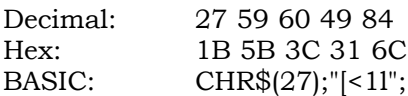

**VFU Channel Command:** This sequence will control paper motion. P1 consists of three digits nnn. When the first n equals 9, reverse paper motion occurs. If the first n equals any value other than 0 or 9, the entire sequence is ignored.

## **General Command Syntax**

ESC [ *P1* & Y

The table of values of nnn follows:

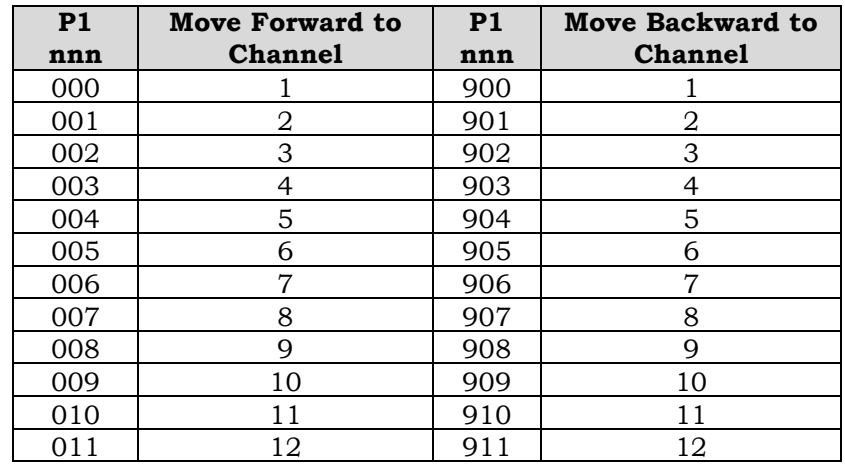

Decimal: 27 59 *P1* 38 121 Hex : 1B 5B **P1** 26 79<br>BASIC: CHR\$(27);"[";**P1** CHR\$(27);"[";*P1*;"&Y";

## **Notes**

Selecting any other channel than those defined in the above table will result in default to channel 12 (BOF).

If a channel is not defined and channel 12 is undefined, the move will be to the next line.

If the VFU table is not loaded and channel commands are sent to it, a line feed occurs.

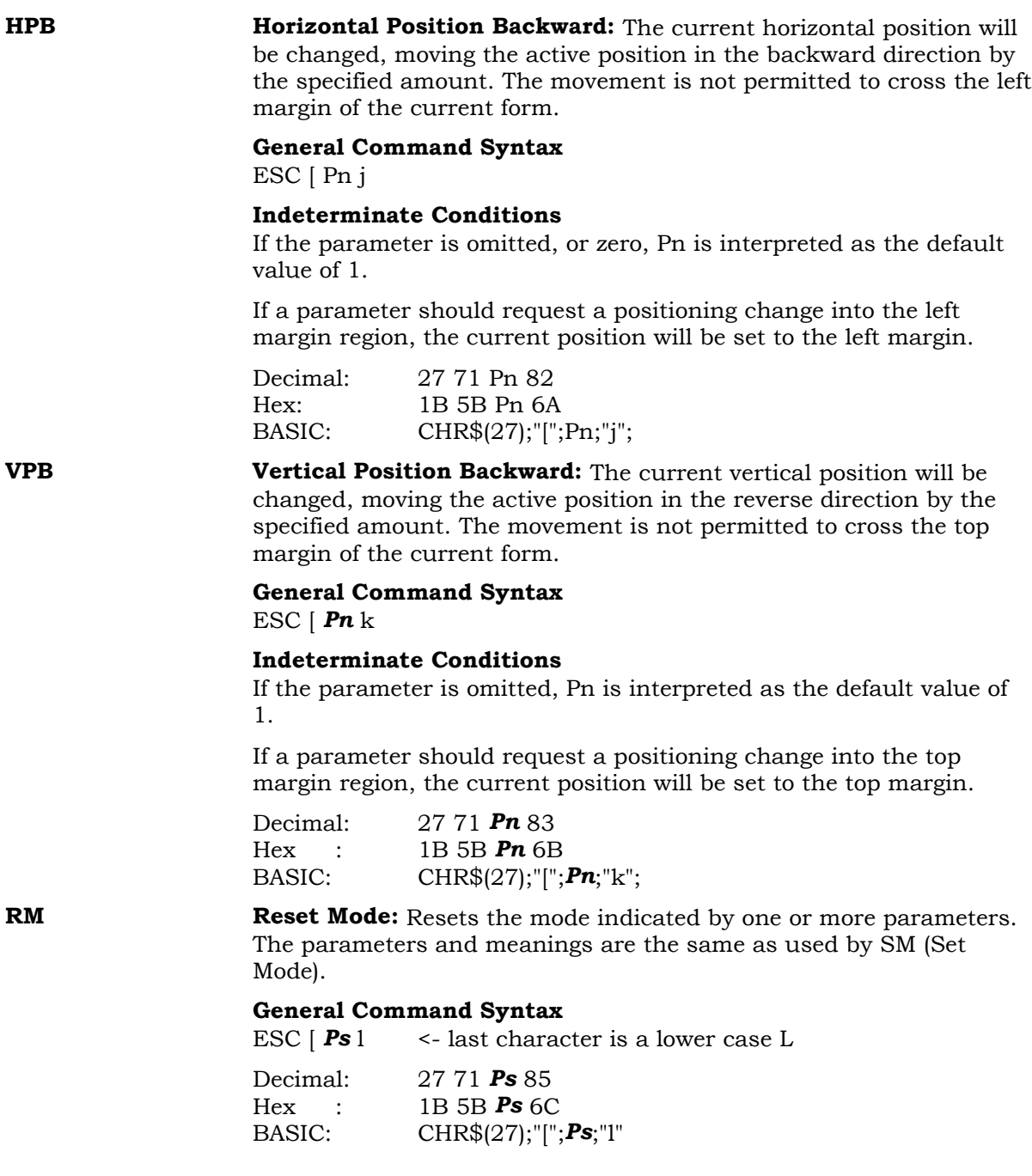

**DSR** Device Status Requests: The host sends the Device Status Request listed below to request a printer status report.

> General Command Syntax ESC [ *Ps* n

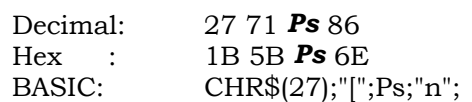

#### **DSR Sequences to Request Status**

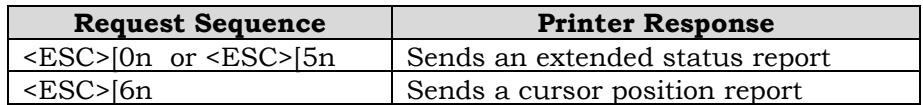

The host sends the Device Status Request listed below to enable or disable unsolicited status reports.

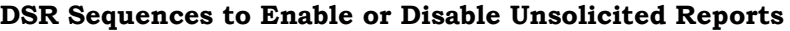

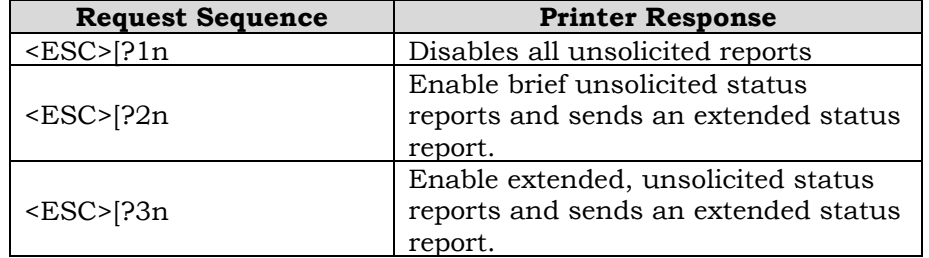

Responses: Cursor Position Report

<ESC>[Pn1;Pn2R

Pn1 is the active line Pn2 is the active column

Brief Unsolicited Messages Enabled <ESC>[Pn1n

Pn1 = 0 After an error condition has been corrected or no error exists.

Pn1 = 3 If an error is detected.

Extended Unsolicited Messages Enabled

<ESC>[?20n No error exists.

<ESC>[?Pn1;Pn2n A error is detected. (See

following table)

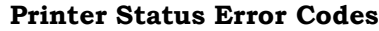

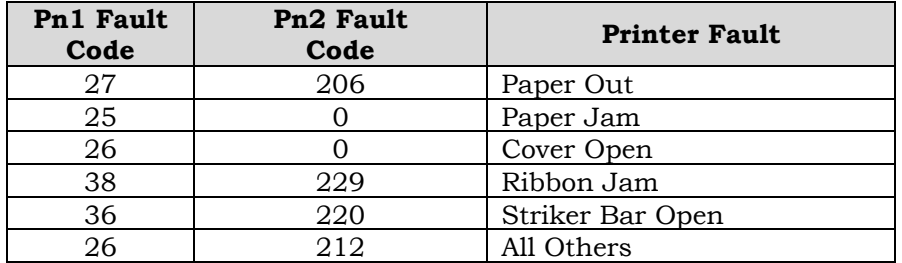

### **Notes**

This option will work only if the printer's serial interface is active, and the RTS option on the host is set to true.

The units reported by the Cursor Position Report can be character positions, decipoints, or pixels dependent on the settings of PUM and SSU.

Emulation strap S1 enable/disables unsolicited error reports.

Emulation strap S2 selects brief or extended status reports.

**DECSTR** Soft Terminal Reset: Resets the value or state of several operating features. After receiving a DECSTR, the printer positions itself at the next Top Of Form then resets the value or state of several operating features.

> General Command Syntax ESC [ ! p

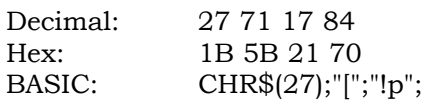

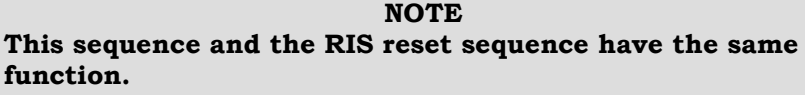

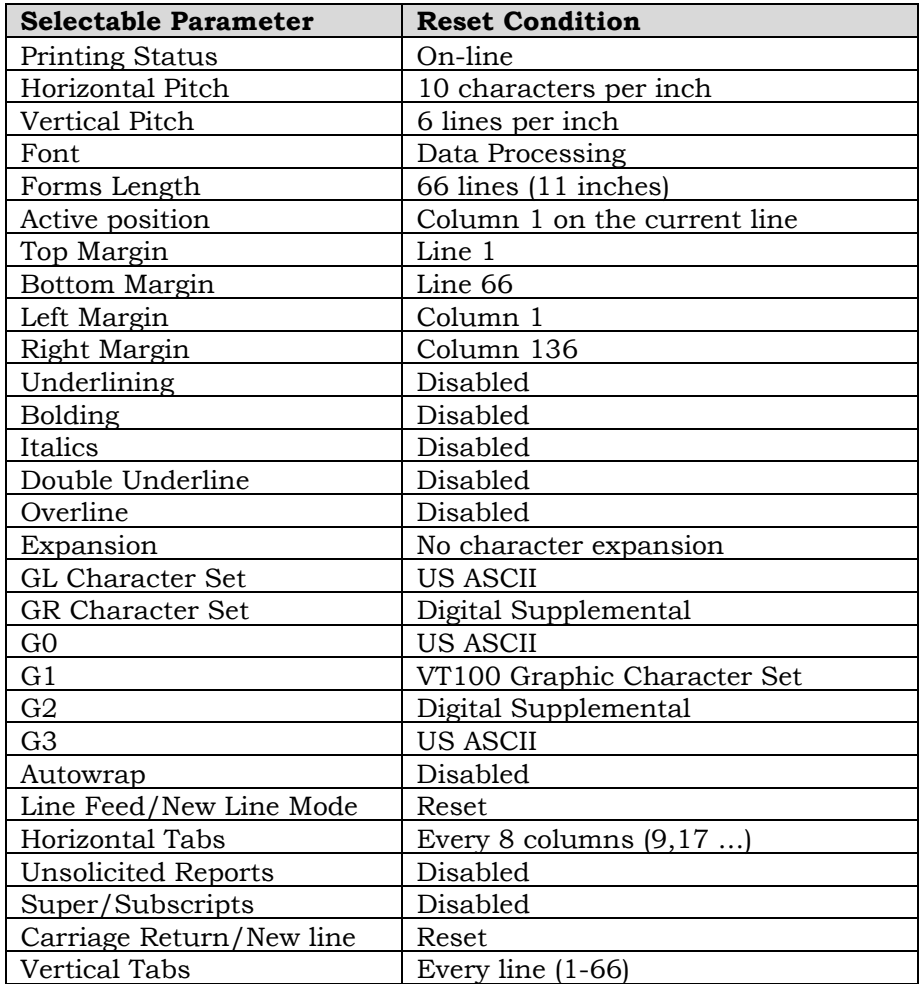

## **DECSBCA Select Bar Code Attributes:** This sequence will select a bar code type and orientation.

## **General Command Syntax**

ESC [ P1;P2;P2; ... ;P9 s

## **P1: Bar Code Style**

The allowed values for P1 are shown in the following table.

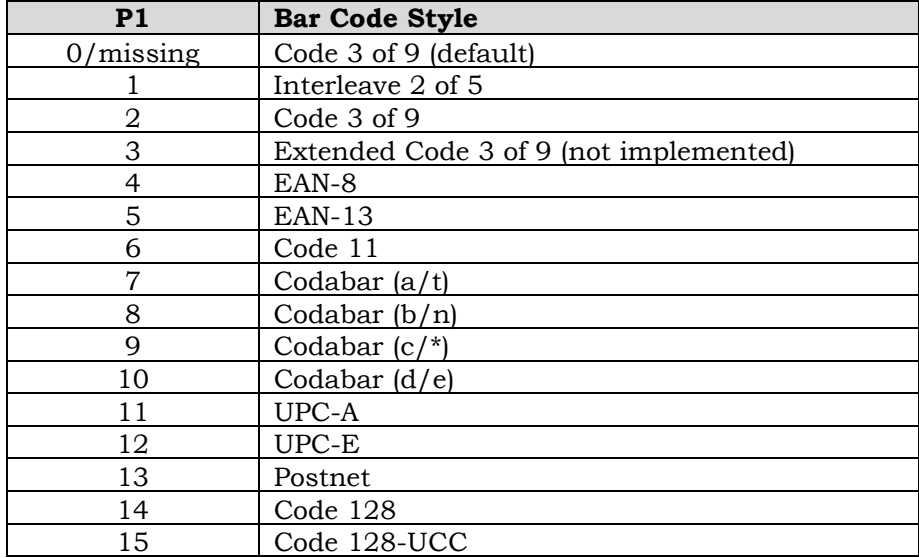

## **P2: Width for Narrow Bars and Spaces**

Sets width for the narrow bars and spaces in units specified by SSU. Default =  $10$  pixels =  $12$  decipoints

## **P3: Width for Quiet Zone**

Not implemented.

## **P4: Width for Wide Bars and Spaces**

Sets width for the wide bars and spaces in units specified by SSU. Default = 30 pixels = 36 decipoints

## **P5: Intercharacter Gap**

Sets the intercharacter gap in units specified by SSU. Default =  $10$  pixels =  $12$  decipoints

## **P6: Bar code Height**

Bar code height in  $1/12<sup>th</sup>$ -inch increments

- 1 minimum bar code height =  $1/12$  inch)<br>120 maximum bar code height = 10 inches
- $maximum bar code height = 10 inches$
- 9 default bar code height = 0.75 inch

## **P7: Encoding Character**

Not implemented.

#### **P8: Bar code Rotation**

- 0 no rotation (default)
- 1 no rotation
- 2 270 degrees rotation
- 3 90 degrees rotation
- 4 180 degrees rotation

## **P9: Human Readable Input (HRI) Font**

- 0 No human readable characters printed;
- 1 No human readable characters printed;
- 2 Special bar code HRI font;

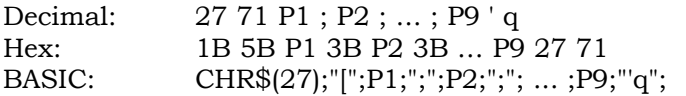

**DECSTBM** Set Top and Bottom Margins: Sets the top and bottom margins, and the page home line. Pn1 sets the top margin and the page home line. Pn2 sets the bottom margin. The top margin defines the first printable line on a page. The bottom margin defines the last printable line. The page home line is the position of the first printable line on the page after a form feed.

### **General Command Syntax**

ESC  $[ Pn1 ; Pn2 r ]$ 

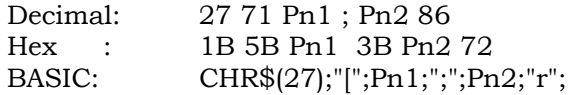

## **Indeterminate Conditions**

If Pn1 is 0 or omitted, the top margin is unchanged.

If Pn2 is 0 or omitted, the bottom margin is unchanged.

If Pn2 is greater than the form length, the bottom margin is set at the bottom of form.

If the active position is less than the new top margin, the active position is set to the new top margin. If the active line is greater than the new bottom margin, the next printable character causes a form feed.

If the sequence sets the top margin below the bottom margin, the command is ignored.

If the form length is changed, the printer sets the top margin to line 1 and the bottom margin to the form length.

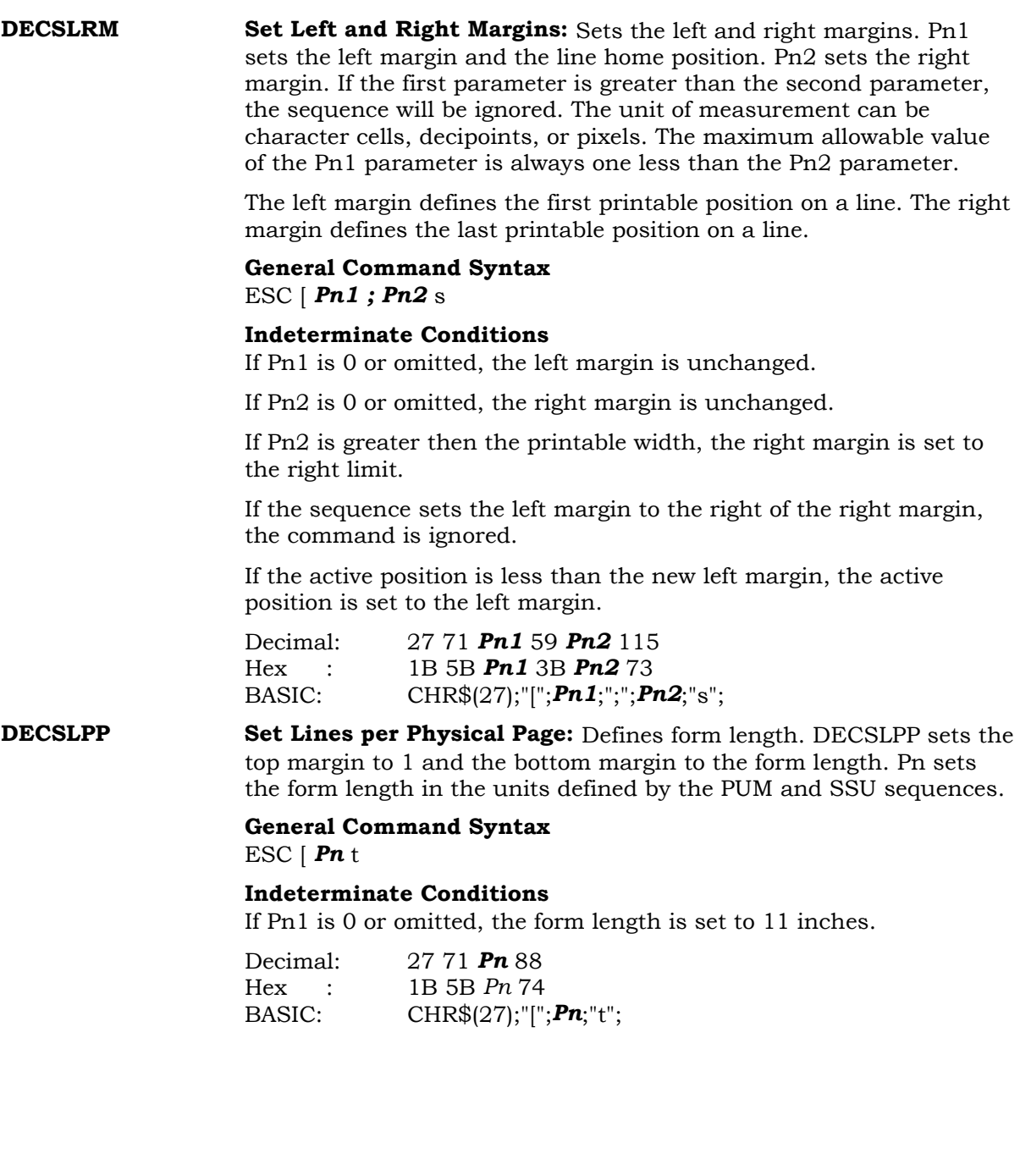

**DECSHTS Set Horizontal Tab Stops:** This sequence will set multiple horizontal tab stops. **DECSHTS** allows up to 16 tab stops to be set at once. Up to 32 horizontal tabs can be stored. If more than 32 tabs are specified by the escape sequence, the leftmost 32 will be retained. The Pn values can be in any order in the escape sequence. The value units are in decipoints, pixels, or character cells depending on the selection of PUM and SSU.

## **General Command Syntax**

ESC [ **P1 ; P2 ; ... ; P32** u

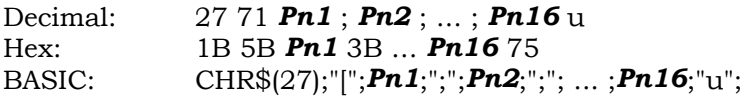

**NOTE**

**The tabs are set and sorted into the current settings. If the current settings are 1", 2", and 3", a command to set a tab at 1.5" would now have four tab sets.**

**DECSVTS** Set Vertical Tab Stops: This sequence will set multiple vertical tab stops. DECSVTS allows up to 16 tab stops to be set at once. Up to 67 vertical tabs can be stored. The default is set to stop at every line. The Pn values can be in any order in the escape sequence. The value units are in decipoints, pixels, or lines depending on the selection of PUM and SSU.

## **General Command Syntax**

ESC [ *Pn1* ; *Pn2* ; ... ; **Pn16** v

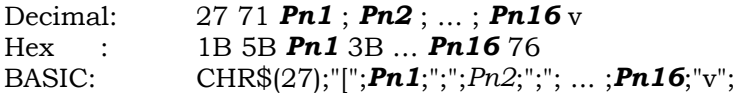

#### **NOTE**

**The tabs are set and sorted into the current settings. If the current settings are 1", 2", and 3", a command to set a tab at 1.5" would now have four tab sets.**

**DECSHORP Set Horizontal Pitch:** This sequence will set the number of characters printed per horizontal inch on a line. In addition to changing character size, this sequence will reset the left and right margins and will retain the current horizontal tab settings. Ps selects the horizontal pitch as defined in the following chart.

## **General Command Syntax**

ESC [ *Ps* w

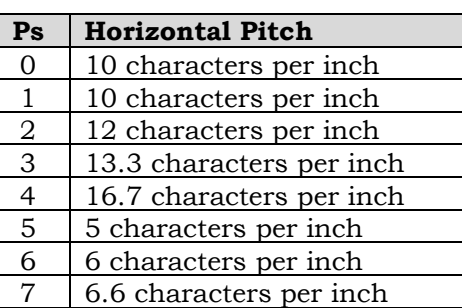

8 8.25 characters per inch 9 15 characters per inch

## **Select Horizontal Pitch**

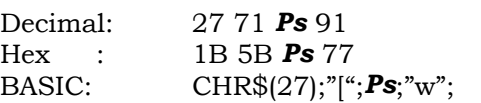

**DECVERP** Set Vertical Pitch: This sequence will set the number of lines per inch on the page. Ps selects the vertical pitch as defined in the following chart.

## **General Command Syntax** ESC [ *Ps* z

## **Select Vertical Pitch**

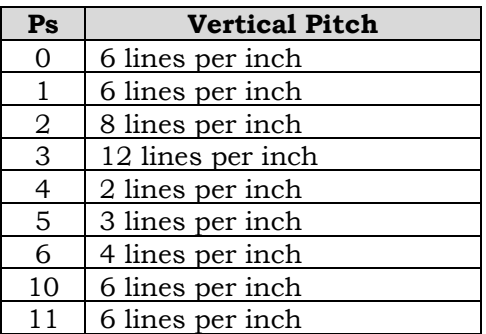

## **Indeterminate Conditions**

No parameter will result in a default of 6 LPI. Values not listed are ignored.

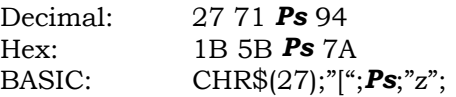

**DECSGD** Set Graphics Density: DECSGD sets the density for graphics. Psh designates the horizontal dot density and Psv designates the vertical dot density.

**General Command Syntax** ESC [ *Psh* ; *Psv* & {

|                | Horizontal       |                |                   |
|----------------|------------------|----------------|-------------------|
| Psh            | Density          | Psv            | <b>Vertical D</b> |
| 0              | No change        | 0              | No change         |
| $\mathbf{1}$   | 50 Dots per Inch | $\mathbf{1}$   | 30 Dots pe        |
| 2              | 60 Dots per Inch | 2              | 40 Dots pe        |
| 3              | 70 Dots per Inch | 3              | 50 Dots pe        |
| $\overline{4}$ | 80 Dots per Inch | $\overline{4}$ | 60 Dots pe        |
| 5              | 90 Dots per Inch | 5              | 66 Dots pe        |
| 6              | 100 Dots per     | 6              | 75 Dots pe        |
|                | Inch             |                |                   |
| $\overline{7}$ | 110 Dots per     | $\overline{7}$ | 86 Dots pe        |
|                | Inch             |                |                   |
| 8              | 120 Dots per     | 8              | 100 Dots $p$      |
|                | Inch             |                | Inch              |
| 9              | 130 Dots per     | 9              | $120$ Dots $p$    |
|                | Inch             |                | Inch              |
| 10             | 140 Dots per     | 10             | $150$ Dots $p$    |
|                | Inch             |                | Inch              |
| 11             | 150 Dots per     | 11             | 200 Dots p        |
|                | Inch             |                | Inch              |
| 12             | 200 Dots per     |                |                   |
|                | Inch             |                |                   |

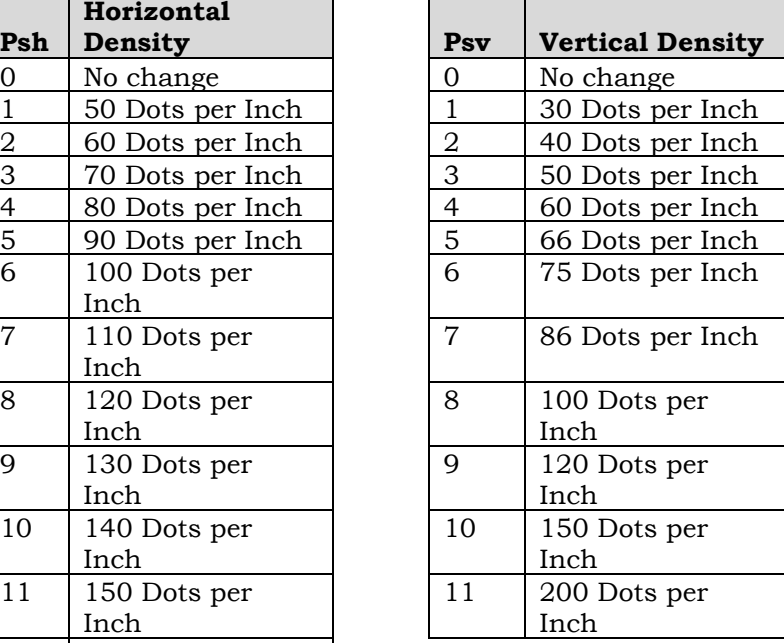

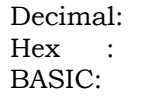

Decimal: 27 71 *Psh* 59 *Psv* 38 95 Hex : 1B 5B *Psh* 3B *Psv* 26 7B CHR\$(27);"[";Psh;";";Psv;"&{"; **DECVEC Drawing Vectors:** This sequence draws horizontal or vertical lines with length and width. Margins do not affect line drawing so you can draw lines to the physical limits of the page. Use the following Pn parameters to select the length, width, and direction of the line. An incorrect Pn value will cancel the entire sequence.

## **General Command Syntax**

ESC [ Pn1 ; Pn2 ; … ; Pn5 ; ! |

### **P1: Define Line**

- 0 = Draw a horizontal line to the right.
- 1 = Draw a vertical line down.

## **P2: Select the X Start Position**

This parameter selects the horizontal start position on the page in decipoints.

## **P3: Select the Y Start Position**

This parameter selects the vertical start position on the page in decipoints.

### **P4: Select the Line Length**

Select the line length in the X direction for an X line. For a Y line, it specifies the Y direction length. A 0 value defaults to 1 decipoint.

## **P5: Select the Line Width**

Select the line width for both X and Y lines. A 0 value defaults to 1 decipoint.

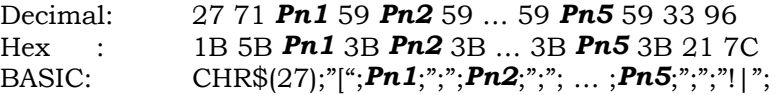

# **CHAPTER 8. PPL3 PLUS EMULATION**

# **INTRODUCTION**

## **General Considerations**

This chapter describes the GENICOM 5000 implementation of the DEC PPL3 printer protocol. The focus is on the following:

- Control Codes
- Special Characters
- **Commands**
- Page Coordinate System
- Sixel Graphics

While PPL3 emulation is backward compatible with PPL1 and PPL2 commands, it is not recommended that the user mix commands from different levels of the PPL emulation.

## **Coded Characters**

Character processing within the PPL3 emulation is broken down into several categories of characters.

- **CO Control Set:** 00H-1FH (0-31 decimal).
- **GL Graphics Characters:** 94 graphic characters in the range of 21H-7EH (33-126 decimal) referred to as the left-hand graphics set.
- **C1 Control Set:** 80H-9FH (128-159 decimal).
- GR Graphics Characters: 94 graphic characters in the range of 10H-FEH referred to as the right-hand graphics set.
- **Special Characters:** This are outside of the other ranges described and consist of the characters represented by the hexadecimal values 20, 7F, A0, and FF.

## **7-Bit Versus 8-Bit Environments**

In some environments, only 7 bits are used to encode characters. In these environments, the standard 7-bit character set applies. This set includes only the C0 and GL character sets and the special characters represented by hexadecimal values 20 and 7F.

## **7-Bit Character Set (8-Bit Left Half)**

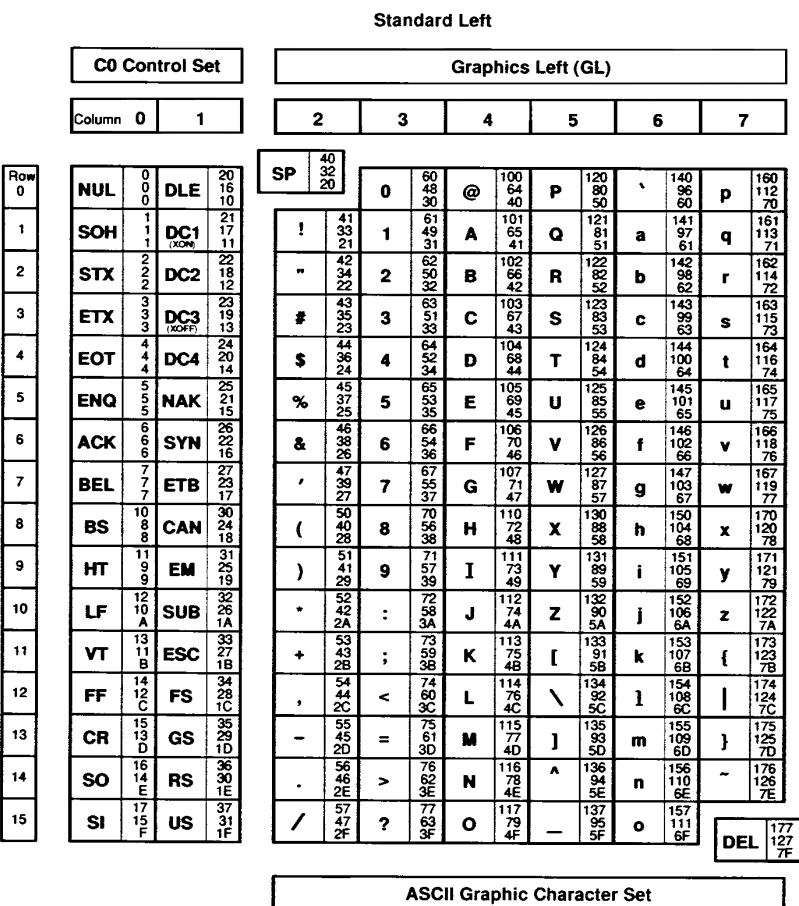

Chapter 8. PPL3 Plus Emulation 196 196 and 196 GEK-00029B

In an 8-bit environment, the low order 7 bits determine whether a character is printable or is a control character. The standard 8-bit code table consists of the entries above as well as the 8-bit right-half table that follows.

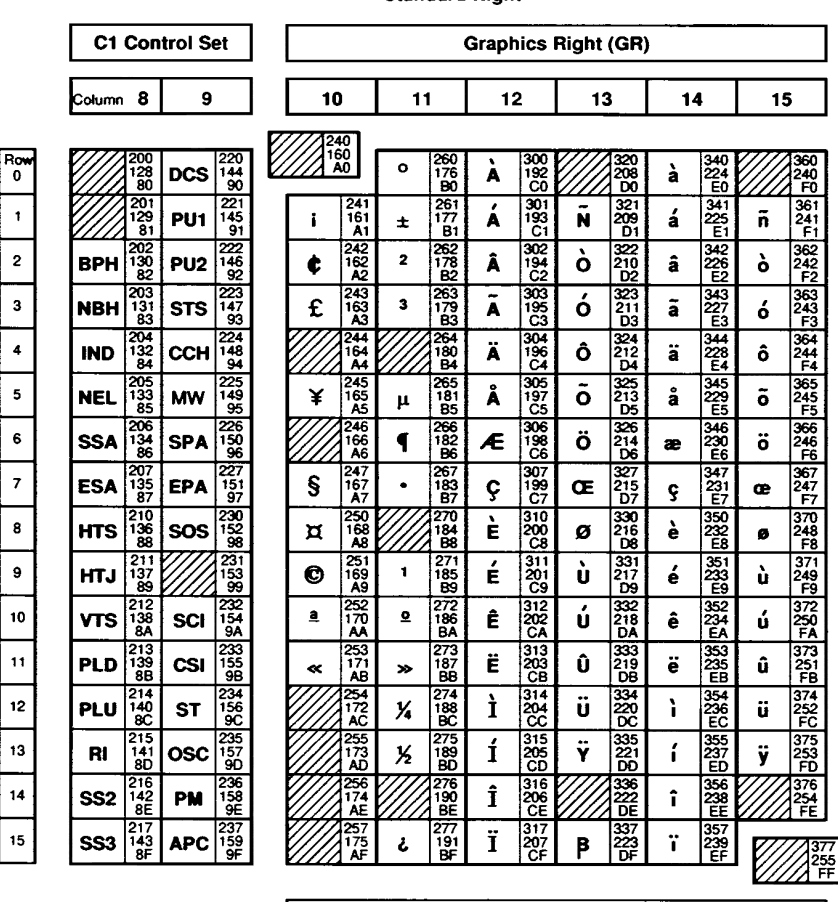

## **Standard 8-Bit Code Table (Right Half)**

**Standard Right** 

DEC Supplemental Graphic Character Set

 $\vert$ 

## **Printable Characters**

The GL characters in a 7-bit environment and GL and GR in an 8-bit environment are interpreted as printable if they are not embedded in a control function. It takes selection of both a font and a graphic character set to specify a character to be printed. The font is made up of a type style, a size, and a design (regular, bold, italics).

Choosing a graphics character set involves the following steps:

- Designate the graphics character set as one of the logical sets G0, G1, G2, or G3.
- Assign (map) one of the sets above into the graphic left (GL) or graphics right (GR) logical set.

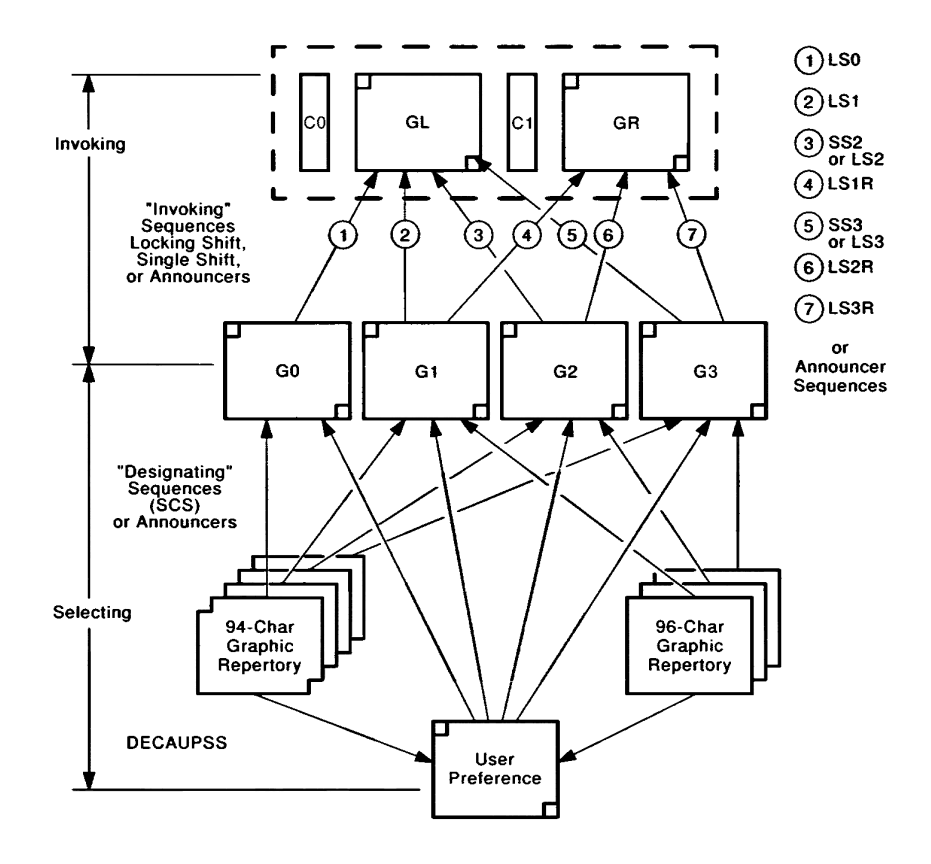

## **Designating and Invoking Character Sets**

# **CONTROL CODES**

## **Introduction**

Generally, control codes are not printed and cause the printer to perform a control function. Within PPL III, there is an exception when Control Representation Mode (CRM) is set.

## **C0 Control Characters**

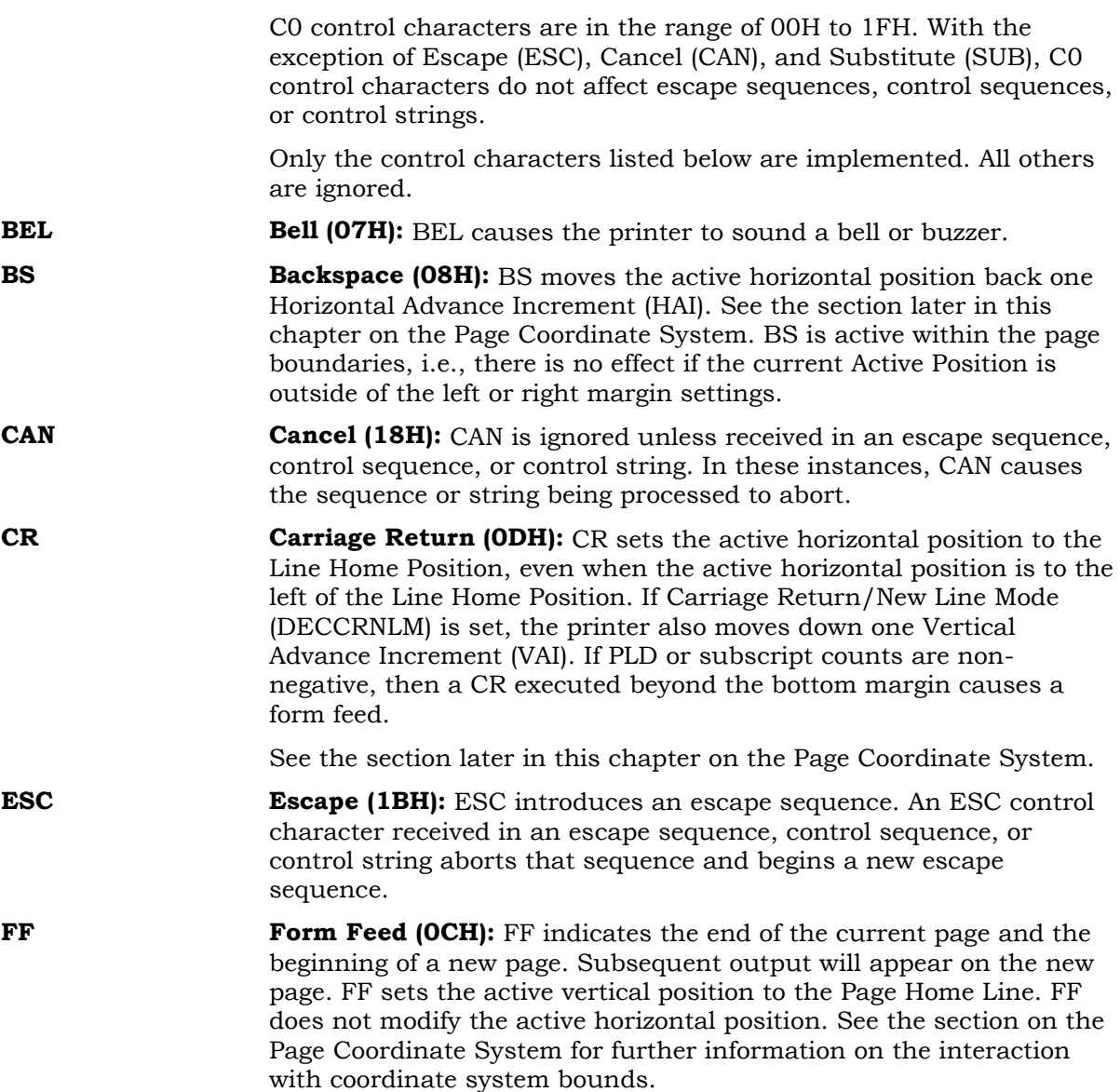

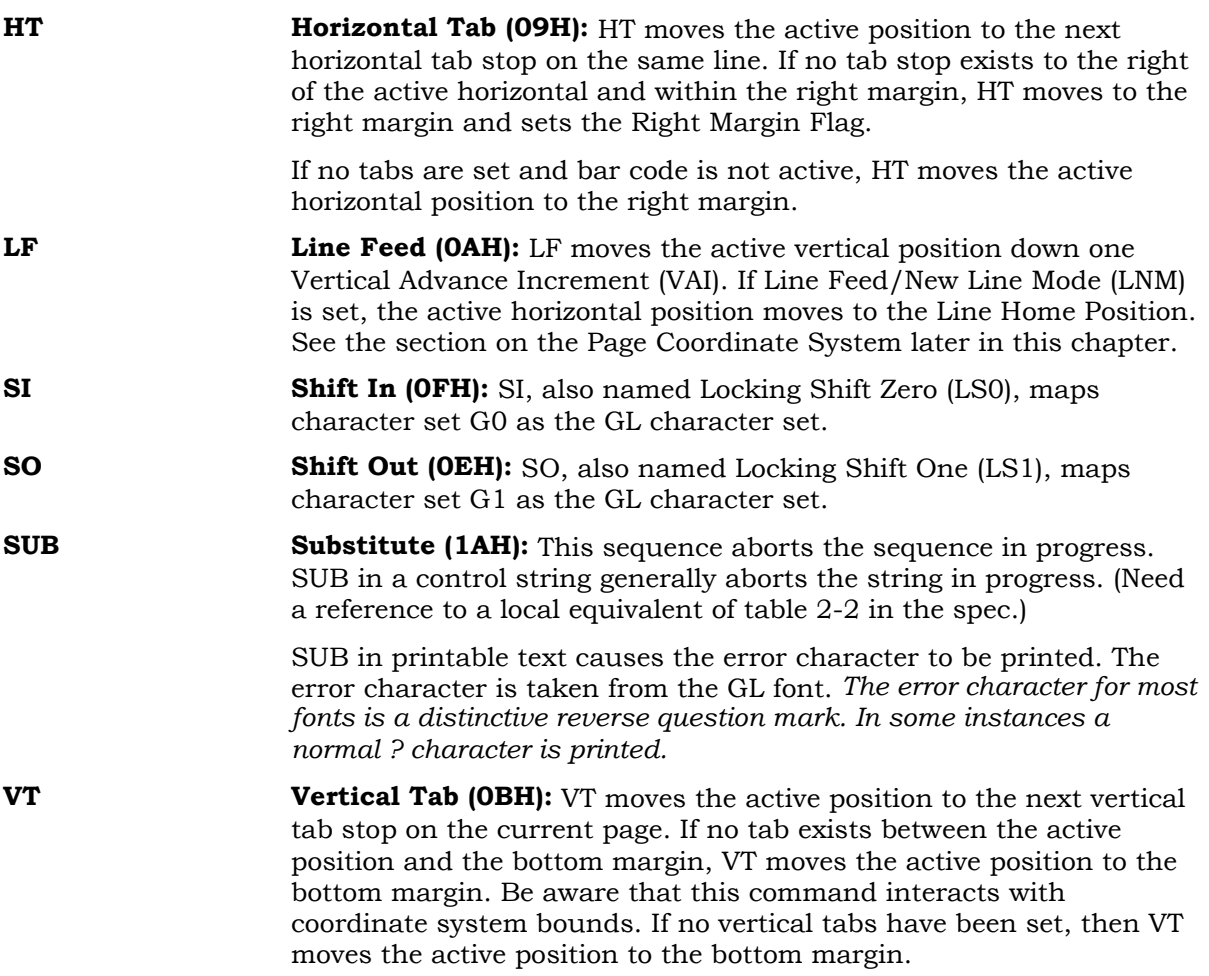

## **C1 Control Characters**

All C1 control characters abort any escape sequence, control sequence, or control string in progress. See the section on Special Parsing Requirements earlier in the chapter.

C1 control characters can be represented by a 7-bit equivalent escape sequence. See the following table.

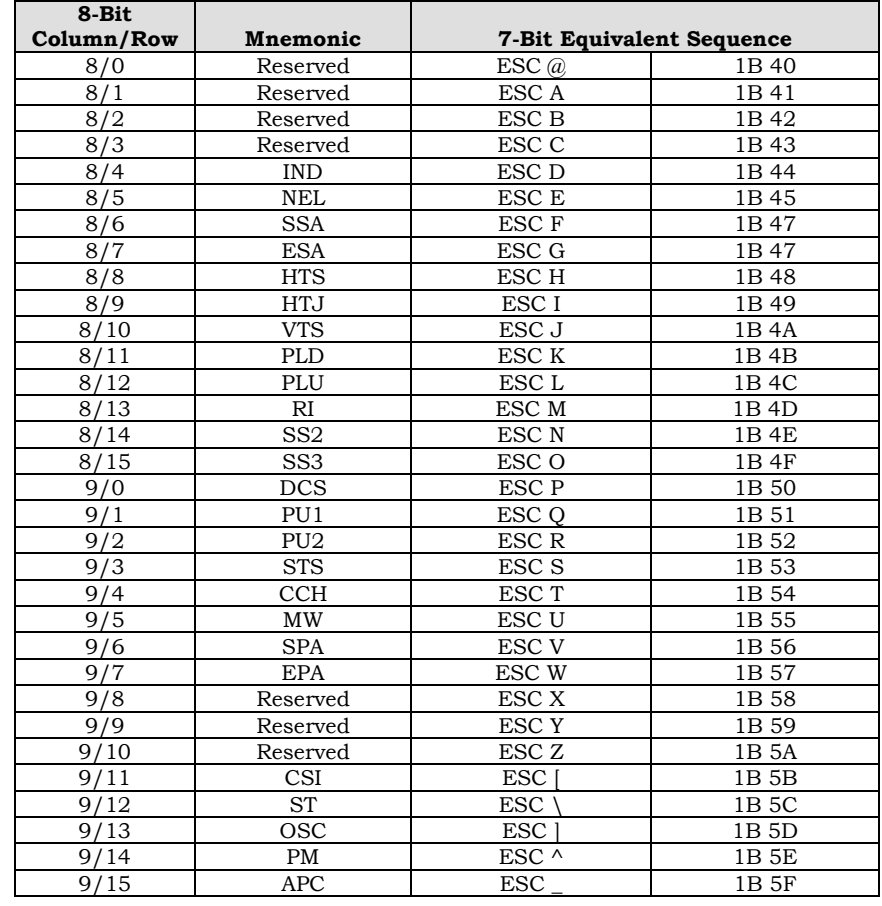

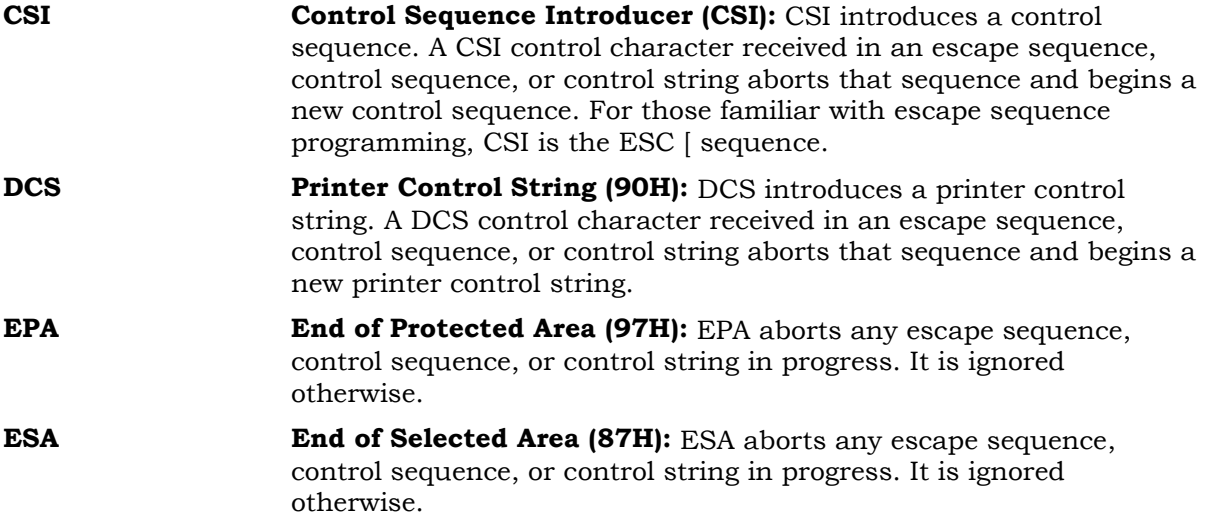

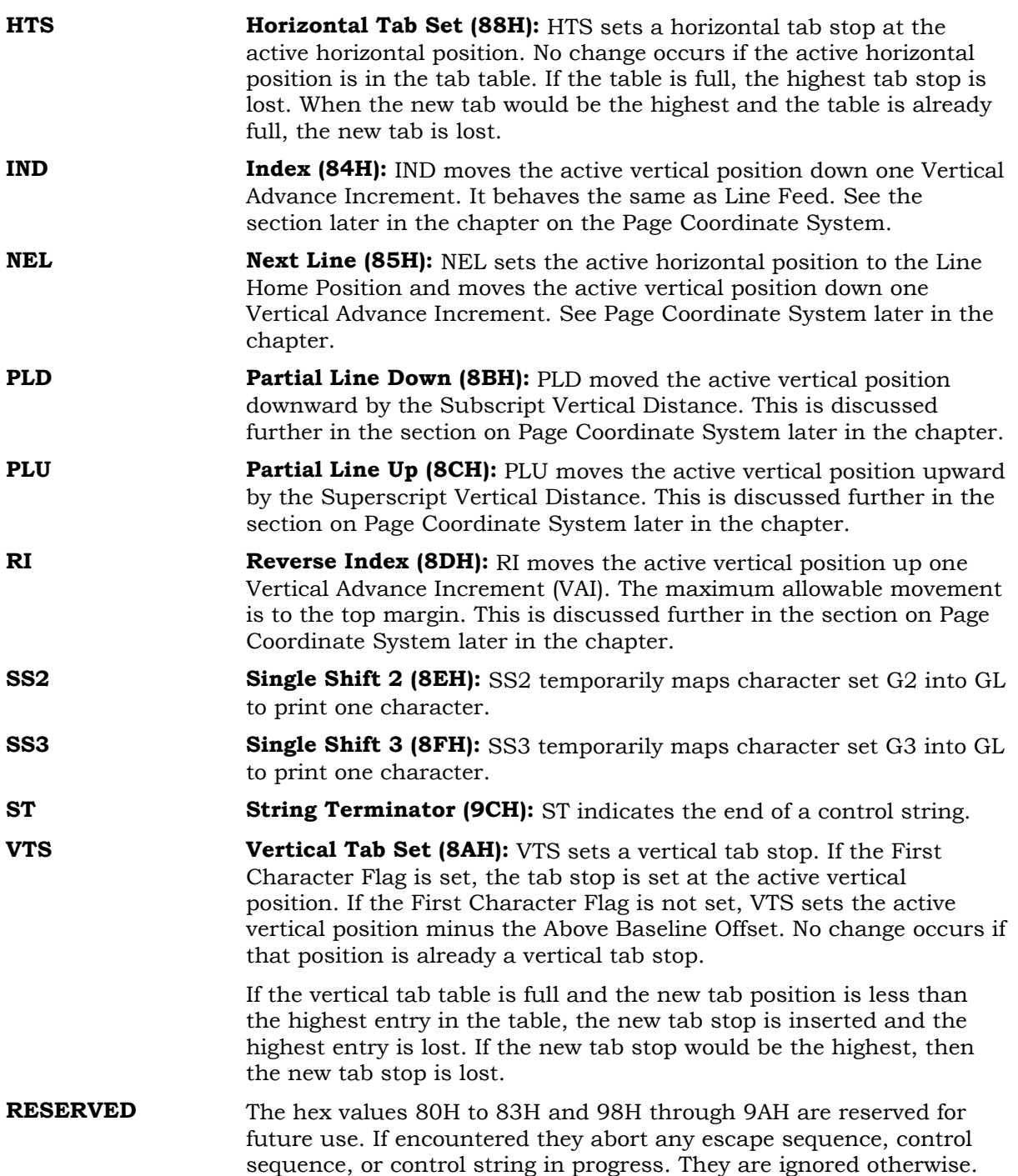

# **SPECIAL CHARACTER PROCESSING**

As mentioned in the introduction, four characters are considered special characters. The processing for these characters is described below.

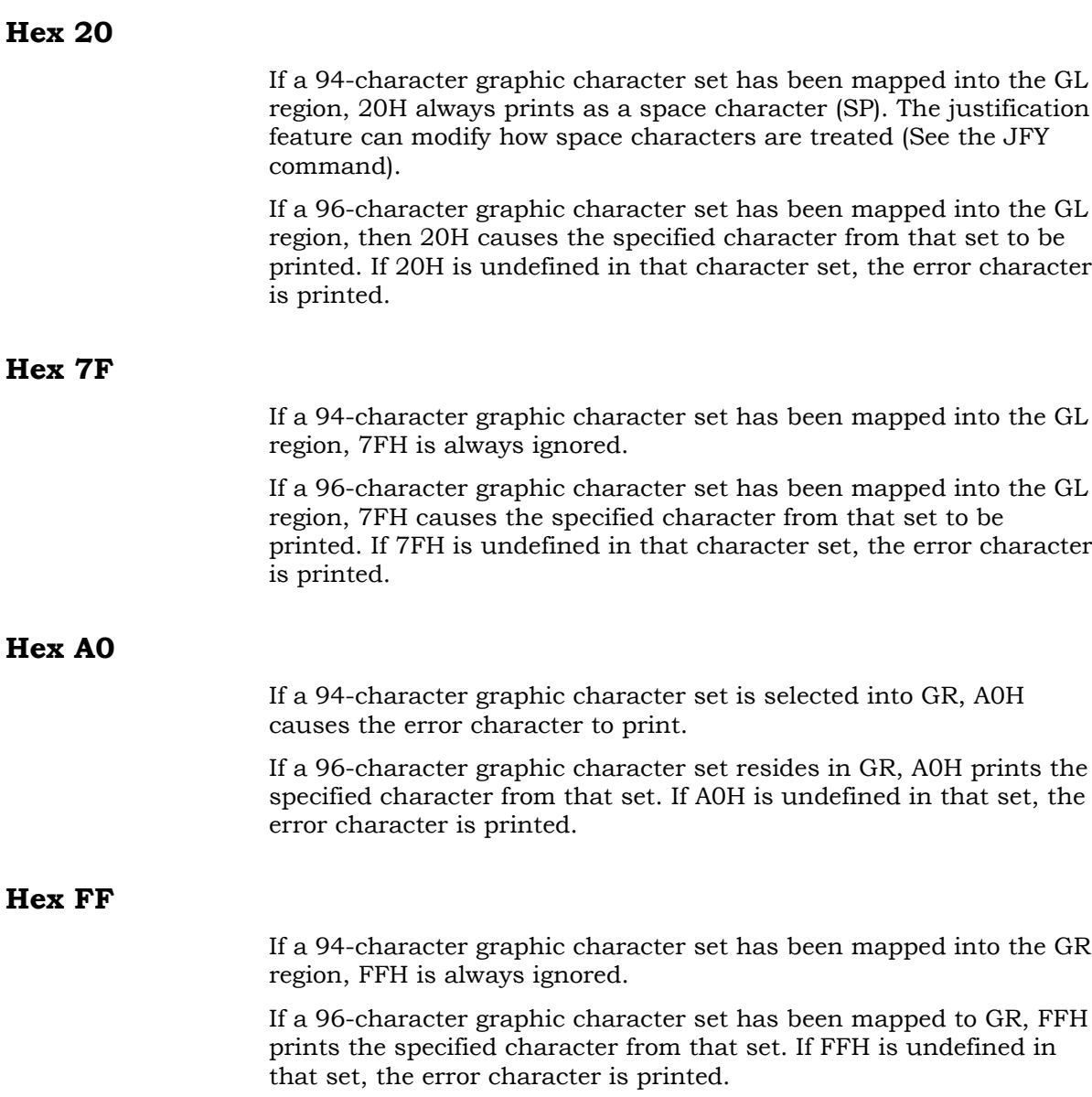

## **Special Character Parsing**

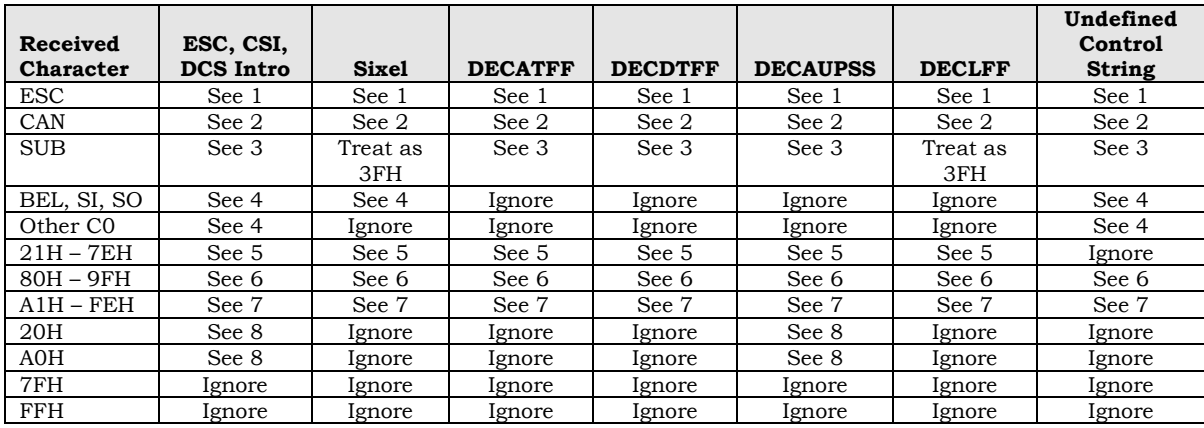

## **Action taken:**

- 1 Character aborts the command, then introduces a new command
- 2 Character aborts the command, then CAN is processed
- 3 Character aborts the command, then SUB is processed
- 4 Character is processed as if received before the command, then command processing resumes
- 5 Character is processed as a printable character
- 6 Character aborts the command, then the control character is processed
- 7 Eighth bit of character is ignored, then processed as a GL printable character
- 8 Character processed as 20H (space)

# **ESCAPE SEQUENCE / CONTROL FUNCTION SYNTAX**

Within PPL III, the overall description given to control codes, escape sequences and control strings is "commands." For consistence with the rest of this manual, separateness will be maintained.

## **Escape Sequence Syntax**

Escape sequences have the following general format:

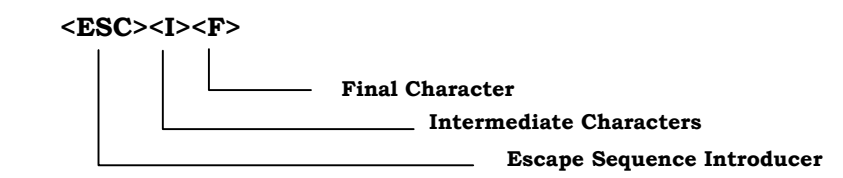

Example: ESC ( B

**CSI:** The ESC control character (1BH) is the **escape sequence introducer**.

**I: Intermediate characters** received after and ESC and should be in the range of 20H to 2FH. No more than 3 intermediate characters are permitted within PPL III. If four or more intermediate characters are received before the final character, the event is noted and the entire sequence is ignored.

**F:** A **final character** is in the range of 30H to 7EH. It indicates the end of an escape sequence. The intermediate characters (if any) and the final character, taken together, define the function of the sequence.

## **Control Sequence Syntax**

Control sequences differ from escape sequences in that they have parameters that modify the function of the control sequence. The general format for a control

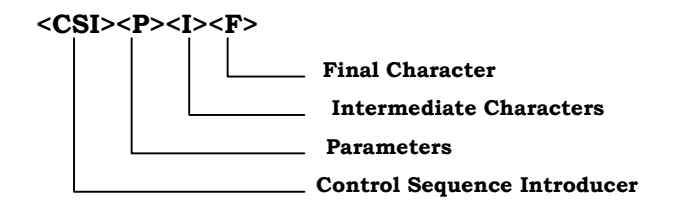

**CSI:** The control sequence introducer has a hex value of 9B. This is equivalent to a 7-bit escape sequence of ESC [ or 1BH 5BH. Both encodings are recognized as a CSI.

**Parameters:** Parameter characters are in the range of 30H to 3FH. A parameter modifies the action of the control sequence. Generally, parameters are ASCII digits and act as a numerical index in the sequence. Within PPL III, the occurrence of the "?" character (3FH) or the ">" character (3E) at the beginning of a parameter string indicates the presence of Digital private parameters.

If the ":" (3AH), "<" (3C), or the "=" (3D) characters are received during the processing of a parameter string, or if the ">" or "?" characters are received after the first character of a parameter string, the string will be ignored.

**I: Intermediate characters** received after and ESC and should be in the range of 20H to 2FH. No more than 1 intermediate character is permitted. If more than one intermediate character is received before the final character, the event is noted and the entire sequence is ignored.

**F:** A **final character** is in the range of 40H to 7EH. It indicates the end of an escape sequence. The intermediate characters (if any) and the final character, taken together, define the function of the sequence.

## **Parameter Values Within Control Sequences**

Parameter values are either numeric values or selection indices. Numeric values typically specify a distance or a quantity pertaining to a control function. Selective parameters are interpreted as specifying a choice from an available list for a parameter. Parameter values must be unsigned digits. Leading zeroes are permitted, but ignored.

If no value is received for a parameter, a value of zero is assumed. The maximum value for a parameter is the greatest value needed by any supported control sequence. In a PPL III compliant printer, the maximum value is the maximum paper size expressed in centipoints (1/7200-inch). For example, if a printer supports 21-inch paper, the maximum parameter size would be 21x7200=151,200 centipoints.

If multiple parameters appear in a control sequence, they must be separated by semi-colons (";"). A maximum of 16 parameters is allowed. If more are received, only the first 16 are evaluated. Additional parameters are ignored, but do not cause the sequence to be invalid.

# **COMMAND DIRECTORY**

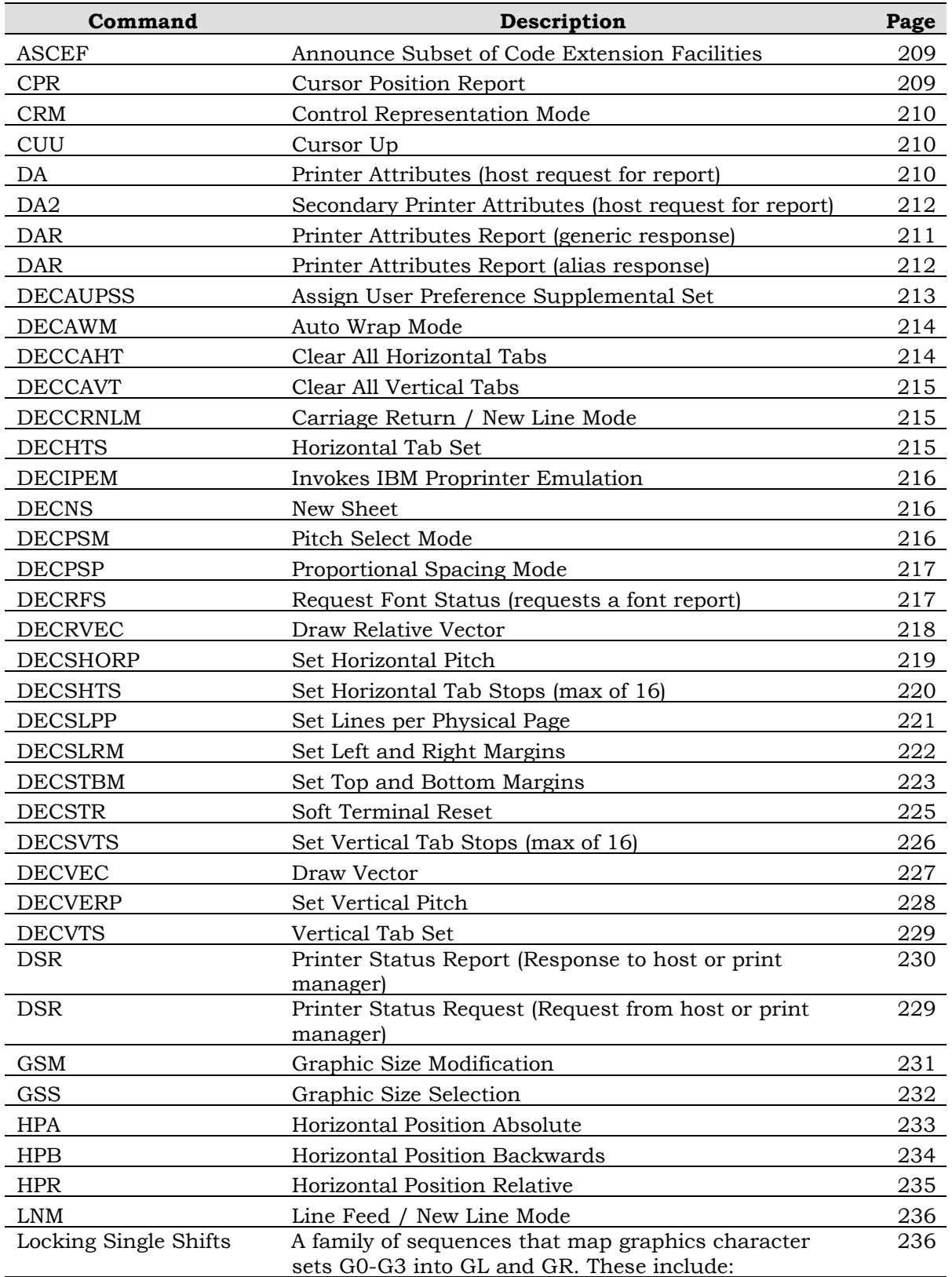

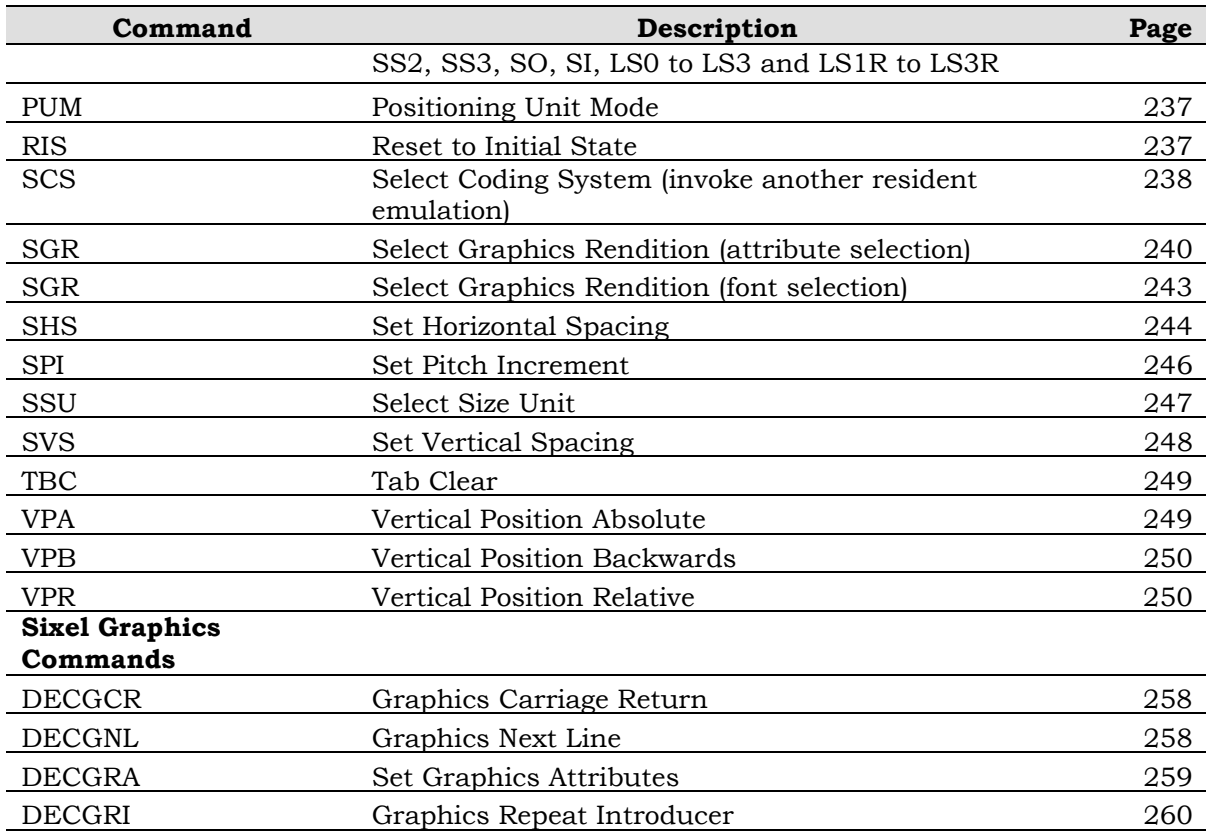

# **COMMAND DICTIONARY**

**ASCEF Announce Subset of Code Extension Facilities:** This indicates which subset of code extension facilities or what level of ISO 4873 is used for subsequent exchanges of information. These three control functions are macros that incorporate the effects of Select Character Set (SCS) and Locking Shift (LS) commands.

## **Source:** Printer **Destination:** Application

## **Description**

Level 1 and level 2 result in the following settings:

- ASCII is assigned to G0 and mapped into GL.
- ISO Latin-1 Supplemental is assigned to G1 and mapped into GR.

Level 3 results in the following settings:

▪ ASCII is assigned to G0 and mapped into GL.

## **Format**

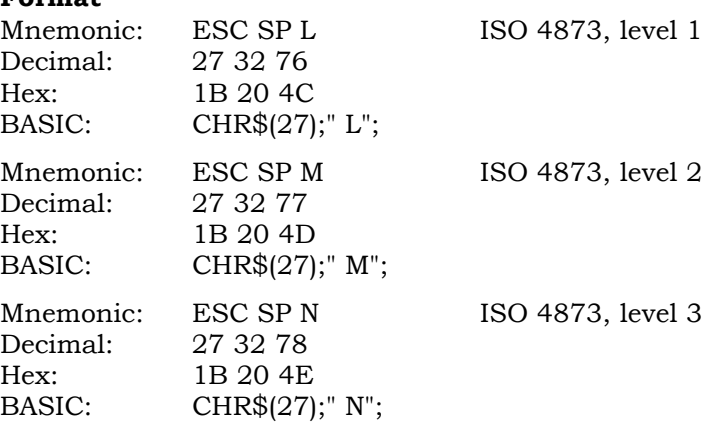

**CPR Cursor Position Report:** Response by a printer to an application for a Printer Status Request (DSR) cursor position request. It returns the current horizontal and vertical position via the serial connection.

## **Source:** Printer **Destination:** Application

## **Format**

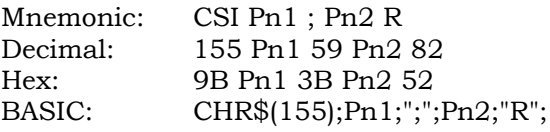

## **Description**

The CPR parameters are defined as follows:

**Pn1:** Numeric parameters describing the active vertical position.

**Pn2:** Numeric parameter describing the active horizontal position.

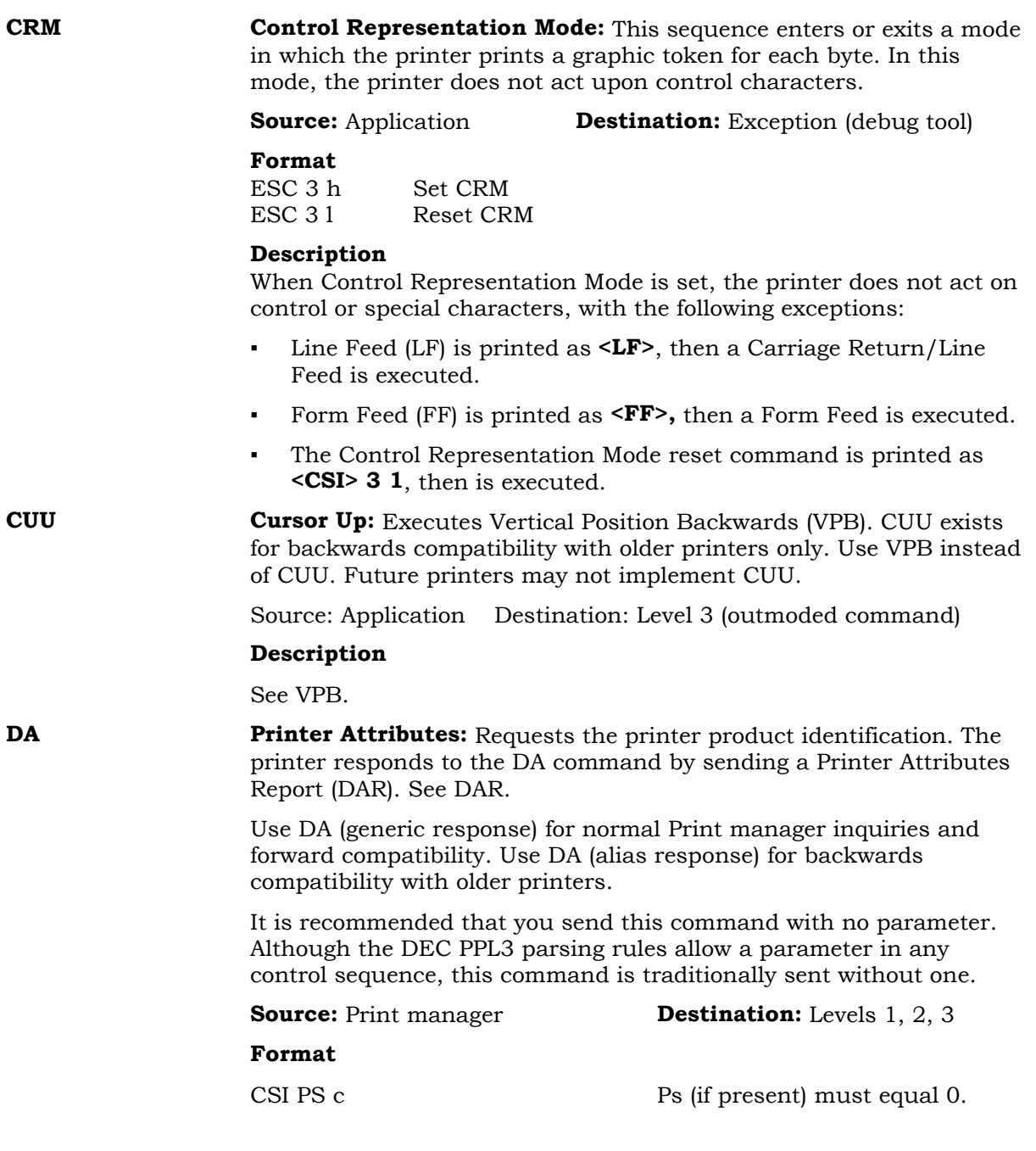

**DAR** Printer Attributes Report (generic response): Response to a Print manager request for a Printer Attributes (DA) report.

**Source:** Printer **Destination:** Print manager

**Format**

CSI ? Ps1 Ps2 … Psn c

## **Description**

The printer sends this command when set to the generic response. The printer may be set to use the alias response. See DAR (alias response) in this chapter.

 $Ps1 = 73$ 

Ps2-Psn describe the implemented extensions to the protocol. See the introduction to this chapter for an explanation of extensions. The following table contains a list of possible extensions.

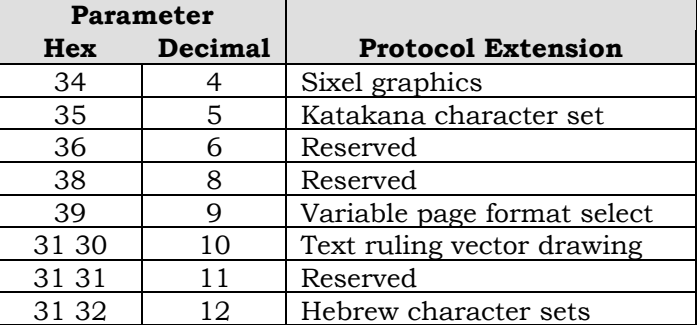

The reply to the DA request is sent to the host only after all preceding data (except DSR) has been processed and printed. This provides a way for host software to determine when all preceding data has been successfully printed.

When values are not returned, they are left out of the response entirely (that is, there are not any blanks indicated by semicolons). However, software should always accept blank parameters.

The printer sends parameters in ascending order. However, software should accept the parameters in any order.

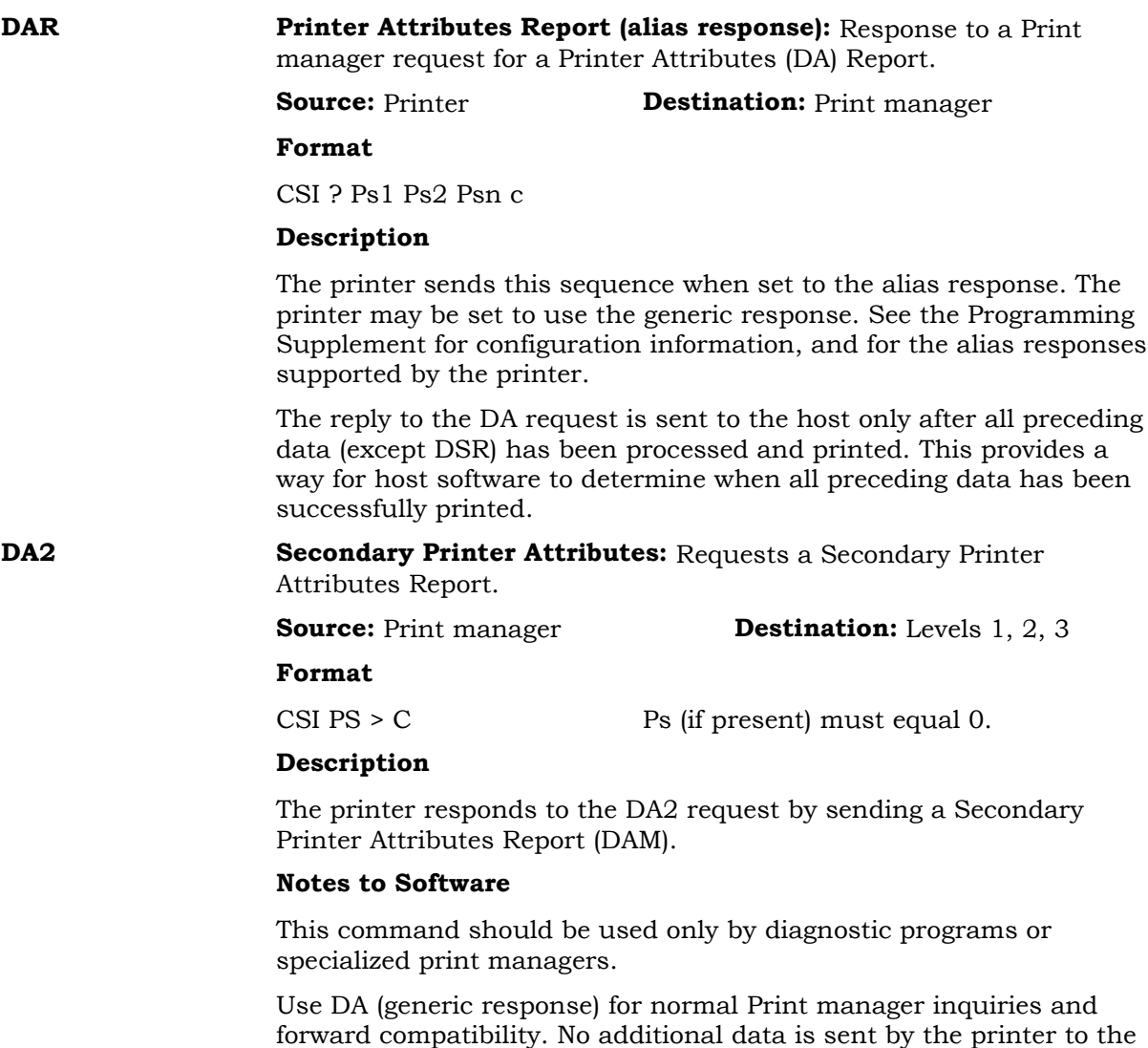

print manager.

**DECAUPSS Assign User Preference Supplemental Set:** Assigns a particular character set to the User Preference Supplemental set. This becomes the character set designated by the User Preference character set final when used in a Select Character Set (SCS) sequence.

**Source:** Print manager **Destination:** Levels 1, 2, 3

## **Format**

DCS Ps U D ... D ST

#### **Description**

Ps indicates whether the User Preference set is a 94-character or a 96-character set:

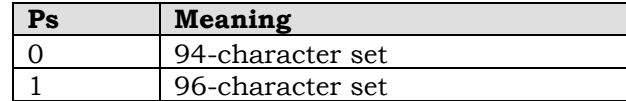

D ... D is a string containing the intermediate and final characters of the designating sequence used to explicitly select the supplemental character set. See SCS in this chapter for a list of intermediate and final characters.

To assign DEC Supplemental as the User Preference character set, use the following DECAUPSS command:

## DCS 0 ! u %5 ST

To assign ISO Latin-1 Supplemental as the User Preference set, use the following DECAUPSS command:

## DCS 1 ! u A ST

To use the User Preference set, see User Preference under SCS.

The supported character sets are as follows:

- DEC Supplemental (Ps must equal 0)
- ISO Latin-1 Supplemental (Ps must equal 1)
- DEC Hebrew Supplemental (Ps must equal 0)
- ISO Latin-Hebrew Supplemental (Ps must equal 1)
- DEC Technical (Ps must equal 0)
- Hebrew 7-bit (Ps must equal 0)

## **Error Handling**

The printer accepts the User Preference Supplemental character set selection even if the selected character set is not currently available. The character set may be downloaded before imaging text. If the character set is still not available when an imaging function is attempted, the printer follows the action taken on a character set fault.

If Ps does not have the appropriate value for the D ... D identifier, a character set fault results.

**DECAWM Autowrap Mode:** Instructs the printer whether to execute an automatic Carriage Return/Line Feed when the active position exceeds the right margin.

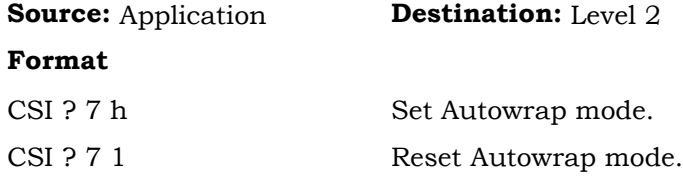

### **Description**

When DECAWM is set and the active position is beyond the right margin, printable characters that follow are printed on the next line beginning at the Line Home Position. When DECAWM is reset, all printable characters received beyond the right margin are ignored (truncated).

The printer never autowraps text during justification. See JFY for more information.

The printer always autowraps during Control Representation Mode (CRM).

**DECCAHT Clear All Horizontal Tabs:** Clears horizontal tab stops.

Source: Application Destination: Level 2

(outmoded command)

#### **Format**

ESC 2 1/11 3/2

## **Description**

See Tabulation Clear (TBC) with Ps = 2.

#### **Notes to Software**

This command is included for backwards compatibility with older printers only. Conforming software should not use this command.

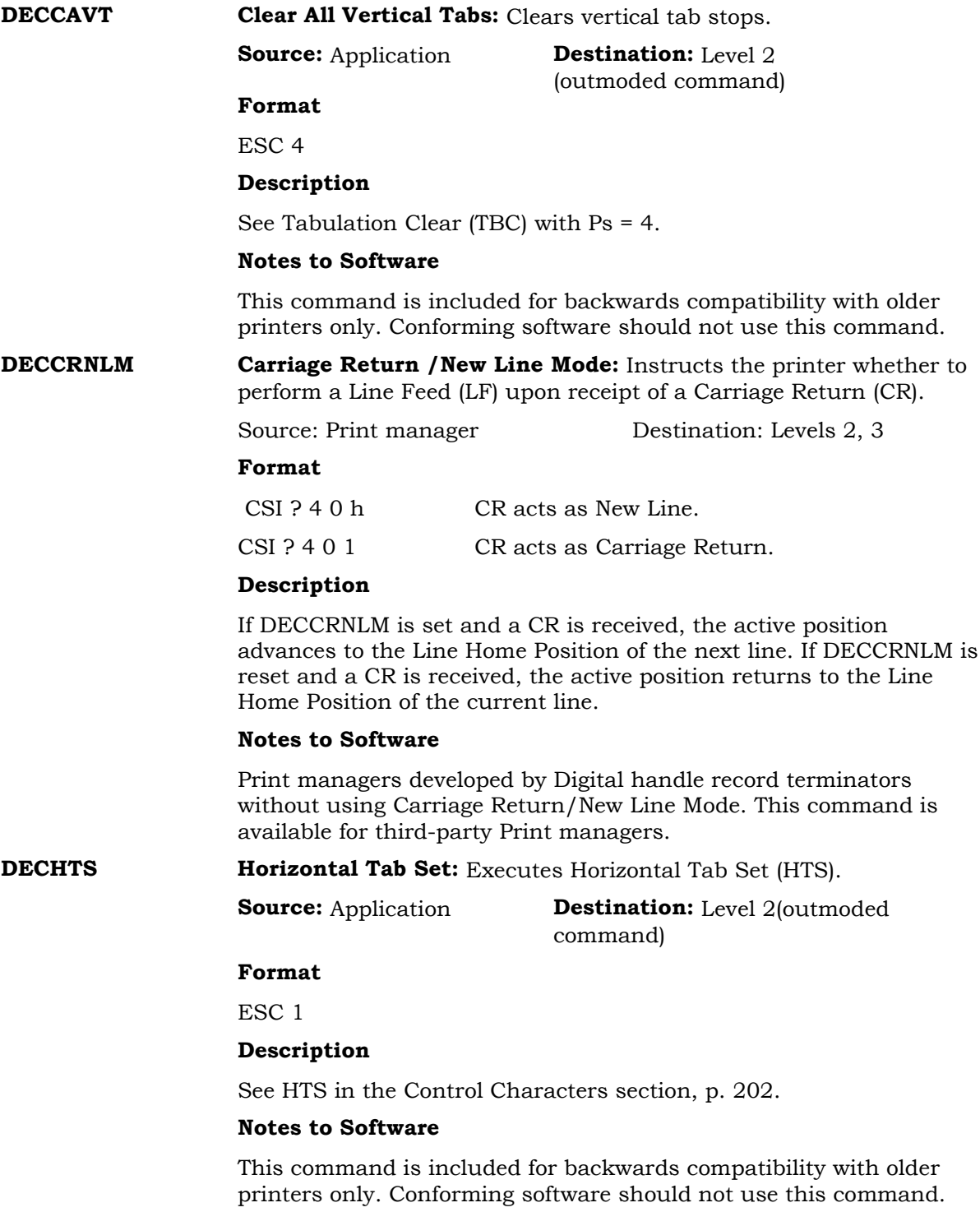

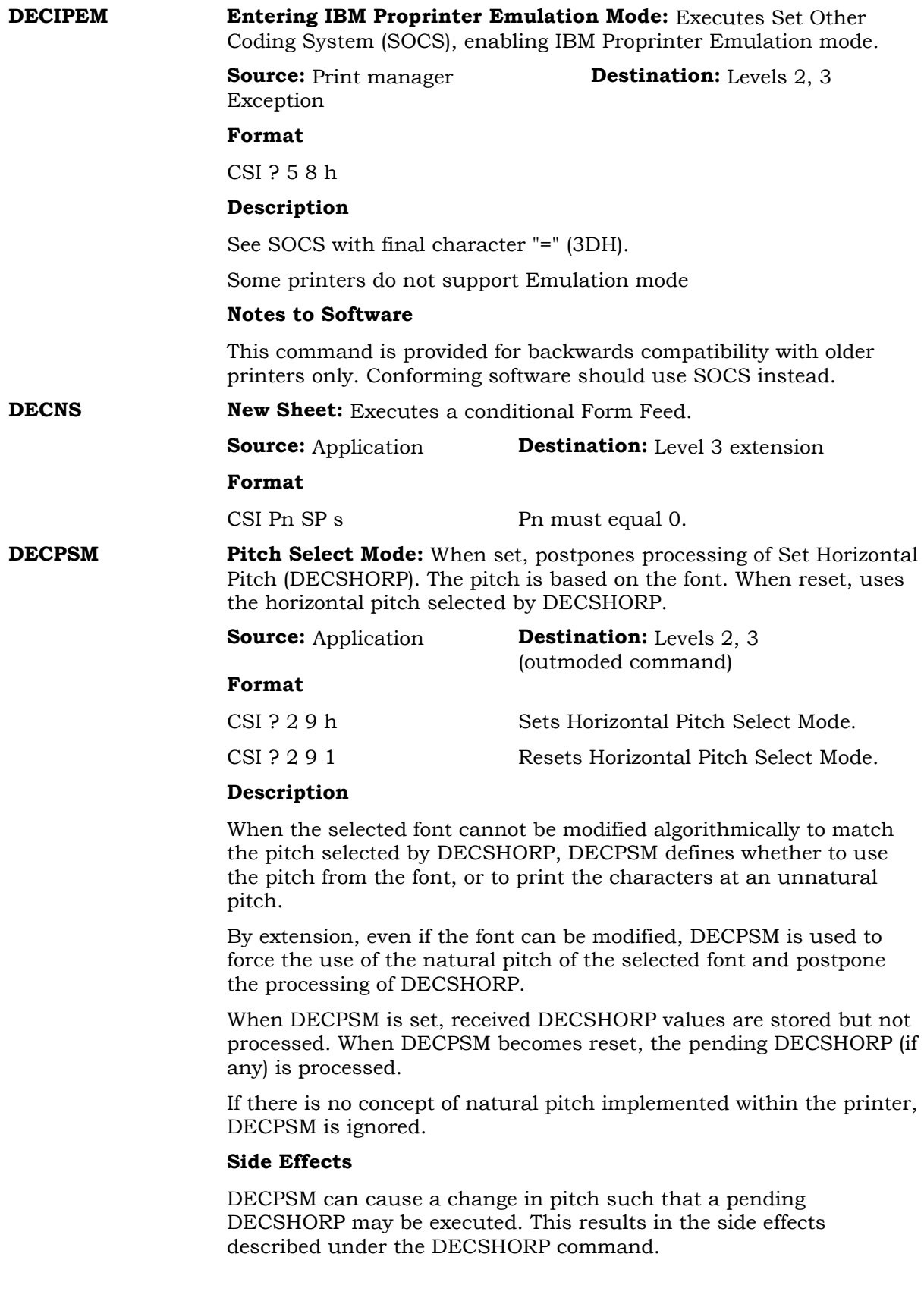
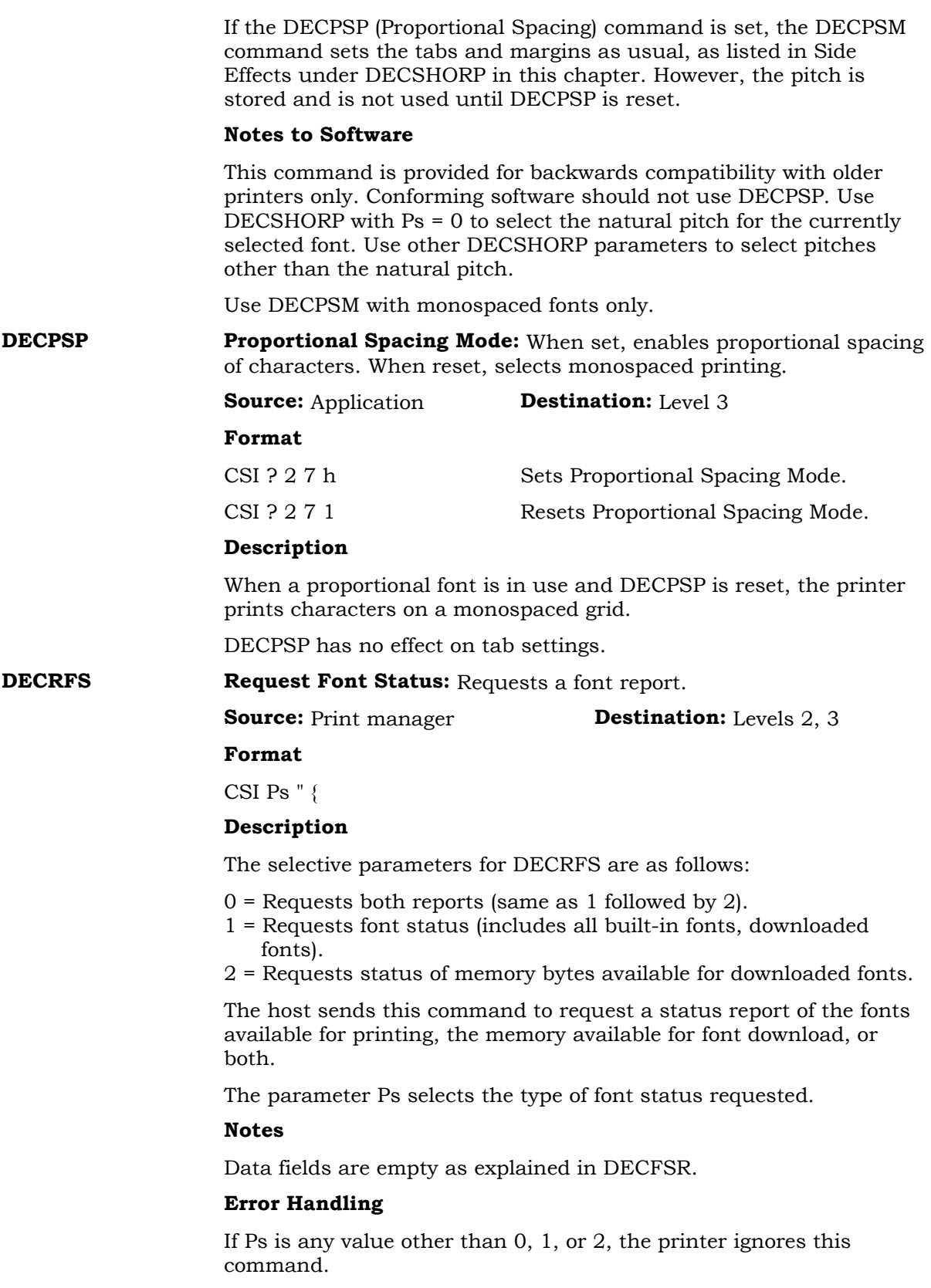

**DECRVEC Draw Relative Vector:** Draws a vector starting at the active position.

#### **Source:** Application **Destination:** Level 3 Extension

#### **Format**

CSI Ps1 Pn2 Pn3 SP

### **Description**

The selective parameters for Ps1 are as follows:

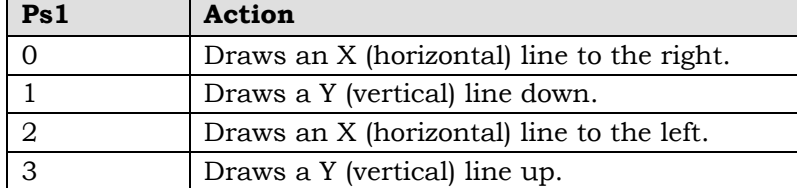

Numeric parameters provide line length and width:

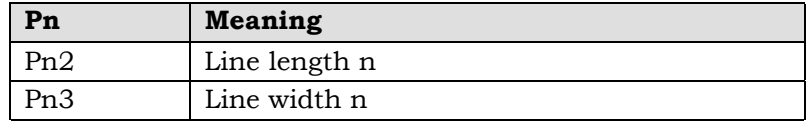

The printer interprets the line length and width as pixels, decipoints or centipoints. The unit is selected using the Select Size Unit (SSU) command. The Positioning Unit Mode (PUM) setting does not affect the unit selected.

The starting point of the line is the current position.

X lines are horizontal with respect to the intended reading page orientation, and Y lines are vertical with respect to the intended reading page orientation.

The DECRVEC command does not change the active position. It is not affected by the First Character Flag.

Since a vector has length and width, it is considered a filled rectangle. The rectangle is not centered on the endpoints. A vector drawn from position  $(X, Y)$ , with a length of  $L = (Pn2 - 1)$  and a width of  $W = (Pn3 - 1)$ , has the four corners listed in the following table.

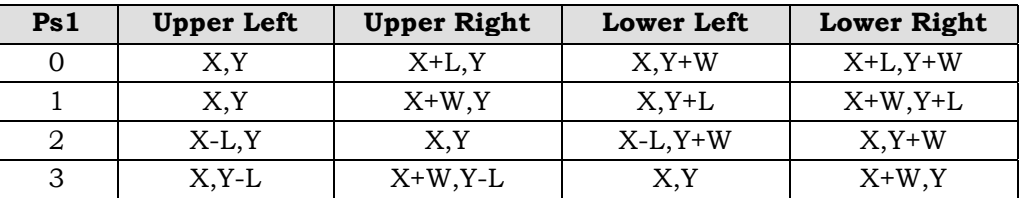

#### **Error Handling**

Relative vectors may extend beyond the limit bounds (left right, top, and bottom margins). If the vector extends beyond the printable area, it is clipped at the edge of the printable area.

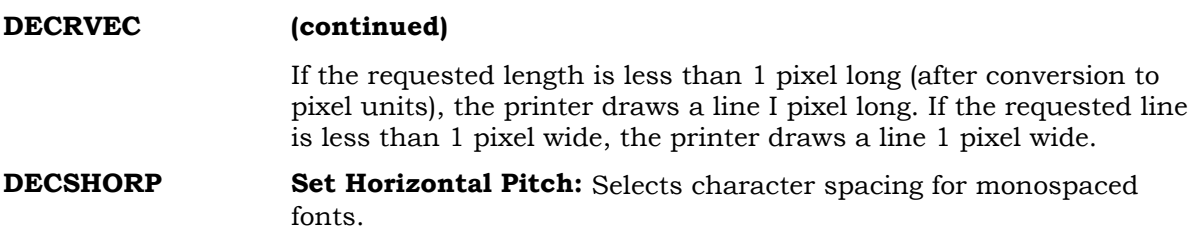

**Source:** Application **Destination:** Levels 1, 2, 3

#### **Format**

CSI Ps w

# **Description**

The DECSHORP command determines the number of characters/inch (pitch) that the printer uses when Pitch Select Mode (DECPSM) is reset. If DECPSM is set, the printer saves the DECSHORP parameter.

The selective parameters for DECSHORP are as follows:

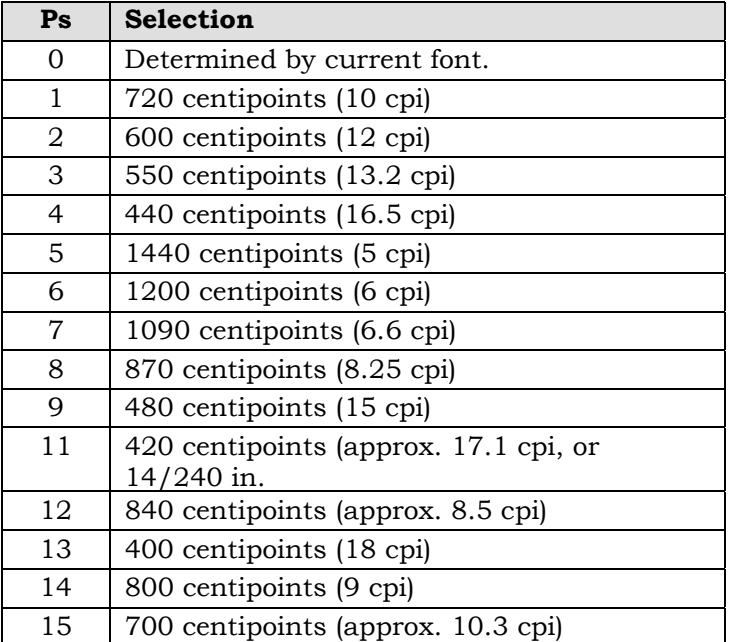

There may be printer limitations on pitch based on resolution restrictions. If fallbacks are used, however; the resulting characters are the same size or smaller than those requested. See the discussion of horizontal resolution in the Programming Supplement for the actual pitches supported.

### **Side Effects**

Execution of DECSHORP produces the following side effects:

- Sets the Left Margin Position to the origin.
- Sets the Right Margin Position to the right printable limit.
- Clears the Right Margin Flag.

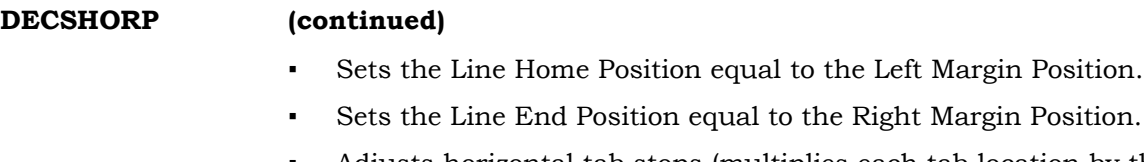

- Adjusts horizontal tab stops (multiplies each tab location by the ratio of the new Horizontal Advance Increment over the old RAI). For example, if a horizontal tab stop is set at column 12 with a horizontal pitch of 12 characters/inch, the tab stop stored is I inch from the origin. But if a DECSHORP command changes the pitch to 6 characters/inch, the tab stop moves to 2 inches from the origin in order to retain 12 characters between the origin and the tab stop.
- If the active horizontal position is not a multiple of the new HAI, it is adjusted rightward to the next multiple of HAI.
- DECSHORP affects justification. See Justify (JFY).

#### **Error Handling**

All other parameter values cause this command to be ignored except for the bounds and Right Margin Flag resets described under Side Effects. A parameter that is valid but unsupported in a particular printer results in a fallback. See the discussion of horizontal resolution in the Programming Supplement for a list of pitches supported.

#### **DECSHTS Set Horizontal Tab Stops**: Adds one or more tab stops to the horizontal tab table (max of 16).

#### **Source:** Application **Destination:** Level 2

#### **Format**

CSI Pn Pn u

#### **Description**

Pn is a number of units, depending on Positioning Unit Mode (PUM) and Select Size Unit (SSU).

Each Pn parameter is a selected horizontal tab stop. A maximum of 16 tab stops can be selected in one command–the printer can receive Pn values in any order, it sorts them and places them into the tab table.

The printer sets tab stops relative to the page origin and not to the left margin. Changing the left margin does not change the position of tab stops. Changing the pitch with the Set Horizontal Pitch (DECSHORP) command modifies tab positions to keep the number of columns between tab stops constant.

The printer allows at least one tab per eight columns along the widest paper supported at the smallest built-in monospaced pitch. See the Programming Supplement for the exact number.

Tab stops can be set outside the current margins; however, the printer does not use tab stops beyond the right margin.

#### **DECSHTS (continued)**

#### **Error Handling**

If the printer receives more than 16 tab stops, it sets the first 16 and ignores the rest. If the same tab stop is sent more than once, the printer sets the tab stop once. The printer ignores a sequence sent without tab stop parameters.

When the number of new tab settings exceeds the maximum, the printer discards the tab stops with the highest values.

**DECSLPP** Set Lines per Physical Page: Defines the logical form length. The form length is the vertical size of the printed area on a page.

**Source:** Application **Destination:** Levels 1, 2

#### **Format**

CSI Pn t

#### **Description**

This command sets the page length to the physical distance that corresponds to Pn units (lines at the current vertical pitch, decipoints, centipoints, or pixels). Once form length is set, changing the size of the units does not change the form length

If Pn equals 0, the printer sets the form length to the logical paper size. Pn is a number of units, depending on Positioning Unit Mode (PUM) and Select Size Unit (SSU).

The following table lists the parameter values for a small selection of page lengths as a function of vertical pitch. These values are used only when PUM is reset.

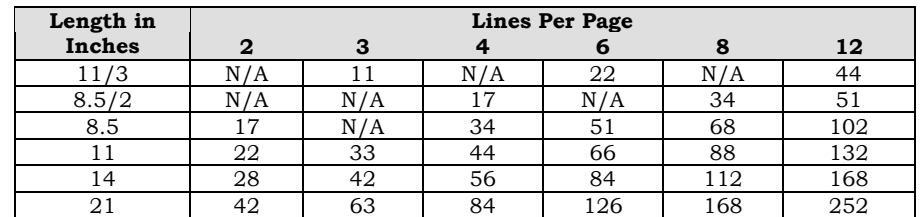

Where N/A is indicated, the length is riot selectable while the indicated vertical pitch is in effect. If it is selected using another vertical pitch and a subsequent pitch change occurs, page lengths of a non-integral number of lines may result. Page wrap occurs after the last whole line.

The form length limits the range of possible settings for the Set Top and Bottom Margins (DECSTBM) command.

#### **Side Effects**

The printer resets the top margin to I and the bottom margin to the printable area when changing page length. DECSLPP also resets the vertical format bounds to the margins.

DECSLPP affects justification. See Justify (JFY).

# **DECSLPP (continued)**

#### **Error Handling**

If the Pn parameter is greater than the maximum size for the paper and origin, then the printer sets the form length to the maximum size for the paper and origin

#### **Notes to Software**

Use DECSLPP only at the top of a new page.

**DECSLRM Set Left and Right Margins:** Sets the horizontal margins.

**Source:** Application **Destination:** Levels 2, 3

#### **Format**

CSI Pn1 Pn2 s

#### **Description**

Pn1 is a decimal value that specifies the left margin position.

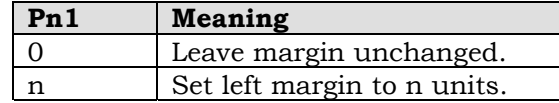

The unit for Pn1 and Pn2 is selected using the Positioning Unit Mode (PUM) and Select Size Unit (SSU) commands.

The printer places data only within the left and right margins, with the following exceptions:

- Draw Vector (DECVEC) and Draw Relative Vector (DECRVEC) draw lines outside the margins.
- During justification, if the required spacing between words is less than the specified minimum width of the space character, text may exceed the right margin.
- If margins are less than one Horizontal Advance Increment (HAI) apart, text may exceed the right margin.

The printer sets the margins relative to the page origin, as set by Origin Placement Mode (DECOPM). Changing the page origin causes the margins to move.

Changing right and left margins does not affect horizontal tab stops. Active position is only affected if it is outside the new margins. See Error Handling.

Select Horizontal Pitch (DECSHORP), Page Format Select (PFS), Variable Page Format Select (DECVPFS), and the reset commands affect margin settings.

#### **Side Effects**

DECSLRM sets the Line Home Position equal to the Left Margin Position and the Line End Position equal to the Right Margin Position.

DECSLRM affects justification. See Justify (JFY).

#### **DECSLRM (continued)**

#### **Error Handling**

If the active position is less than the left margin, then the printer sets the active position to the new left margin.

If the active position is greater than the right margin, the printer sets the Right Margin Flag.

If Pn2 is to the right of the right printable limit, the printer sets the right margin to the right printable limit.

If Pn1 is greater than or equal to Pn2, the printer ignores the command, except for the side effects listed above.

If DECOPM is set, characters that precede the left printable limit are not printed.

DECSLRM Set Left and Right Margins

### **Notes to Software**

Margins can be changed or reset as a side effect of other actions. Also, changing the origin with DECOPM changes the locations of the left and right margins with respect to the paper.

#### **Side Effects**

DECSNC causes a conditional Sheet Feed. The selected parameter affects all subsequent sheets.

If Pn equals 0, the printer sets Pn to 1.

A maximum of 99 copies can be selected. If Pn is greater than 99, the printer sets Pn to 99.

**DECSTBM Set Top and Bottom Margins:** Sets the vertical margins.

**Source:** Application **Destination:** Levels 2, 3

#### **Format**

CSI Pn1 Pn2 r

#### **Description**

Pn1 is a decimal value that specifies the top margin position.

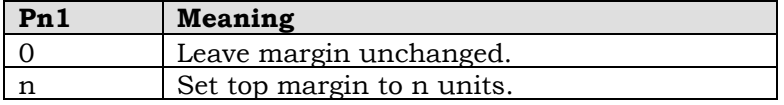

Pn2 is a decimal value that specifies the bottom margin position.

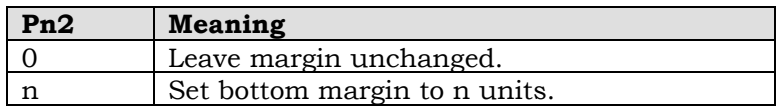

The unit for Pn1 and Pn2 is selected using the Positioning Unit Mode (PUM) and Select Size Unit (SSU) commands.

### **DECSTBM (continued)**

The printer places data only within the top and bottom margins, with the following exceptions:

• Draw Vector (DECVEC) and Draw Relative Vector (DECRVEC) draw lines outside the margins.

• Partial Line Down (PLD) may print part of a character below the bottom margin.

• Partial Line Up (PLU) may print part of a character above the top margin

- The Superscript and Subscript attributes set by Select Graphic Rendition (SGR) can print characters above the top margin.
- If the margins are less than one character height apart, text may exceed the bottom margin.
- If the active position is less than one character height from die top margin and the First Character Flag is not set, text may exceed the top margin.

The printer sets the margins relative to the page origin, as set by Origin Placement Mode (DECOPM). Changing the page origin causes the margins to move.

Changing the top and bottom margins does not affect vertical tab stops. The active position is affected only if it is outside the new margins.

Set Lines per Physical Page (DECSLPP), Page Format Select (PFS), Variable Page Format Select (DECVPFS), and the reset commands affect margin settings.

#### **Side Effects**

DECSTBM sets the Page Home Line equal to the top margin and Page End Line equal to the bottom margin.

DECSTBM affects justification. See Justify (JFY).

#### **Error Handling**

If the active position is above the new top margin, then the printer sets the active position to the new top margin, and sets the First Character Flag.

If the active position is below the new bottom margin, the printer sets the active position to the new bottom margin.

If Pn2 is greater than the form length, the printer sets the bottom margin to the form length.

If Pn1 is greater than or equal to Panama, the printer ignores the command, except for the side effects listed above.

If DECOPM is set, characters above the top printable limit are not printed.

### **DECSTBM (continued)**

#### **Notes to Software**

Margins can be changed or reset as a side effect of other actions. Also, changing the origin with DECOPM changes the locations of the top and bottom margins with respect to the paper

DECSTBM should be used only on a new page.

**DECSTR Soft Terminal Reset:** Resets the initial state values in the printer. Also returns to DEC PPL3 regardless of the power-up protocol selected.

**Source:** Application, Print manager **Destination:** Levels 1, 2, 3

#### **Format**

 $CSI$  Pn p Pn (if present) must be 0.

#### **Description**

DECSTR is processed synchronously with the rest of the data stream. The printer sets all the Initial State Values listed in the Programming Supplement to the "DECSTR" conditions.

The printer does not run self-test, change the current communication settings, or clear the input buffer.

#### **Side Effects**

DECSTR resets Printer Status Report (DSR) events, including communication failure and input buffer overflow.

The printer performs a conditional Form Feed.

DECSTR affects justification. See Justify (JFY).

See Select Other Coding System (SOCS) when an alternate protocol is in use.

#### **Error Handling**

Any parameters received with DECSTR are ignored.

DECSTR Soft Terminal Reset

#### **Notes to Software**

It is recommended that you send this command with no parameter. Although the DEC PPL3 parsing rules allow a parameter in any sequence, this sequence is traditionally sent without one. Older Digital printers may not accept the 0 parameter.

#### **DECSVTS Set Vertical Tab Stops:** Adds one or more tab stops to the vertical tab table (max of 16).

#### **Source:** Application **Destination:** Level 2

**Format**

CSI Pn ! p

#### **Description**

Pn is a number of units, depending on Positioning Unit Mode (PUM) and Select Size Unit (SSU).

Each Pn parameter is a selected vertical tab stop. A maximum of 16 tab stops can be selected in one command. The printer can receive Pn parameters in any order; it sorts them and places them into the tab table.

The printer sets tab stops relative to the page origin and not to the top margin. Changing the top margin does not charge the position of tab stops. Changing the pitch with Set Vertical Pitch (DECVERP) modifies tab positions to keep the number of lines between tab stops constant.

The printer allows at least one tab per line along the longest paper supported at the smallest built-in line spacing.

Tab stops can be set outside the current margins; however, the printer does not use tab stops beyond the bottom margin.

#### **Error Handling**

If the printer receives more than 16 tab stops, it sets the first 16 and ignores the rest. If the same tab stop is sent more than once, the printer sets the tab stop once. The printer ignores a command sent without tab stop parameters.

When the number of new tab settings exceeds the maximum, the printer discards the tab stops with the highest values.

**DECVEC Draw Vector:** Draw a vertical or horizontal line.

#### **Source:** Application **Destination:** Level 3 Extension

#### **Format**

CSI Ps1 ; Pn2 ; Pn3 ; Pn4 ; Pn5 ! |

#### **Description**

The selective parameter options are as follows:

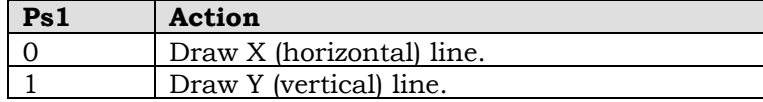

Select the numeric parameters as follows:

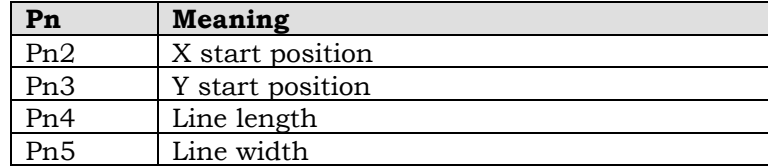

DECVEC does not modify the active position.

The unit for numeric parameters is selected using the Select Size Unit (SSU) command Positioning Unit Mode (PUM) has no effect on DECVEC unit size.

For an X line, Pn4 specifies horizontal length and Pn5 specifies vertical width. For a Y line, Pn4 specifies vertical length and Pn5 specifies horizontal width. Since a vector has length and width, it is considered a filled rectangle. The rectangle is not centered on the endpoints. DECVEC rectangles are positioned identically relative to the endpoints as relative vectors. See DECRVEC.

#### **Error Handling**

If Ps1 is any value other than 0 or 1, the entire command is ignored.

Missing parameters are interpreted as 0. If the printer receives a DECVEC command with too many parameters, the first five are used and others are ignored.

If the requested line is less than 1 pixel long, the printer draws a line 1 pixel long. If the requested line is less than 1 pixel wide, the printer draws a line 1 pixel wide.

Do not rely upon the defaults for Pn4 and Pn5. Define the vector to be at least 1 pixel long and 1 pixel wide. Poor quality may result when processing very short or very thin vectors.

Margin settings do not affect vectors. DECVEC may draw lines that extend beyond the margins, but not out of the printable area. Vectors that extend outside of the printable area are clipped.

#### **DECVERP** Set Vertical Pitch: Selects line spacing

Source: Application Destination: Levels 1, 2

**Format**

CST Ps 2

**Description**

Selects the number of lines printed for each inch on a page. Changing the vertical pitch changes the white space between lines, not the size of the character. If the number of lines/inch is increased, the amount of white space is decreased between the lines.

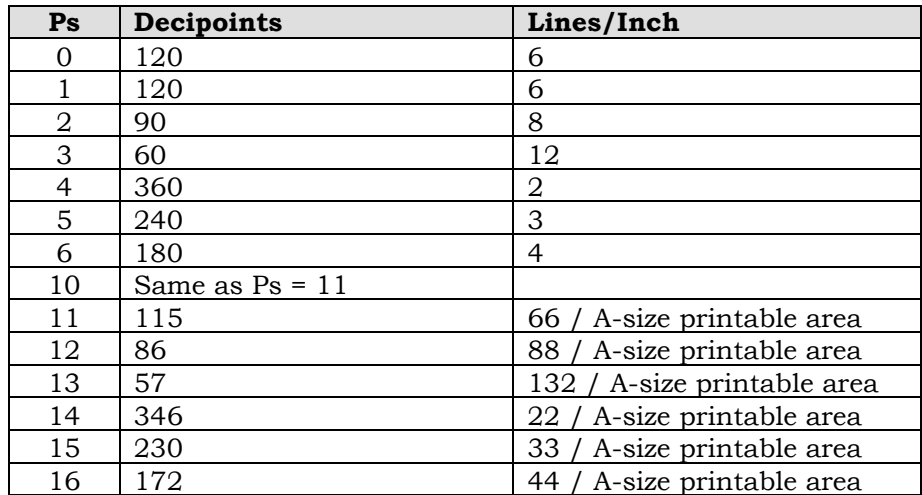

The selective parameter values for DECVERP are as follows:

In some printers, the printable area is slightly smaller than the physical paper size in use. The reduction is never more than 1/4 inch on each edge, or a total of 1/2 inch. The DECVERP parameters 11-16 are the counterparts to 1-6. They are intended to support traditional lines/page requirements on a print area that is slightly less than 11 inches long.

The exact vertical pitch produced for parameters 11-16 is printer-dependent. The result is defined as lines/page on the printable area defined for portrait printing on A-sized paper for that printer.

Pitch Select Mode (DECPSTM) does not affect DECVERR

#### **Side Effects**

Vertical tab stops are adjusted in order to retain a constant number of lines between vertical tabs. For example, if a vertical tab stop is set at 12 lines with a vertical pitch of 6 lines/inch, the tab stop stored is 2 inches from the origin. But if a DECVERP command changes the pitch to 12 lines/inch, the tab stop moves to 1 inch from the origin in order to retain 12 lines between the origin and the tab stop.

DECVERP does not affect the active position, top and bottom margins, or the page length.

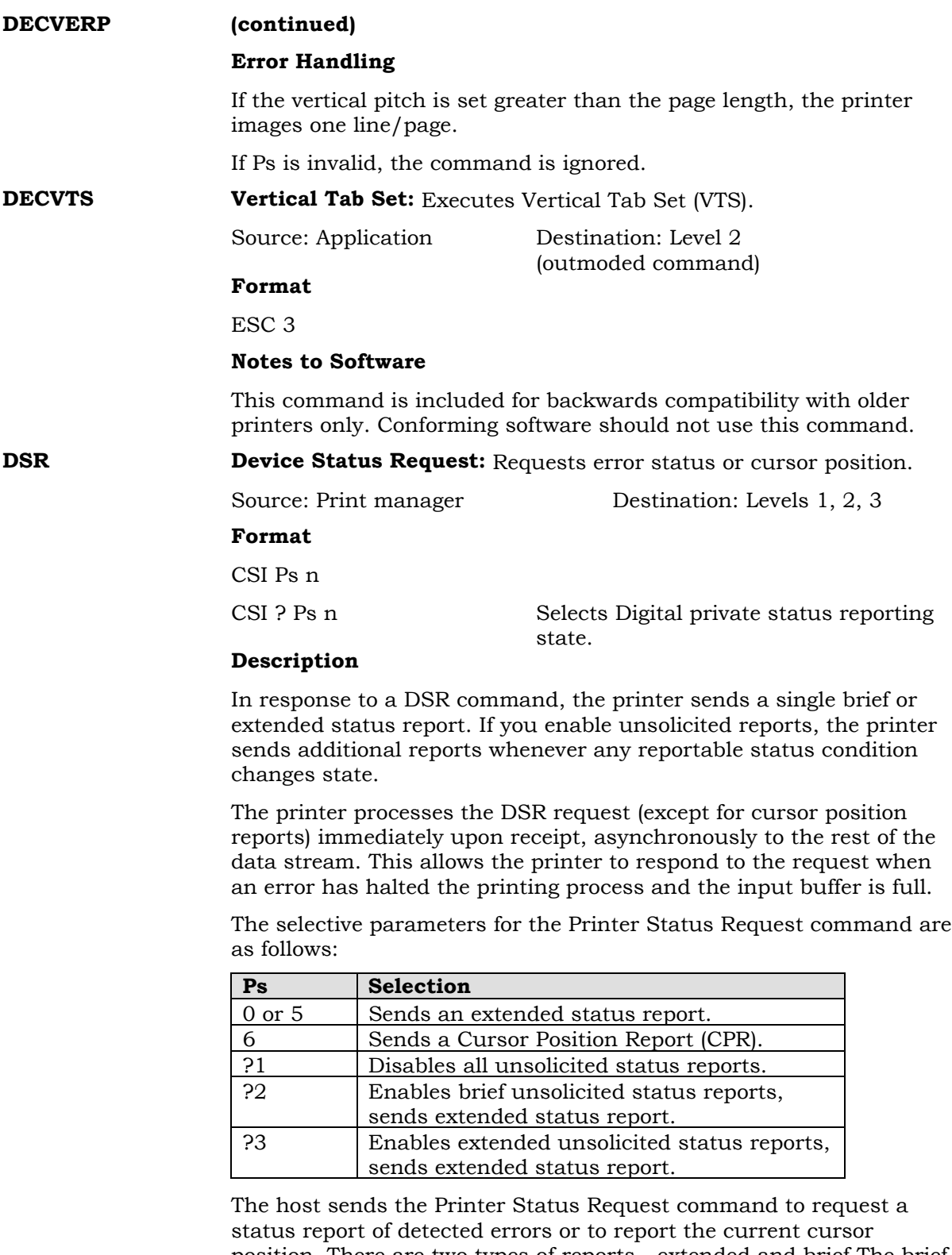

position. There are two types of reports - extended and brief The brief report sends generic error codes. The extended report sends both generic and specific error codes.

The number of DSR requests the printer can process is limited only by the transmission time of each report.

#### **Error Handling**

If Ps has a value other than those shown, the printer ignores the entire command.

**DSR Device Status Report:** Reports error status. The printer sends this report:

- In response to an error condition (if unsolicited reports are enabled)
- **•** In response to a Printer Status Request (DSR) with  $Ps = 0, 5, ?2$ , or ?3.

Unsolicited status reports are sent upon completion of the current page.

**Source:** Printer **Destination:** Print manager

#### **Brief Report Format**

CSI Ps n

CSI 3 n Error CSI 30 n No errors

#### **Extended Report Format**

Brief report followed by:

CSI Pn1 ; Pn2 ; … ; Pnn

#### **Brief Report Description**

The brief report parameters are as follows:

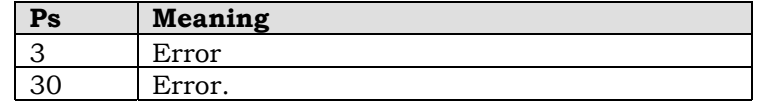

#### **Extended Report Description**

Each Pn value is an error code of up to three digits. Error codes occur in pairs: a generic code, followed by a specific code.

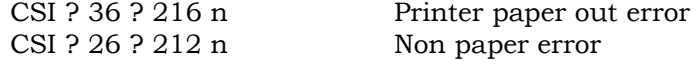

#### **Notes**

If unsolicited reports are enabled, errors are reported as they occur.

If no errors occurred, the printer returns a generic "no error" code. This code varies depending on the printer configuration.

If an event error occurs when unsolicited reports are disabled, the event is stored and reported on the next request. If a state error occurs when unsolicited reports are disabled, an error report is generated on the next request only if the error condition still exists for example, the cover is open or the printer is off line.

If enabled, the printer transmits a report before going offline in response to a serious engine error.

**GSM Graphic Size Modification:** Modifies the Current Font Definition height or width, established by the Graphic Size Selection (GSS) command.

**Source:** Application **Destination:** Level 3

### **Format**

CSI Pn1 Pn2 SP B

#### **Description**

Pn1 is a decimal value that specifies the height of the character as a percentage of die height selected by the GSS command.

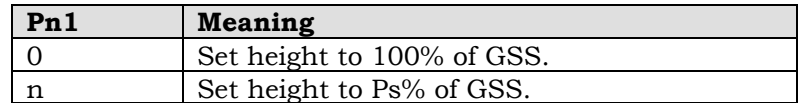

Pn2 is a decimal value that specifies the width as a percentage of the width set by the GSS command.

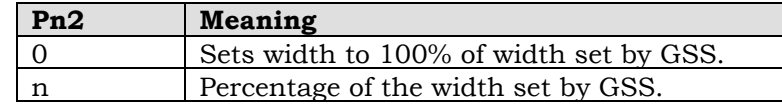

The modification remains in effect until the next GSM or Graphic Size Selection (GSS) command occurs in the data stream, or until reset or power down.

The GSM command can be used in the middle of a line without affecting the alignment of characters along the baseline.

#### **Side Effects**

The GSM command affects line spacing only when a font-dependent Vertical Advance Increment (VAI) is in effect.

#### **Notes to Software**

If you are not using a font-dependent VAI, or if you switch to taller characters in the middle of a line, use Select Vertical Spacing (SVS) to accommodate the change in character size.

**GSS Graphic Size Selection:** Establishes the height and width for the Current Font Definition.

**Source:** Application **Destination:** Level 3

**Format**

CSI Pn SP C

#### **Description**

Select Pn as follows:

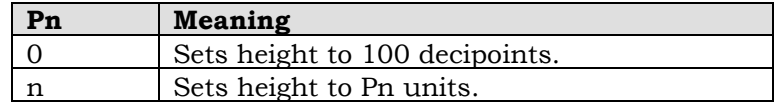

The unit size depends on the Select Size Unit (SSU) command setting. Positioning Unit Mode (PUM) has no affect on GSS.

The height of a font implicitly defines the width.

The GSS selection remains in effect until the next occurrence of GSS in the data stream, reset, or power down. The height and width selected may be further modified by Graphic Size Modification (GSM).

The GSS command can be used in die middle of a line without affecting the alignment of characters along the baseline.

#### **Side Effects**

GSS sets GSM to 100;100.

The GSS command affects line spacing only when font-dependent spacing is selected.

#### **Notes to Software**

If you are not using font-dependent spacing, or if you switch to taller characters in the middle of a line, use Select Vertical Spacing (SVS) to accommodate the change in character size.

**HPA Horizontal Position Absolute:** Moves to a new active horizontal position. Motion occurs either to the right or to the left.

**Source:** Application **Destination:** Levels 2, 3

#### **Format**

CSI Pn 9/11 - 6/0

### **Description**

Select Pn as follows:

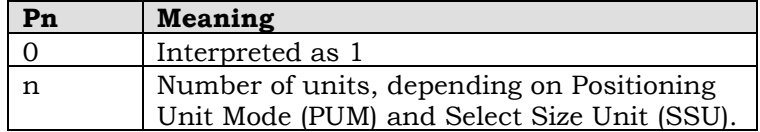

When lining attributes are invoked by Select Graphic Rendition (SGR), HPA underlines, double underlines, overlines, or strikes through from the current position to the target position.

The First Character Flag has no effect on HPA.

#### **Error Handling**

If Pn is to the left of the Left Margin Position, the printer sets the horizontal position to the Left Margin Position.

Sets the right margin flag if the Pn is greater than the right margin.

Clears the right margin flag if the Pn is less than or equal to the right margin.

**HPB Horizontal Position Backward:** Moves the active position to the left a specified number of units.

**Source:** Application **Destination:** Level 3

**Format**

CSI Pn

### **Description**

Select Pn as follows:

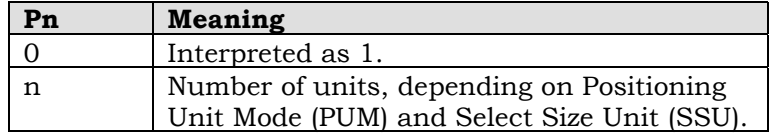

The HPB command can place the active horizontal position to the left of the Line Home Position or to the right of the Line End Position.

When lining attributes are invoked by Select Graphic Rendition (SGR), HPB underlines, double underlines, overlines, or strikes through from the current position to the target position.

The First Character Flag has no effect on HPB.

#### **Error Handling**

If the resulting active position would be to the left of the Left Margin Position, the printer sets the horizontal position to the Left Margin Position.

When the Right Margin Flag is set, the command is ignored.

**HPR Horizontal Position Relative:** Moves the active position to the right a specified number of units.

**Source:** Application **Destination:** Levels 2, 3

**Format**

CSI Pn a

# **Description**

Select Pn as follows:

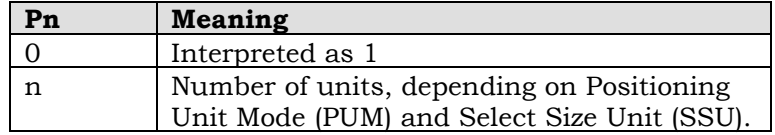

When lining attributes are invoked by Select Graphic Rendition (SGR), HPR underlines, double underlines, overlines, or strikes through text from the current position to the target position.

The First Character Flag has no effect on HPB.

#### **Error Handling**

If the resulting position would be to the right of the Right Margin Position, the printer sets the horizontal position equal to the Right Margin Position and sets the Right Margin Flag.

When the Right Margin Flag is set, the command is ignored.

If Pn moves the current horizontal position to the left of the left margin, the active position is set to the left margin.

Double underline and strike through are not supported.

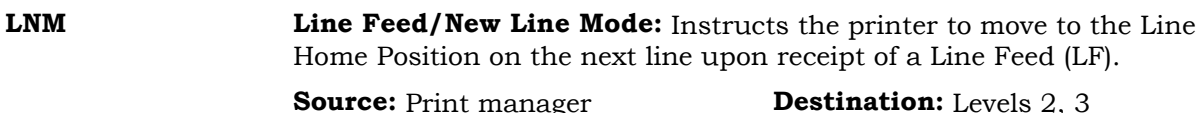

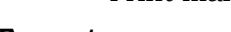

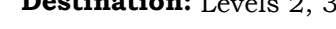

**Format**

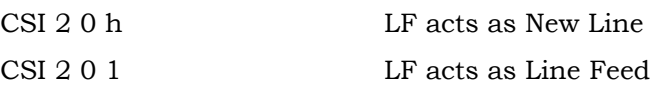

**Description**

If LNM is set and a Line Feed is received, the active position advances to the Line Home Position of the next line. If LNM is reset and a Line Feed is received, the active position advances to the same horizontal position on the next line.

**LS\*/LS\*R/SS\* Locking and Single Shifts:** These sequences invoke the GO-G3 character sets into GL or GR.

Source: Application Destination: Levels 1, 2, 3

#### **Format**

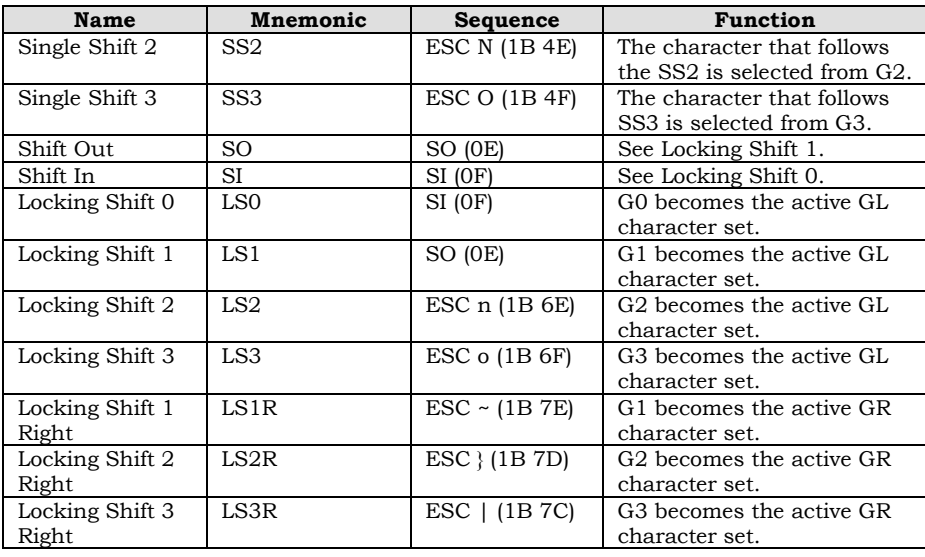

There is no LS0R.

#### **Description**

See page 198 for more information on designating and invoking character sets.

The effect of a single shift (SS2 or SS3) continues only for the first printable GL character that follows the single shift sequence.

The effect of a locking shift (LS2, LS3, LS1R, LS2R, or LS3R) continues indefinitely; that is, until another locking shift changes the effect, or until reset or power down.

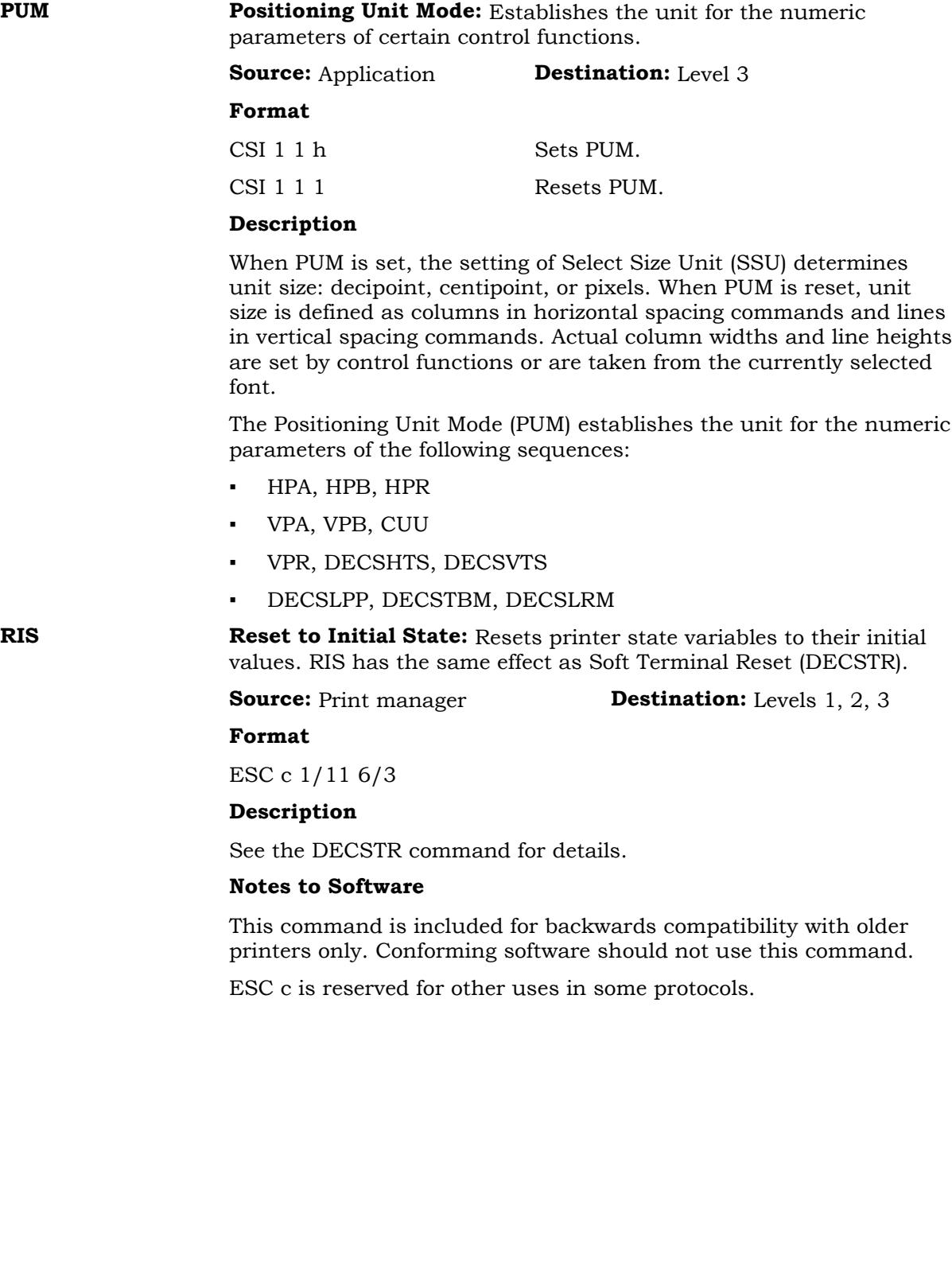

**SCS Select Character Set:** Designates a graphic character set into G0, G1, G2, or G3.

**Source:** Application **Destination:** Levels 1, 2, 3

**Format**

ESC I1 I2 ... In F

### **Description**

I1 is an intermediate character selected from the following table.

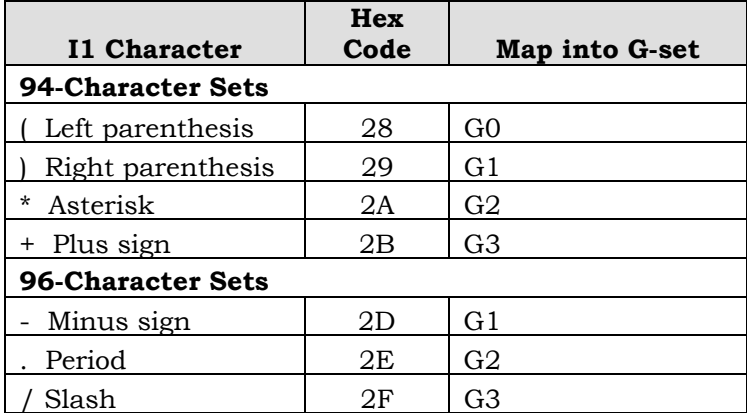

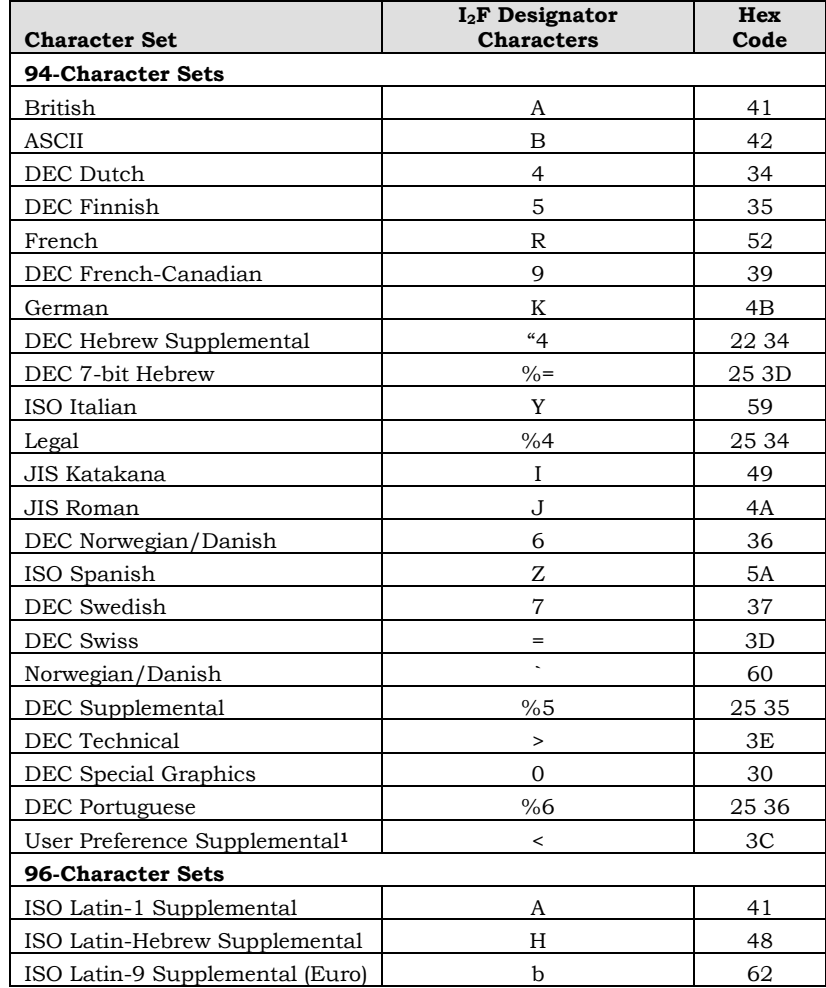

The following table lists the character set designating characters. These character sets are selected using the identifier as F or I2 F in the SCS sequence.

**<sup>1</sup>**For compatibility with older printers, set the User Preference Supplemental character set to the DEC Supplemental character set.

The following SCS sequences select Digital character sets as fallbacks. Since Digital reserves the right to redefine these sequences in the future to conform to ISO standards, it is recommended that conforming software not use these sequences but instead use the Digital escape sequences in the previous table to select these sets.

### **SCS (Continued)**

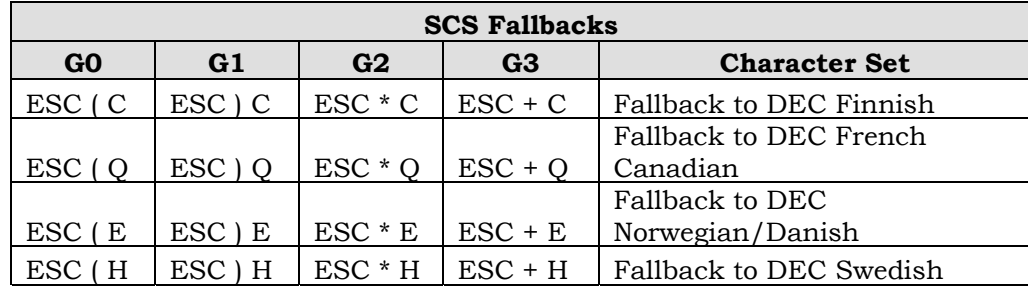

#### **Error Handling**

Do not invoke a 96-character set into GL. This is considered an error condition.

**SGR Select Graphic Rendition (Selecting Attributes):** Selects printing attributes, including lining functions, superscript and subscript functions, and emphasis functions.

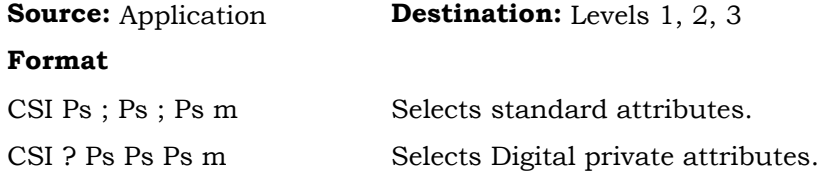

#### **Description**

Select an attribute using standard SGR parameters as follows:

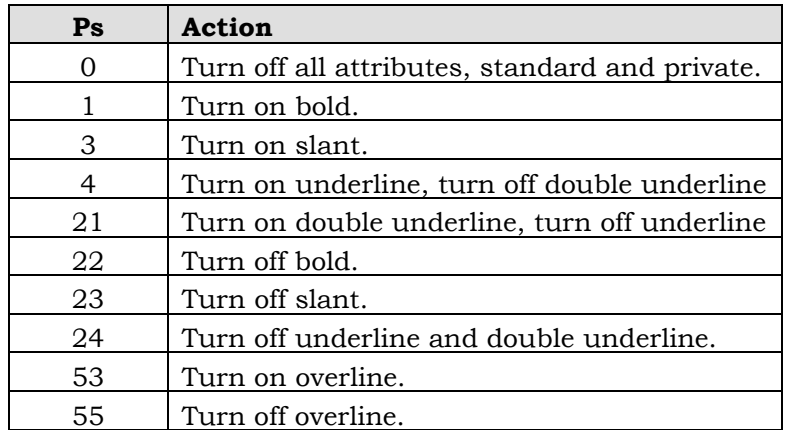

#### **SGR (Continued)**

Select an attribute using Digital private SGR parameters as follows:

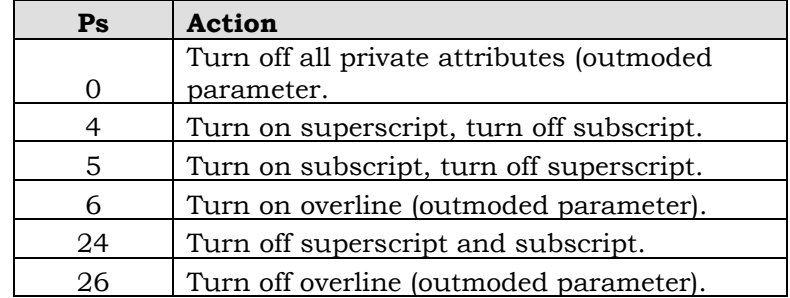

#### **Notes to Software**

Parameter ?0 is provided for backwards compatibility with older printers only (outmoded parameter). Conforming software should not use this parameter. Use parameter 0 instead.

Parameters ?6 and ?26 are provided for backwards compatibility with older printers only (outmoded). Conforming software should not use these parameters. Use parameters 53 and 55 instead.

#### **Using SGR to Select Character Attributes**

You can send more than one parameter at a time, separating them with semicolons. Do not mix standard and private parameters in one command.

The printer uses the selected attribute across line and page boundaries until the attribute is turned off or until a reset or power down.

### **Lining Attributes**

Underline, double underline, overline, and strike-through attributes affect all printable characters in the data stream, including:

- Space (SP)
- Horizontal Position Relative (HPR)
- Horizontal Position Backward (HPB)
- Horizontal Position Absolute (HPA)

SGR Select Graphic Rendition - Selecting Attributes

Tabs are riot affected.

The thickness and positioning of the lining attributes depend on the selected font.

The strike-through attribute marks characters for deletion- Legal documents often use the strike-through attribute to indicate words deleted from a previous version of the document. The printer draws a line through the marked characters, in die same manner as underline.

#### **SGR (Continued)**

All lining attributes are contiguous relative to the baseline of the entire line, even when used on superscript or subscript text. This applies to SGR superscript and subscript only, not to Partial Line Up (PLU) or Partial Line Down (PLD). Do not use underline with PLU and PLD. The result may differ depending on the printer.

Lining attributes extend to cover the full Horizontal Advance Increment (HAI) except for the first and last characters on a justified line. See Justify (JFY).

#### **Superscript and Subscript Attributes**

If superscript or subscript is requested, the printer attempts to choose a font with smaller characters. The algorithm used is similar to that used for Graphic Size Modification (GSM) of 50%, applied to the font currently in use. This results in a size reduction only if a smaller compatible font is available. The printer uses the Superscript Vertical Offset (CFFF 3.5.3.1) field to determine the superscript offset from the baseline, and the Subscript Vertical Offset (CFFF 3.5.3.3) field to determine the subscript offset from the baseline.

Line feed distance, Graphic Size Modification (GSM), and active position are not affected by superscript or subscript.

Superscripts and subscripts cannot be nested.

#### **Emphasis Attributes**

If bold printing is selected, the printer uses a bold (darker) font from the current type family, if available. Otherwise, it uses an algorithm to produce darker characters. See Chapter 4 for more information on font selection and algorithmic transformations.

When slant printing is selected, the printer uses an italic font file, if available. Otherwise, see the Programming Supplement for more information about built-in algorithmic transformations and the slant algorithm.

Wrapping algorithms apply to the unmodified character Characters that have only the modified part extending outside the margins do not wrap.

**SGR Select Graphic Rendition (Selecting Fonts):** Selects a font for printing.

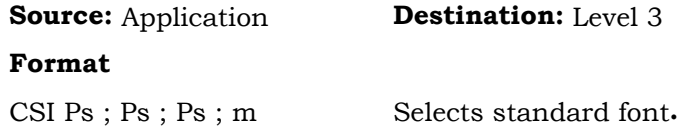

#### **Description**

Use as predefined or as defined by DECATFF.

Once a font has been assigned to one of the SGR font selection parameters (10-19), SGR selects that font for subsequent printing. You can assign a font to an SGR parameter using Assign Type Family or Font (DECATFF) or you can use the default assignments. See DECATFF for specific information on assignment.

If you do not assign a font using DECATFF, the printer uses the default assignments. See the Programming Supplement for the initial state values of SGR parameters.

If you use SGR to select a proportional font, make sure that Proportional Spacing Mode (DECPSP) is set.

The select font command can be used anywhere in the data stream. The selected font remains in effect until any of die following occurs:

- The printer receives another select font command (SGR 10-19).
- The font assigned to the currently selected SGR parameter is changed (DECATFF).
- The printer is reset or powered down.

A character set change may result in a temporary font change.

#### **Side Effects**

If the font is assigned to the selected SGR parameter by font collection plus, the printer sets Proportional Spacing Mode (DECPSP) according to byte 8 of the font ID.

**SHS Set Horizontal Spacing:** Selects character spacing for monospace printing.

**Source:** Application Destination: Level 3

**Format**

CSI Ps SP K

### **Description**

Determines the Horizontal Advance Increment (HAI). If Proportional Spacing Mode (DECPSP) is set, SHS has no immediate effect.

Select the SHS parameter as follows:

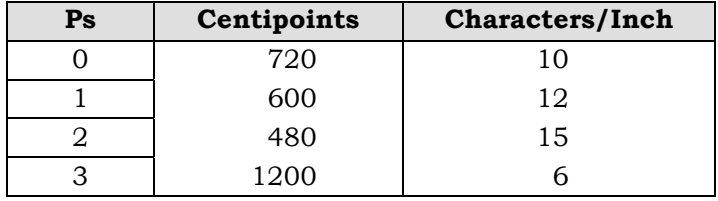

SHS does not affect character size or horizontal tab stops.

The printer saves the HAI value upon receipt of SHS even when DECPSP is set; however, it does not use the value until DECPSP is reset.

The HAI value chosen remains in effect until one of the following occurs:

- Another SHS command
- A Set Horizontal Pitch (DECSHORP) command
- A Spacing Pitch Increment (SPI) command
- Reset or power down

#### **SnC1R/DEC\*C1 C1 Transmit/Receive:** Defines the type of C1 processing or encoding.

**Format**

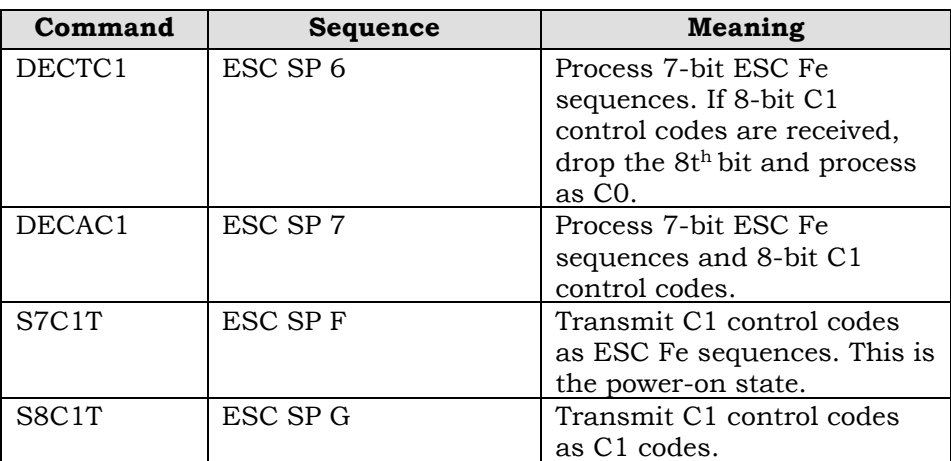

#### **Description**

These sequences define how C1 codes are encoded from the host to the printer or from the printer to the host. The sequences select whether the interface uses 8-bit encoding or 7-bit equivalent (ESC Fe) encoding. These equivalents are given in the third column of the table on page 196 .

These sequences are processed in sequence with all other data. Therefore, it is recommended that software send these sequences before all other commands to prevent confusion.

If the printer is set to 7 data bits via a setup feature or the front panel, this sequence is ignored.

The printer recognizes either 8 bit or 7-bit equivalent encoding from the host. However, it always transmits using the 7-bit equivalent encoding.

**SPI** Spacing Pitch Increment: Determines the Vertical Advance Increment (VAI) or the Horizontal Advance Increment (HAI).

**Source:** Application **Destination:** Level 3

**Format**

CSI Pn1 Pn2 SP G

#### **Description**

SPI gives maximum flexibility in adjusting character and line spacing. If Proportional Spacing Mode (DECPSP) is set, the vertical component of SPI has no immediate effect.

Select Pn1 as follows:

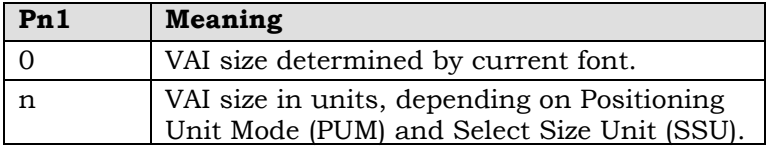

Select Pn2 as follows:

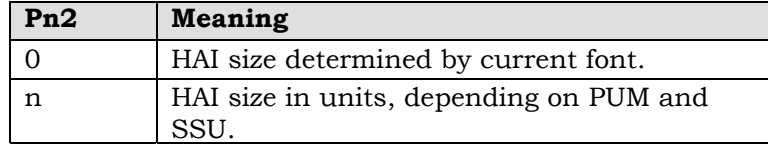

The printer saves the HAI value upon receipt of SHS even when DECPSP is set; however, it does not use the value until DECPSP is reset.

The RAI and VAI values chosen remain in effect until one of the following occurs:

- Another SPI command
- A Set Horizontal Pitch (DECSHORP) command
- A Set Horizontal Spacing (SHS) command
- Reset or power down

The SPI setting for vertical spacing remains the same until one of the following commands is received:

- Another SPI command
- A Set Vertical Spacing (SVS) command
- A Set Vertical Pitch (DECVERP) command
- Reset or power down

If  $Pn1 = 0$  or  $Pn2 = 0$ , the printer uses the default vertical and horizontal spacing for the selected font See Sect-ion 3.2.1.2 for more information on font-dependent spacing.

**SSU** Select Size Unit: Selects a unit of measurement for spacing parameters.

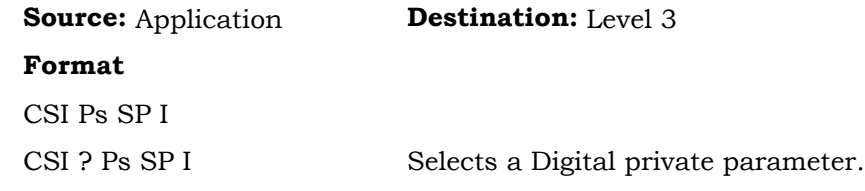

#### **Description**

Select an SSU parameter as follows:

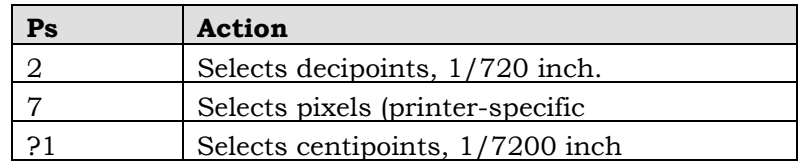

SSU selects decipoints, centipoints, or pixels as the unit for certain control functions, as noted under the individual commands in this chapter.

In some cases SSU works with Positioning Unit Mode (PUM) to determine the unit used. If PUM is reset, characters are used, regardless of the SSU setting. If PUM is set, decipoints, centipoints, or pixels are used, based on the SSU setting.

In other cases SSU is used alone, and PUM has no effect.

SSU remains in effect until the printer receives another SSU command or until reset or power down. SSU only affects sequences that follow it in the data stream.

#### **Error Handling**

Selective parameters other those shown above are ignored.

**SVS Set Vertical Spacing:** Selects line spacing for monospace printing.

**Source:** Application **Destination:** Level 3

**Format**

CSI Ps SP L

### **Description**

Determines the Vertical Advance Increment (VAI). If Proportional Spacing Mode (DECPSP) is set, SVS has no immediate effect.

Select the SVS parameter as follows:

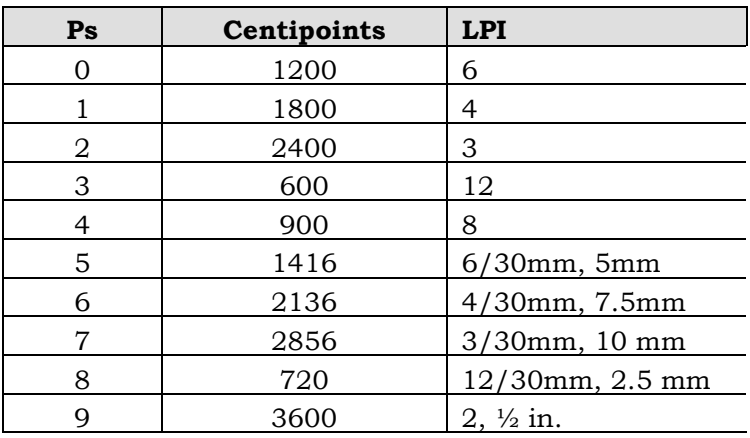

SVS does not affect character size or vertical tab stops.

The following table shows the resulting error accumulation over 25 centimeters.

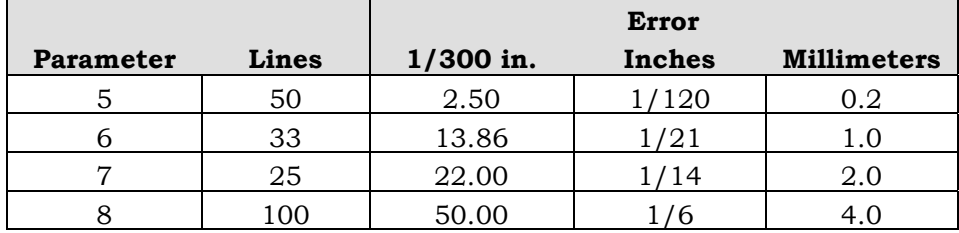

**TBC Tab Clear:** Clears one or all horizontal or vertical tab stops.

**Source:** Application **Destination:** Levels 1, 2

#### **Format**

CSI Ps Ps 9

#### **Description**

Select Ps as follows:

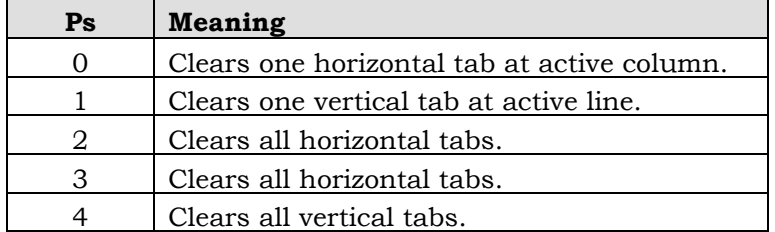

If  $Ps = 0$  or  $Ps = 1$ , the tab stop is cleared if it coincides exactly with the current active position, regardless of the setting of Positioning Unit Mode (PUM) and regardless of whether the tab stop is on the grid.

See also Horizontal Tab (HT) and Vertical Tab (VT).

#### **Error Handling**

Unrecognized parameters are ignored.

**VPA Vertical Position Absolute:** Moves to a new active vertical position. The horizontal position is unchanged. Motion occurs either up or down.

**Source:** Application **Destination:** Levels 2, 3

#### **Format**

CSI Pn d 9/11 \*\*\* 6/4

#### **Description**

Select the VPA parameter as follows:

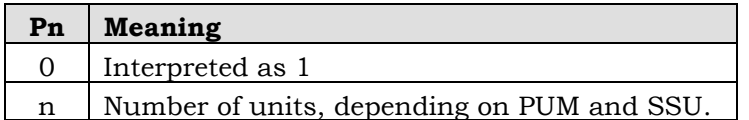

Set the active vertical position to Pn units from the origin.

The active position can be moved either up or down on the page with VPA.

If PUM is reset, VPA sets the First Character Flag If PUM is set, VPA clears the First Character Flag.

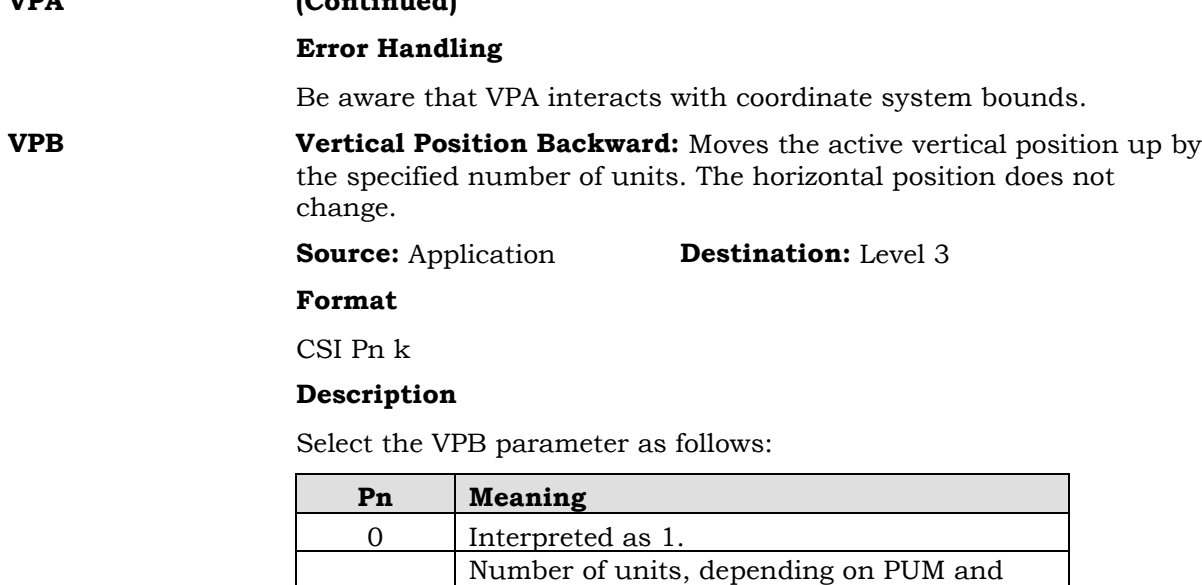

# **Error Handling**

n

SSU.

**VPA** (Continued)

Note that this command interacts with coordinate system bounds.

If the Pn is more than the current vertical position, then the current vertical position is set to top margin and the first character flag is set.

There is no change if Pn is less than 5 decipoints.

**VPR Vertical Position Relative:** Moves the active vertical position down by the specified number of units. The horizontal position does not change.

**Source:** Application **Destination:** Levels 2, 3

#### **Format**

CSI Pn e

#### **Description**

Select the VPR parameter as follows:

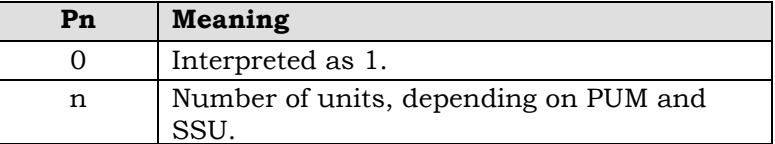

VPR leaves the First Character Flag unchanged if PUM is reset. If PUM is set, the First Character Flag is cleared.

# **PAGE COORDINATE SYSTEM**

Before PPL III commands that involve print positioning can be understood, the PPL III page coordinate system must be understood. This section of the PPL III chapter covers the following subjects:

- Coordinate system model
- Active position, positioning controls, and advance increments
- Coordinate system bounds
- Limits of the printable area
- Logical page to physical sheet mapping
- Variable paper size mapping
- Minimum print area size
- Character adjustment using the First Character flag
- Partial line motion
- Side effects of positioning controls
- Conditional Form Feed
- Conditional Sheet Feed
- Page break

The page coordinate system defines a logical page. The relationship between a logical page and physical printed pages is determined by the paper size.

## **Coordinate System Models**

There are two coordinate system models – the character cell model and the point model.

- Character Cell Model: A position comprises an entire character extent. The addressable increment is the entire character.
- Point Model: A position is a dimensionless location and the addressable increment is not directly related to characters.

# **Character Cell Model**

The character cell model specifies the coordinates of a character cell position as the line and character number, starting with character 1 of line 1. This is a simple model used for monospaced presentation. The character cell model is not used for proportionally spaced characters.

**Character box:** The size of the character as stored in the font. This size cannot be varied by the host software.

**Character cell:** This is the distance from one character to another in monospaced print mode. This distance can be varied by the host software by changing the height of the current line spacing and the width of the current character spacing. The host software can set the size of the character cell to be larger than, equal to, or smaller than the character box of the font being used. When the size of the character box does not match the size of the character cell, the character is left-justified within the cell.

# **Point Model**

In the point model, the coordinates of a print position are specified in decipoint units (exactly 1/720-inch), centipoint units (exactly 1/7200-inch), or printer-dependent pixels.

The point model is more complex than the character cell model. It requires that a particular location in the character box be specified as the origin of the character box. Subsequent point mode addressing is relative to this origin. The origin, for placement purposes, is on the baseline of the character at the left edge of the character box.

Point mode addressing is enabled by setting the Positioning Unit Mode (PUM). Once enabled, the size of the points, or units, depends on the current setting of the Select Size Unit (SSU). The size units are decipoints or centipoints as described above.

# **Point Model Has Precedence**

In PPL III, both models are supported. Whenever the Character Cell model is used, coordinates are converted to point positions, where the point is the intersection of the left edge of the character box and the baseline.

# **Origin and Extent**

# **Origin**

The page coordinate system is an X-Y system in which the positive X direction is to the right, and the positive Y direction is down. The origin in this coordinate system is (1,1) and not (0,0).
# **Printable Area**

The printable area is the area on the paper where the printer can physically print. The origin may be changed using the DECOPM command. If DECOPM is reset, then the origin is at the corner of the printable area. If DECOPM is set, then the origin is near the corner of the physical page.

Unit Conversions and the Origin

Because the origin is at  $(1,1)$  and not  $(0,0)$ , calculations need to take this translation into account. The formula to convert from centipoints to decipoints (and vice versa) is as follows:

 $target = ((source-1)*ratio)+1$ 

where target is the coordinate in the new system, source is the coordinate in the old system, and ratio is the size ratio between the two measurement units.

For example, the coordinate system origin is at (1,1) in pixels, decipoints, or centipoints. For a 300 dpi printer, the next diagonal pixel is at (2,2) in pixel units, but at (25,25) in centipoints. Similarly, a decipoint coordinate of  $(2,2)$  is at  $(11,11)$  in centipoints.

# **Positioning and Movement**

**Active Horizontal Position:** This is the horizontal position where printing will occur next. It is updated after each print operation.

**Active Vertical Position:** This is the vertical position where printing will occur next. It is updated after each print operation.

**Horizontal Advance Increment (HAI):** This is added to the previous Active Horizontal Position to determine the next Active Horizontal position at the conclusion of a print operation. The classes of HAI are:

- **Fixed**
- Font-dependent
- Proportional

**Vertical Advance Increment (VAI):** This is added to the previous Active Vertical Position to determine the next Active Vertical position at the conclusion of a print operation. The two classes of VAI are:

- **Fixed**
- Font-dependent

# **Horizontal Advance Increments**

## **Fixed HAI**

Fixed horizontal motion does not vary from character to character or font to font. The HAI is explicitly defined by control functions.

A fixed HAI is selected by any of the following:

- Pitch Select Mode (DECPSM) reset, and Set Horizontal Pitch (DECSHORP) with last valid  $Ps \neq 0$
- Spacing Increment (SPI) with last valid  $Pn2 \neq 0$
- Set Horizontal Spacing (SHS) using any valid Ps

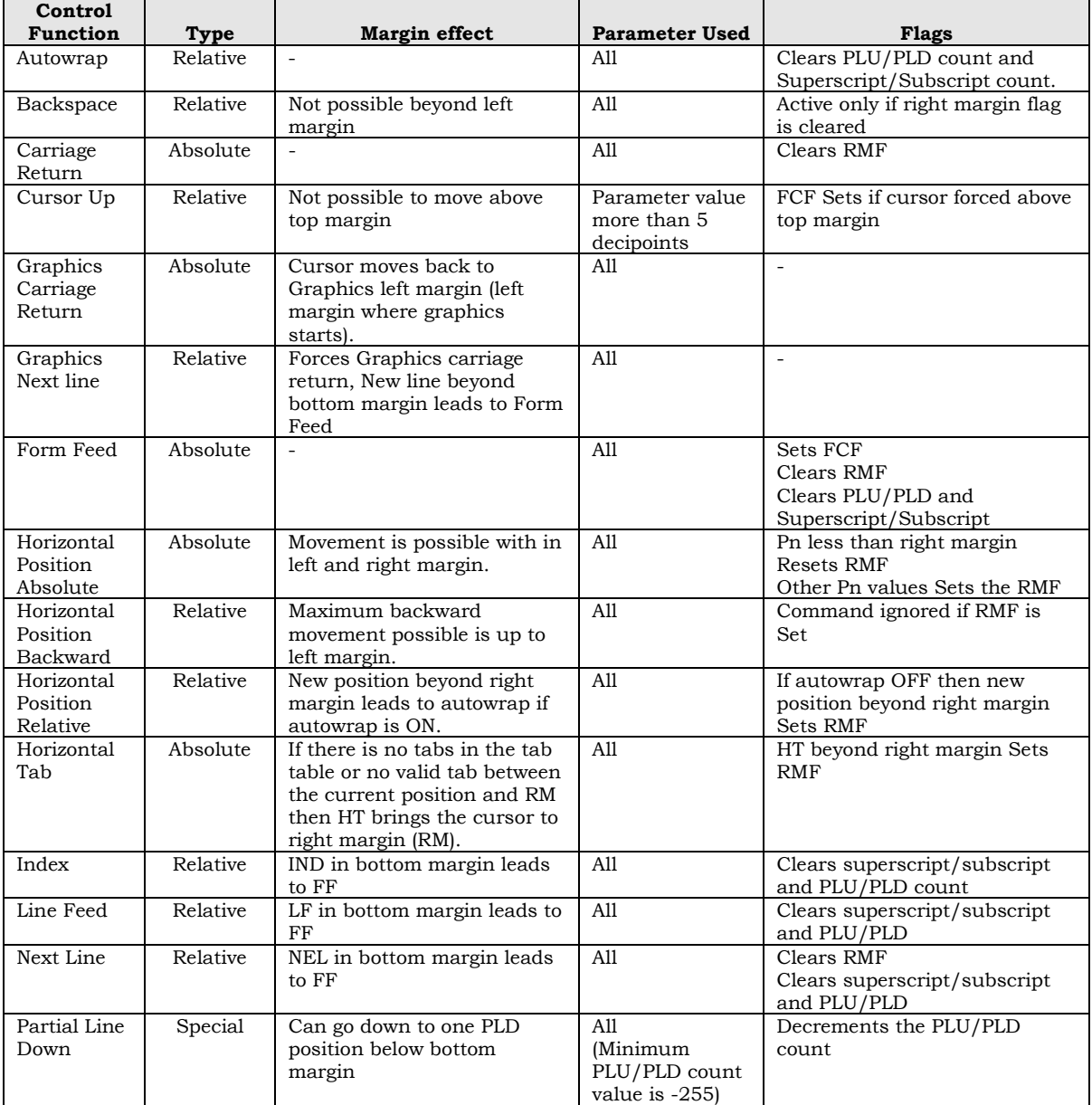

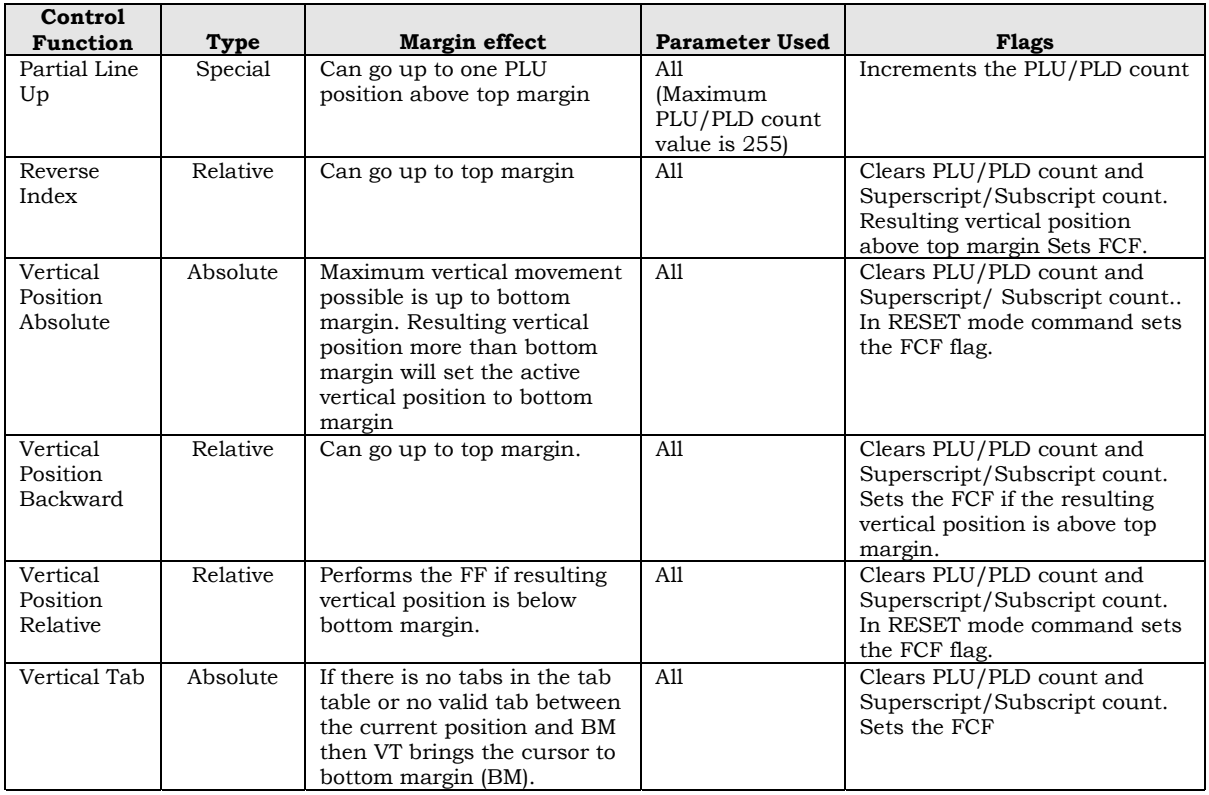

### **Bounds**

- Page Home Line is same as Top Margin Line
- Page End Line is same as Bottom Margin Line
- Line Home Position is same as Left Margin Position
- Line End Position is same as Right Margin Position

# **SIXEL GRAPHICS**

The Sixel Graphics protocol provides the ability for the printer to receive and print black and white bitmap data at various sizes to create graphics images.

# **Terminology and Concepts**

The bitmap data for producing a graphics image is divided into horizontal scan lines, each of which is **six** bitmap **el**ements high. The term for the bitmap data is **raster**. Prior to sending the data, the user can define horizontal and vertical spacing between elements. The smaller the spacing, the finer the grain and the higher the quality of the image will be.

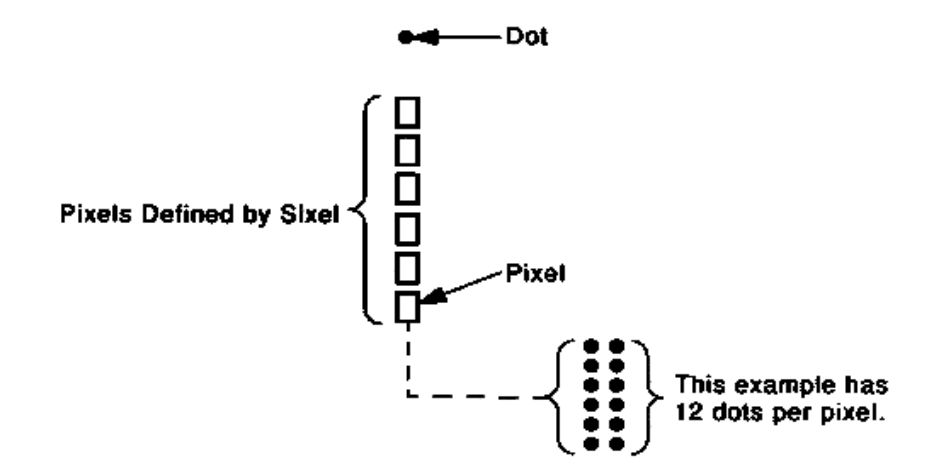

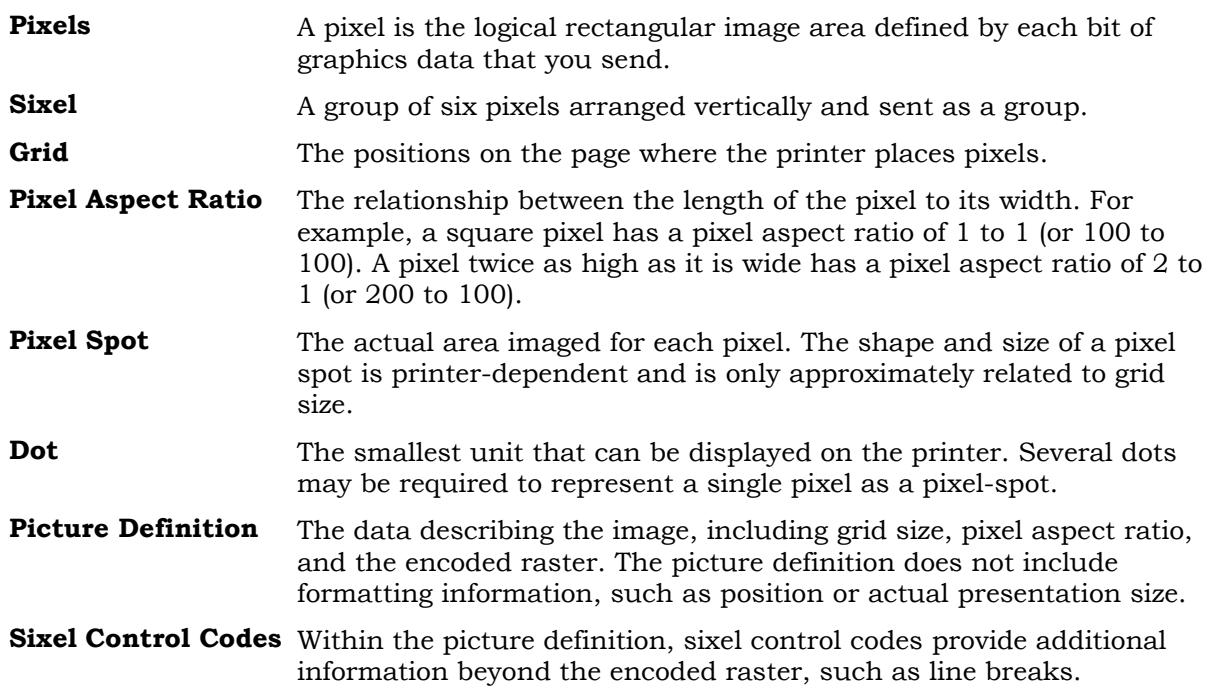

# **General Sixel Graphics Operation**

Sixel Graphics printing consists of setting the context and attributes for the pixels and then printing the received pixels in adjacent grid positions. The following are essential elements of the Sixel Graphics print process.

- Selection of Sixel Graphics using the Sixel Printer Control String.
- Setting of the graphics active position and left margin.
- Advancing the graphics active position to the next horizontal grid position.
- The String Terminator (ST) control character causes the printer to exit Sixel Graphics mode and return to text mode.

A Graphics Carriage Return (DECGCR) command or a Graphics New Line (DECGNL) command moves the graphics active position to the graphics left margin. The Graphics New Line command also moves the graphics active position down to the next graphics line (six vertical grid positions below the current active position.)

Horizontal and vertical directions follow the text orientation. The printer images sixels from left to right, top to bottom.

# **Sixel Graphics Commands**

**DECGCR (\$)** Graphics Carriage Return: Moves the graphics active horizontal position to the graphics left margin. Format \$ **DECGNL (-)** Graphics Next Line: Moves the graphics active position to the graphics left margin and down one line of sixels (six actual grid units). **Format**

### **Description**

This command is affected by page coordinate bounds.

**DECGRA (") Set Raster Attributes:** Defines the pixel aspect ratio, overriding Ps1 of the protocol selector. DECGRA also defines the extent (size) of the raster. Level 3 printers ignore the extent parameters.

#### **Format**

" Pn1 ; Pn2 ; Pn3 ; Pn4

#### **Description**

This command must precede picture-definition information requiring an aspect ratio: sixel printable characters (sixel data, 3/15-7/14), the Graphics New Line (DECGNL) command and, by extension, Graphics Repeat Introducer (DECGRI) and Graphics Carriage Return (DECGCR). Otherwise, this command is ignored. If multiple DECGRA sequences are received, only the last one is accepted.

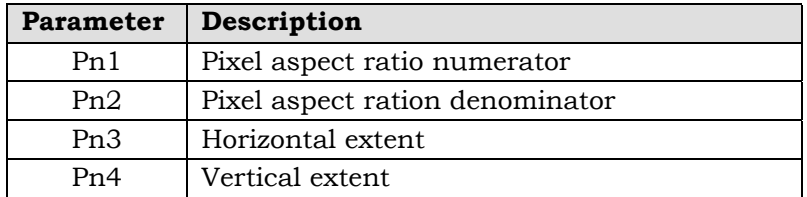

Pn1 describes the vertical size of a pixel in an arbitrary distance unit. Pn2 describes the horizontal size of a pixel in the same distance unit. For example, to define a pixel to be half as wide as it is tall, send 200; 100 for Pn1 and Pn2.

The pixel aspect ratio times the horizontal grid size (Ps3 of the protocol selector) yields the vertical grid size.

Pn3 and Pn4 define the horizontal and vertical extent, respectively, in pixels. Level 3 printers ignore these parameters. Page composition software can include these parameters for compatibility with video terminals.

### **Error Handling**

If Pn1 or Pn2 is greater than 32K, the value 32K is used. If Pn1 or Pn2 is 0 or omitted, the printer sets it to 1.

The maximum aspect ratio supported by the printer is 1: 10 or 10: 1 (after reducing the ratio to the lowest possible format).

The maximum parameter implemented for DECGRA is 999 (decimal).

If the Set Raster Attributes sequence is received after a sixel printable character or another sixel control code is received, the command is ignored.

Any additional parameters received are ignored.

#### **DECGRI (!)** Graphics Repeat Introducer: Repeats the following sixel a specified number of times.

#### **Format**

! Pn

#### **Description**

The printer repeats the sixel following the DECGRI sequence Pn times.

The repeat function supports parameters large enough to cover the largest print line at the smallest grid size, up to 32K.

The following examples illustrate repeat sequences:

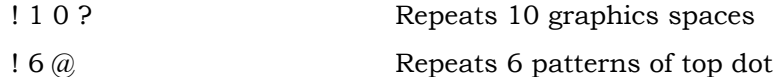

#### **Error Handling**

A repeat count of zero or omitted is treated as a repeat count of one. Values that exceed the maximum value are treated as the maximum value. If no sixel printable character follows the repeat count, the repeat count is ignored.

If a graphics control code is received within a DECGRI sequence, the repeat sequence is ignored. This includes sequences in the range 21 to 2F, 3A, and 3C to 3E. If multiple parameters are received (separated by semicolons), the printer uses the first parameter and ignores the rest.

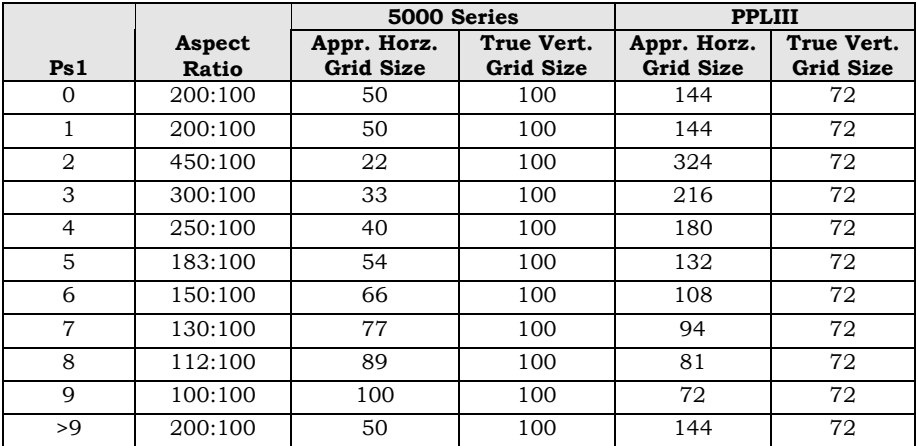

# **APPENDIX A. USING THE HEX DUMP**

A printout of hexadecimal data is useful primarily to application programmers or service representatives as a debugging or troubleshooting tool.

With the printer **Offline**, enable the hex dump mode of printing by pressing:

- ◄ or ► (left or right) menu browse pushbutton until **Set Up** is displayed in the lower right corner of the LCD
- ▼ (down) menu browse pushbutton
- ◄ or ► (left or right) menu browse pushbutton until **Select Filter** is displayed in the lower right corner of the LCD
- $\blacktriangledown$  (down) menu browse pushbutton
- ◄ or ► (left or right) menu browse pushbutton until appropriate (**Serial**, **Parallel (1284)**, or **Expansion 1** or **Expansion 2**) port is displayed in the lower right corner of the LCD
- $\blacktriangledown$  (down) menu browse pushbutton
- ◄ or ► (left or right) menu browse pushbutton until **Hex Dump** is displayed in the lower right corner of the LCD
- **Select** pushbutton

Hex dump causes data received from the host to be printed out in ASCII form. A sample is shown below.

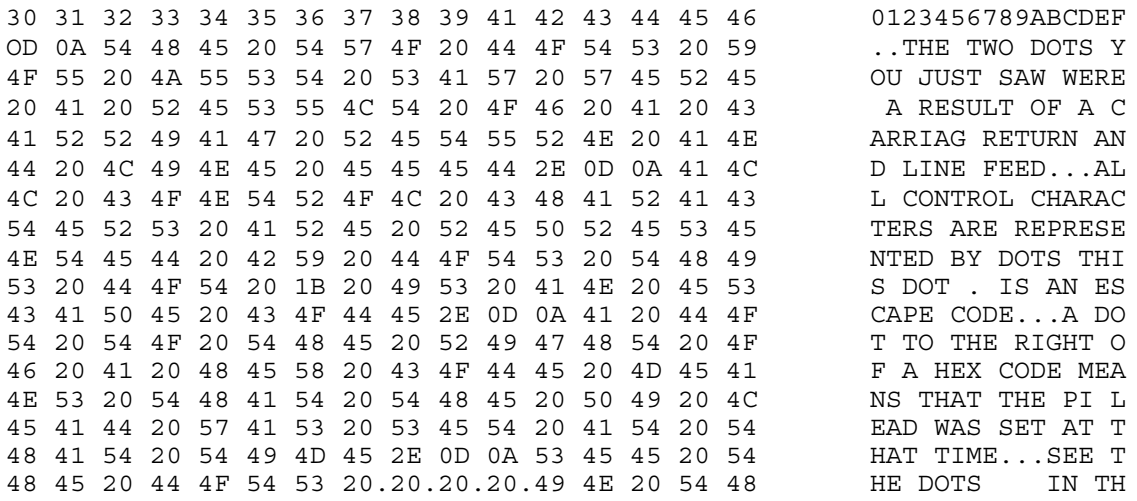

The hexadecimal printout is shown on the left side and the equivalent plain text is shown on the same line at the right. Exceptions: ASCII control code characters below hexadecimal 20 are printed out as periods on the right side. An SP or hexadecimal 20 causes a blank apace in the equivalent print position.

By examining the printout, you can see what data was actually sent to the printer.

# **APPENDIX B. FONT PRINT SAMPLES**

The following samples were printed at 10 characters per inch (CPI) at 6 lines per inch (LPI).

### **HIGH SPEED FONT**

0123456789:; <= > ?@ABCDEFGHIJKLMNOPQRSTUVWXYZI\}^\_'abcdef 123456789: H<=>?@ABCDEFGHIJKLMNOPGRSTUVWXYZ{\}^\_'abcdefg 23456789; } {=>?@ABCDEFGHIJKLMNOPGRSTUVWXYZ(\)^\_'abcdefgh 3456789:; <=>?@ABCDEFGHIJKLMNOPQRSTUVWXYZ(\]^\_'abcdefghi 456789:3(=)?@ABCDEFGHIJKLMNOPQRSTUVWXYZI\I^\_'abcdefghij 56789:; <=>?@ABCDEFGHIJKLMNOPQRSTUVWXYZI\I^\_'abcdefghijk 6789:;<=>?@ABCDEFGHIJKLMNOPQRSTUVWXYZI\}^\_\abcdefgh;;}! 789:;<=>?@ABCDEFGHIJKLMNOPQRSTUVWXYZ[\]^\_'abcdefghijklm

## **GOTHIC DRAFT – DATA PROCESSING FONT**

0123456789:4<=>?@ABCDEFGHIJKLMNOPQRSTUVWXYZE\J^\_\abcdef 123456789: ; <= > ?@ABCDEFGHIJKLMNOPORSTUVWXYZ[\]^\_'abcdefg 23456789:1<=>?@ABCDEFGHIJKLMNOPQRSTUVWXYZ[\]^\_'abcdefgh 3456789: {<=>?@ABCDEFGHIJKLMNOPORSTUVWXYZ[\]^\_'abcdefghi 456789: {<=>?@ABCDEFGHIJKLMNOPQRSTUVWXYZ[\]^\_'abcdefghij 56789: K=>?@ABCDEFGHIJKLMNOPQRSTUVWXYZE\J^\_`abcdefghijk 6789: {<=>?@ABCDEFGHIJKLMNOPORSTUVWXYZ[\]^\_'abcdefghijkl 789: {<=>?@ABCDEFGHIJKLMNOPQRSTUVWXYZ[\]^\_'abcdefghijklm

## **GOTHIC NEAR LETTER QUALITY**

0123456789:;<=>?@ABCDEFGHIJKLMNOPQRSTUVWXYZ[\]^\_`abcdef<br>123456789:;<=>?@ABCDEFGHIJKLMNOPQRSTUVWXYZ[\]^\_`abcdefg abcdefgh<br>Labcdefgh 23456789:;<=>?@ABCDEFGHIJKLMNOPQRSTUVWXYZ[\]^\_^abcdefghi<br>3456789:;<=>?@ABCDEFGHIJKLMNOPQRSTUVWXYZ[\]^\_^abcdefghi<br>456789:;<=>?@ABCDEFGHIJKLMNOPQRSTUVWXYZ[\]^\_^abcdefghij 56789: ; <= >?@ABCDEFGHIJKLMNOPQRSTUVWXYZ[\]^ `abcdefghijk  $\frac{1}{2}$  abcdefghijk] 6789:; <= >?@ABCDEFGHIJKLMNOPQRSTUVWXYZ[\]^\_`abcdefghijkl<br>789:; <= >?@ABCDEFGHIJKLMNOPQRSTUVWXYZ[\]^\_`abcdefghijkl

### **CHARACTER GRAPHICS FONT**

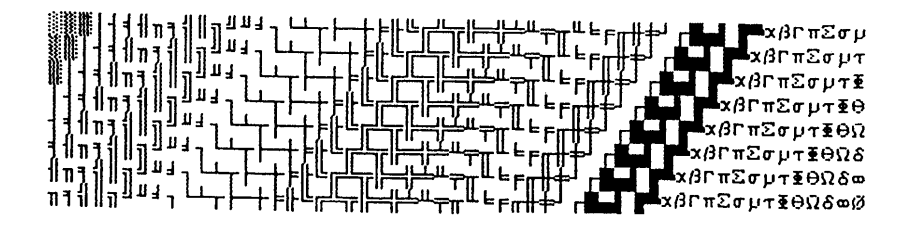

#### **CORRESPONDENCE FONT**

(**BETTER QUALITY THAN DRAFT-BETTER SPEED THAN NLQ**)

0123456789:;<=>?@ABCDEFGHIJKLMNOPQRSTUVWXYZ[\]^\_'abcdef<br>123456789:;<=>?@ABCDEFGHIJKLMNOPQRSTUVWXYZ[\]^\_'abcdefg<br>23456789:;<=>?@ABCDEFGHIJKLMNOPQRSTUVWXYZ[\]^\_'abcdefgh<br>3456789:;<=>?@ABCDEFGHIJKLMNOPQRSTUVWXYZ[\]^\_'abcdefgh 6769:;<=>?@ABCDEFGHIJKLMNOPQRSTUVWXYZ[\]"\_abcdefghijklm<br>789:;<=>?@ABCDEFGHIJKLMNOPQRSTUVWXYZ[\]"\_'abcdefghijklm

### **OCR-A FONT**

O123456789::<=>?@ABCDEFGHIJKLMNOP@RSTUVWXYZE\]^YHabcdef 123456789::<=>?@ABCDEFGHIJKLMNOP@RSTUVWXYZE\J^YHabcdefg 23456789:;<=>?@ABCDEFGHIJKLMNOP@RSTUVWXYZE\J^YHabcdefgh 3456789:;<=>?@ABCDEFGHIJKLMNOP@RSTUVWXYZE\]^YHabcdefghi 456789:%<=>?@ABCDEFGHIJKLMNOP@RSTUVWXYZE\J^YHabcdefghij 56789:;<=>?@ABCDEFGHIJKLMNOPQRSTUVWXYZE\J^YHabcdefghijk L789:;<=>?@ABCDEFGHIJKLMNOPQRSTUVWXYZE\J^YHabcdefghijkl 789:;<=>?@ABCDEFGHIJKLMNOPQRSTUVWXYZC\J^YHabcdefghijklm

### **OCR-B FONT**

0123456789:;<=>?@ABCDEFGHIJKLMNOPQRSTUVWXYZ[\]^\_`abcdef<br>123456789:;<=>?@ABCDEFGHIJKLMNOPQRSTUVWXYZ[\]^\_`abcdefg 23456789:;<=>?@ABCDEFGHIJKLMNOPQRSTUVWXYZ[\]^ `abcdefgh 23456789:;<=>?aABCDEFGHIJKLMNOPQRSTUVWXYZE\]^\_`abcdefghi<br>3456789:;<=>?aABCDEFGHIJKLMNOPQRSTUVWXYZE\]^\_`abcdefghij 456789:;<=>?@ABCDEFGHIJKLMNOPQRSTUVWXYZE\]"\_\_@DCQetghijk<br>56789:;<=>?@ABCDEFGHIJKLMNOPQRSTUVWXYZE\]^\_`abcdefghijk<br>6789:;<=>?@ABCDEFGHIJKLMNOPQRSTUVWXYZE\]^\_`abcdefghijkl 789:; <= >?aABCDEFGHIJKLMNOPQRSTUVWXYZC\J^\_'abcdefghijklm

#### **COURIER NLQ FONT**

0123456789:;<=>?@ABCDEFGHIJKLMNOPQRSTUVWXYZ[\]^\_`abcdef<br>123456789:;<=>?@ABCDEFGHIJKLMNOPQRSTUVWXYZ[\]^\_`abcdefg 123456789:;<=>?@ABCDEFGHIJKLMNOPQRSTUVWXYZL\J^\_'abcdefgh<br>23456789:;<=>?@ABCDEFGHIJKLMNOPQRSTUVWXYZL\J^\_'abcdefgh 25456789:;<=>?@ABCDEFGHIJKLMNOPQRSTUVWXYZE\J^\_`abcdefghi 3456789:;<=>?@ABCDEFGHIJKLMNOPQRSTUVWXYZ[\]^\_`abcdefghi<br>456789:;<=>?@ABCDEFGHIJKLMNOPQRSTUVWXYZ[\]^\_`abcdefghij<br>56789:;<=>?@ABCDEFGHIJKLMNOPQRSTUVWXYZ[\]^\_`abcdefghijk<br>6789:;<=>?@ABCDEFGHIJKLMNOPQRSTUVWXYZ[\]^\_`abcdefghijk 789:; <= > ?aABCDEFGHIJKLMNOPQRSTUVWXYZC\J^\_'abcdefghijklm

### **ITALIC NLQ FONT**

 $0123456789$ : ; < = >?eABCDEFGHIJKLMNOPQRSTUVWXYZ[\J^\_`abcdef<br>123456789: ; < = >?eABCDEFGHIJKLMNOPQRSTUVWXYZ[\J^\_`abcdefg 23456789:; <=>?@ABCDEFGHIJKLMNOPQRSTUVWXYZI\J^\_`abcdefgh z3456789:; <=>/@ABCDEFGHIJKLMNOPQRSTUVWXYZL\J"\_`abcdefghi<br>3456789:; <=>?@ABCDEFGHIJKLMNOPQRSTUVWXYZL\J^\_`abcdefghi  $456789:$ ;  $\left\{ \left( \frac{1}{2}, \frac{1}{2}, \frac{1}{2}\right) \left( \frac{1}{2}, \frac{1}{2}\right) \left( \frac{1}{2}, \frac{1}{2}\right) \left( \frac{1}{2}, \frac{1}{2}\right) \left( \frac{1}{2}, \frac{1}{2}\right) \left( \frac{1}{2}, \frac{1}{2}\right) \left( \frac{1}{2}, \frac{1}{2}\right) \left( \frac{1}{2}, \frac{1}{2}\right) \left( \frac{1}{2}, \frac{1}{2}\right) \left( \frac{1}{2}, \frac{1}{2}\right) \left( \frac{1}{$ 56789:;<=>?@ABCDEFGHIJKLMNOPQRSTUVWXYZ[\]^\_`abcdefghijk<br>56789:;<=>?@ABCDEFGHIJKLMNOPQRSTUVWXYZ[\]^\_`abcdefghijk<br>6789:;<=>?@ABCDEFGHIJKLMNOPQRSTUVWXYZ[\]^\_`abcdefghijkl 789:;<=>?@ABCDEFGHIJKLMN0PQRSTUVWXYZ[\]^ `abcdefghijklm

### **HIGH SPEED 2**

0123456789: ; <= > ?@ABC ! "#\$%&' ( ) \*+\*-. /0123456789: ; <= > ?@ABCDEF( 123456789: ; <=>?@ABC ! "#\$%&' ()\*+;-./0123456789: ; <=>?@ABCDEFG! 23456789:;<=>?@ABC ! "#\$%&'()\*+;-./0123456789:;<=>?@ABCDEFGH; 345678919<=>?@ABC :"#\$%&!()\*++-./012345678919<=>?@ABCDEFGHI 456789:3<=>?@ABC ("#\$%&'()\*++-./0123456789:3<=>?@ABCDEFGHIJK 56789::<=>?@ABC !"#\$%&'()\*++--./0123456789:;<=>?@ABCDEFGHIJKI 6789: ;<=>?@ABC :"#\$%&!()#+;-./0123456789:;<=>?@ABCDEFGHIJKLI

# **APPENDIX C. POSTNET BAR CODES**

# **ENTERING AND EXITING POSTNET BAR CODES**

## **Selecting POSTNET Style Bar Codes**

The following sequence selects the style of bar code to be printed. In this case POSTNET is chosen:

Mnemonic: ESC [50;p2;p3;p4;p5;p6;p7;p8;p9;p10}

BASIC: LPRINT CHR\$(27);''[50;9;1;2;6;2;6;2;0;0}"

or simply:

ESC [50}

LPRINT CHR\$(27);"[50}"

Parameters p2 - p10 do not affect POSTNET but if they are sent. they will be stored and used if another bar code style is selected. POSTNET symbols can neither be rotated nor have their size or density modified.

Before the printer can print input data as POSTNET bar code symbols, the bar code mode must be both selected and activated. There are two ways for this to be accomplished depending on the setting of ANSI emulation option 1.

ANSI emulation option 1 is used to enable the SI (shift In) and SO (shift out) ASCII codes to activate and deactivate special mode functions. In this case, the special mode function is bar codes. With ANSI emulation option 1 in (active), code SO will turn on or activate the bar code mode. SI will turn bar codes off.

Enter the POSTNET bar code mode of printing with the following control sequence sent by the host:

Mnemonic: ESC [ 3 t

BASIC: LPRINT CHR\$(27);"[3t";";

Data sent after the above sequence is interpreted and printed as POSTNET bar code symbols.

Exit POSTNET bar code mode using:

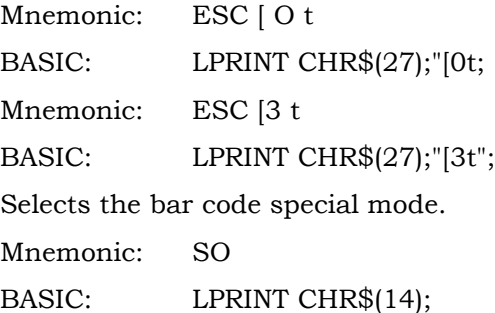

Activates POSTNET bar codes and prints received data as POSTNET symbols (only after it has been selected by ESC[3t above).

Mnemonic: <SI>

BASIC: LPRINT CHR\$(15);

Deactivates bar codes and allows printing of normal text. (POSTNET is still selected but not active. )

Mnemonic: <ESC> [0t

BASIC: LPRINT CHR\$(27);"[0t: Deselects bar codes.

When an ESC<sub>[0t is received before the Al code, bar codes are both</sub> deactivated and deselected.

#### **Valid Characters**

Only certain characters are valid as data within the POSTNET bar code escape sequence. Any other character causes the error symbol (XOX) to be printed instead. Valid characters are the numerals 0-9. The dash (-) will be ignored if it is found in character position six or greater to allow processing of ZIP+4 data (22980-1999).

Characters acting as delimiters (space, comma, and horizontal tab) are allowed to separate and add space between consecutive POSTNET symbols.

### **Delimiters (Spacing between codes)**

Delimiters are used to separate and add space between POSTNET codes without exiting bar code printing.

A **comma** will add no additional space between symbols. The distance between two symbols will be the quiet zone (0. 4 inch).

A **space** character will add 0. 1 inch of space between symbols. One space character and the quiet zone will equal a total of 0. 5 inch.

A **horizontal tab** will add the appropriate number of empty spaces to go to the next tab before starting the symbol. Horizontal tabs in POSTNET are based on 10 columns. or text characters, per inch (10 CPI).

#### **Incorrect Number of Digits**

If less than five digits for a ZIP Code or nine for a ZIP+4 are received, the symbol will be printed with the missing digits replaced by error symbols.

If more than six digits (ZIP and correction digit) are received, the data will be treated as a Z1P+4 or ZIP+6 code. If less digits than a ZIP+4 or ZIP+6 are received, error symbols will be printed to fill the symbol. Note: The U. S. Postal Service may implement ZIP+6 at a later date.

When more digits are received than are required for a valid symbol, the symbol will be terminated, printed, and a new symbol started.

### **Restrictions**

Printer option strap 13 in General Printer Options, paper position reset to top of bar code after printing, is ignored while using POSTNET. (See Appendix D, General Printer Options, Group 2).

If the symbol exceeds the right margin, the symbol is cut off at the margin.

POSTNET codes cannot be used on the same line as the high speed font.

Exit the bar code mode before sending other control codes or escape sequences.

# **APPENDIX D. DESCRIPTION OF STRAPPING OPTIONS**

This appendix contains descriptions for firmware strap settings, which are changed using the Set Up menu.

# **GENERAL PRINTER OPTIONS DEFINITIONS**

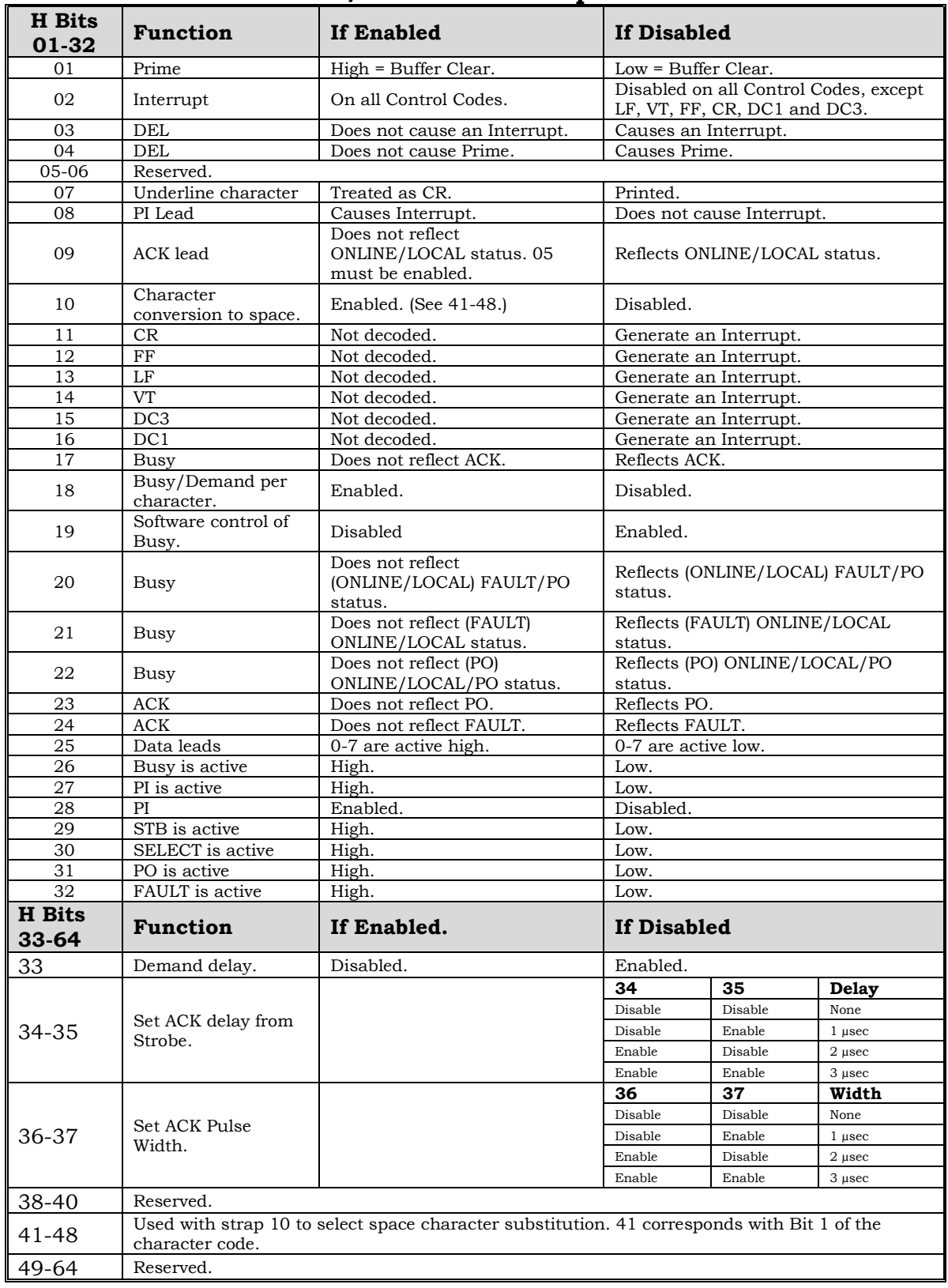

# **I/F Hardware Straps**

# **LEGACY PARALLEL SOFTWARE STRAP DEFINITIONS**

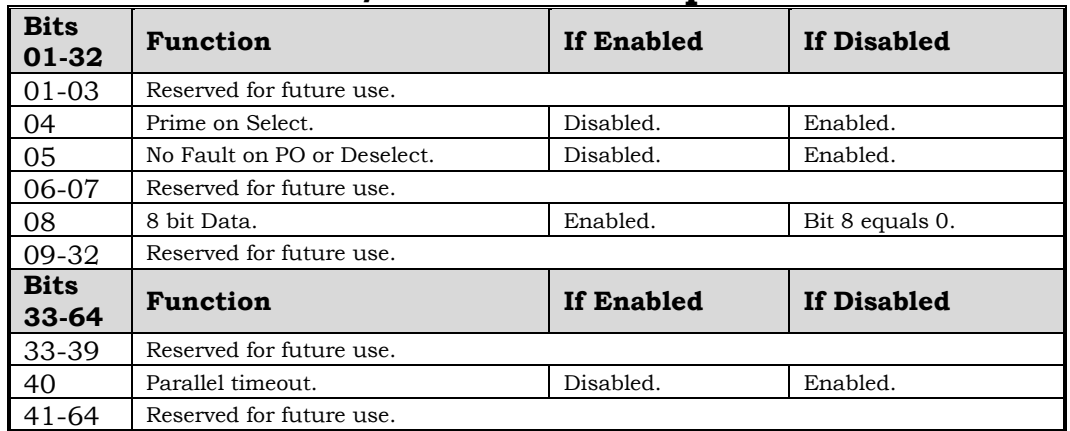

# **I/F Software Straps**

# **EMULATION OPTION DESCRIPTIONS**

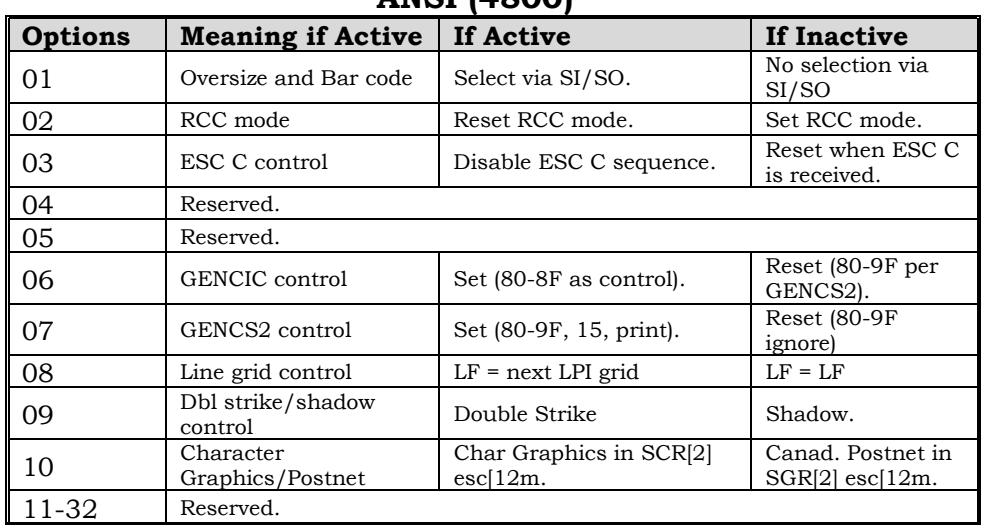

# **ANSI (4800)**

# **ANSI (4410)**

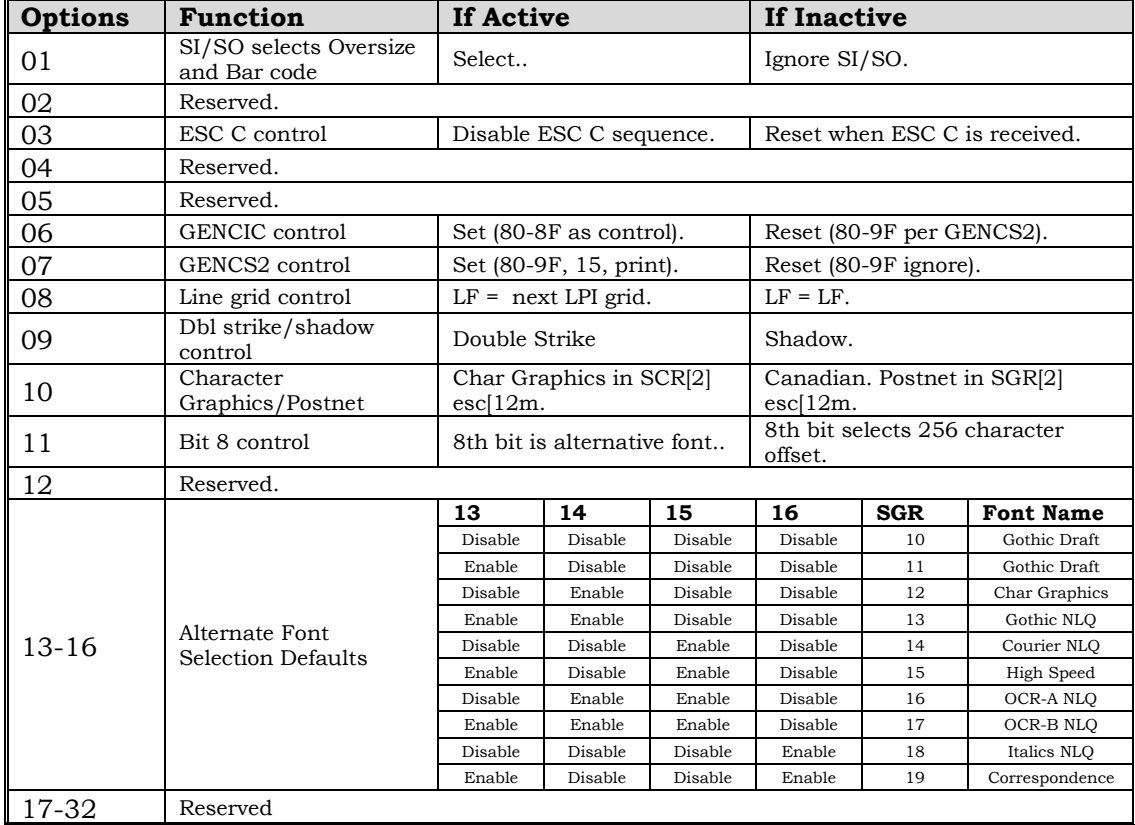

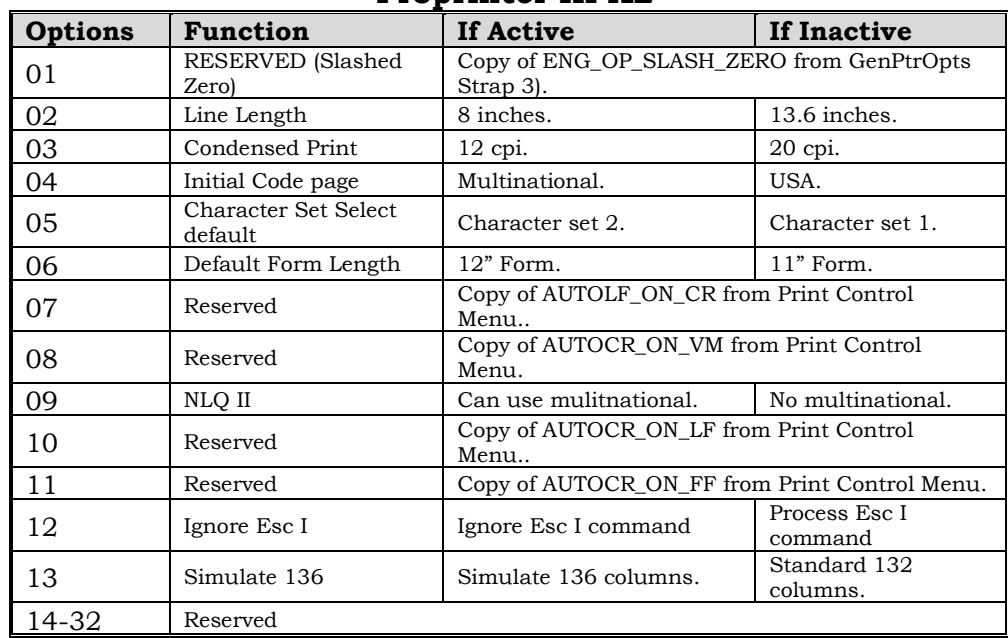

# **Proprinter III XL**

| Options        | <b>Function</b>          | If Active                        | If Inactive                     |
|----------------|--------------------------|----------------------------------|---------------------------------|
| 01             | Condensed<br>Print.      | Enabled                          | Disabled.                       |
| 02             | Italics font<br>control  | Codes 128-255 are Code<br>Page.  | Codes 128-255 are Italics.      |
| 03             | Default Print<br>Ouality | Default print quality is<br>NLO. | Default print quality is draft. |
| 04             | Default Perf<br>Skip     | 1 inch perf skip default.        | No perf skip default.           |
| 0 <sub>5</sub> | Ignore Esc I             | Ignore Esc I command             | Process Esc I command           |
| 06             | 136 Col.                 | Simulate 136 Columns             | Standard 132 Columns.           |
| 07-32          | Reserved                 |                                  |                                 |

**EPSON FX286e**

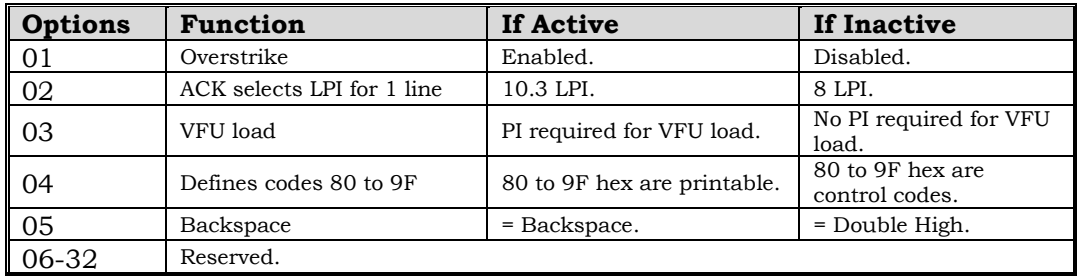

# **Printronix Pseries**

# **Printronix P300/600**

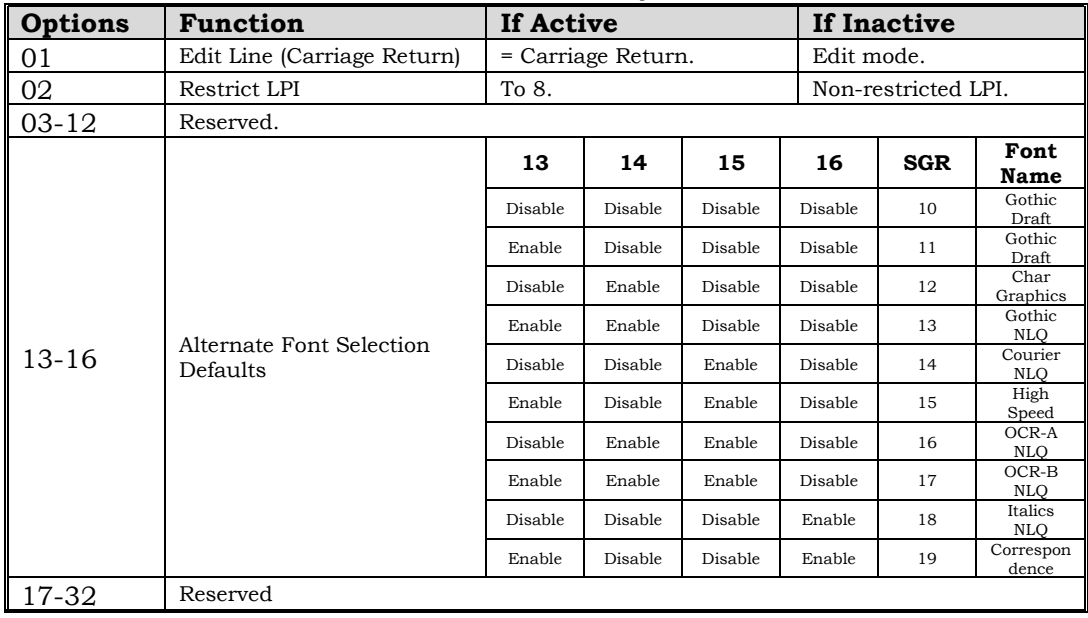

# **Dec LG Plus**

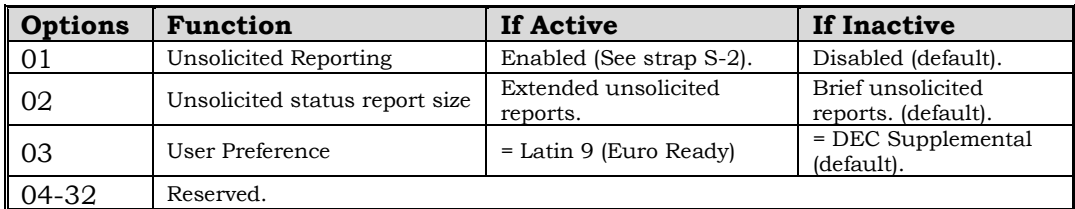

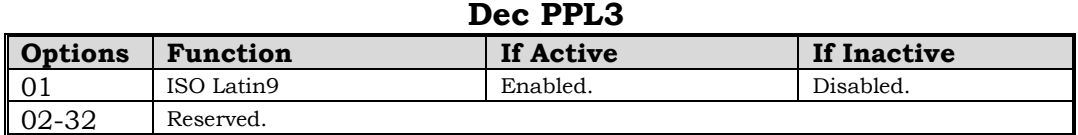

# **APPENDIX E. DSC CODE CHARTS**

### ENGLISH U.S. (CP 037B)

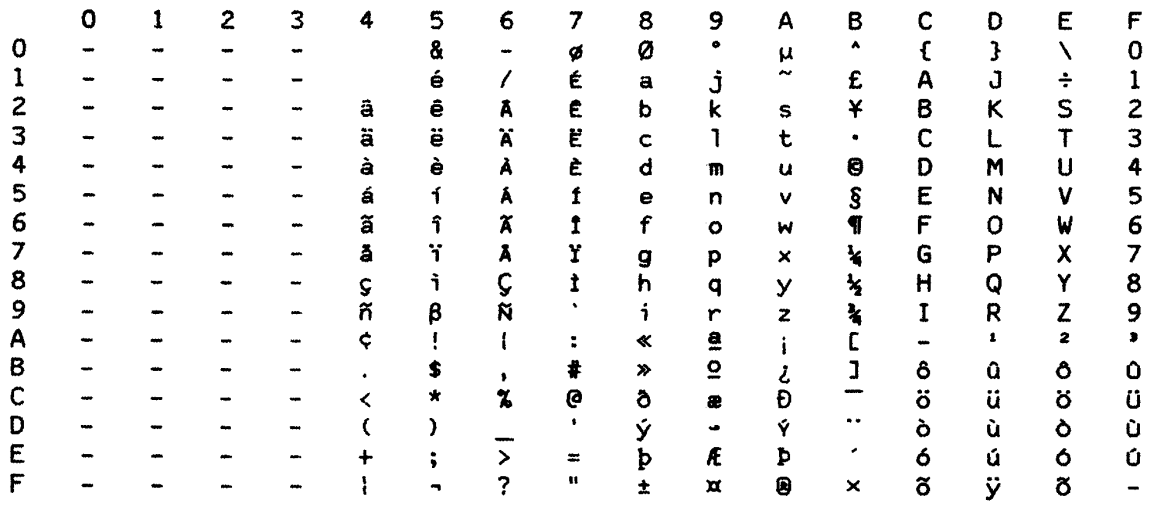

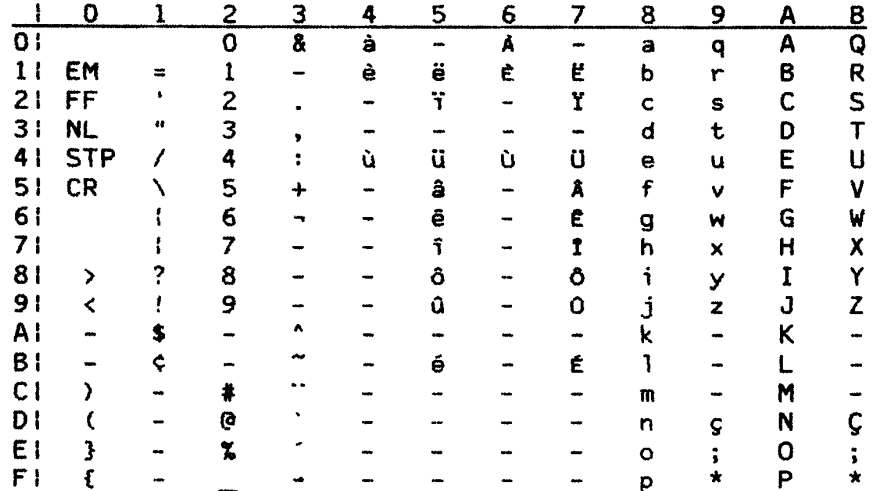

# ENGLISH U.S. (CP 037)

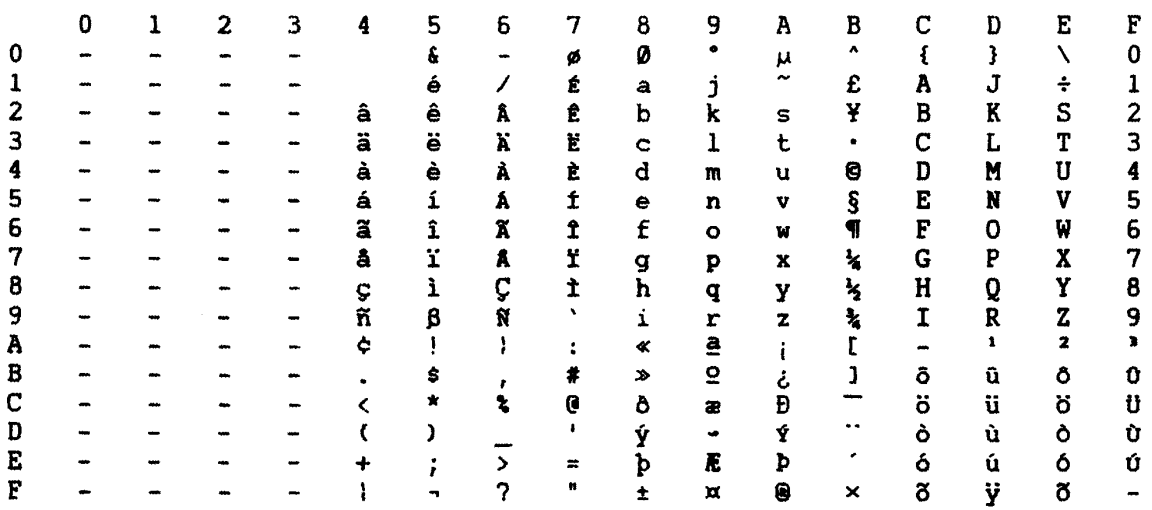

## DEVICE BUFFER CODING FOR COUNTRY SET SELECTED (DSC MODE)

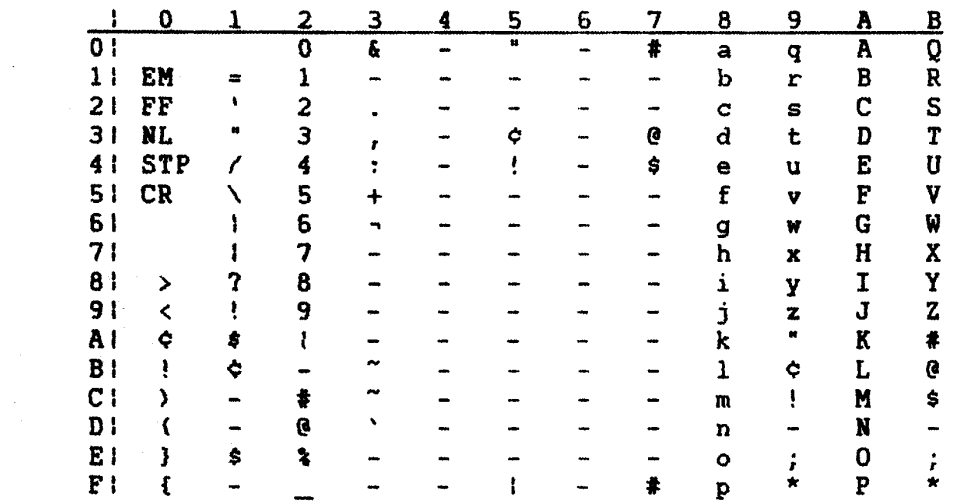

 $\sim 10$ 

### U.S. ASCII (CP 038)

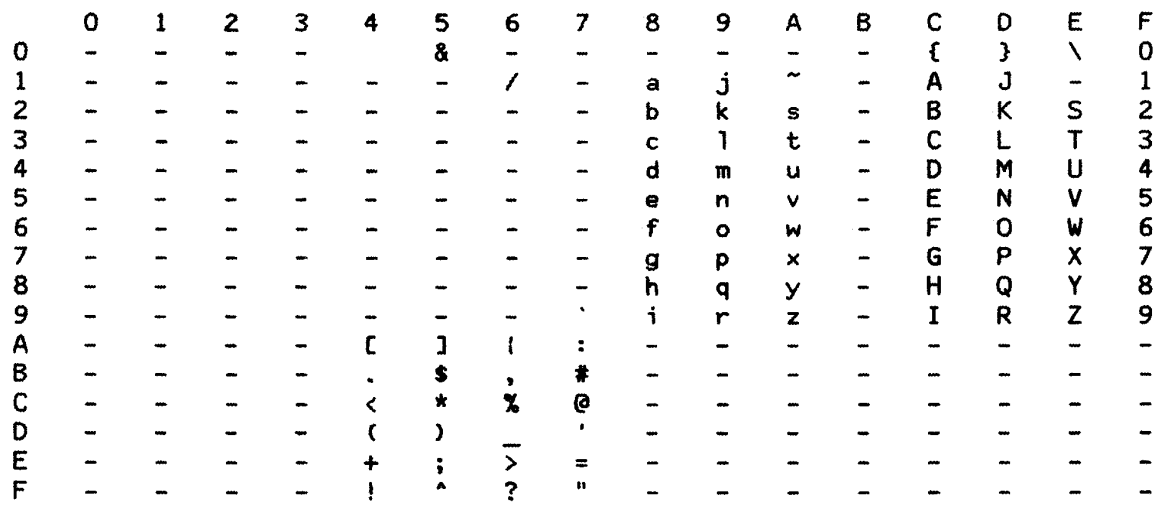

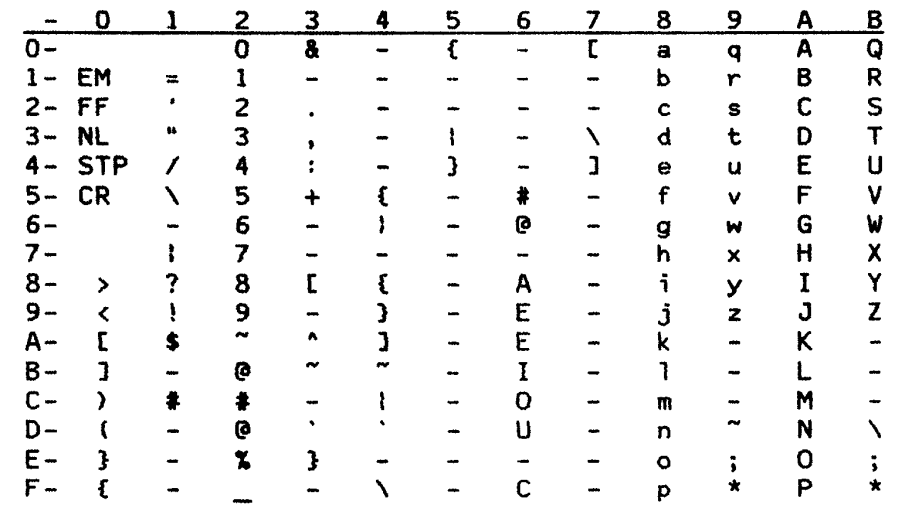

### INTERNATIONAL SET 1 (CP 256)

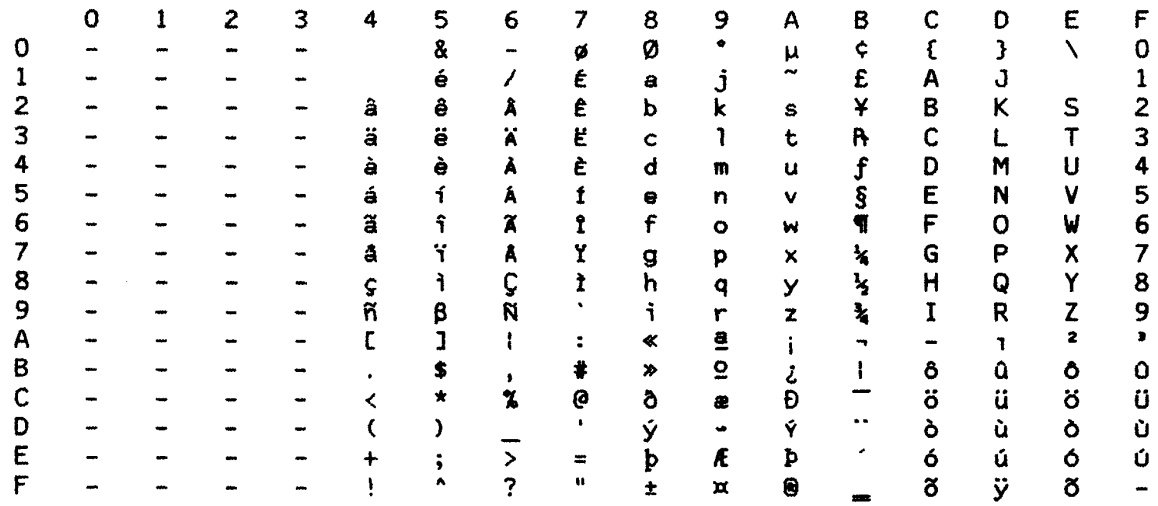

### DEVICE BUFFER CODING FOR COUNTRY SET SELECTED (DSC MODE)

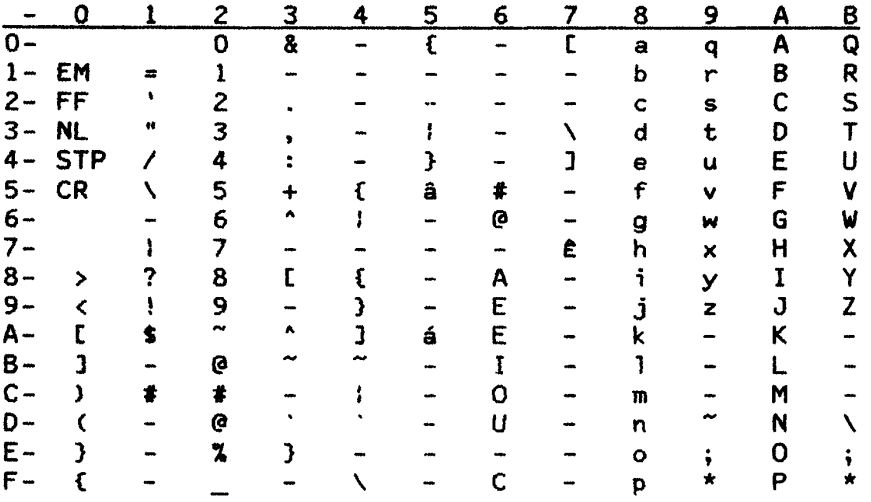

 $\sim 10^{-1}$ 

### CANADIAN FRENCH (CP 260)

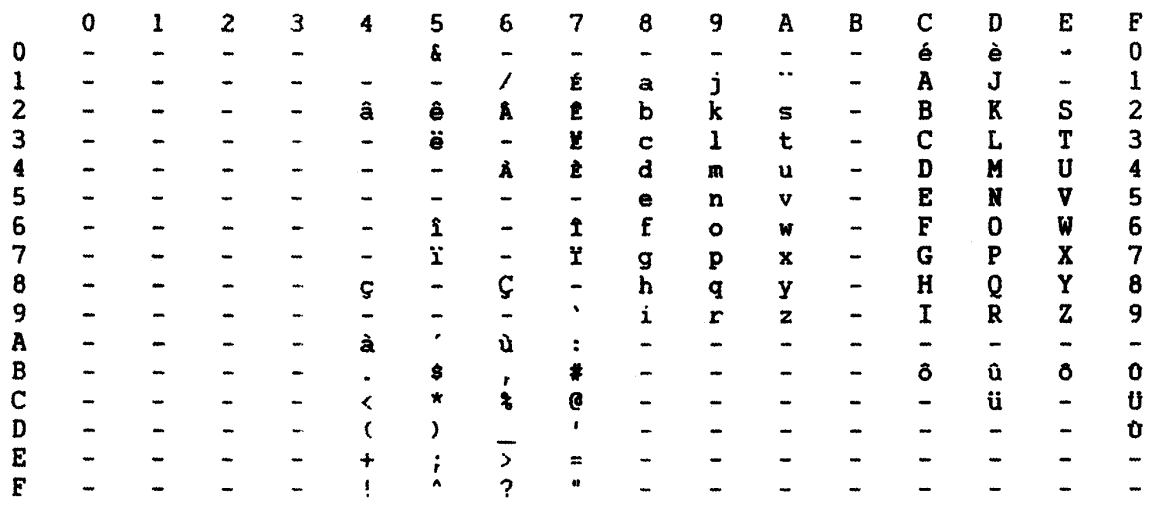

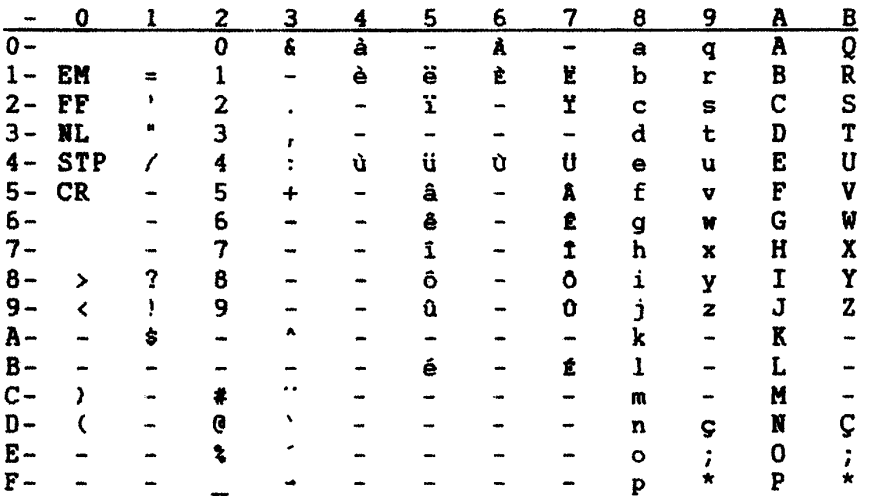

### AUSTRIAN/GERMAN (CP 273)

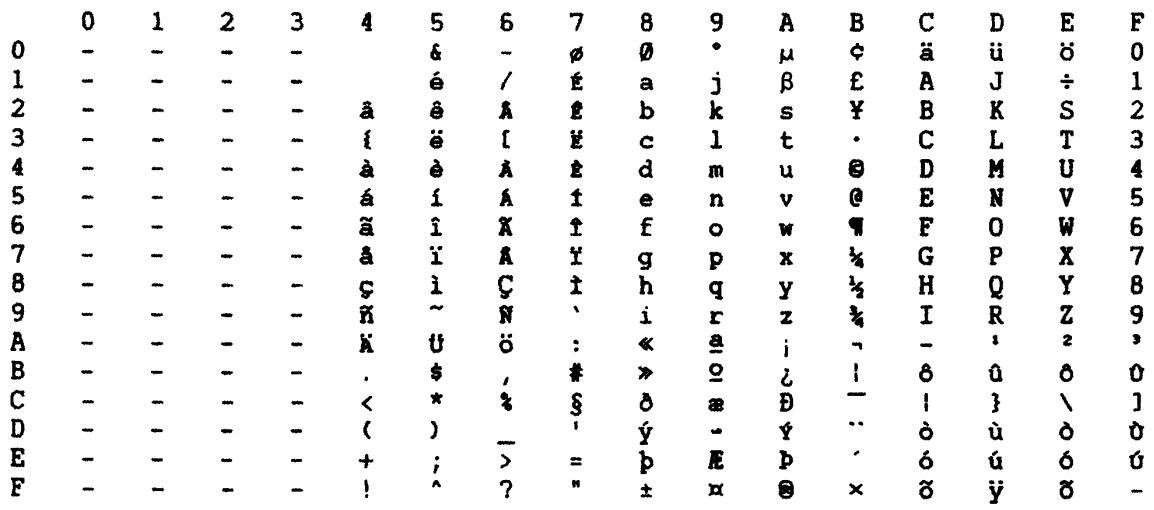

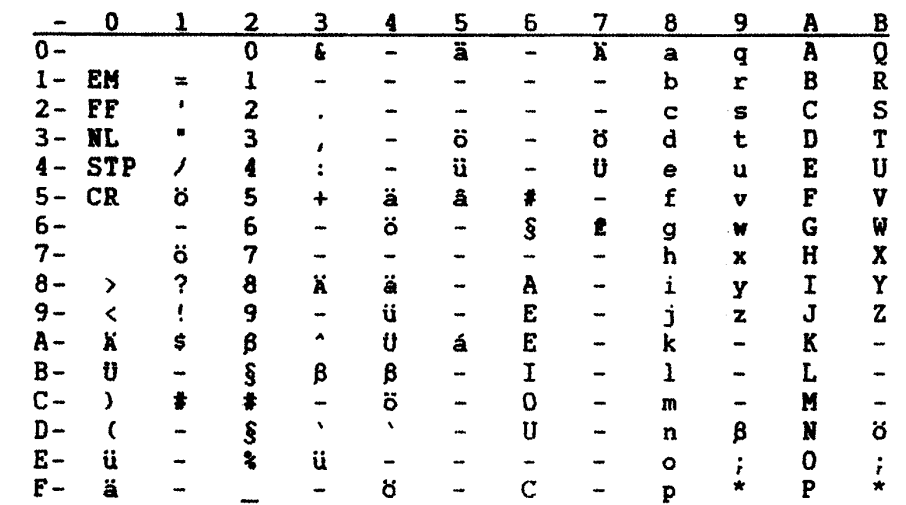

### BELGIAN (CP 274)

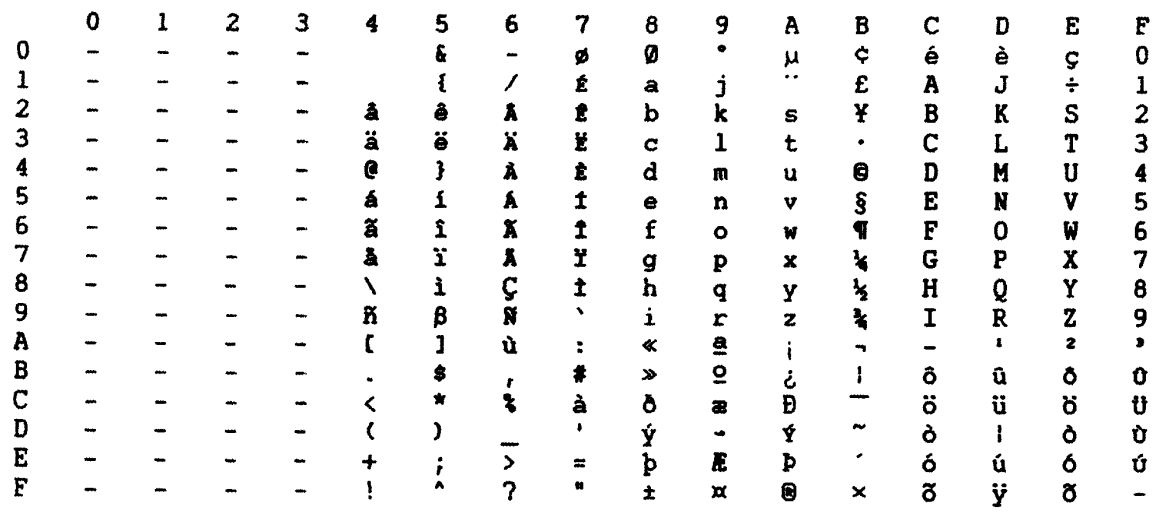

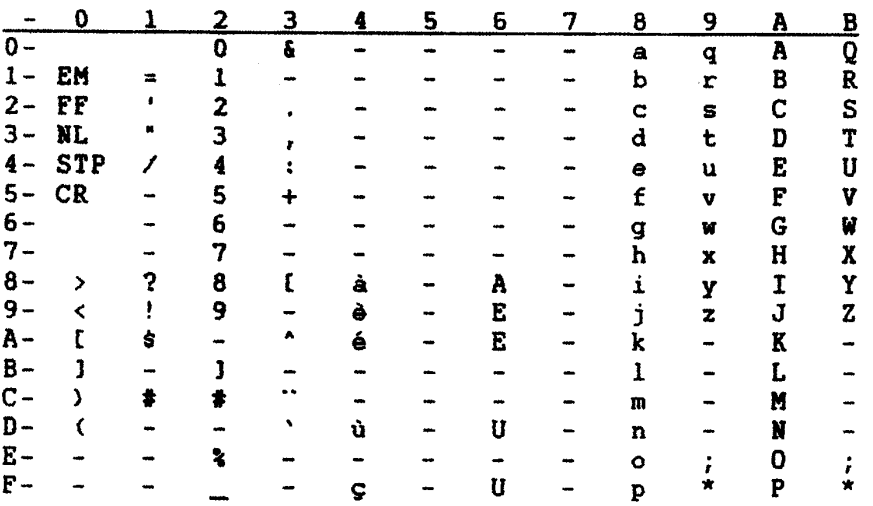

### BRAZILIAN (CP 275)

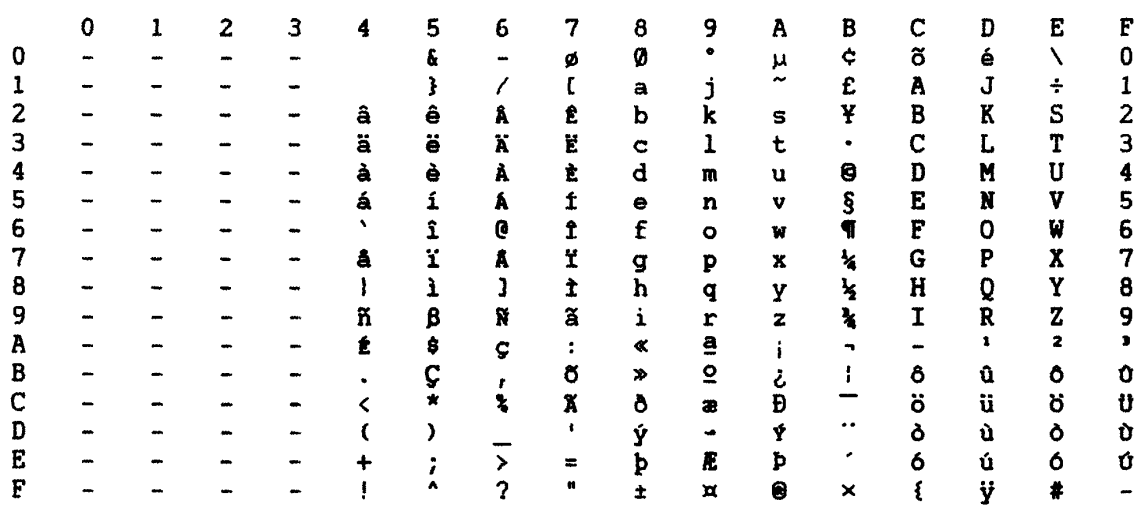

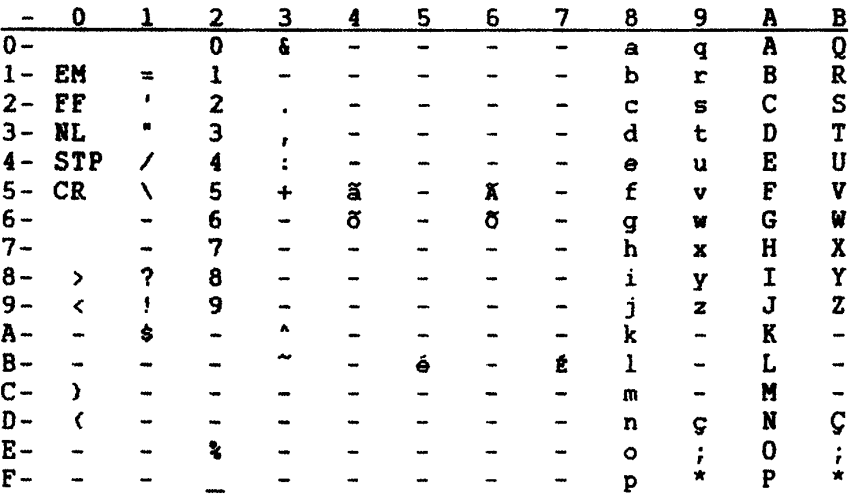

## DANISH/NORWEGIAN (CP 277)

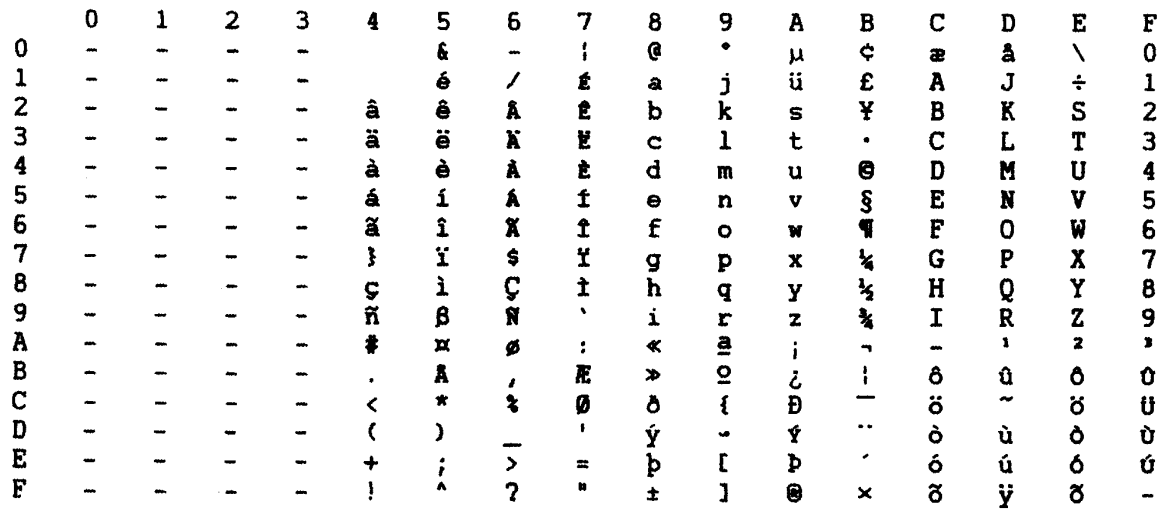

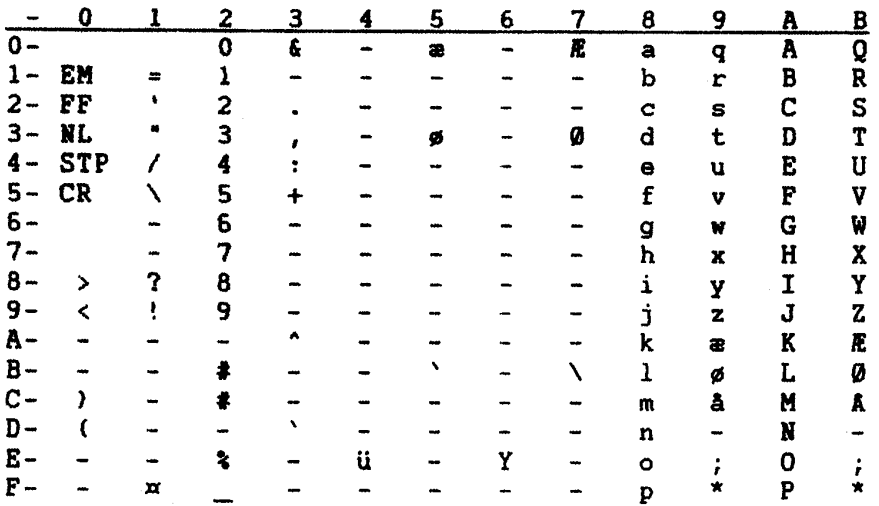

### FINNISH/SWEDISH (CP 278)

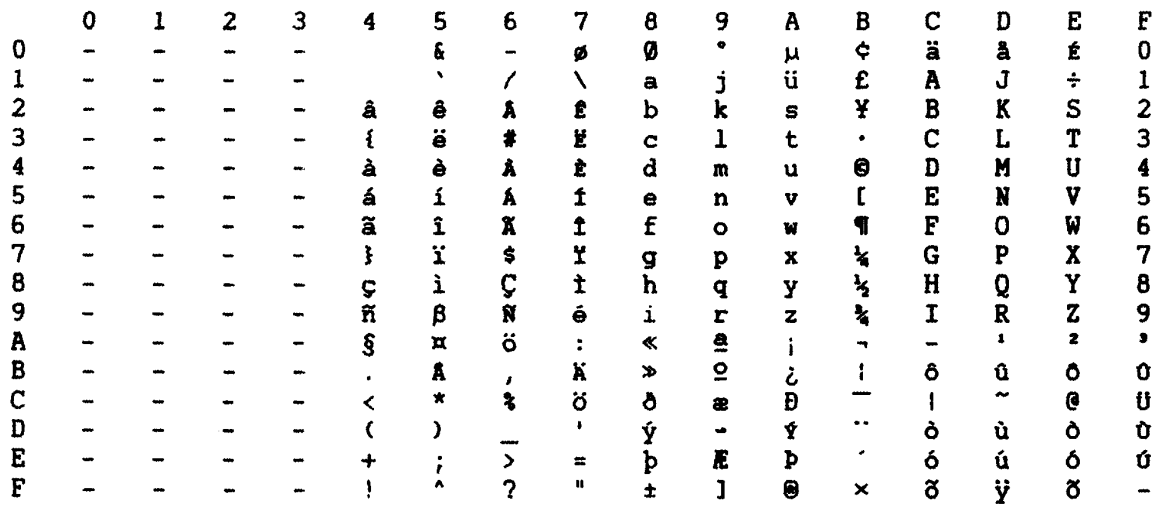

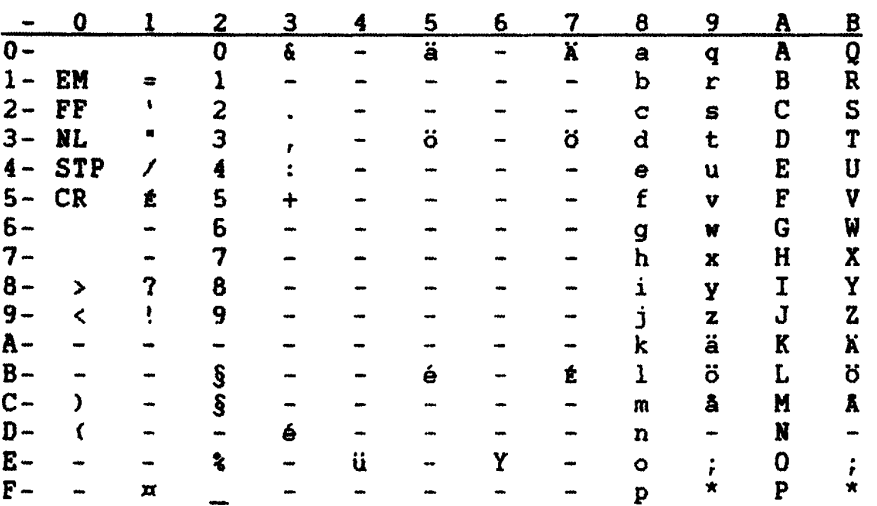

### ITALIAN (CP 280)

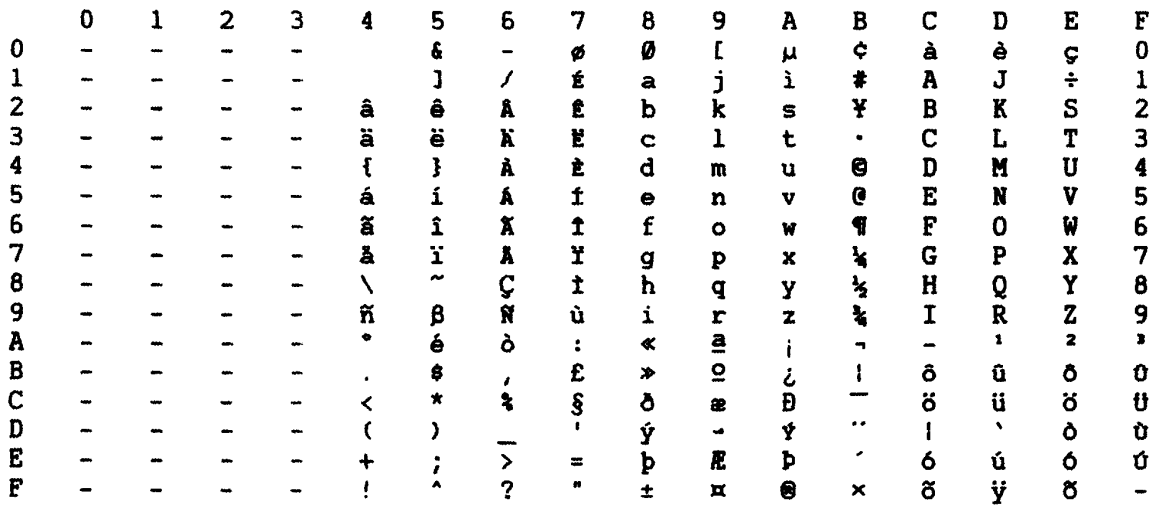

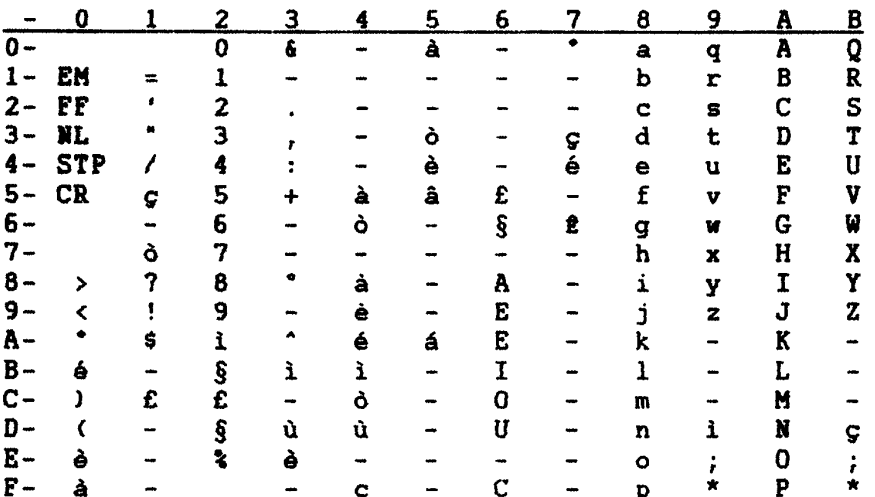

### JAPANESE/ENGLISH (CP 281)

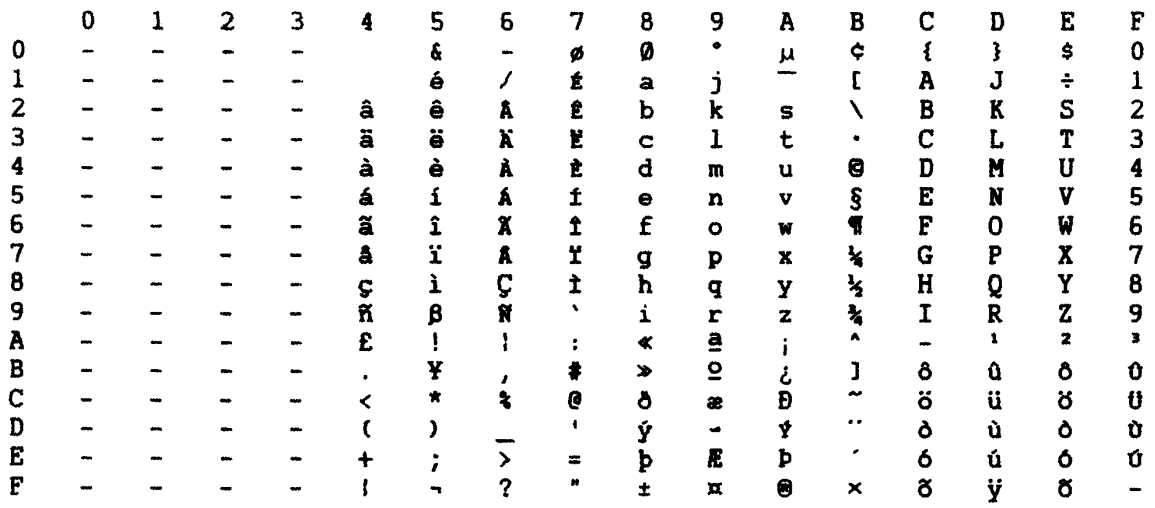

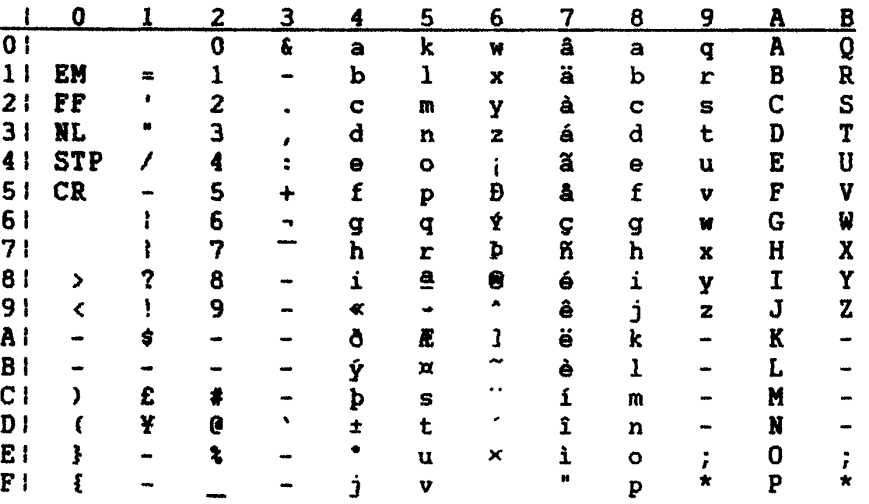

### SPANISH (CP 284)

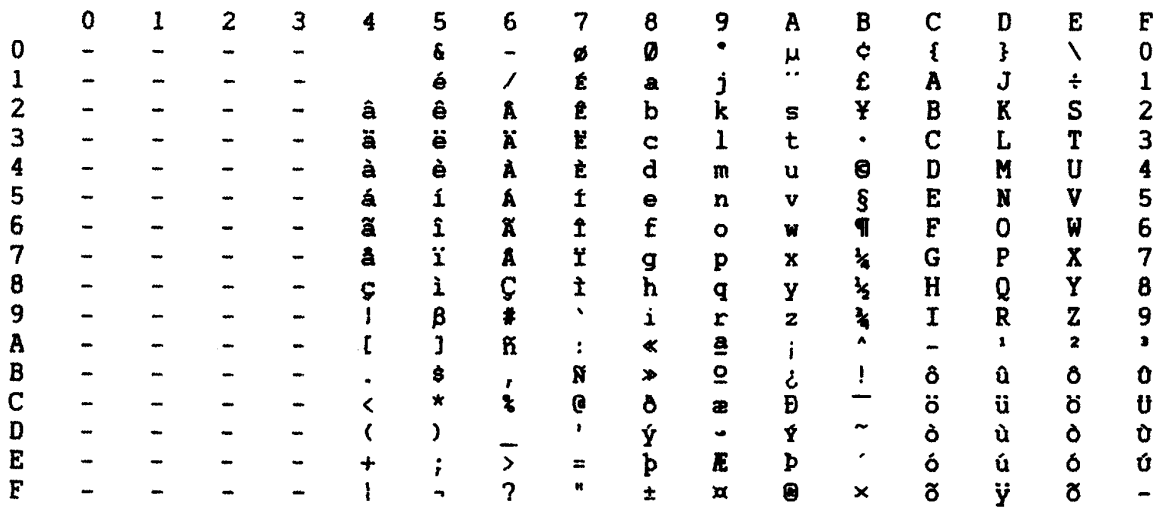

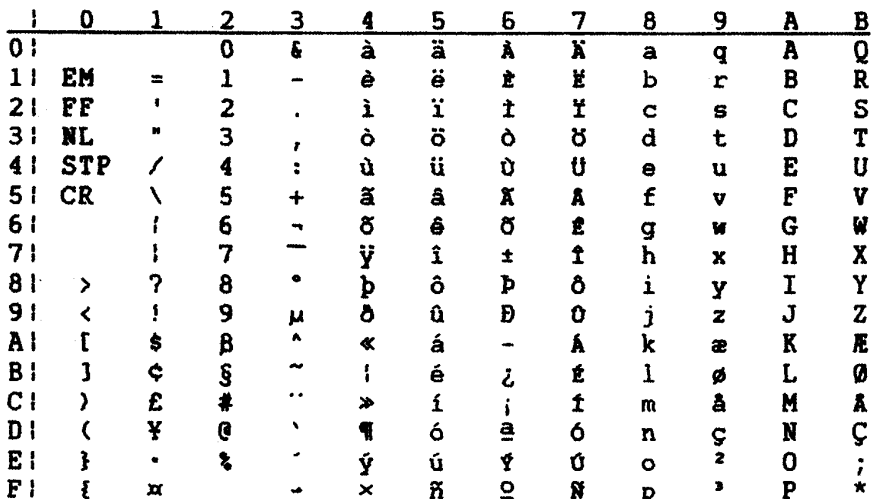

### ENGLISH U.K. (CP 285)

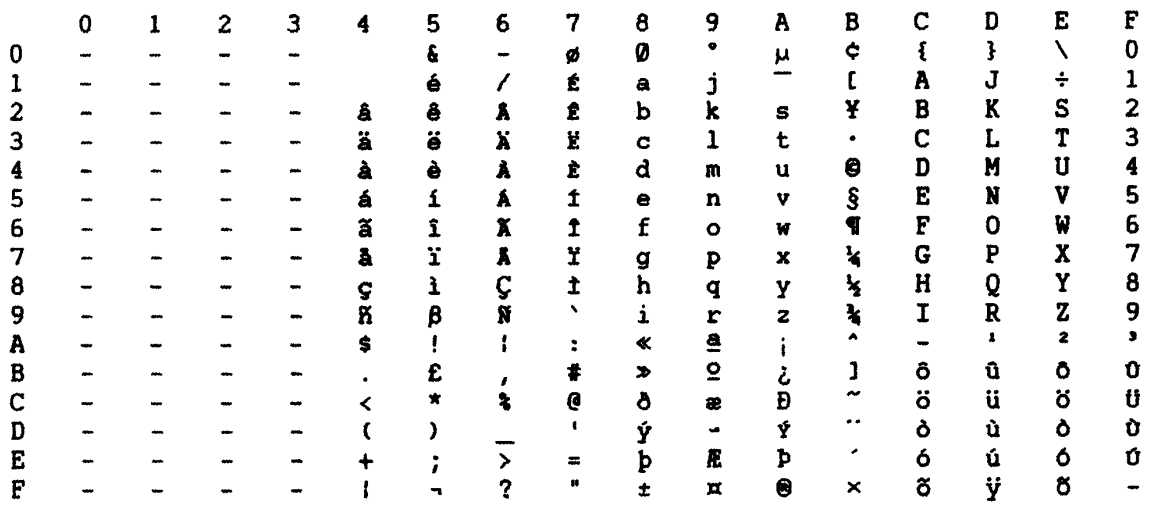

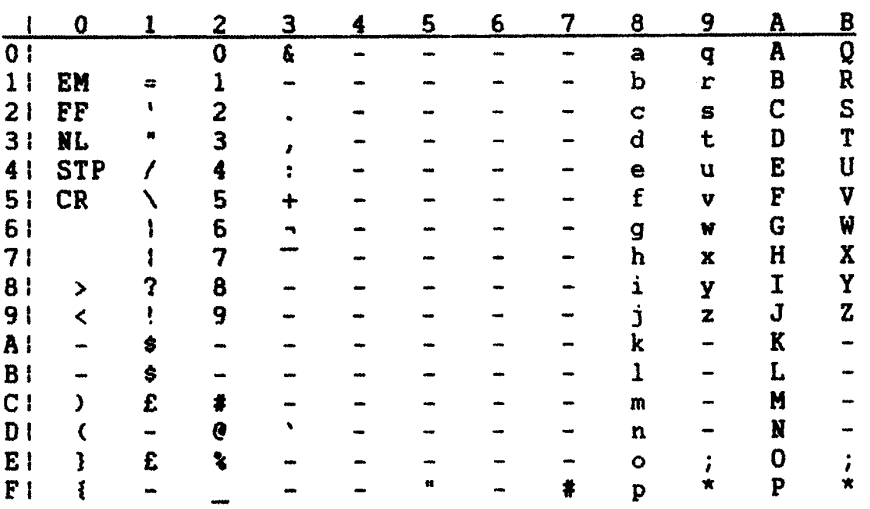
#### AUSTRIAN/GERMAN ALT. (CP 286)

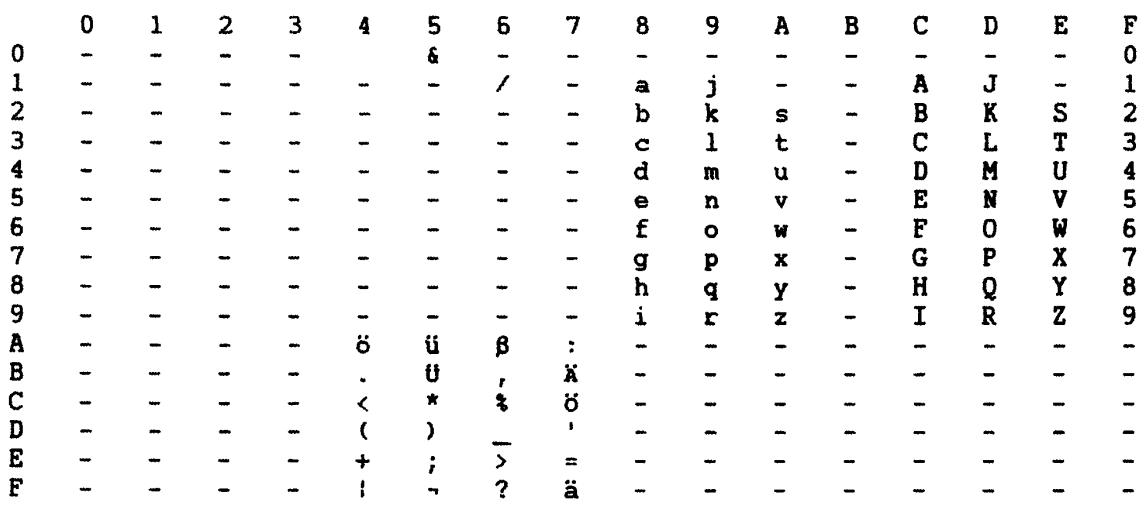

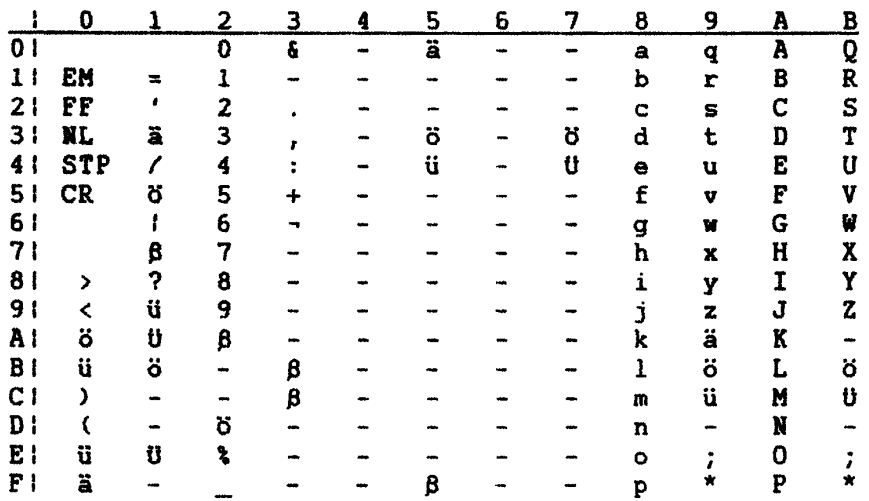

#### DANISH/NORWEGIAN ALT. (CP 287)

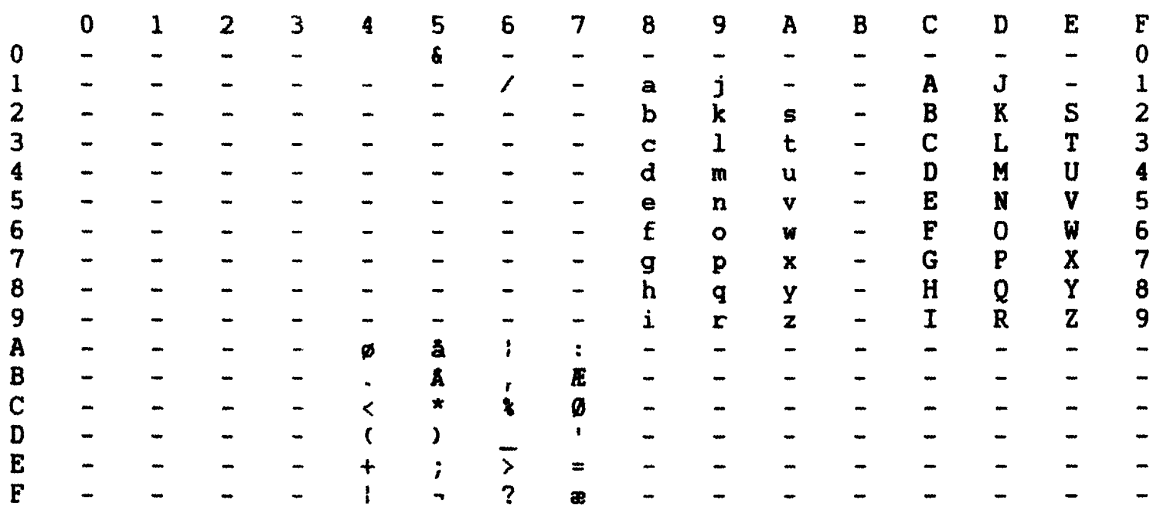

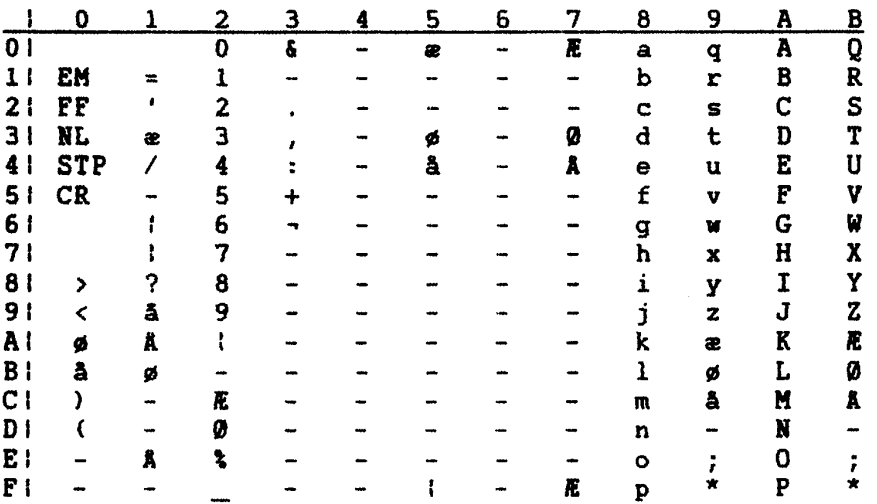

#### FINNISH/SWEDISH ALT. (CP 288)

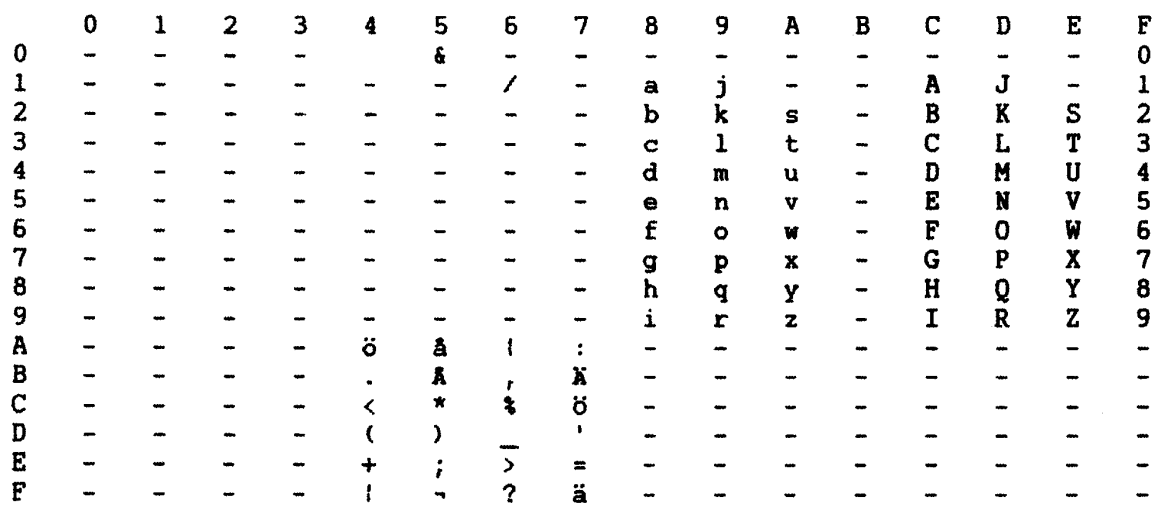

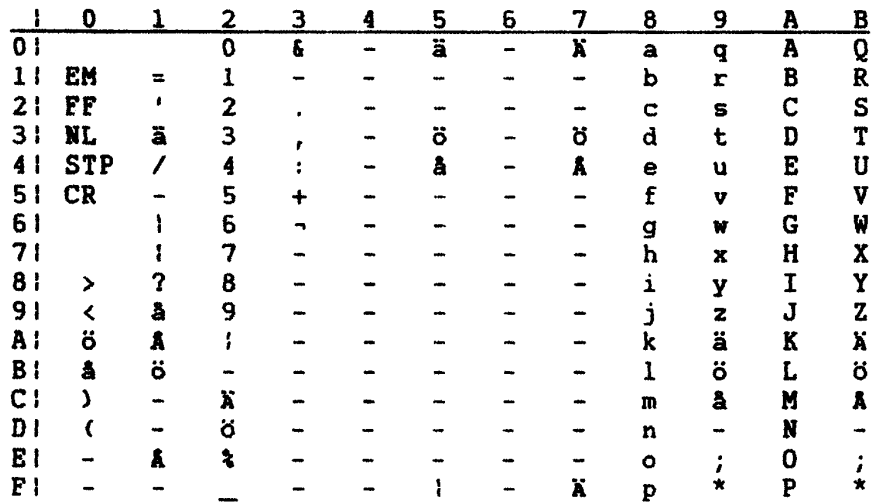

#### SPANISH ALT. (CP 289)

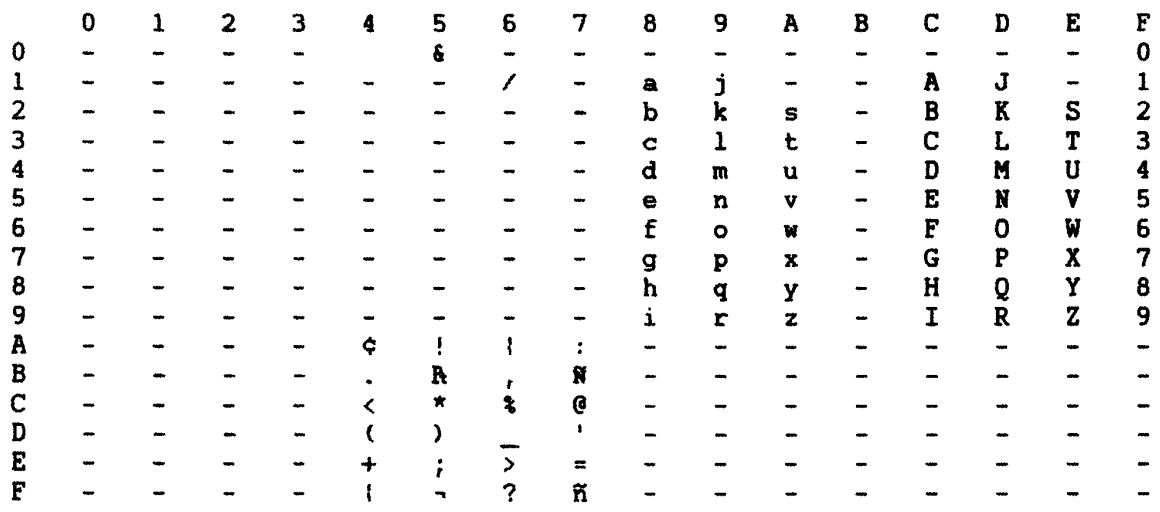

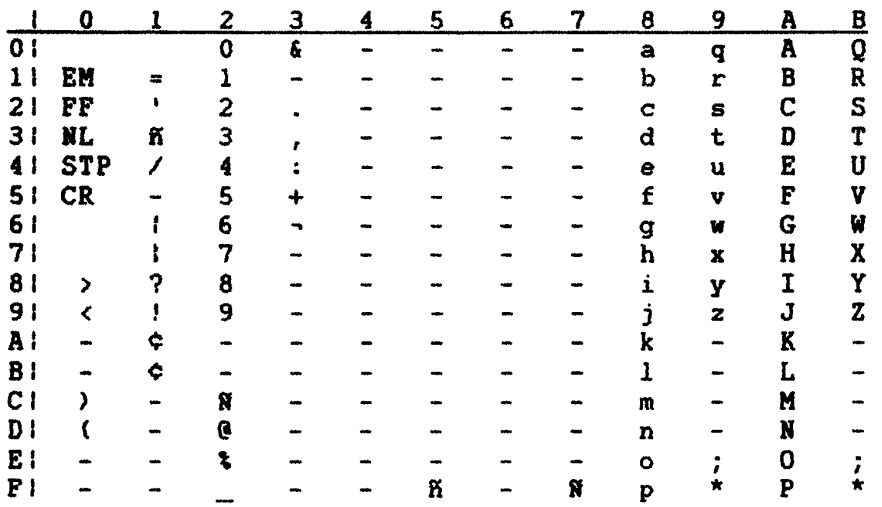

#### FRENCH/FRENCH-AZERTY (CP 297)

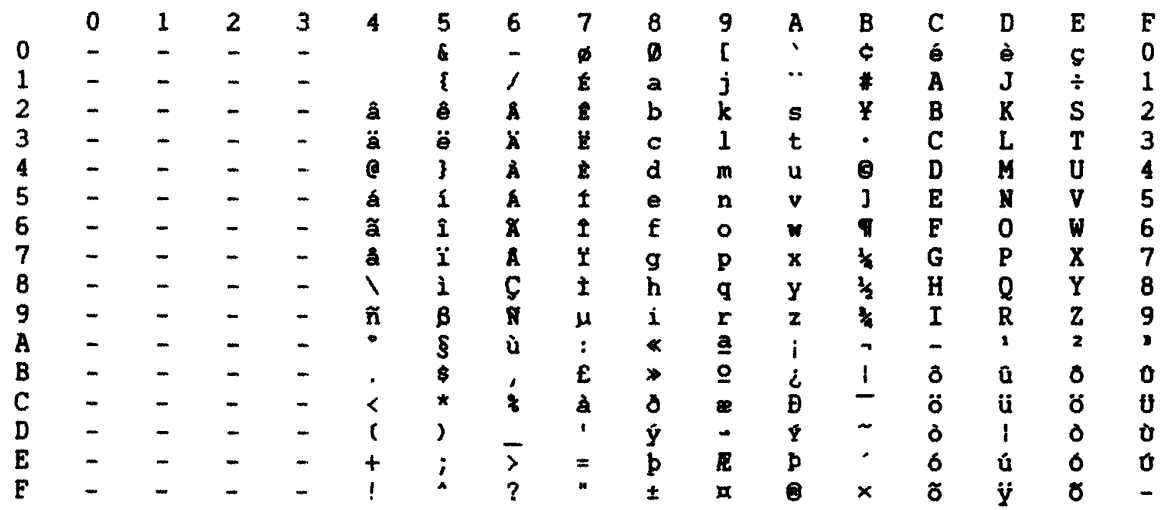

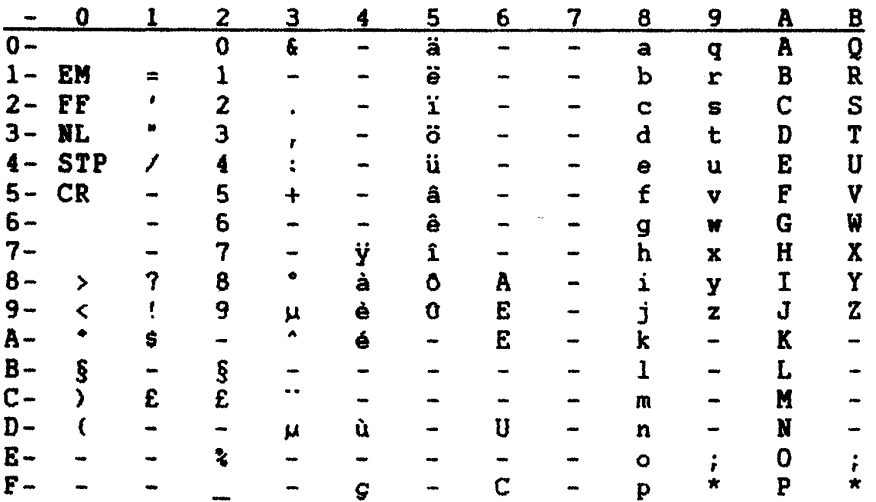

#### ICELANDIC (CP 871)

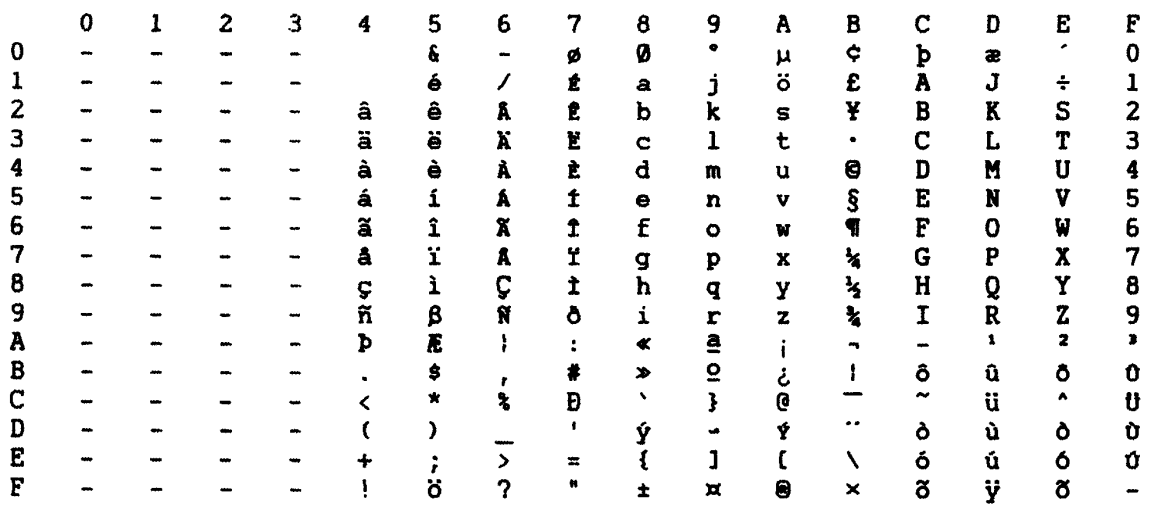

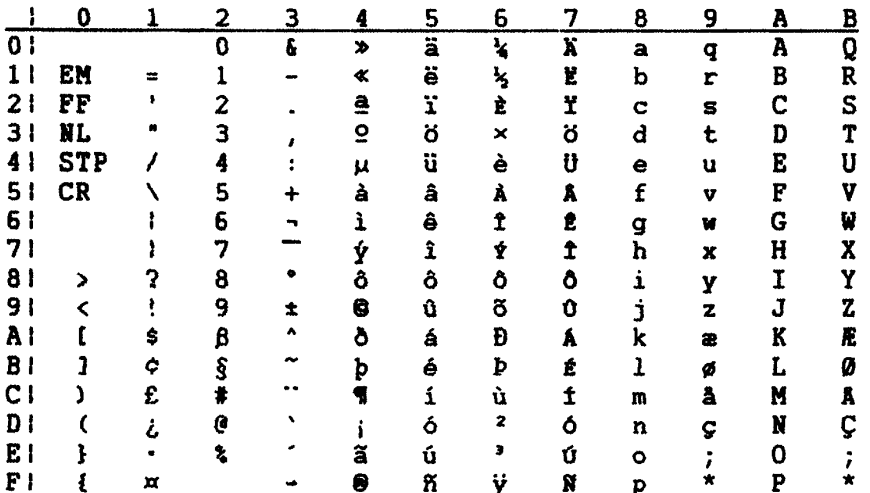

#### ARABIC X/B (CP 420)

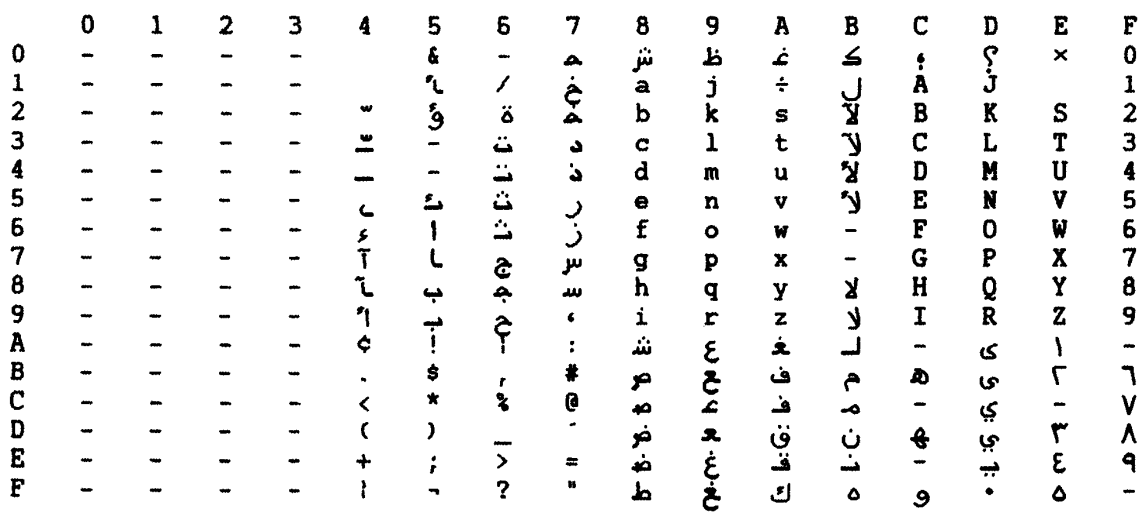

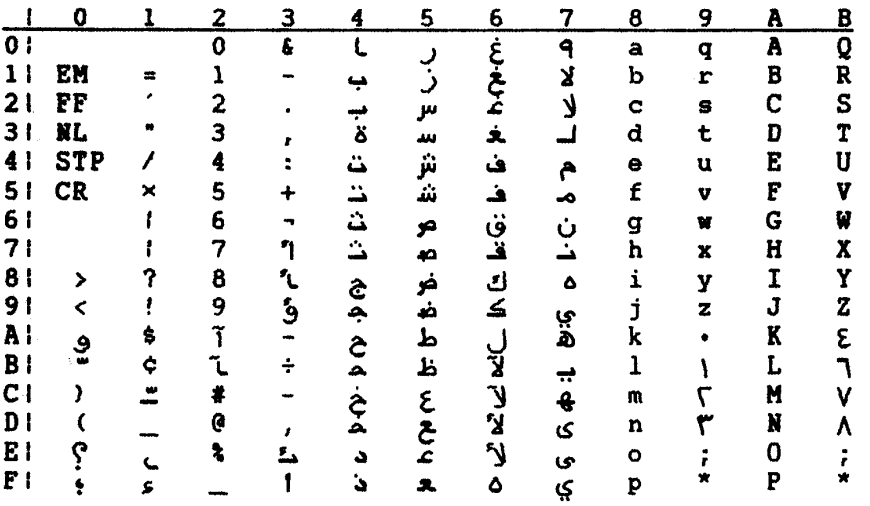

#### GREEK OLD (CP 423)

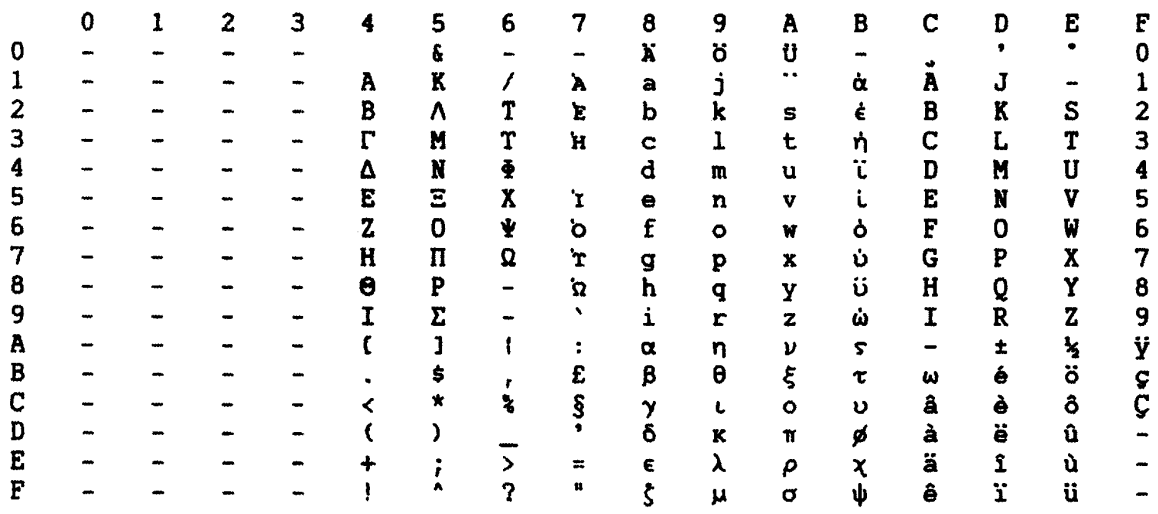

#### DEVICE BUFFER CODING FOR COUNTRY SET SELECTED (DSC MODE)

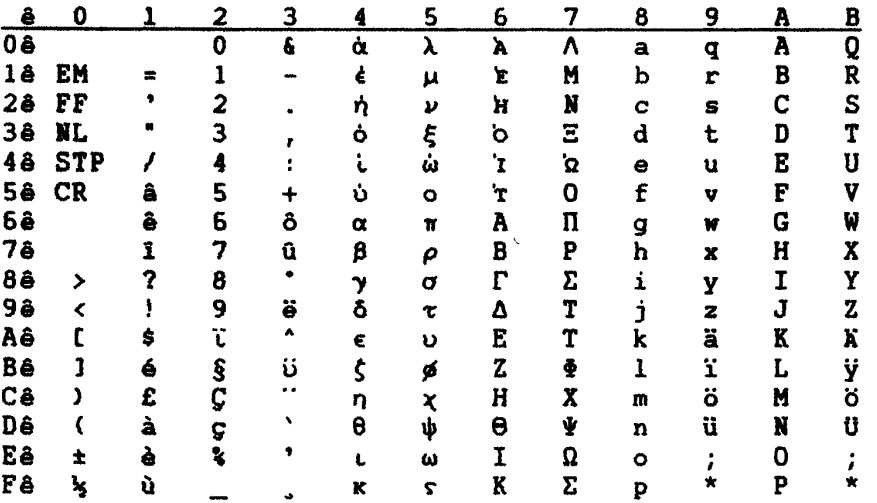

 $\sim$ 

#### Hebrew (CP 424)

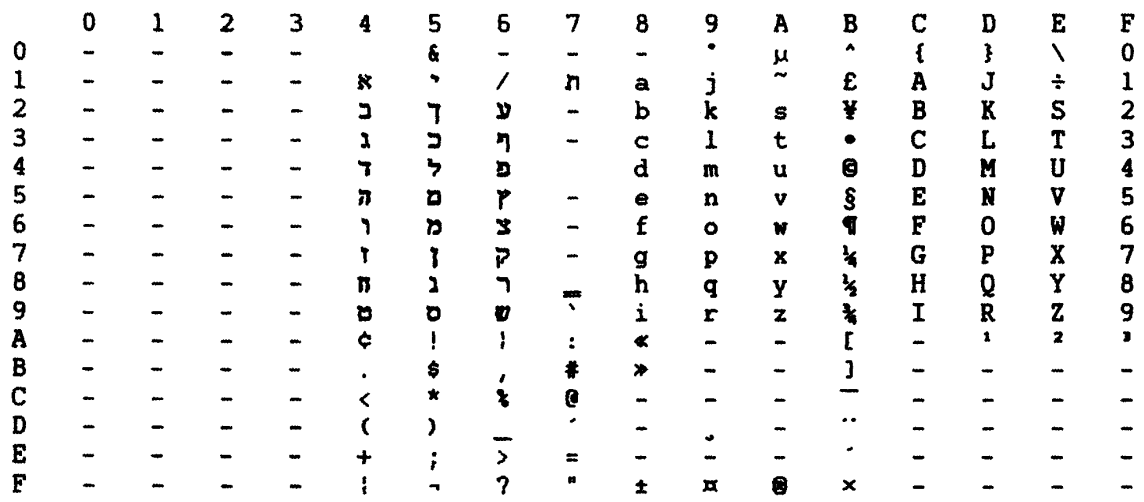

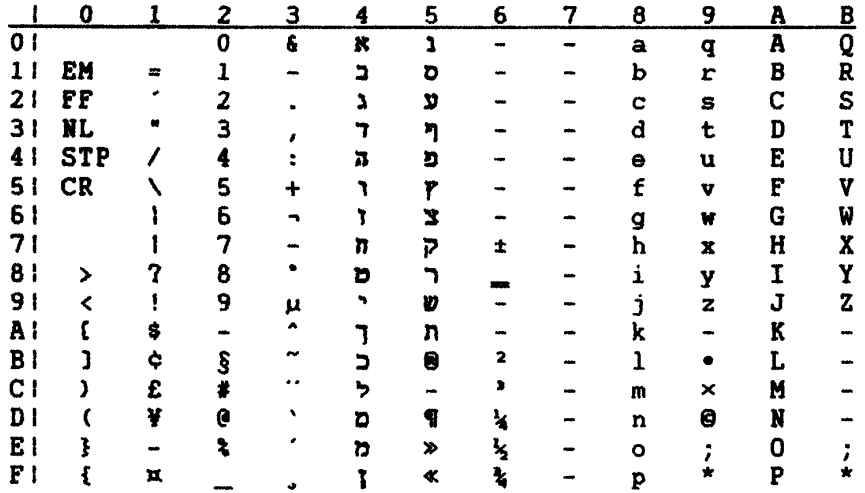

#### HEBREW (CP 803)

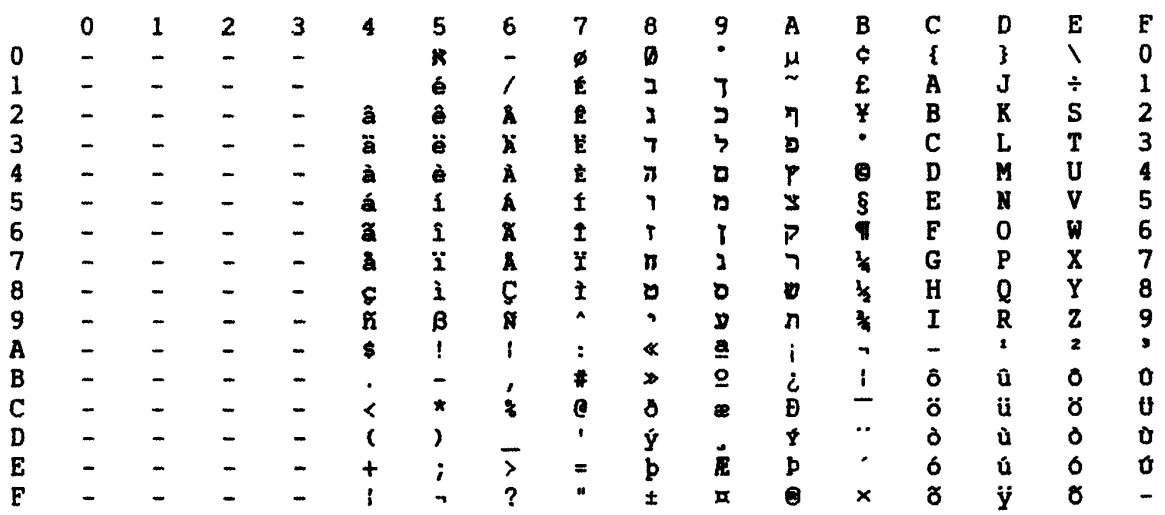

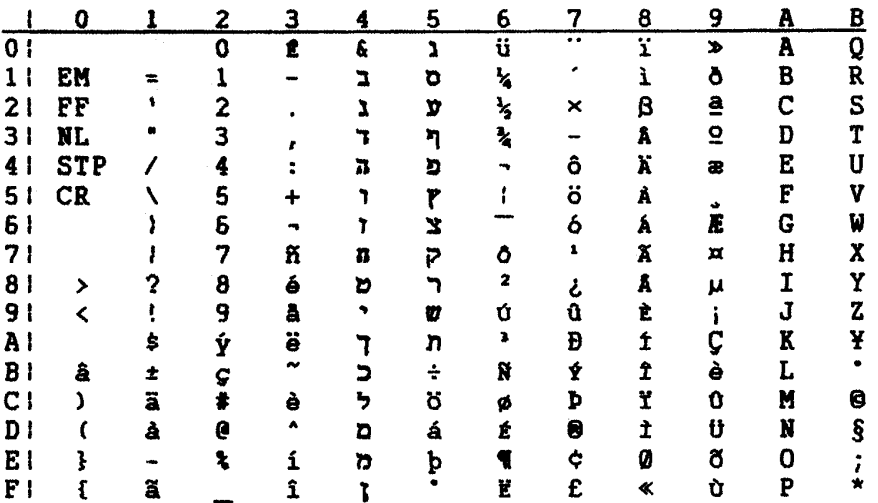

#### LATIN 2/ROECE (CP 870)

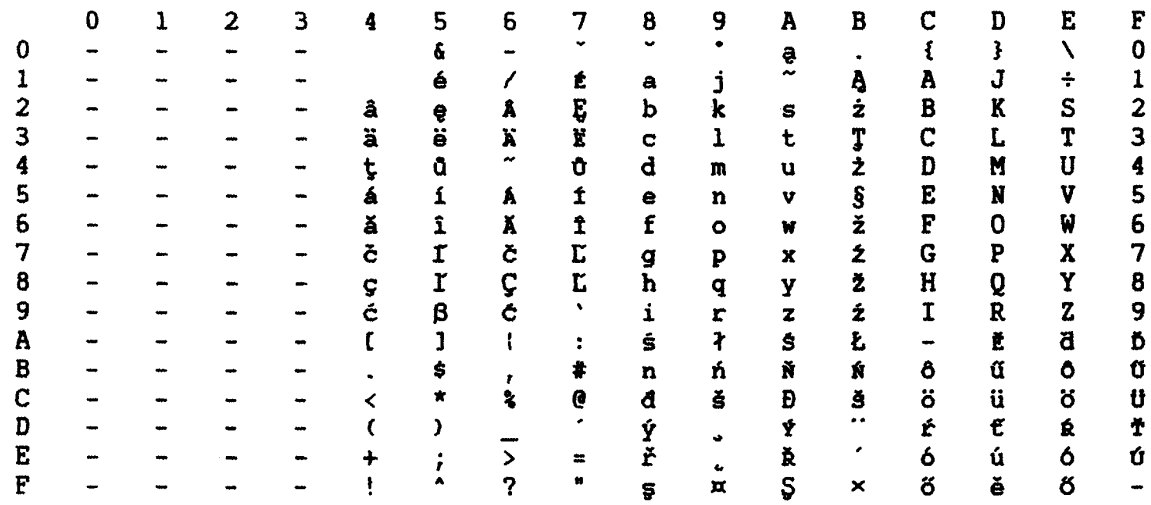

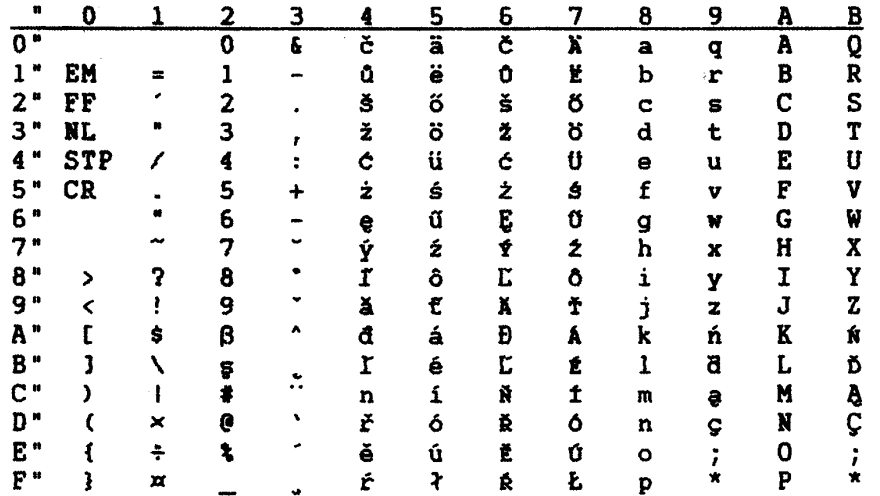

#### GREEK NEW (CP 875)

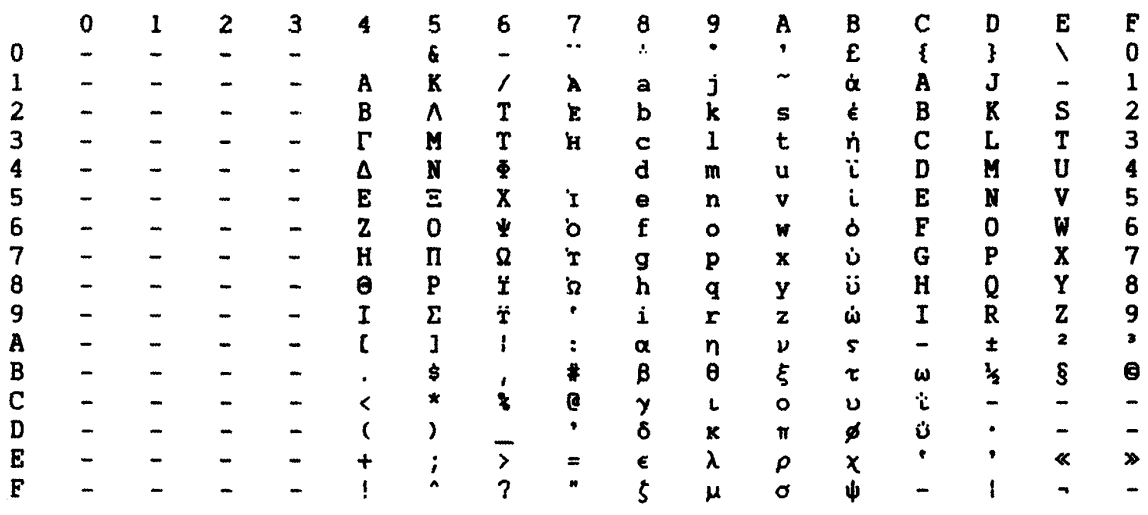

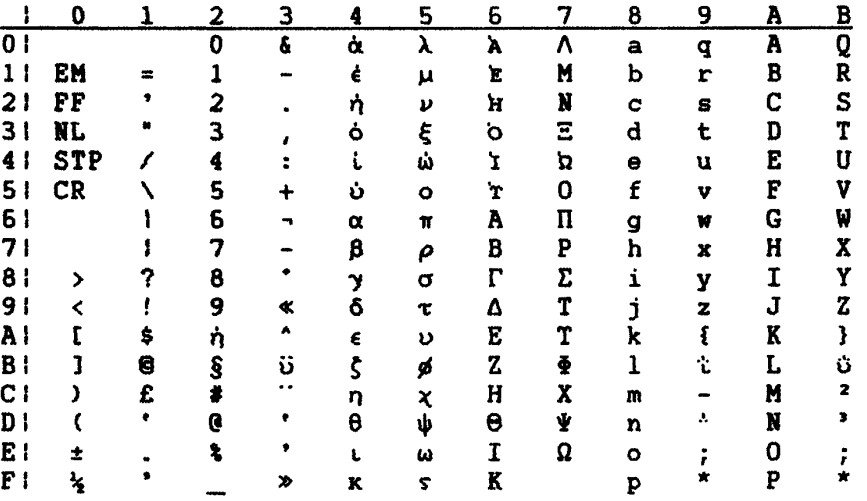

### CYRILLIC (CP 880)

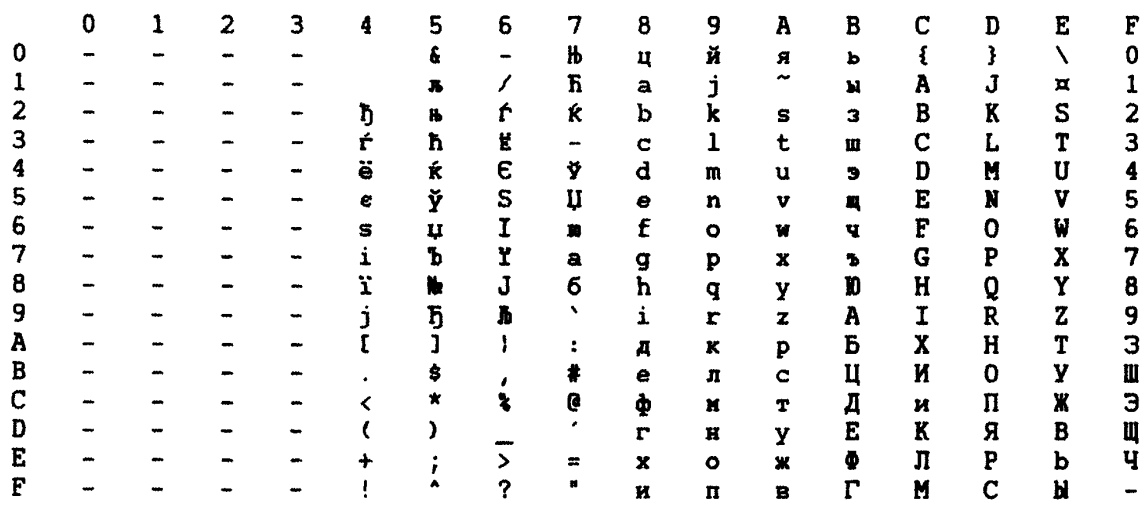

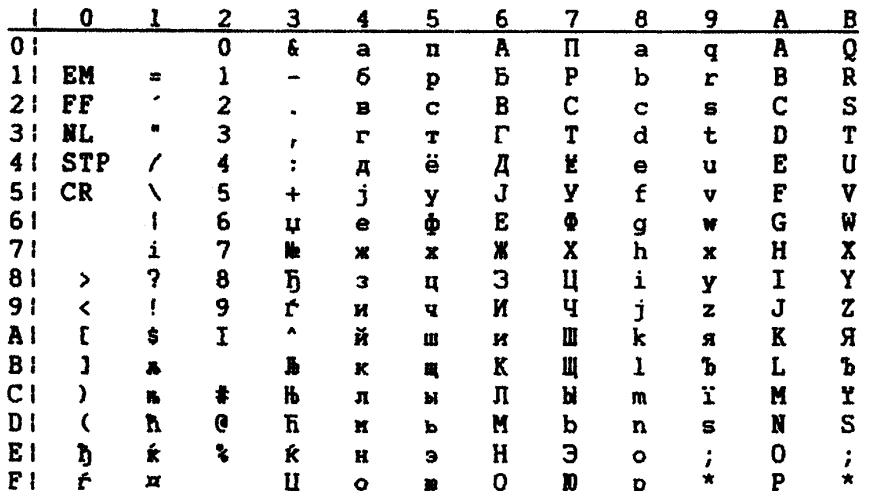

#### YUGOSLAV (CP 890)

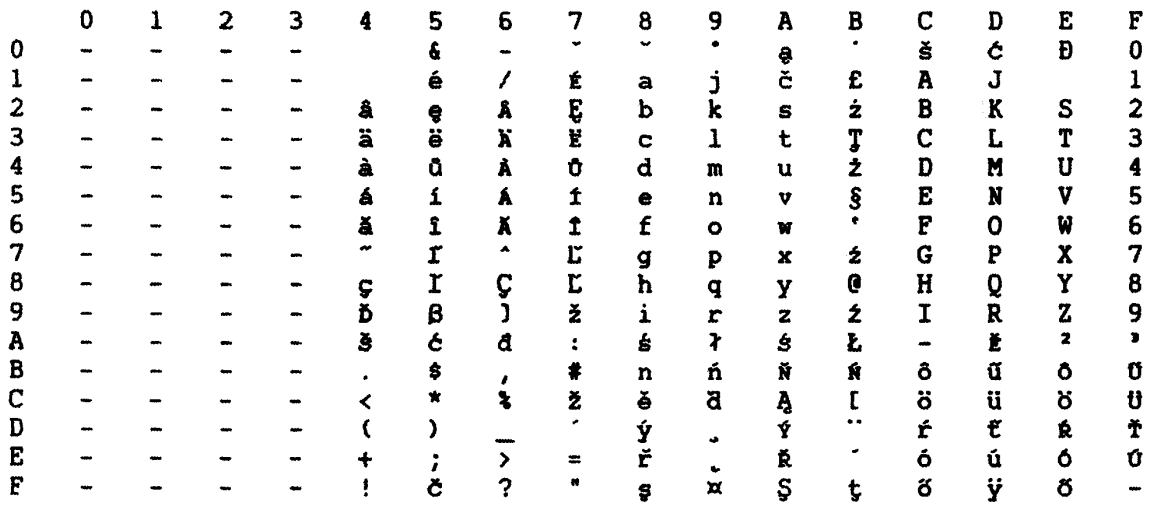

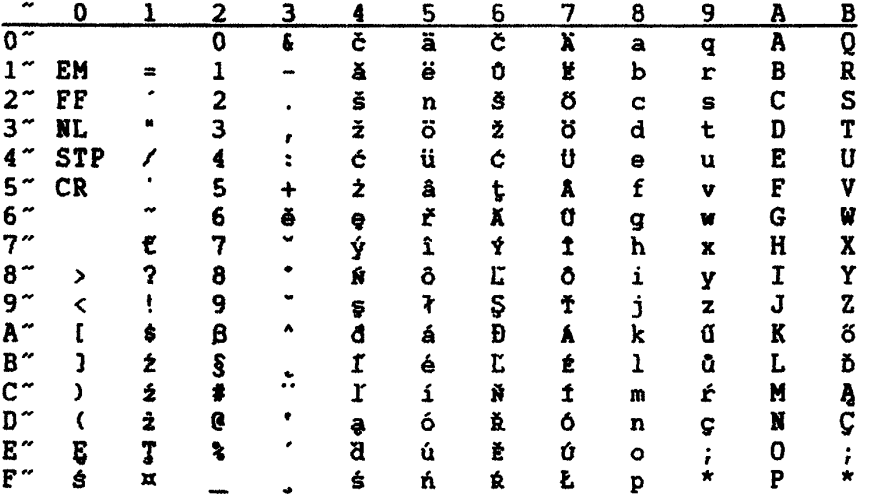

#### TURKISH OLD (CP 905)

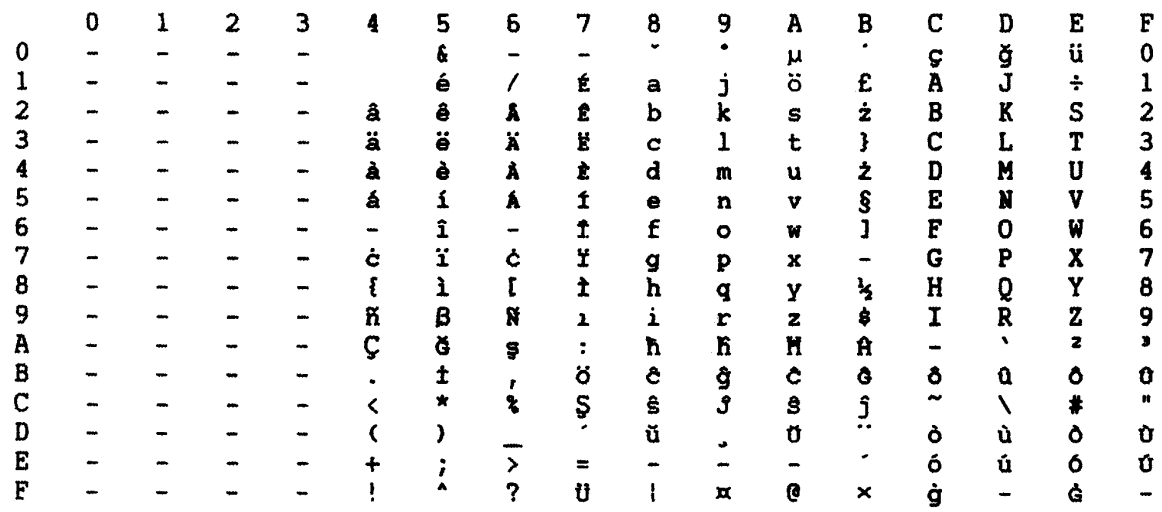

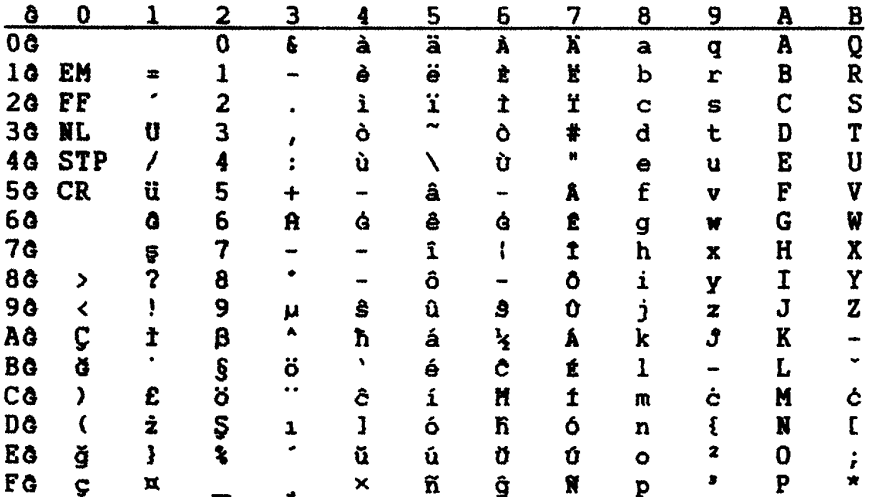

### DCF Compatibility (CP 1002)

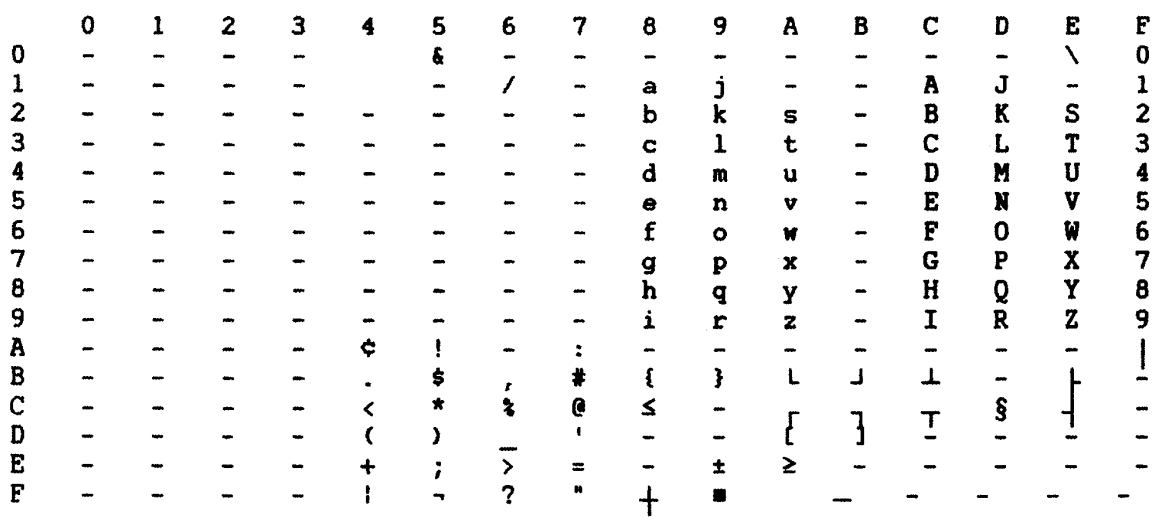

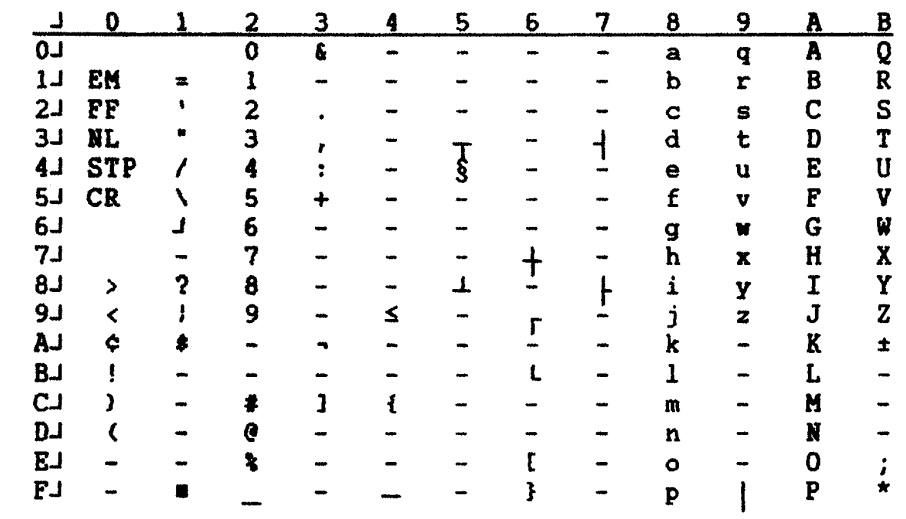

#### CYRILLIC MULTINATIONAL (CP 1025)

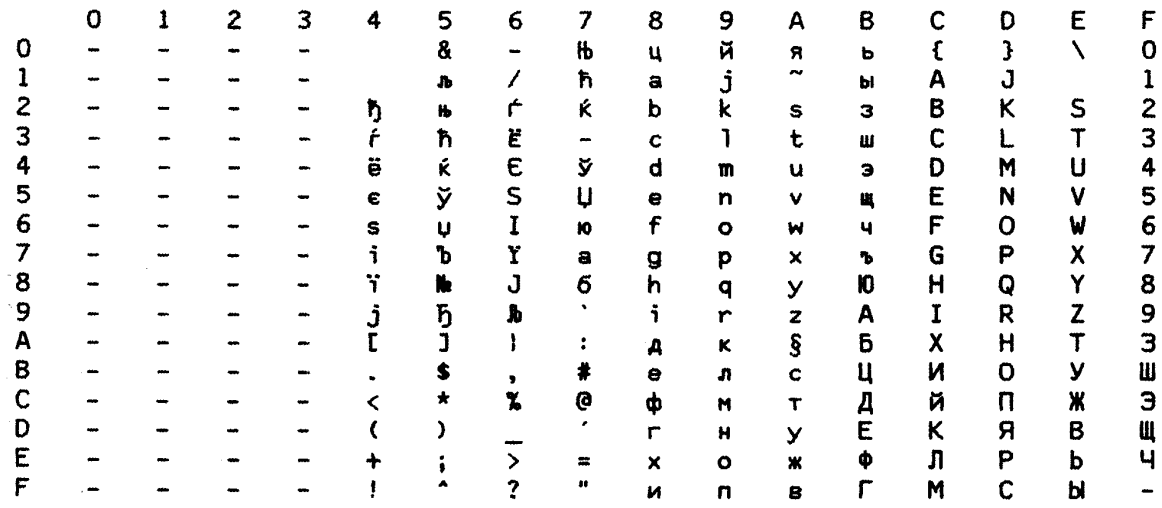

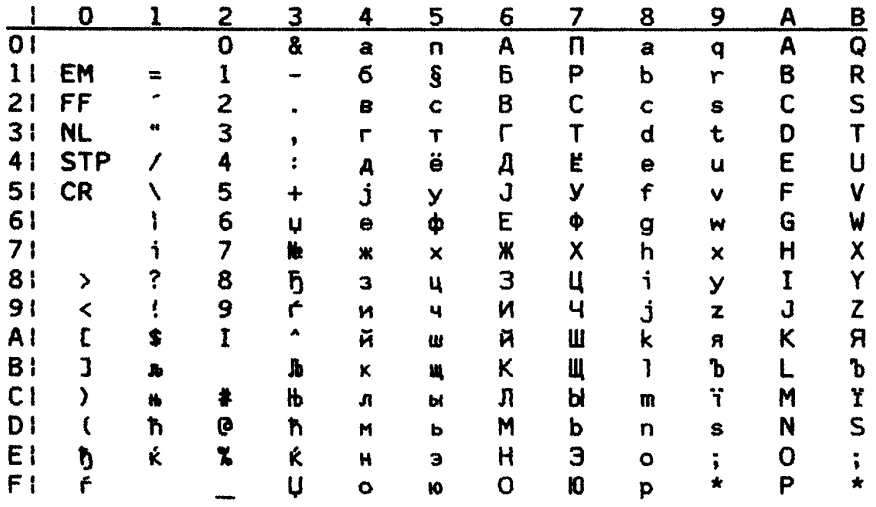

#### TURKISH (CP 1026)

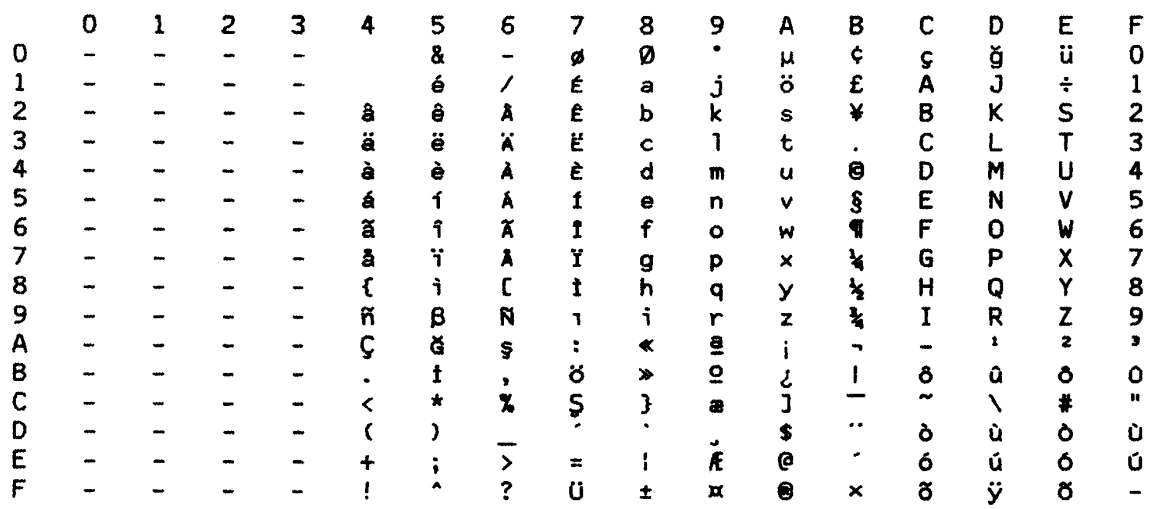

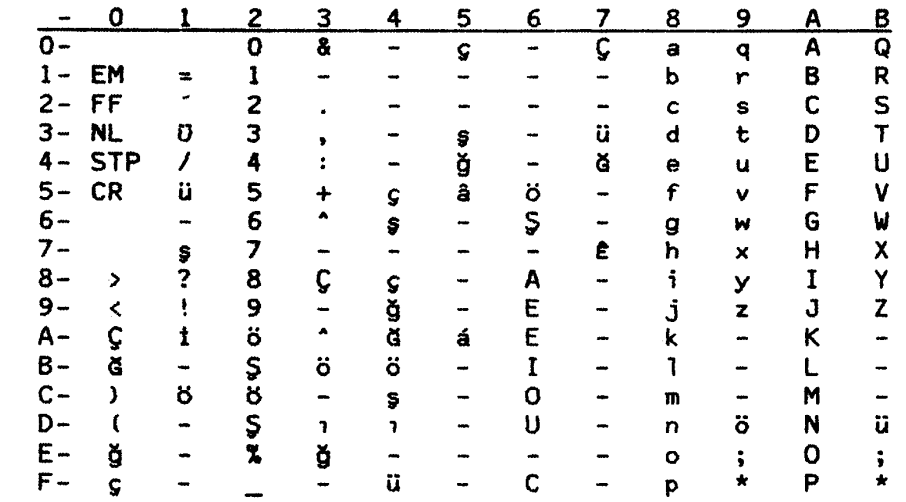

#### OCR-A (CP 892)

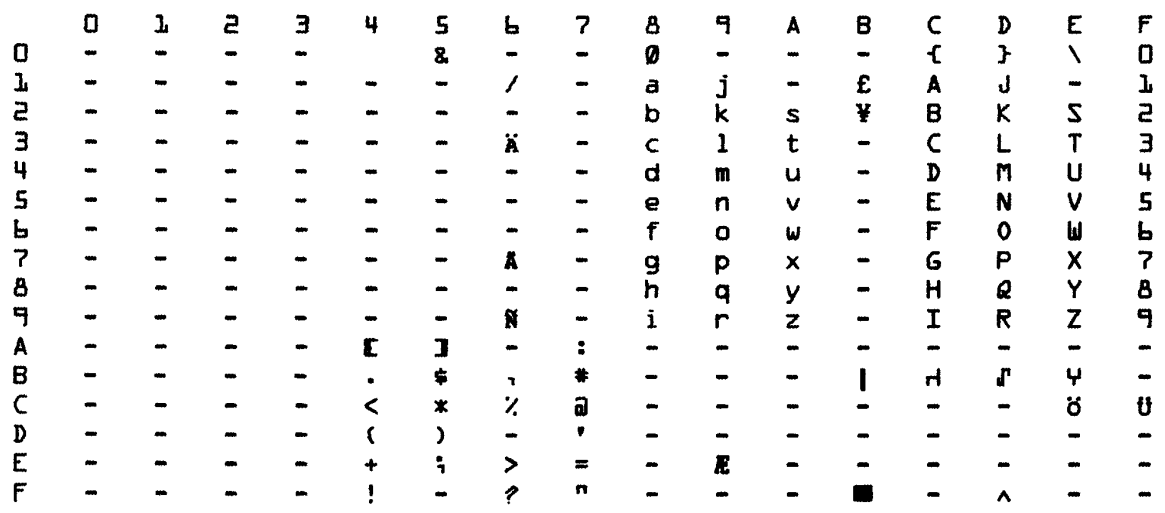

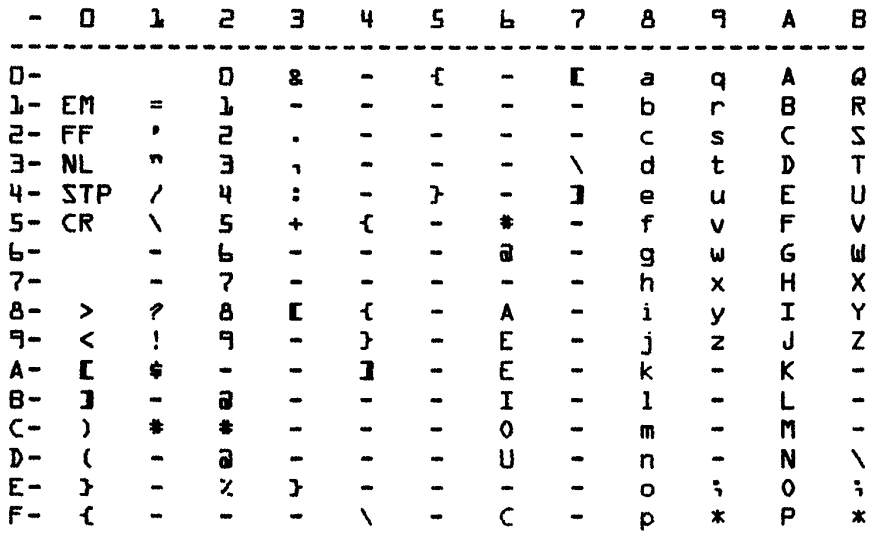

#### INTERNATIONAL SET 5 (CP 500)

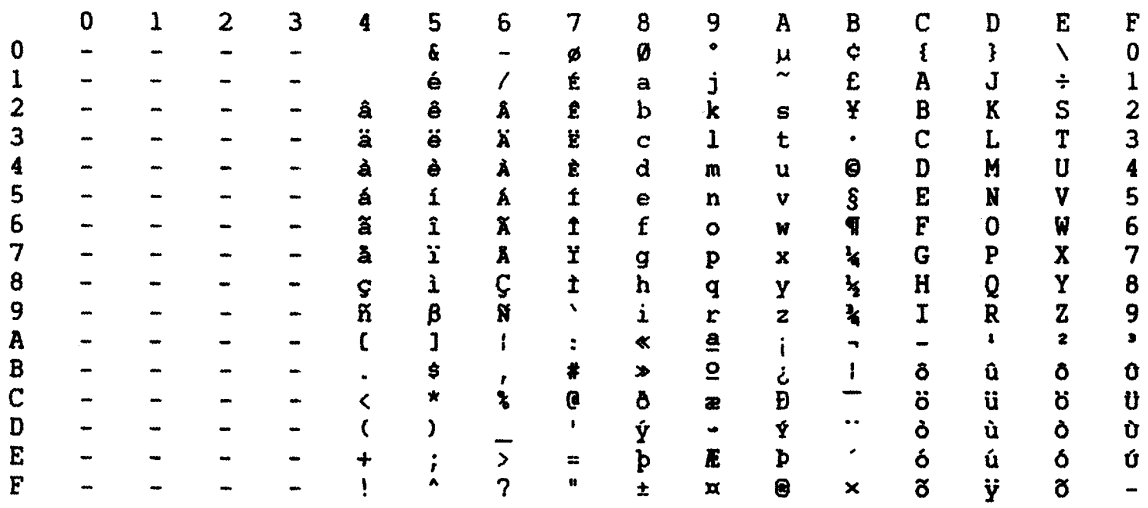

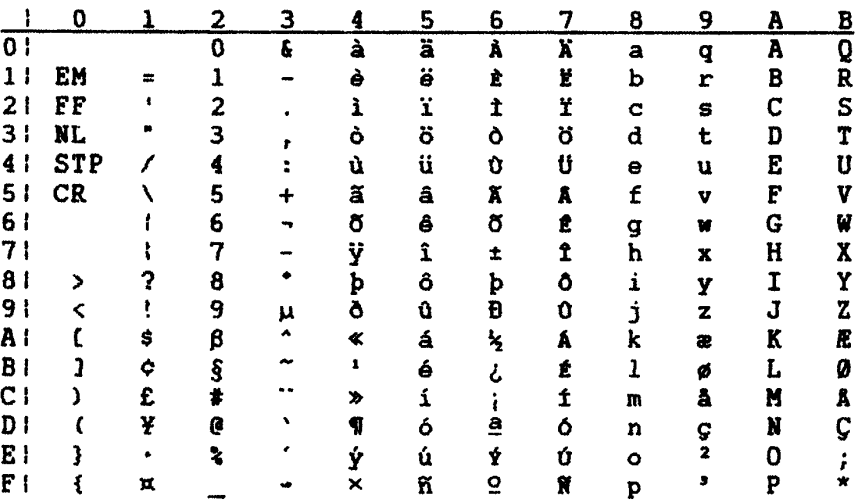

#### OCR-B (CP 893)

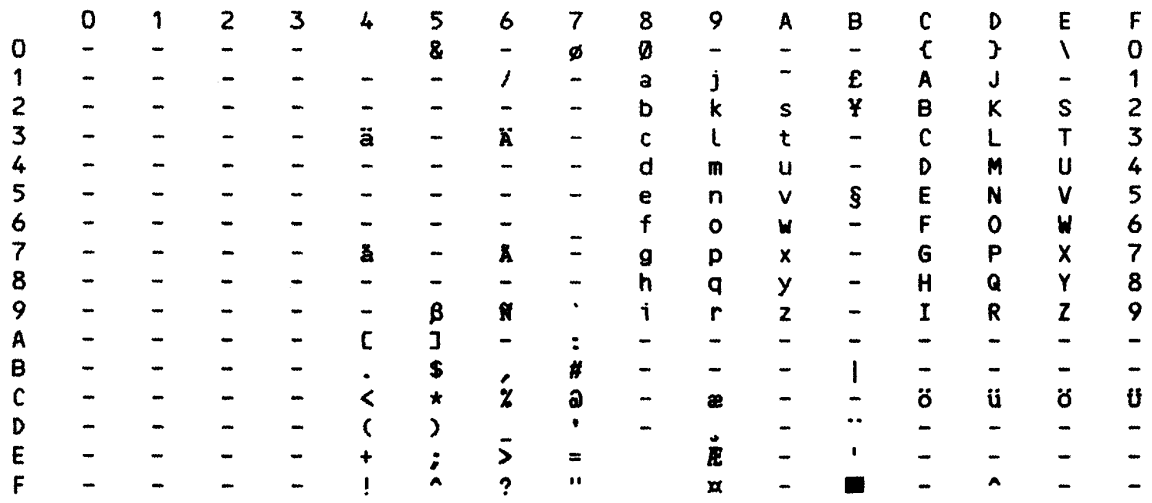

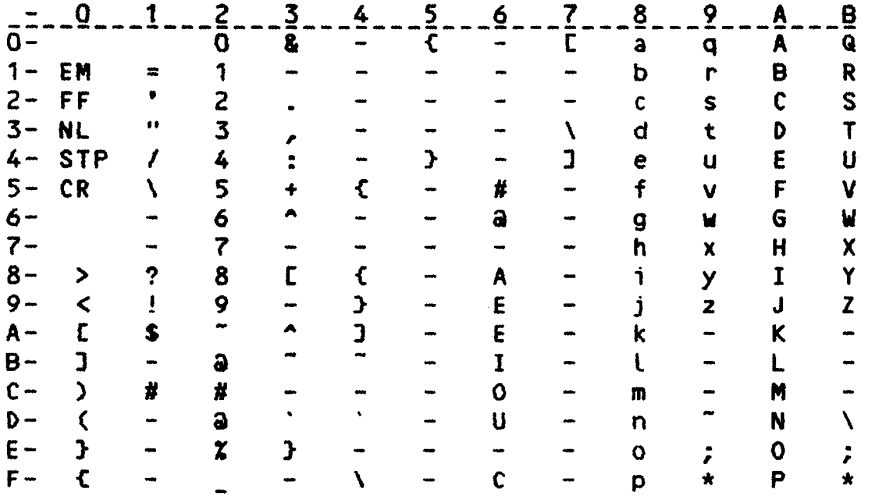

# **INDEX**

# *A*

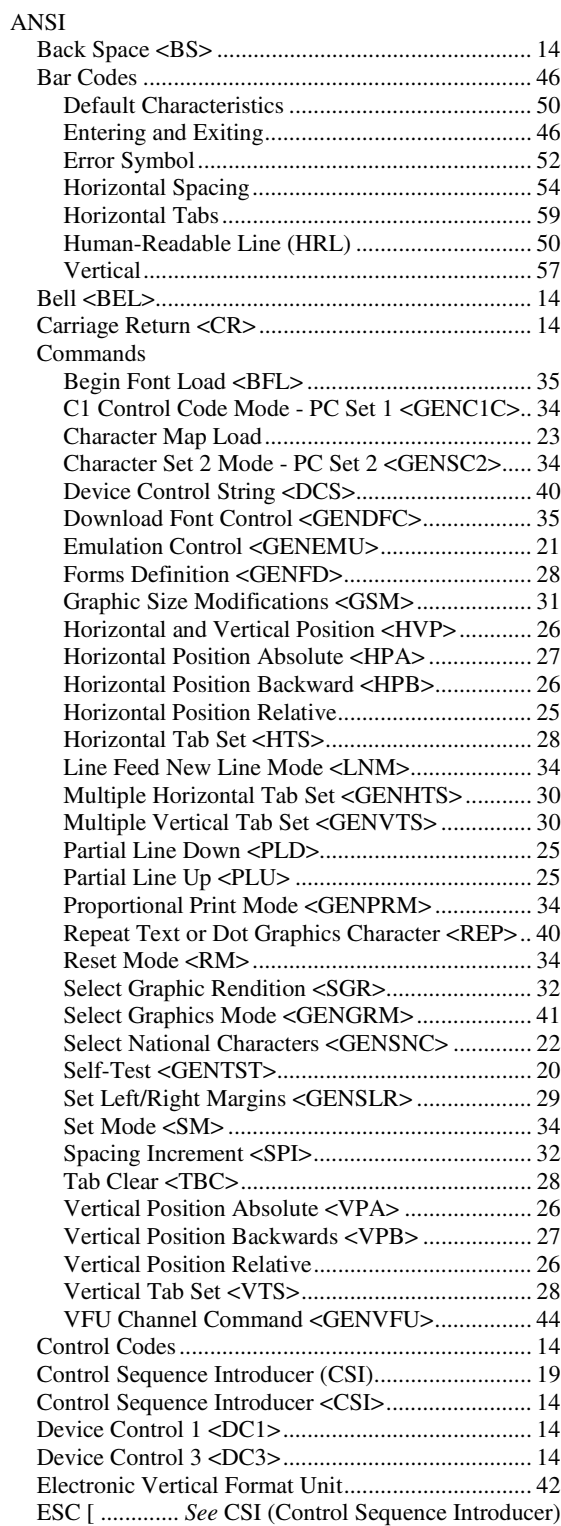

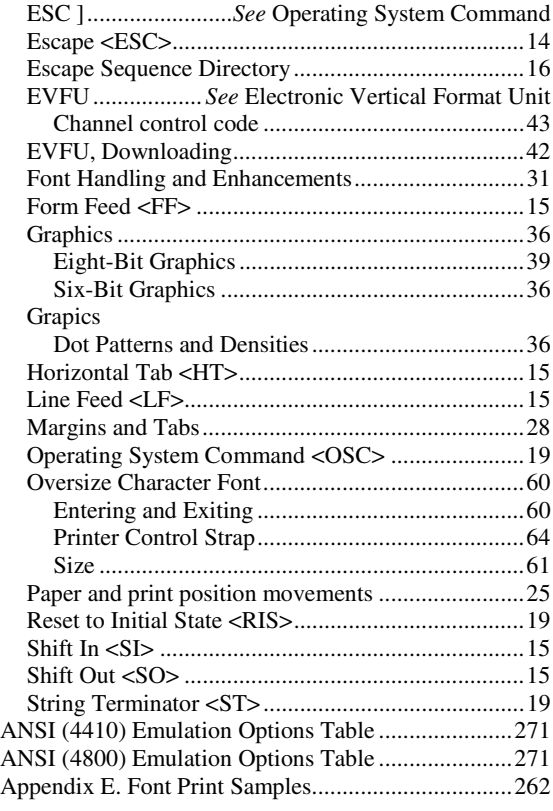

# *C*

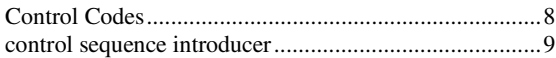

# *D*

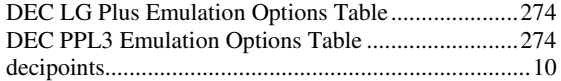

# *E*

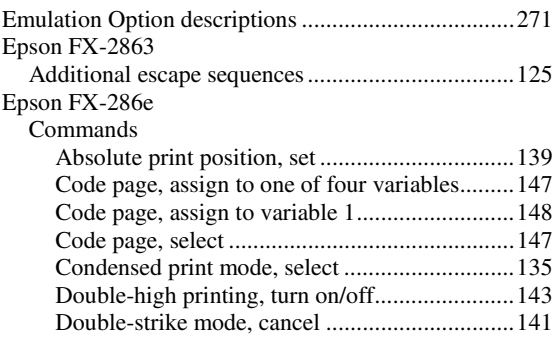

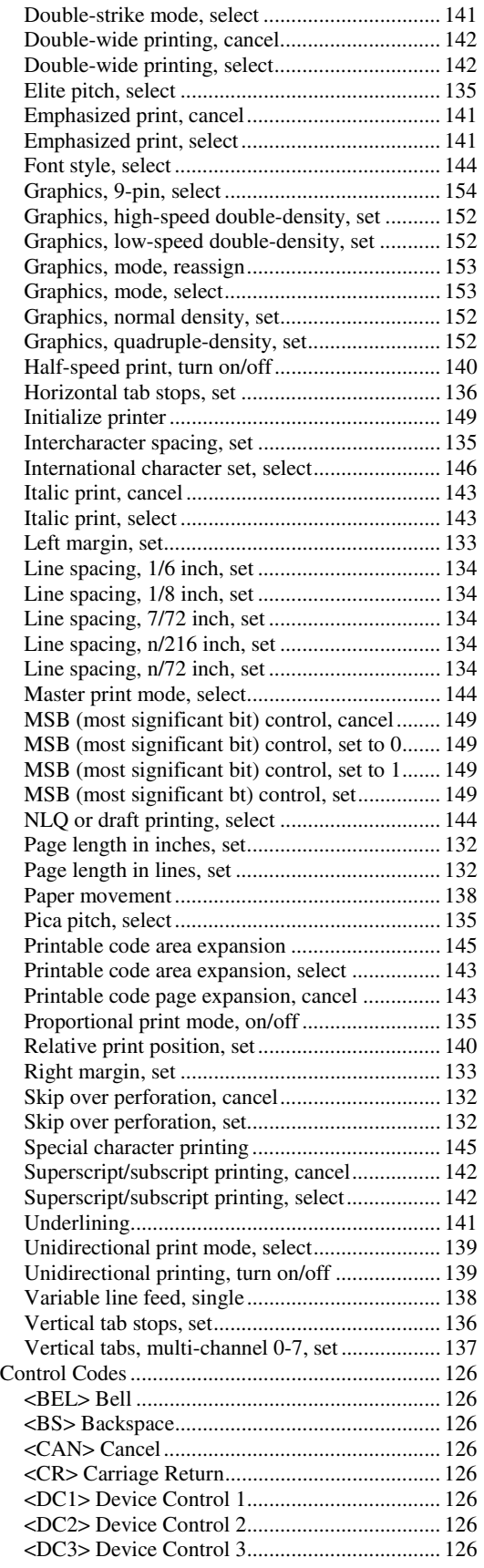

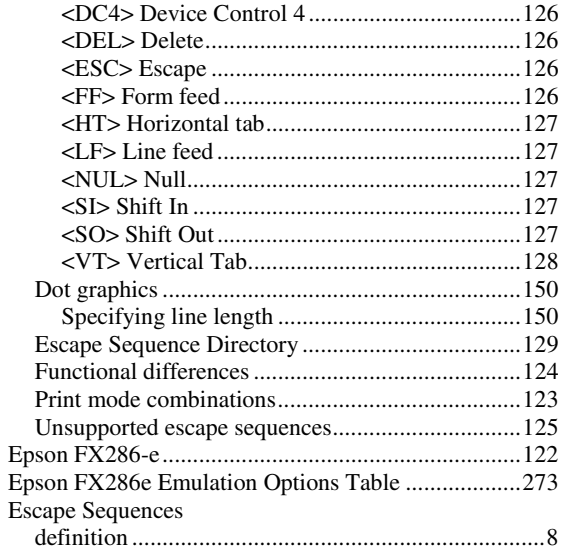

# *G*

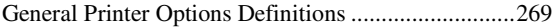

# *I*

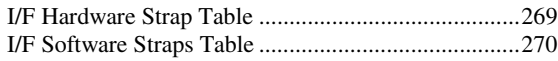

# *L*

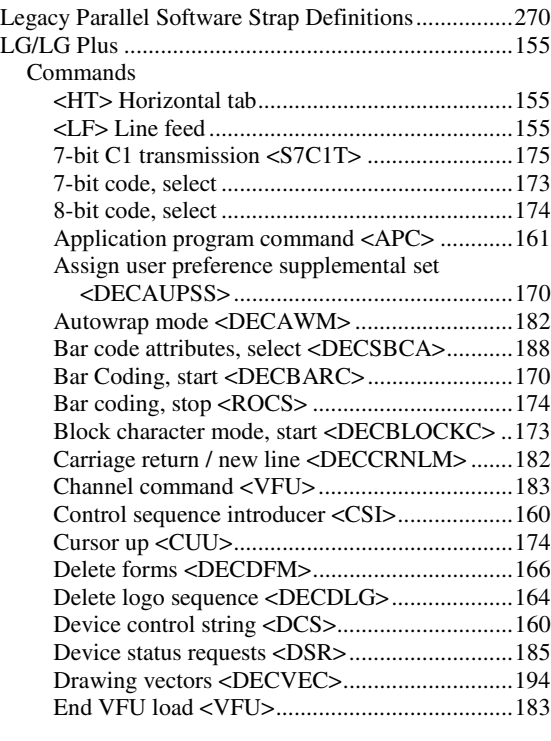

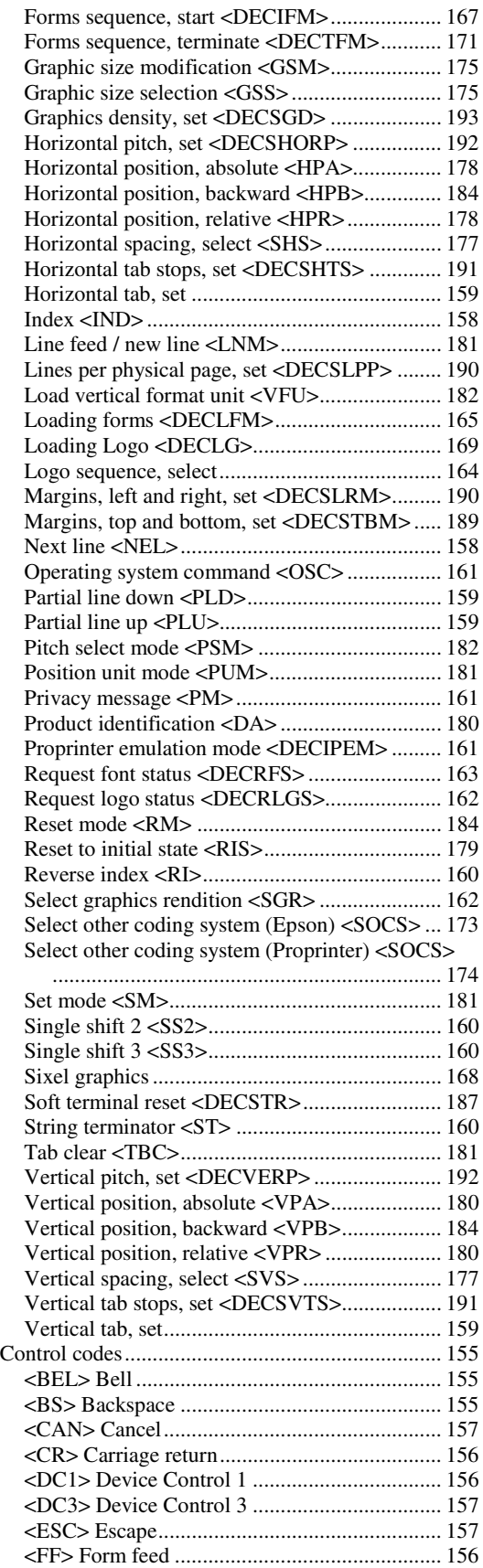

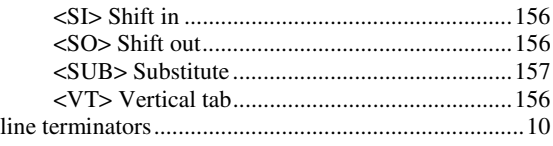

# *O*

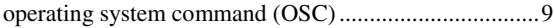

### *P*

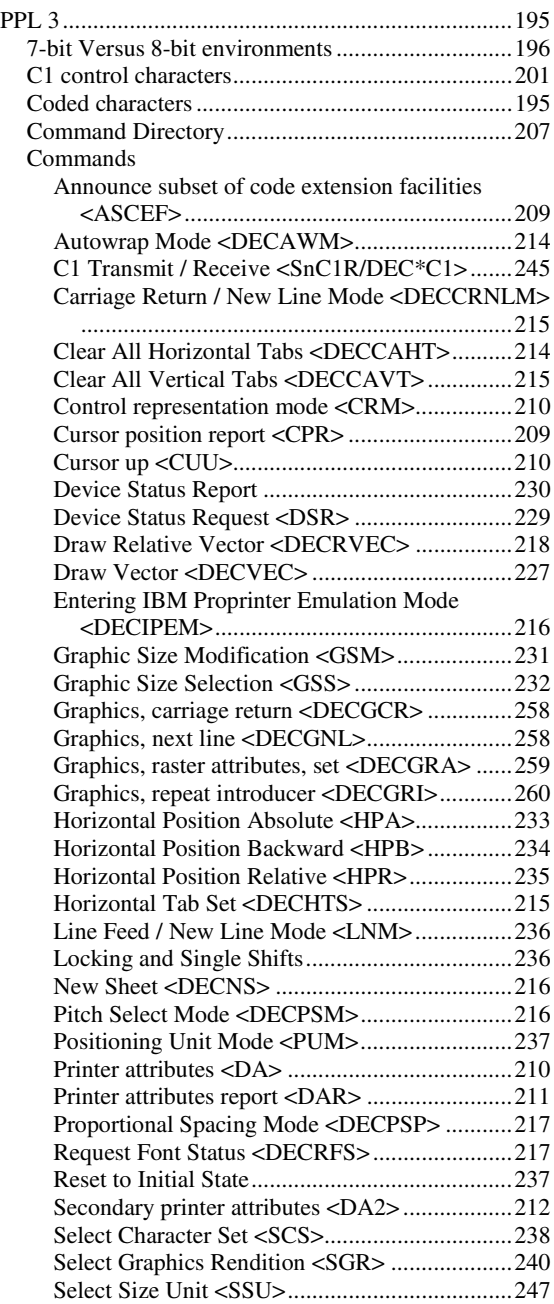

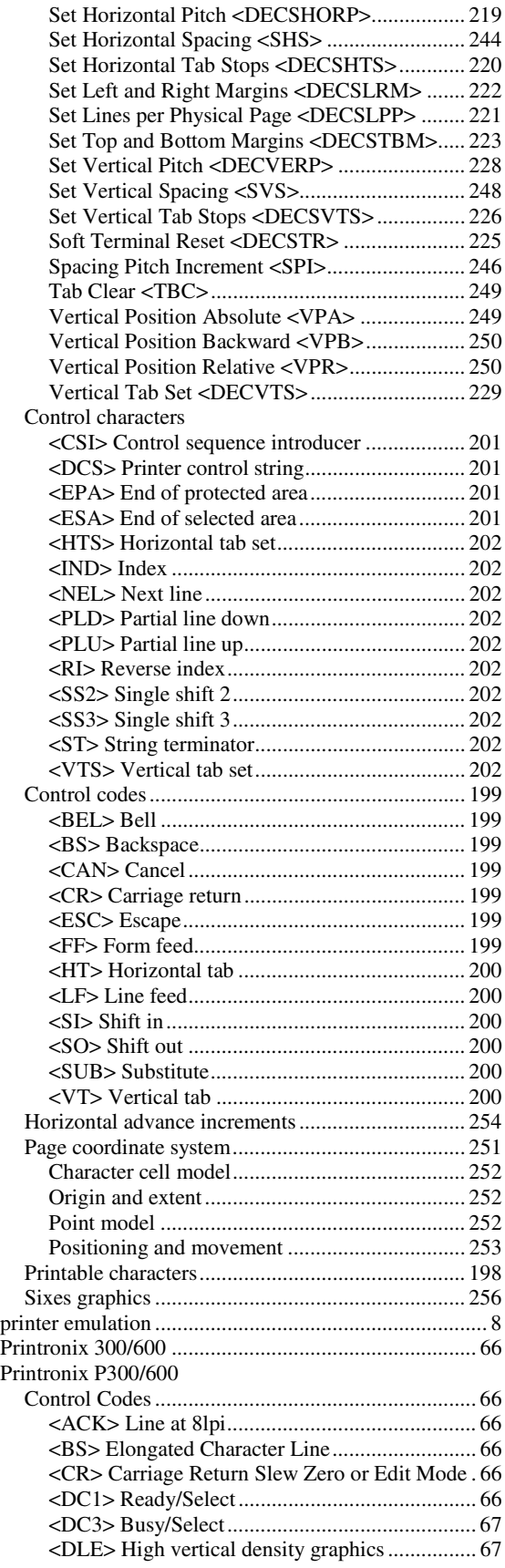

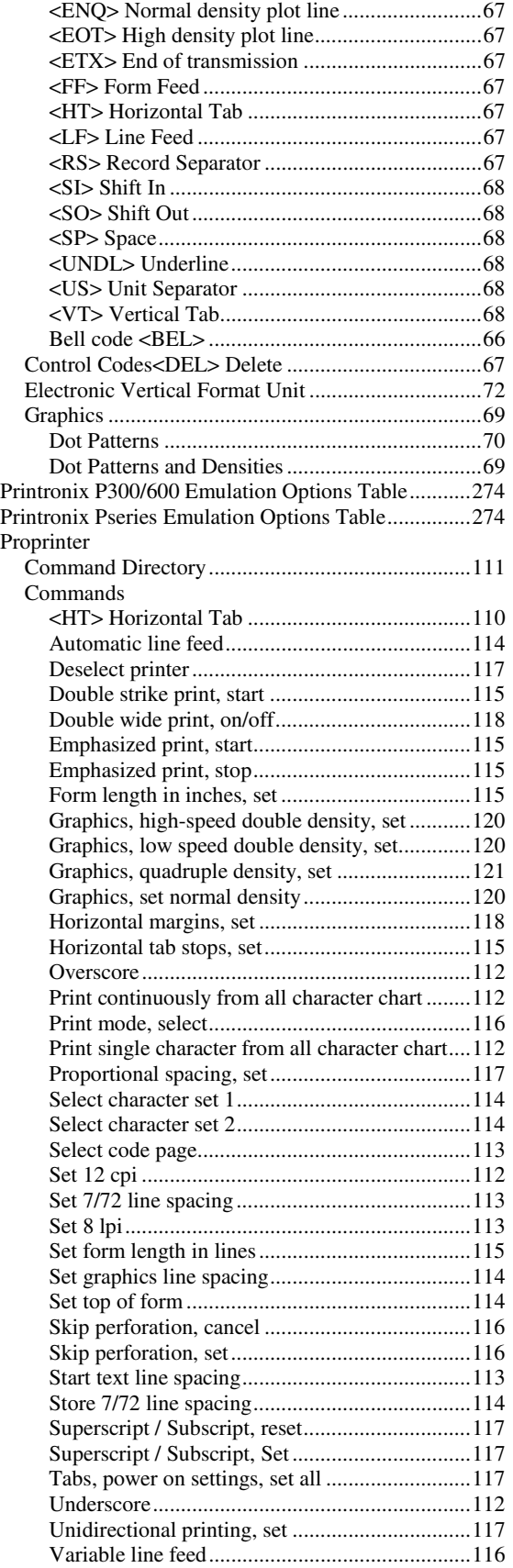

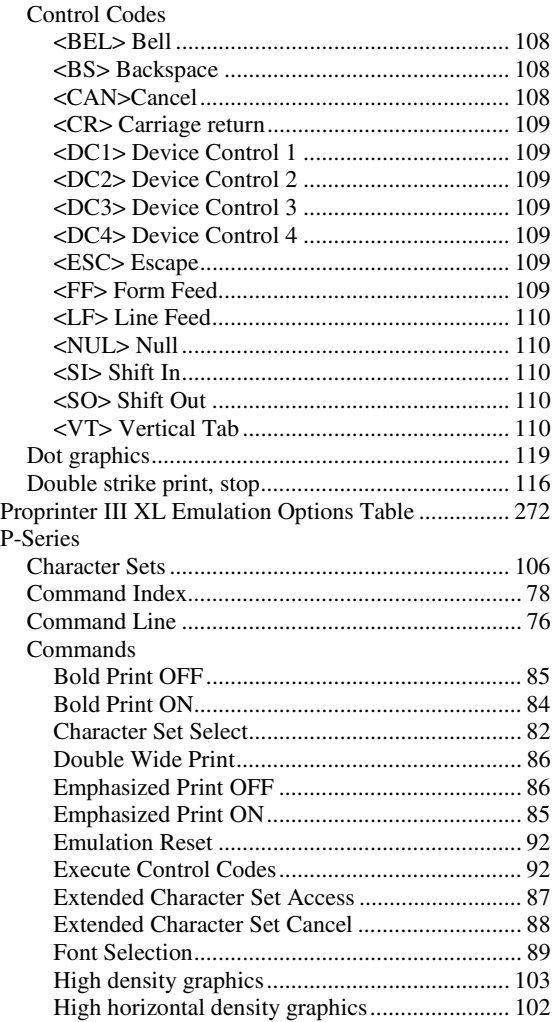

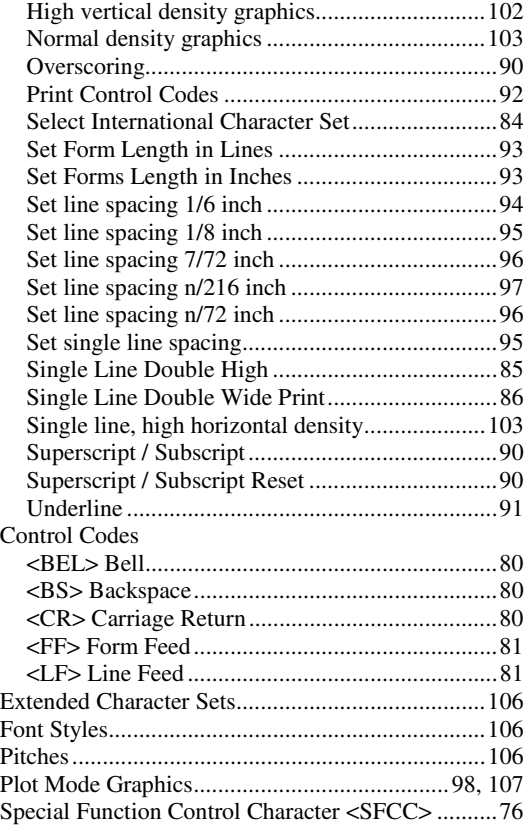

# *S*

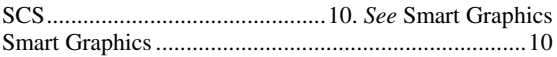

Free Manuals Download Website [http://myh66.com](http://myh66.com/) [http://usermanuals.us](http://usermanuals.us/) [http://www.somanuals.com](http://www.somanuals.com/) [http://www.4manuals.cc](http://www.4manuals.cc/) [http://www.manual-lib.com](http://www.manual-lib.com/) [http://www.404manual.com](http://www.404manual.com/) [http://www.luxmanual.com](http://www.luxmanual.com/) [http://aubethermostatmanual.com](http://aubethermostatmanual.com/) Golf course search by state [http://golfingnear.com](http://www.golfingnear.com/)

Email search by domain

[http://emailbydomain.com](http://emailbydomain.com/) Auto manuals search

[http://auto.somanuals.com](http://auto.somanuals.com/) TV manuals search

[http://tv.somanuals.com](http://tv.somanuals.com/)